# Rotes for Professionals

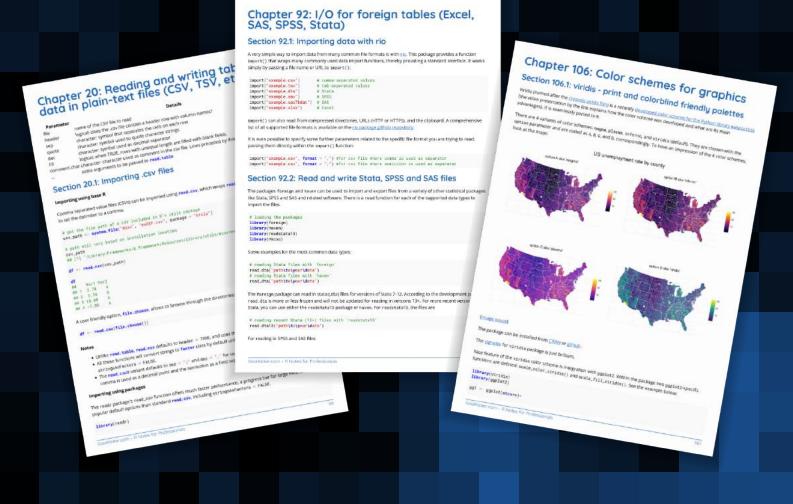

400+ pages

of professional hints and tricks

Disclaimer

GoalKicker.com
Free Programming Books

This is an unofficial free book created for educational purposes and is not affiliated with official R group(s) or company(s).

All trademarks and registered trademarks are the property of their respective owners

## **Contents**

| <u>About</u>                                                                      | 1  |
|-----------------------------------------------------------------------------------|----|
| Chapter 1: Getting started with R Language                                        | 2  |
| Section 1.1: Installing R                                                         | 2  |
| Section 1.2: Hello World!                                                         | 3  |
| Section 1.3: Getting Help                                                         | 3  |
| Section 1.4: Interactive mode and R scripts                                       | 3  |
| <u>Chapter 2: Variables</u>                                                       | 7  |
| Section 2.1: Variables, data structures and basic Operations                      | 7  |
| <u>Chapter 3: Arithmetic Operators</u>                                            | 10 |
| Section 3.1: Range and addition                                                   |    |
| Section 3.2: Addition and subtraction                                             | 10 |
| Chapter 4: Matrices                                                               | 13 |
| Section 4.1: Creating matrices                                                    | 13 |
| Chapter 5: Formula                                                                | 15 |
| Section 5.1: The basics of formula                                                |    |
| Chapter 6: Reading and writing strings                                            | 17 |
| Section 6.1: Printing and displaying strings                                      |    |
| Section 6.2: Capture output of operating system command                           | 18 |
| Section 6.3: Reading from or writing to a file connection                         | 19 |
| Chapter 7: String manipulation with stringi package                               | 21 |
| Section 7.1: Count pattern inside string                                          |    |
| Section 7.2: Duplicating strings                                                  | 21 |
| Section 7.3: Paste vectors                                                        | 22 |
| Section 7.4: Splitting text by some fixed pattern                                 | 22 |
| <u>Chapter 8: Classes</u>                                                         | 23 |
| Section 8.1: Inspect classes                                                      | 23 |
| Section 8.2: Vectors and lists                                                    |    |
| Section 8.3: Vectors                                                              | 24 |
| <u>Chapter 9: Lists</u>                                                           | 25 |
| Section 9.1: Introduction to lists                                                | 25 |
| Section 9.2: Quick Introduction to Lists                                          | 25 |
| Section 9.3: Serialization: using lists to pass information                       | 27 |
| <u>Chapter 10: Hashmaps</u>                                                       | 29 |
| Section 10.1: Environments as hash maps                                           | 29 |
| Section 10.2: package:hash                                                        | 32 |
| Section 10.3: package:listenv                                                     | 33 |
| <u>Chapter 11: Creating vectors</u>                                               | 35 |
| Section 11.1: Vectors from build in constants: Sequences of letters & month names | 35 |
| Section 11.2: Creating named vectors                                              | 35 |
| Section 11.3: Sequence of numbers                                                 |    |
| Section 11.4: seq()                                                               |    |
| Section 11.5: Vectors                                                             |    |
| Section 11.6: Expanding a vector with the rep() function                          |    |
| <u>Chapter 12: Date and Time</u>                                                  |    |
| Section 12.1: Current Date and Time                                               | 41 |

| Section 12.2: Go to the End of the Month                                                          |    |
|---------------------------------------------------------------------------------------------------|----|
| Section 12.3: Go to First Day of the Month                                                        |    |
| Section 12.4: Move a date a number of months consistently by months                               | 42 |
| <u>Chapter 13: The Date class</u>                                                                 | 44 |
| Section 13.1: Formatting Dates                                                                    | 44 |
| Section 13.2: Parsing Strings into Date Objects                                                   | 44 |
| Section 13.3: Dates                                                                               | 45 |
| Chapter 14: Date-time classes (POSIXct and POSIXIt)                                               | 47 |
| Section 14.1: Formatting and printing date-time objects                                           | 47 |
| Section 14.2: Date-time arithmetic                                                                | 47 |
| Section 14.3: Parsing strings into date-time objects                                              | 48 |
| Chapter 15: The character class                                                                   | 49 |
| Section 15.1: Coercion                                                                            | 49 |
| Chapter 16: Numeric classes and storage modes                                                     | 50 |
| Section 16.1: Numeric                                                                             |    |
| Chapter 17: The logical class                                                                     |    |
| Section 17.1: Logical operators                                                                   |    |
| Section 17.2: Coercion                                                                            |    |
| Section 17.3: Interpretation of NAs                                                               |    |
| Chapter 18: Data frames                                                                           |    |
| · · · · · · · · · · · · · · · · · · ·                                                             |    |
| Section 18.1: Create an empty data.frame                                                          |    |
| Section 18.2: Subsetting rows and columns from a data frame                                       |    |
| Section 18.3: Convenience functions to manipulate data.frames  Section 18.4: Introduction         |    |
| Section 18.5: Convert all columns of a data.frame to character class                              |    |
| Chapter 19: Split function                                                                        |    |
| <del></del>                                                                                       |    |
| Section 19.1: Using split in the split-apply-combine paradigm  Section 19.2: Basic usage of split |    |
|                                                                                                   |    |
| Chapter 20: Reading and writing tabular data in plain-text files (CSV, TSV, etc.)                 |    |
| Section 20.1: Importing .csv files                                                                |    |
| Section 20.2: Importing with data.table                                                           |    |
| Section 20.3: Exporting .csv files                                                                |    |
| Section 20.4: Import multiple csv files                                                           |    |
| Section 20.5: Importing fixed-width files                                                         |    |
| Chapter 21: Pipe operators (%>% and others)                                                       |    |
| Section 21.1: Basic use and chaining                                                              |    |
| Section 21.2: Functional sequences                                                                |    |
| Section 21.3: Assignment with %<>%                                                                |    |
| Section 21.4: Exposing contents with %\$%                                                         |    |
| Section 21.5: Creating side effects with %T>%                                                     |    |
| Section 21.6: Using the pipe with dplyr and ggplot2                                               |    |
| Chapter 22: Linear Models (Regression)                                                            |    |
| Section 22.1: Linear regression on the mtcars dataset                                             |    |
| Section 22.2: Using the 'predict' function                                                        |    |
| Section 22.3: Weighting                                                                           |    |
| Section 22.4: Checking for nonlinearity with polynomial regression                                |    |
| Section 22.5: Plotting The Regression (base)                                                      |    |
| Section 22.6: Quality assessment                                                                  |    |
| <u>Chapter 23: data.table</u>                                                                     | 86 |

| Section 23.1: Creating a data.table                                       | 86  |
|---------------------------------------------------------------------------|-----|
| Section 23.2: Special symbols in data.table                               | 87  |
| Section 23.3: Adding and modifying columns                                |     |
| Section 23.4: Writing code compatible with both data.frame and data.table |     |
| Section 23.5: Setting keys in data.table                                  | 92  |
| Chapter 24: Pivot and unpivot with data.table                             |     |
| Section 24.1: Pivot and unpivot tabular data with data.table - I          | 94  |
| Section 24.2: Pivot and unpivot tabular data with data.table - II         | 95  |
| <u>Chapter 25: Bar Chart</u>                                              | 97  |
| Section 25.1: barplot() function                                          | 97  |
| Chapter 26: Base Plotting                                                 | 103 |
| Section 26.1: Density plot                                                | 103 |
| Section 26.2: Combining Plots                                             | 104 |
| Section 26.3: Getting Started with R_Plots                                | 106 |
| Section 26.4: Basic Plot                                                  |     |
| Section 26.5: Histograms                                                  | 110 |
| Section 26.6: Matplot                                                     | 112 |
| Section 26.7: Empirical Cumulative Distribution Function                  | 118 |
| Chapter 27: boxplot                                                       | 120 |
| Section 27.1: Create a box-and-whisker plot with boxplot() {graphics}     | 120 |
| Section 27.2: Additional boxplot style parameters                         |     |
| Chapter 28: ggplot2                                                       | 127 |
| Section 28.1: Displaying multiple plots                                   |     |
| Section 28.2: Prepare your data for plotting                              | 130 |
| Section 28.3: Add horizontal and vertical lines to plot                   | 132 |
| Section 28.4: Scatter Plots                                               | 135 |
| Section 28.5: Produce basic plots with aplot                              | 135 |
| Section 28.6: Vertical and Horizontal Bar Chart                           | 137 |
| Section 28.7: Violin plot                                                 | 139 |
| Chapter 29: Factors                                                       | 142 |
| Section 29.1: Consolidating Factor Levels with a List                     | 142 |
| Section 29.2: Basic creation of factors                                   | 143 |
| Section 29.3: Changing and reordering factors                             |     |
| Section 29.4: Rebuilding factors from zero                                | 149 |
| Chapter 30: Pattern Matching and Replacement                              |     |
| Section 30.1: Finding Matches                                             | 151 |
| Section 30.2: Single and Global match                                     | 152 |
| Section 30.3: Making substitutions                                        | 153 |
| Section 30.4: Find matches in big data sets                               | 153 |
| Chapter 31: Run-length encoding                                           | 155 |
| Section 31.1: Run-length Encoding with `rle`                              | 155 |
| Section 31.2: Identifying and grouping by runs in base R                  | 155 |
| Section 31.3: Run-length encoding to compress and decompress vectors      | 156 |
| Section 31.4: Identifying and grouping by runs in data.table              | 157 |
| Chapter 32: Speeding up tough-to-vectorize code                           | 158 |
| Section 32.1: Speeding tough-to-vectorize for loops with Rcpp             | 158 |
| Section 32.2: Speeding tough-to-vectorize for loops by byte compiling     | 158 |
| Chapter 33: Introduction to Geographical Maps                             | 160 |
| Section 33.1: Basic map-making with map() from the package maps           | 160 |

|          | Section 33.2: 50 State Maps and Advanced Choropleths with Google Viz                 |     |
|----------|--------------------------------------------------------------------------------------|-----|
|          | Section 33.3: Interactive plotly maps                                                |     |
|          | Section 33.4: Making Dynamic HTML Maps with Leaflet                                  | 166 |
|          | Section 33.5: Dynamic Leaflet maps in Shiny applications                             | 167 |
| Cho      | apter 34: Set operations                                                             | 170 |
|          | Section 34.1: Set operators for pairs of vectors                                     | 170 |
|          | Section 34.2: Cartesian or "cross" products of vectors                               | 170 |
|          | Section 34.3: Set membership for vectors                                             | 171 |
|          | Section 34.4: Make unique / drop duplicates / select distinct elements from a vector | 171 |
|          | Section 34.5: Measuring set overlaps / Venn diagrams for vectors                     | 172 |
| Cho      | apter 35: tidyverse                                                                  | 173 |
|          | Section 35.1: tidyverse: an overview                                                 | 173 |
|          | Section 35.2: Creating tbl df's                                                      | 174 |
| Cho      | apter 36: Rcpp                                                                       | 175 |
|          | Section 36.1: Extending Rcpp with Plugins                                            |     |
|          | Section 36.2: Inline Code Compile                                                    |     |
|          | Section 36.3: Rcpp Attributes                                                        |     |
|          | Section 36.4: Specifying Additional Build Dependencies                               |     |
| Cho      | apter 37: Random Numbers Generator                                                   |     |
| <u> </u> | Section 37.1: Random permutations                                                    |     |
|          | Section 37.2: Generating random numbers using various density functions              |     |
|          | Section 37.3: Random number generator's reproducibility                              |     |
| Ch       | apter 38: Parallel processing                                                        |     |
| CIII     | Section 38.1: Parallel processing with parallel package                              |     |
|          | Section 38.2: Parallel processing with foreach package                               |     |
|          | Section 38.3: Random Number Generation                                               |     |
|          | Section 38.4: mcparallelDo                                                           |     |
| Ch       | apter 39: Subsetting                                                                 |     |
| CITO     |                                                                                      |     |
|          | Section 39.1: Data frames                                                            |     |
|          | Section 39.2: Atomic vectors Section 39.3: Matrices                                  |     |
|          | Section 39.4: Lists                                                                  |     |
|          | Section 39.5: Vector indexing                                                        |     |
|          | Section 39.6: Other objects                                                          |     |
|          | Section 39.7: Elementwise Matrix Operations                                          |     |
| Ch       | apter 40: Debugging                                                                  |     |
| CITO     |                                                                                      |     |
|          | Section 40.1: Using debug                                                            |     |
| Ch.      | Section 40.2: Using browser                                                          |     |
| Cno      | apter 41: Installing packages                                                        |     |
|          | Section 41.1: Install packages from GitHub                                           |     |
|          | Section 41.2: Download and install packages from repositories                        |     |
|          | Section 41.3: Install package from local source                                      |     |
|          | Section 41.4: Install local development version of a package                         |     |
| <u></u>  | Section 41.5: Using a CLI package manager basic pacman usage                         |     |
| Cho      | apter 42: Inspecting packages                                                        |     |
|          | Section 42.1: View Package Version                                                   |     |
|          | Section 42.2: View Loaded packages in Current Session                                |     |
|          | Section 42.3: View package information                                               |     |
|          | Section 42.4: View package's built-in data sets                                      | 199 |

| Section 42.5: List a package's exported functions                               | 199 |
|---------------------------------------------------------------------------------|-----|
| Chapter 43: Creating packages with devtools                                     | 200 |
| Section 43.1: Creating and distributing packages                                |     |
| Section 43.2: Creating vignettes                                                | 202 |
| Chapter 44: Using pipe assignment in your own package %<>%: How to?             | 203 |
| Section 44.1: Putting the pipe in a utility-functions file                      |     |
| Chapter 45: Arima Models                                                        |     |
| Section 45.1: Modeling an AR1 Process with Arima                                |     |
| Chapter 46: Distribution Functions                                              |     |
| Section 46.1: Normal distribution                                               |     |
| Section 46.2: Binomial Distribution                                             |     |
| Chapter 47: Shinu                                                               |     |
|                                                                                 |     |
| Section 47.1: Create an app Section 47.2: Checkbox Group                        |     |
| <del></del>                                                                     |     |
| Section 47.3: Radio Button Section 47.4: Debugging                              |     |
| Section 47.5: Select box                                                        |     |
| Section 47.5; Select box  Section 47.6; Launch a Shiny app                      |     |
| Section 47.7: Control widgets                                                   |     |
| Chapter 48: spatial analysis                                                    |     |
| •                                                                               |     |
| Section 48.2: Importing a phase file (shp)                                      |     |
| Section 48.2: Importing a shape file (.shp)                                     |     |
| Chapter 49: sqldf                                                               |     |
| Section 49.1: Basic Usage Examples                                              |     |
| Chapter 50: Code profiling                                                      |     |
| Section 50.1: Benchmarking using microbenchmark                                 |     |
| Section 50.2: proc.time()                                                       |     |
| Section 50.3: Microbenchmark                                                    |     |
| Section 50.4: System.time                                                       |     |
| Section 50.5: Line Profiling                                                    |     |
| <u>Chapter 51: Control flow structures</u>                                      |     |
| Section 51.1: Optimal Construction of a For Loop                                |     |
| Section 51.2: Basic For Loop Construction                                       |     |
| Section 51.3: The Other Looping Constructs: while and repeat                    |     |
| <u>Chapter 52: Column wise operation</u>                                        |     |
| Section 52.1: sum of each column                                                | 233 |
| Chapter 53: JSON                                                                | 235 |
| Section 53.1: JSON to / from R objects                                          | 235 |
| Chapter 54: RODBC                                                               | 237 |
| Section 54.1: Connecting to Excel Files via RODBC                               | 237 |
| Section 54.2: SQL Server Management Database connection to get individual table | 237 |
| Section 54.3: Connecting to relational databases                                | 237 |
| <u>Chapter 55: lubridate</u>                                                    | 238 |
| Section 55.1: Parsing dates and datetimes from strings with lubridate           | 238 |
| Section 55.2: Difference between period and duration                            | 239 |
| Section 55.3: Instants                                                          | 239 |
| Section 55.4: Intervals, Durations and Periods                                  | 240 |
| Section 55.5: Manipulating date and time in lubridate                           | 241 |
|                                                                                 |     |

| Section 55.6: Time Zones                                            | 242 |
|---------------------------------------------------------------------|-----|
| Section 55.7: Parsing date and time in lubridate                    | 242 |
| Section 55.8: Rounding dates                                        | 242 |
| <u>Chapter 56: Time Series and Forecasting</u>                      | 244 |
| Section 56.1: Creating a ts object                                  | 244 |
| Section 56.2: Exploratory Data Analysis with time-series data       | 244 |
| Chapter 57: strsplit function                                       | 246 |
| Section 57.1: Introduction                                          | 246 |
| Chapter 58: Web scraping and parsing                                | 247 |
| Section 58.1: Basic scraping with rvest                             |     |
| Section 58.2: Using rvest when login is required                    |     |
| Chapter 59: Generalized linear models                               |     |
| Section 59.1: Logistic regression on Titanic dataset                |     |
| Chapter 60: Reshaping data between long and wide forms              |     |
| Section 60.1: Reshaping data                                        |     |
| Section 60.2: The reshape function                                  |     |
|                                                                     |     |
| Chapter 61: RMarkdown and knitr presentation                        |     |
| Section 61.1: Adding a footer to an ioslides presentation           |     |
| Section 61.2: Rstudio example                                       |     |
| Chapter 62: Scope of variables                                      |     |
| Section 62.1: Environments and Functions                            |     |
| Section 62.2: Function Exit                                         |     |
| Section 62.3: Sub functions                                         |     |
| Section 62.4: Global Assignment                                     |     |
| Section 62.5: Explicit Assignment of Environments and Variables     |     |
| Chapter 63: Performing a Permutation Test                           |     |
| Section 63.1: A fairly general function                             |     |
| Chapter 64: xgboost                                                 |     |
| Section 64.1: Cross Validation and Tuning with xgboost              |     |
| <u>Chapter 65: R code vectorization best practices</u>              |     |
| Section 65.1: By row operations                                     | 266 |
| <u>Chapter 66: Missing values</u>                                   | 269 |
| Section 66.1: Examining missing data                                | 269 |
| Section 66.2: Reading and writing data with NA values               | 269 |
| Section 66.3: Using NAs of different classes                        |     |
| Section 66.4: TRUE/FALSE and/or NA                                  | 270 |
| Chapter 67: Hierarchical Linear Modeling                            | 271 |
| Section 67.1: basic model fitting                                   | 271 |
| Chapter 68: *apply family of functions (functionals)                | 272 |
| Section 68.1: Using built-in functionals                            | 272 |
| Section 68.2: Combining multiple `data.frames` (`lapply`, `mapply`) | 272 |
| Section 68.3: Bulk File Loading                                     | 273 |
| Section 68.4: Using user-defined functionals                        | 274 |
| Chapter 69: Text mining                                             | 276 |
| Section 69.1: Scraping Data to build N-gram Word Clouds             |     |
| Chapter 70: ANOVA                                                   |     |
| Section 70.1: Basic usage of aov()                                  |     |
| Section 70.2: Basic usage of Anova()                                |     |
| <del></del>                                                         |     |

| Chapter 71: Raster and Image Analysis                                                                   | 282 |
|----------------------------------------------------------------------------------------------------|-----|
| Section 71.1: Calculating GLCM Texture                                                                  | 282 |
| Section 71.2: Mathematical Morphologies                                                                 | 284 |
| Chapter 72: Survival analysis                                                                           | 286 |
| Section 72.1: Random Forest Survival Analysis with randomForestSRC                                      |     |
| Section 72.2: Introduction - basic fitting and plotting of parametric survival models with the survival |     |
| <u>package</u>                                                                                          | 287 |
| Section 72.3: Kaplan Meier estimates of survival curves and risk set tables with survminer              | 288 |
| Chapter 73: Fault-tolerant/resilient code                                                               | 291 |
| Section 73.1: Using tryCatch()                                                                          | 291 |
| Chapter 74: Reproducible R                                                                              | 294 |
| Section 74.1: Data reproducibility                                                                      |     |
| Section 74.2: Package reproducibility                                                                   | 294 |
| Chapter 75: Fourier Series and Transformations                                                          | 295 |
| Section 75.1: Fourier Series                                                                            |     |
| Chapter 76: .Rprofile                                                                                   |     |
| Section 76.1: .Rprofile - the first chunk of code executed                                              |     |
| Section 76.2: .Rprofile example                                                                         |     |
| Chapter 77: dplyr                                                                                       |     |
| Section 77.1: dplyr's single table verbs                                                                |     |
| Section 77.2: Aggregating with %>% (pipe) operator                                                      |     |
| Section 77.3: Subset Observation (Rows)                                                                 |     |
| Section 77.4: Examples of NSE and string variables in dpylr                                             |     |
| Chapter 78: caret                                                                                       |     |
| Section 78.1: Preprocessing                                                                             |     |
|                                                                                                    |     |
| Chapter 79: Extracting and Listing Files in Compressed Archives                                         |     |
| Section 79.1: Extracting files from a .zip archive                                                      |     |
| Chapter 80: Probability Distributions with R                                                            |     |
| Section 80.1: PDF and PMF for different distributions in R                                              |     |
| <u>Chapter 81: R in LaTeX with knitr</u>                                                                |     |
| Section 81.1: R in LaTeX with Knitr and Code Externalization                                            |     |
| Section 81.2: R in LaTeX with Knitr and Inline Code Chunks                                              |     |
| Section 81.3: R in LaTex with Knitr and Internal Code Chunks                                            |     |
| Chapter 82: Web Crawling in R                                                                           |     |
| Section 82.1: Standard scraping approach using the RCurl package                                        | 318 |
| Chapter 83: Creating reports with RMarkdown                                                             | 319 |
| Section 83.1: Including bibliographies                                                                  | 319 |
| Section 83.2: Including LaTeX Preample Commands                                                         | 319 |
| Section 83.3: Printing tables                                                                           |     |
| Section 83.4: Basic R-markdown document structure                                                       | 322 |
| Chapter 84: GPU-accelerated computing                                                                   | 325 |
| Section 84.1: gpuR gpuMatrix objects                                                                    | 325 |
| Section 84.2: gpuR vclMatrix objects                                                                    | 325 |
| Chapter 85: heatmap and heatmap.2                                                                       | 326 |
| Section 85.1: Examples from the official documentation                                                  | 326 |
| Section 85.2: Tuning parameters in heatmap.2                                                            | 334 |
| Chapter 86: Network analysis with the igraph package                                                    | 340 |
| Section 86.1: Simple Directed and Non-directed Network Graphing                                         | 340 |

| Chapter 87: Functional programming                                                                            |     |
|----------------------------------------------------------------------------------------------------|-----|
| Section 87.1: Built-in Higher Order Functions                                                                 | 342 |
| Chapter 88: Get user input                                                                                    | 343 |
| Section 88.1: User input in R                                                                                 | 343 |
| Chapter 89: Spark API (SparkR)                                                                                | 344 |
| Section 89.1: Setup Spark context                                                                             |     |
| Section 89.2: Cache data                                                                                      |     |
| Section 89.3: Create RDDs (Resilient Distributed Datasets)                                                    | 345 |
| Chapter 90: Meta: Documentation Guidelines                                                                    | 346 |
| Section 90.1: Style                                                                                           |     |
| Section 90.2: Making good examples                                                                            |     |
| Chapter 91: Input and output                                                                                  |     |
| Section 91.1: Reading and writing data frames                                                                 |     |
| Chapter 92: I/O for foreign tables (Excel, SAS, SPSS, Stata)                                                  |     |
|                                                                                                    |     |
| Section 92.1: Importing data with rio Section 92.2: Read and write Stata, SPSS and SAS files                  |     |
| Section 92.3: Importing Excel files                                                                           |     |
| Section 92.4: Importing Excertiles  Section 92.4: Import or Export of Feather file                            |     |
| · · · · · · · · · · · · · · · · · · ·                                                                         |     |
| Chapter 93: I/O for database tables                                                                           |     |
| Section 93.1: Reading Data from MySQL Databases                                                               |     |
| Section 93.2: Reading Data from MongoDB Databases                                                             |     |
| Chapter 94: I/O for geographic data (shapefiles, etc.)                                                        |     |
| Section 94.1: Import and Export Shapefiles                                                                    |     |
| <u>Chapter 95: I/O for raster images</u>                                                                      |     |
| Section 95.1: Load a multilayer raster                                                                        | 357 |
| Chapter 96: I/O for R's binary format                                                                         | 359 |
| Section 96.1: Rds and RData (Rda) files                                                                       | 359 |
| Section 96.2: Environments                                                                                    | 359 |
| Chapter 97: Recycling                                                                                         | 360 |
| Section 97.1: Recycling use in subsetting                                                                     | 360 |
| Chapter 98: Expression: parse + eval                                                                          | 361 |
| Section 98.1: Execute code in string format                                                                   |     |
| Chapter 99: Regular Expression Syntax in R                                                                    |     |
| Section 99.1: Use 'grep' to find a string in a character vector                                               |     |
| Chapter 100: Regular Expressions (regex)                                                                      |     |
|                                                                                                    |     |
| Section 100.1: Differences between Perl and POSIX regex Section 100.2: Validate a date in a "YYYYMMDD" format |     |
| Section 100.3: Escaping characters in R regex patterns                                                        |     |
| Section 100.4: Validate US States postal abbreviations                                                        |     |
| Section 100.5: Validate US phone numbers                                                                      |     |
| <u>Chapter 101: Combinatorics</u>                                                                             |     |
| •                                                                                                    |     |
| Section 101.1: Enumerating combinations of a specified length                                                 |     |
| Section 101.2: Counting combinations of a specified length                                                    |     |
| Chapter 102: Solving ODEs in R                                                                                |     |
| Section 102.1: The Lorenz model                                                                               |     |
| Section 102.2: Lotka-Volterra or: Prey vs. predator                                                           |     |
| Section 102.3: ODEs in compiled languages - definition in R                                                   |     |
| Section 102.4: ODEs in compiled languages - definition in C                                                   | 3/2 |

| Section 102.5: ODEs in compiled languages - definition in fortran                    | 374 |
|--------------------------------------------------------------------------------------|-----|
| Section 102.6: ODEs in compiled languages - a benchmark test                         | 375 |
| Chapter 103: Feature Selection in R Removing Extraneous Features                     | 377 |
| Section 103.1: Removing features with zero or near-zero variance                     | 377 |
| Section 103.2: Removing features with high numbers of NA                             | 377 |
| Section 103.3: Removing closely correlated features                                  | 377 |
| Chapter 104: Bibliography in RMD                                                     | 379 |
| Section 104.1: Specifying a bibliography and cite authors                            | 379 |
| Section 104.2: Inline references                                                     | 380 |
| Section 104.3: Citation styles                                                       | 381 |
| Chapter 105: Writing functions in R                                                  | 384 |
| Section 105.1: Anonymous functions                                                   | 384 |
| Section 105.2: RStudio code snippets                                                 | 384 |
| Section 105.3: Named functions                                                       |     |
| Chapter 106: Color schemes for graphics                                              | 387 |
| Section 106.1: viridis - print and colorblind friendly palettes                      |     |
| Section 106.2: A handy function to glimse a vector of colors                         |     |
| Section 106.3: colorspace - click&drag interface for colors                          |     |
| Section 106.4: Colorblind-friendly palettes                                          |     |
| Section 106.5: RColorBrewer                                                          | 391 |
| Section 106.6: basic R color functions                                               | 392 |
| Chapter 107: Hierarchical clustering with hclust                                     | 393 |
| Section 107.1: Example 1 - Basic use of hclust, display of dendrogram, plot clusters |     |
| Section 107.2: Example 2 - hclust and outliers                                       | 396 |
| Chapter 108: Random Forest Algorithm                                                 | 399 |
| Section 108.1: Basic examples - Classification and Regression                        |     |
| Chapter 109: RESTful R Services                                                      | 401 |
| Section 109.1: opencpu Apps                                                          | 401 |
| Chapter 110: Machine learning                                                        | 402 |
| Section 110.1: Creating a Random Forest model                                        |     |
| Chapter 111: Using texreg to export models in a paper-ready way                      |     |
| Section 111.1: Printing linear regression results                                    |     |
| Chapter 112: Publishing                                                              |     |
| Section 112.1: Formatting tables                                                     |     |
| Section 112.2: Formatting tables  Section 112.2: Formatting entire documents         |     |
| Chapter 113: Implement State Machine Pattern using S4 Class                          |     |
| Section 113.1: Parsing Lines using State Machine                                     |     |
|                                                                                      |     |
| Chapter 114: Reshape using tidyr                                                     |     |
| Section 114.1: Reshape from long to wide format with spread()                        |     |
| Section 114.2: Reshape from wide to long format with gather()                        |     |
| Chapter 115: Modifying strings by substitution                                       |     |
| Section 115.1: Rearrange character strings using capture groups                      |     |
| Section 115.2: Eliminate duplicated consecutive elements                             |     |
| Chapter 116: Non-standard evaluation and standard evaluation                         |     |
| Section 116.1: Examples with standard dplyr verbs                                    |     |
| <u>Chapter 117: Randomization</u>                                                    |     |
| Section 117.1: Random draws and permutations                                         |     |
| Section 117.2: Setting the seed                                                      | 426 |

| Chapter 118: Object-Oriented Programming in R                                 | 427 |
|-------------------------------------------------------------------------------|-----|
| Section 118.1: S3                                                             |     |
| Chapter 119: Coercion                                                         |     |
| Section 119.1: Implicit Coercion                                              |     |
| Chapter 120: Standardize analyses by writing standalone R scripts             |     |
| Section 120.1: The basic structure of standalone R program and how to call it |     |
| Section 120.2: Using littler to execute R scripts                             |     |
| Chapter 121: Analyze tweets with R                                            |     |
| Section 121.1: Download Tweets                                                |     |
| Section 121.2: Get text of tweets                                             |     |
|                                                                               |     |
| Chapter 122: Natural language processing                                      |     |
| Section 122.1: Create a term frequency matrix                                 |     |
| Chapter 123: R Markdown Notebooks (from RStudio)                              |     |
| Section 123.1: Creating a Notebook                                            |     |
| Section 123.2: Inserting Chunks                                               |     |
| Section 123.3: Executing Chunk Code                                           |     |
| Section 123.4: Execution Progress                                             |     |
| Section 123.5: Preview Output                                                 |     |
| Section 123.6: Saving and Sharing                                             |     |
| <u>Chapter 124: Aggregating data frames</u>                                   |     |
| Section 124.1: Aggregating with data.table                                    |     |
| Section 124.2: Aggregating with base R                                        |     |
| Section 124.3: Aggregating with dplyr                                         |     |
| <u>Chapter 125: Data acquisition</u>                                          | 445 |
| Section 125.1: Built-in datasets                                              | 445 |
| Section 125.2: Packages to access open databases                              |     |
| Section 125.3: Packages to access restricted data                             | 447 |
| Section 125.4: Datasets within packages                                       | 451 |
| Chapter 126: R memento by examples                                            | 453 |
| Section 126.1: Plotting (using plot)                                          | 453 |
| Section 126.2: Commonly used functions                                        | 453 |
| Section 126.3: Data types                                                     | 454 |
| Chapter 127: Updating R version                                               | 456 |
| Section 127.1: Installing from R Website                                      | 456 |
| Section 127.2: Updating from within R using installr Package                  | 456 |
| Section 127.3: Deciding on the old packages                                   |     |
| Section 127.4: Updating Packages                                              | 458 |
| Section 127.5: Check R Version                                                | 458 |
| Credits                                                                       | 459 |
| You may also like                                                             |     |
|                                                                               |     |

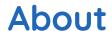

Please feel free to share this PDF with anyone for free, latest version of this book can be downloaded from: <a href="http://GoalKicker.com/RBook">http://GoalKicker.com/RBook</a>

This *R Notes for Professionals* book is compiled from <u>Stack Overflow</u>

<u>Documentation</u>, the content is written by the beautiful people at Stack Overflow.

Text content is released under Creative Commons BY-SA, see credits at the end of this book whom contributed to the various chapters. Images may be copyright of their respective owners unless otherwise specified

This is an unofficial free book created for educational purposes and is not affiliated with official R group(s) or company(s) nor Stack Overflow. All trademarks and registered trademarks are the property of their respective company owners

The information presented in this book is not guaranteed to be correct nor accurate, use at your own risk

Please send feedback and corrections to web@petercv.com

# Chapter 1: Getting started with R Language

## Section 1.1: Installing R

You might wish to install <u>RStudio</u> after you have installed R. RStudio is a development environment for R that simplifies many programming tasks.

#### Windows only:

<u>Visual Studio</u> (starting from version 2015 Update 3) now features a development environment for R called <u>R Tools</u>, that includes a live interpreter, IntelliSense, and a debugging module. If you choose this method, you won't have to install R as specified in the following section.

#### **For Windows**

- 1. Go to the <u>CRAN</u> website, click on download R for Windows, and download the latest version of R.
- 2. Right-click the installer file and RUN as administrator.
- 3. Select the operational language for installation.
- 4. Follow the instructions for installation.

#### For OSX / macOS

#### Alternative 1

(0. Ensure XQuartz is installed)

- 1. Go to the CRAN website and download the latest version of R.
- 2. Open the disk image and run the installer.
- 3. Follow the instructions for installation.

This will install both R and the R-MacGUI. It will put the GUI in the /Applications/ Folder as R.app where it can either be double-clicked or dragged to the Doc. When a new version is released, the (re)-installation process will overwrite R.app but prior major versions of R will be maintained. The actual R code will be in the /Library/Frameworks/R.Framework/Versions/ directory. Using R within RStudio is also possible and would be using

/Library/Frameworks/R.Framework/Versions/ directory. Using R within RStudio is also possible and would be using the same R code with a different GUI.

#### **Alternative 2**

- 1. Install homebrew (the missing package manager for macOS) by following the instructions on <a href="https://brew.sh/">https://brew.sh/</a>
- 2. brew install R

Those choosing the second method should be aware that the maintainer of the Mac fork advises against it, and will not respond to questions about difficulties on the R-SIG-Mac Mailing List.

#### For Debian, Ubuntu and derivatives

You can get the version of R corresponding to your distro via apt-get. However, this version will frequently be quite far behind the most recent version available on CRAN. You can add CRAN to your list of recognized "sources".

```
sudo apt-get install r-base
```

You can get a more recent version directly from CRAN by adding CRAN to your sources list. Follow the <u>directions</u> from CRAN for more details. Note in particular the need to also execute this so that you can use

install.packages(). Linux packages are usually distributed as source files and need compilation:

```
sudo apt-get install r-base-dev
```

#### For Red Hat and Fedora

```
sudo dnf install R
```

#### For Archlinux

R is directly available in the Extra package repo.

sudo pacman -S r

More info on using R under Archlinux can be found on the ArchWiki R page.

#### Section 1.2: Hello World!

```
"Hello World!"
```

Also, check out the detailed discussion of how, when, whether and why to print a string.

## Section 1.3: Getting Help

You can use function **help()** or ? to access documentations and search for help in R. For even more general searches, you can use **help.search()** or ??.

```
#For help on the help function of R
help()

#For help on the paste function
help(paste)  #OR
help("paste")  #OR
?paste  #OR
?"paste"
```

Visit <a href="https://www.r-project.org/help.html">https://www.r-project.org/help.html</a> for additional information

## Section 1.4: Interactive mode and R scripts

#### The interactive mode

The most basic way to use R is the interactive mode. You type commands and immediately get the result from R.

#### Using R as a calculator

Start R by typing R at the command prompt of your operating system or by executing RGui on Windows. Below you can see a screenshot of an interactive R session on Linux:

```
user:~$ R
R version 3.3.2 (2016-10-31) -- "Sincere Pumpkin Patch"
Copyright (C) 2016 The R Foundation for Statistical Computing
Platform: x86_64-pc-linux-gnu (64-bit)
R ist freie Software und kommt OHNE JEGLICHE GARANTIE.
Sie sind eingeladen, es unter bestimmten Bedingungen weiter zu verbreiten.
Tippen Sie 'license()' or 'licence()' für Details dazu.
R ist ein Gemeinschaftsprojekt mit vielen Beitragenden.
Tippen Sie 'contributors()' für mehr Information und 'citation()',
um zu erfahren, wie R oder R packages in Publikationen zitiert werden können.
Tippen Sie 'demo()' für einige Demos, 'help()' für on-line Hilfe, oder
'help.start()' für eine HTML Browserschnittstelle zur Hilfe.
Tippen Sie 'q()', um R zu verlassen.
> 1+1
[1] 2
>
```

This is RGui on Windows, the most basic working environment for R under Windows:

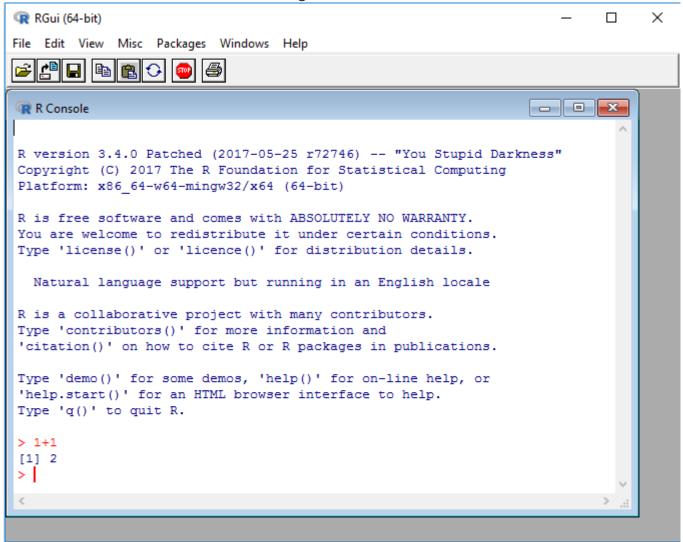

After the > sign, expressions can be typed in. Once an expression is typed, the result is shown by R. In the screenshot above, R is used as a calculator: Type

to immediately see the result, 2. The leading [1] indicates that R returns a vector. In this case, the vector contains only one number (2).

#### The first plot

R can be used to generate plots. The following example uses the data set **PlantGrowth**, which comes as an example data set along with R

Type int the following all lines into the R prompt which do not start with ##. Lines starting with ## are meant to document the result which R will return.

```
data(PlantGrowth)
str(PlantGrowth)
## 'data.frame':
                   30 obs. of 2 variables:
## $ weight: num 4.17 5.58 5.18 6.11 4.5 4.61 5.17 4.53 5.33 5.14 ...
## $ group : Factor w/ 3 levels "ctrl", "trt1", ...: 1 1 1 1 1 1 1 1 1 1 ...
anova(lm(weight ~ group, data = PlantGrowth))
## Analysis of Variance Table
##
## Response: weight
##
            Df Sum Sq Mean Sq F value Pr(>F)
## group
            2 3.7663 1.8832 4.8461 0.01591 *
## Residuals 27 10.4921 0.3886
## Signif. codes: 0 '***' 0.001 '**' 0.05 '.' 0.1 ' ' 1
boxplot(weight ~ group, data = PlantGrowth, ylab = "Dry weight")
```

The following plot is created:

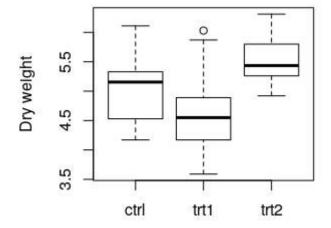

**data(PlantGrowth)** loads the example data set **PlantGrowth**, which is records of dry masses of plants which were subject to two different treatment conditions or no treatment at all (control group). The data set is made available under the name **PlantGrowth**. Such a name is also called a Variable.

To load your own data, the following two documentation pages might be helpful:

- Reading and writing tabular data in plain-text files (CSV, TSV, etc.)
- I/O for foreign tables (Excel, SAS, SPSS, Stata)

**str(PlantGrowth)** shows information about the data set which was loaded. The output indicates that **PlantGrowth** is a **data.frame**, which is R's name for a table. The **data.frame** contains of two columns and 30 rows. In this case, each row corresponds to one plant. Details of the two columns are shown in the lines starting with \$: The first

column is called weight and contains numbers (num, the dry weight of the respective plant). The second column, group, contains the treatment that the plant was subjected to. This is categorial data, which is called **factor** in R. Read more information about data frames.

To compare the dry masses of the three different groups, a one-way ANOVA is performed using anova(lm(...)). weight  $\sim$  group means "Compare the values of the column weight, grouping by the values of the column group". This is called a Formula in R. data = ... specifies the name of the table where the data can be found.

The result shows, among others, that there exists a significant difference (Column Pr(>F)), p = 0.01591) between some of the three groups. Post-hoc tests, like Tukey's Test, must be performed to determine which groups' means differ significantly.

**boxplot**(...) creates a box plot of the data. where the values to be plotted come from. weight ~ group means: "Plot the values of the column weight *versus* the values of the column group. ylab = ... specifies the label of the y axis. More information: Base plotting

Type  $\mathbf{q}()$  or  $\boxed{\text{Ctrl}}$ - $\boxed{\text{D}}$  to exit from the R session.

#### R scripts

To document your research, it is favourable to save the commands you use for calculation in a file. For that effect, you can create **R scripts**. An R script is a simple text file, containing R commands.

Create a text file with the name plants.R, and fill it with the following text, where some commands are familiar from the code block above:

```
data(PlantGrowth)
anova(lm(weight ~ group, data = PlantGrowth))

png("plant_boxplot.png", width = 400, height = 300)
boxplot(weight ~ group, data = PlantGrowth, ylab = "Dry weight")
dev.off()
```

Execute the script by typing into your terminal (The terminal of your operating system, **not** an interactive R session like in the previous section!)

```
R --no-save <plant.R >plant_result.txt
```

The file plant\_result.txt contains the results of your calculation, as if you had typed them into the interactive R prompt. Thereby, your calculations are documented.

The new commands png and dev.off are used for saving the boxplot to disk. The two commands must enclose the plotting command, as shown in the example above. png("FILENAME", width = ..., height = ...) opens a new PNG file with the specified file name, width and height in pixels. dev.off() will finish plotting and saves the plot to disk. No output is saved until dev.off() is called.

## **Chapter 2: Variables**

## Section 2.1: Variables, data structures and basic Operations

In R, data objects are manipulated using named data structures. The names of the objects might be called "variables" although that term does not have a specific meaning in the official R documentation. R names are *case sensitive* and may contain alphanumeric characters(a-z,A-z,0-9), the dot/period(.) and underscore(\_). To create names for the data structures, we have to follow the following rules:

• Names that start with a digit or an underscore (e.g. 1a), or names that are valid numerical expressions (e.g. .11), or names with dashes ('-') or spaces can only be used when they are quoted: `1a` and `.11`. The names will be printed with backticks:

```
list( '.11' ="a")
#$`.11`
#[1] "a"
```

- All other combinations of alphanumeric characters, dots and underscores can be used freely, where reference with or without backticks points to the same object.
- Names that begin with . are considered system names and are not always visible using the ls()-function.

There is no restriction on the number of characters in a variable name.

Some examples of valid object names are: foobar, foo.bar, foo\_bar, .foobar

In R, variables are assigned values using the infix-assignment operator < . The operator = can also be used for assigning values to variables, however its proper use is for associating values with parameter names in function calls. Note that omitting spaces around operators may create confusion for users. The expression a<-1 is parsed as assignment (a<-1) rather than as a logical comparison (a<-1).

```
> foo <- 42
> fooEquals = 43
```

So foo is assigned the value of 42. Typing foo within the console will output 42, while typing fooEquals will output 43.

```
> foo
[1] 42
> fooEquals
[1] 43
```

The following command assigns a value to the variable named  $\bar{x}$  and prints the value simultaneously:

```
> (x <- 5)
[1] 5
# actually two function calls: first one to `<-`; second one to the `()`-function
> is.function(`(`)
[1] TRUE # Often used in R help page examples for its side-effect of printing.
```

It is also possible to make assignments to variables using ->.

```
> 5 -> x
> x
```

```
[1] 5 >
```

#### Types of data structures

There are no scalar data types in R. Vectors of length-one act like scalars.

- Vectors: Atomic vectors must be sequence of same-class objects.: a sequence of numbers, or a sequence of logicals or a sequence of characters. v <- c(2, 3, 7, 10), v2 <- c("a", "b", "c") are both vectors.</li>
- Matrices: A matrix of numbers, logical or characters. a <- matrix(data = c(1, 2, 3, 4, 5, 6, 7, 8, 9, 10, 11, 12), nrow = 4, ncol = 3, byrow = F). Like vectors, matrix must be made of same-class elements. To extract elements from a matrix rows and columns must be specified: a[1,2] returns [1] 5 that is the element on the first row, second column.</li>
- Lists: concatenation of different elements mylist <- list (course = 'stat', date = '04/07/2009', num\_isc = 7, num\_cons = 6, num\_mat = as.character(c(45020, 45679, 46789, 43126, 42345, 47568, 45674)), results = c(30, 19, 29, NA, 25, 26, 27)). Extracting elements from a list can be done by name (if the list is named) or by index. In the given example mylist\$results and mylist[[6]] obtains the same element. Warning: if you try mylist[6], R won't give you an error, but it extract the result as a list. While mylist[[6]][2] is permitted (it gives you 19), mylist[6][2] gives you an error.
- data.frame: object with columns that are vectors of equal length, but (possibly) different types. They are not matrices. exam <- data.frame(matr = as.character(c(45020, 45679, 46789, 43126, 42345, 47568, 45674)), res\_S = c(30, 19, 29, NA, 25, 26, 27), res\_0 = c(3, 3, 1, NA, 3, 2, NA), res\_TOT = c(30, 22, 30, NA, 28, 28, 27)). Columns can be read by name exam\$\text{matr}, exam[, 'matr'] or by index exam[1], exam[, 1]. Rows can also be read by name exam['rowname', ] or index exam[1,]. Dataframes are actually just lists with a particular structure (rownames-attribute and equal length components)</li>

#### Common operations and some cautionary advice

Default operations are done element by element. See ?Syntax for the rules of operator precedence. Most operators (and may other functions in base R) have recycling rules that allow arguments of unequal length. Given these objects:

#### **Example objects**

```
> a <- 1
> b <- 2
> c <- c(2,3,4)
> d <- c(10,10,10)
> e <- c(1,2,3,4)
> f <- 1:6
> W <- cbind(1:4,5:8,9:12)
> Z <- rbind(rep(0,3),1:3,rep(10,3),c(4,7,1))</pre>
```

#### Some vector operations

```
> a+b # scalar + scalar
[1] 3
> c+d # vector + vector
[1] 12 13 14
> a*b # scalar * scalar
[1] 2
> c*d # vector * vector (componentwise!)
[1] 20 30 40
> c+a # vector + scalar
[1] 3 4 5
> c^2 #
[1] 4 9 16
> exp(c)
```

```
[1] 7.389056 20.085537 54.598150
```

#### Some vector operation Warnings!

```
> c+e # warning but.. no errors, since recycling is assumed to be desired.
[1] 3 5 7 6
Warning message:
In c + e : longer object length is not a multiple of shorter object length
```

R sums what it can and then reuses the shorter vector to fill in the blanks... The warning was given only because the two vectors have lengths that are not exactly multiples. c+f # no warning whatsoever.

#### **Some Matrix operations Warning!**

```
> Z+W # matrix + matrix #(componentwise)
> Z*W # matrix* matrix#(Standard product is always componentwise)
```

To use a matrix multiply: V %\*% W

```
> W + a # matrix+ scalar is still componentwise
     [,1] [,2] [,3]
[1,]
                 10
[2,]
             7
        3
                 11
[3,]
             8
                 12
        4
[4,]
        5
             9
                 13
> W + c # matrix + vector...: no warnings and R does the operation in a column-wise manner
     [,1] [,2] [,3]
[1,]
        3
             8
                 13
        5
            10
                 12
[2,]
        7
            9
                 14
[3,]
[4,]
            11
                 16
```

#### "Private" variables

A leading dot in a name of a variable or function in R is commonly used to denote that the variable or function is meant to be hidden.

So, declaring the following variables

```
> foo <- 'foo'
> .foo <- 'bar'</pre>
```

And then using the 1s function to list objects will only show the first object.

```
> ls()
[1] "foo"
```

However, passing all.names = TRUE to the function will show the 'private' variable

## **Chapter 3: Arithmetic Operators**

## Section 3.1: Range and addition

Let's take an example of adding a value to a range (as it could be done in a loop for example):

```
3+1:5
```

Gives:

```
[1] 4 5 6 7 8
```

This is because the range operator: has higher precedence than addition operator +.

What happens during evaluation is as follows:

- 3+1:5
- 3+c(1, 2, 3, 4, 5) expansion of the range operator to make a vector of integers.
- c(4, 5, 6, 7, 8) Addition of 3 to each member of the vector.

To avoid this behavior you have to tell the R interpreter how you want it to order the operations with ( ) like this:

```
(3+1):5
```

Now R will compute what is inside the parentheses before expanding the range and gives:

```
[1] 4 5
```

## Section 3.2: Addition and subtraction

The basic math operations are performed mainly on numbers or on vectors (lists of numbers).

#### 1. Using single numbers

We can simple enter the numbers concatenated with + for adding and - for subtracting:

```
> 3 + 4.5
# [1] 7.5
> 3 + 4.5 + 2
# [1] 9.5
> 3 + 4.5 + 2 - 3.8
# [1] 5.7
> 3 + NA
#[1] NA
> NA + NA
#[1] NA
> NA - NA
#[1] NA
> NaN - NA
#[1] NaN
> NaN + NA
#[1] NaN
```

We can assign the numbers to variables (constants in this case) and do the same operations:

```
> a <-3; B <- 4.5; cc <- 2; Dd <- 3.8; na<-NA; nan<-NaN
> a + B
# [1] 7.5
> a + B + cc
# [1] 9.5
> a + B + cc - Dd
# [1] 5.7
> B-nan
#[1] NaN
> a+na-na
#[1] NA
> a + na
#[1] NA
> B-nan
#[1] NaN
> a+na-na
#[1] NA
```

#### 2. Using vectors

In this case we create vectors of numbers and do the operations using those vectors, or combinations with single numbers. In this case the operation is done considering each element of the vector:

```
> A <- c(3, 4.5, 2, -3.8);
> A
# [1] 3.0 4.5 2.0 -3.8
> A + 2 # Adding a number
# [1] 5.0 6.5 4.0 -1.8
> 8 - A # number less vector
# [1] 5.0 3.5 6.0 11.8
> n <- length(A) #number of elements of vector A
> n
# [1] 4
> A[-n] + A[n] + Add the last element to the same vector without the last element
# [1] -0.8 0.7 -1.8
> A[1:2] + 3 # vector with the first two elements plus a number
# [1] 6.0 7.5
> A[1:2] - A[3:4] # vector with the first two elements less the vector with elements 3 and 4
# [1] 1.0 8.3
```

We can also use the function sum to add all elements of a vector:

```
> sum(A)
# [1] 5.7
> sum(-A)
# [1] -5.7
> sum(A[-n]) + A[n]
# [1] 5.7
```

We must take care with *recycling*, which is one of the characteristics of R, a behavior that happens when doing math operations where the length of vectors is different. *Shorter vectors in the expression are recycled as often as need be (perhaps fractionally) until they match the length of the longest vector. <i>In particular a constant is simply repeated*. In this case a Warning is show.

```
> B <- c(3, 5, -3, 2.7, 1.8)
> B
# [1] 3.0 5.0 -3.0 2.7 1.8
> A
# [1] 3.0 4.5 2.0 -3.8
```

```
> A + B # the first element of A is repeated
# [1] 6.0 9.5 -1.0 -1.1 4.8
Warning message:
In A + B : longer object length is not a multiple of shorter object length
> B - A # the first element of A is repeated
# [1] 0.0 0.5 -5.0 6.5 -1.2
Warning message:
In B - A : longer object length is not a multiple of shorter object length
```

In this case the correct procedure will be to consider only the elements of the shorter vector:

```
> B[1:n] + A
# [1] 6.0 9.5 -1.0 -1.1
> B[1:n] - A
# [1] 0.0 0.5 -5.0 6.5
```

When using the sum function, again all the elements inside the function are added.

```
> sum(A, B)
# [1] 15.2
> sum(A, -B)
# [1] -3.8
> sum(A)+sum(B)
# [1] 15.2
> sum(A)-sum(B)
# [1] -3.8
```

## **Chapter 4: Matrices**

Matrices store data

## **Section 4.1: Creating matrices**

Under the hood, a matrix is a special kind of vector with two dimensions. Like a vector, a matrix can only have one data class. You can create matrices using the **matrix** function as shown below.

```
matrix(data = 1:6, nrow = 2, ncol = 3)
## [,1] [,2] [,3]
## [1,] 1 3 5
## [2,] 2 4 6
```

As you can see this gives us a matrix of all numbers from 1 to 6 with two rows and three columns. The data parameter takes a vector of values, nrow specifies the number of rows in the matrix, and ncol specifies the number of columns. By convention the matrix is filled by column. The default behavior can be changed with the byrow parameter as shown below:

```
matrix(data = 1:6, nrow = 2, ncol = 3, byrow = TRUE)
## [,1] [,2] [,3]
## [1,] 1 2 3
## [2,] 4 5 6
```

Matrices do not have to be numeric – any vector can be transformed into a matrix. For example:

```
matrix(data = c(TRUE, TRUE, TRUE, FALSE, FALSE), nrow = 3, ncol = 2)
## [,1] [,2]
## [1,] TRUE FALSE
## [2,] TRUE FALSE
## [3,] TRUE FALSE
matrix(data = c("a", "b", "c", "d", "e", "f"), nrow = 3, ncol = 2)
## [,1] [,2]
## [1,] "a" "d"
## [2,] "b" "e"
## [3,] "c" "f"
```

Like vectors matrices can be stored as variables and then called later. The rows and columns of a matrix can have names. You can look at these using the functions **rownames** and **colnames**. As shown below, the rows and columns don't initially have names, which is denoted by NULL. However, you can assign values to them.

It is important to note that similarly to vectors, matrices can only have one data type. If you try to specify a matrix with multiple data types the data will be coerced to the higher order data class.

The **class**, is, and as functions can be used to check and coerce data structures in the same way they were used on the vectors in class 1.

```
class(mat1)
## [1] "matrix"
is.matrix(mat1)
## [1] TRUE
as.vector(mat1)
## [1] 1 4 2 5 3 6
```

## **Chapter 5: Formula**

## Section 5.1: The basics of formula

Statistical functions in R make heavy use of the so-called Wilkinson-Rogers formula notation1.

When running model functions like 1m for the Linear Regressions, they need a **formula**. This **formula** specifies which regression coefficients shall be estimated.

```
my_formula1 <- formula(mpg ~ wt)
class(my_formula1)
# gives "formula"

mod1 <- lm(my_formula1, data = mtcars)
coef(mod1)
# gives (Intercept) wt
# 37.285126 -5.344472</pre>
```

On the left side of the ~ (LHS) the dependent variable is specified, while the right hand side (RHS) contains the independent variables. Technically the **formula** call above is redundant because the tilde-operator is an infix function that returns an object with formula class:

```
form <- mpg ~ wt
class(form)
#[1] "formula"</pre>
```

The advantage of the **formula** function over ~ is that it also allows an environment for evaluation to be specified:

```
form_mt <- formula(mpg ~ wt, env = mtcars)</pre>
```

In this case, the output shows that a regression coefficient for wt is estimated, as well as (per default) an intercept parameter. The intercept can be excluded / forced to be 0 by including 0 or -1 in the **formula**:

```
coef(lm(mpg ~ 0 + wt, data = mtcars))
coef(lm(mpg ~ wt -1, data = mtcars))
```

Interactions between variables a and b can added by included a:b to the formula:

```
coef(lm(mpg ~ wt:vs, data = mtcars))
```

As it is (from a statistical point of view) generally advisable not have interactions in the model without the main effects, the naive approach would be to expand the **formula** to a + b + a:b. This works but can be simplified by writing a\*b, where the \* operator indicates factor crossing (when between two factor columns) or multiplication when one or both of the columns are 'numeric':

```
coef(lm(mpg ~ wt*vs, data = mtcars))
```

Using the \* notation expands a term to include all lower order effects, such that:

```
coef(lm(mpg ~ wt*vs*hp, data = mtcars))
```

will give, in addition to the intercept, 7 regression coefficients. One for the three-way interaction, three for the two-way interactions and three for the main effects.

If one wants, for example, to exclude the three-way interaction, but retain all two-way interactions there are two shorthands. First, using – we can subtract any particular term:

```
coef(lm(mpg ~ wt*vs*hp - wt:vs:hp, data = mtcars))
```

Or, we can use the ^ notation to specify which level of interaction we require:

```
coef(lm(mpg ~ (wt + vs + hp) ^ 2, data = mtcars))
```

Those two formula specifications should create the same model matrix.

Finally, . is shorthand to use all available variables as main effects. In this case, the **data** argument is used to obtain the available variables (which are not on the LHS). Therefore:

```
coef(lm(mpg ~ ., data = mtcars))
```

gives coefficients for the intercept and 10 independent variables. This notation is frequently used in machine learning packages, where one would like to use all variables for prediction or classification. Note that the meaning of . depends on context (see e.g. ?update.formula for a different meaning).

1. G. N. Wilkinson and C. E. Rogers. *Journal of the Royal Statistical Society. Series C (Applied Statistics)* Vol. 22, No. 3 (1973), pp. 392-399

## Chapter 6: Reading and writing strings

## Section 6.1: Printing and displaying strings

R has several built-in functions that can be used to print or display information, but **print** and **cat** are the most basic. As R is an <u>interpreted language</u>, you can try these out directly in the R console:

```
print("Hello World")
#[1] "Hello World"
cat("Hello World\n")
#Hello World
```

Note the difference in both input and output for the two functions. (Note: there are no quote-characters in the value of x created with x <- "Hello World". They are added by **print** at the output stage.)

**cat** takes one or more character vectors as arguments and prints them to the console. If the character vector has a length greater than 1, arguments are separated by a space (by default):

```
cat(c("hello", "world", "\n"))
#hello world
```

Without the new-line character (\n) the output would be:

```
cat("Hello World")
#Hello World>
```

The prompt for the next command appears immediately after the output. (Some consoles such as RStudio's may automatically append a newline to strings that do not end with a newline.)

**print** is an example of a "generic" function, which means the class of the first argument passed is detected and a class-specific *method* is used to output. For a character vector like "Hello World", the result is similar to the output of **cat**. However, the character string is quoted and a number [1] is output to indicate the first element of a character vector (In this case, the first and only element):

```
print("Hello World")
#[1] "Hello World"
```

This default print method is also what we see when we simply ask R to print a variable. Note how the output of typing s is the same as calling print(s) or print("Hello World"):

```
s <- "Hello World"
s
#[1] "Hello World"</pre>
```

Or even without assigning it to anything:

```
"Hello World"
#[1] "Hello World"
```

If we add another character string as a second element of the vector (using the  $\mathbf{c}()$  function to  $\mathbf{c}$  oncatenate the elements together), then the behavior of  $\mathbf{print}()$  looks quite a bit different from that of  $\mathbf{cat}$ :

```
print(c("Hello World", "Here I am."))
```

```
#[1] "Hello World" "Here I am."
```

Observe that the **c**() function does *not* do string-concatenation. (One needs to use **paste** for that purpose.) R shows that the character vector has two elements by quoting them separately. If we have a vector long enough to span multiple lines, R will print the index of the element starting each line, just as it prints [1] at the start of the first line.

```
c("Hello World", "Here I am!", "This next string is really long.")
#[1] "Hello World" "Here I am!"
#[3] "This next string is really long."
```

The particular behavior of **print** depends on the *class* of the object passed to the function.

If we call **print** an object with a different class, such as "numeric" or "logical", the quotes are omitted from the output to indicate we are dealing with an object that is not character class:

```
print(1)
#[1] 1
print(TRUE)
#[1] TRUE
```

Factor objects get printed in the same fashion as character variables which often creates ambiguity when console output is used to display objects in SO question bodies. It is rare to use **cat** or **print** except in an interactive context. Explicitly calling **print**() is particularly rare (unless you wanted to suppress the appearance of the quotes or view an object that is returned as **invisible** by a function), as entering foo at the console is a shortcut for **print**(foo). The interactive console of R is known as a REPL, a "read-eval-print-loop". The **cat** function is best saved for special purposes (like writing output to an open file connection). Sometimes it is used inside functions (where calls to **print**() are suppressed), however **using cat() inside a function to generate output to the console is bad practice**. The preferred method is to **message**() or **warning**() for intermediate messages; they behave similarly to **cat** but can be optionally suppressed by the end user. The final result should simply returned so that the user can assign it to store it if necessary.

```
message("hello world")
#hello world
suppressMessage("hello world"))
```

## Section 6.2: Capture output of operating system command

#### Functions which return a character vector

Base R has two functions for invoking a system command. Both require an additional parameter to capture the output of the system command.

```
system("top -a -b -n 1", intern = TRUE)
system2("top", "-a -b -n 1", stdout = TRUE)
```

Both return a character vector.

```
[1] "top - 08:52:03 up 70 days, 15:09, 0 users, load average: 0.00, 0.00, 0.00"
[2] "Tasks: 125 total, 1 running, 124 sleeping, 0 stopped, 0 zombie"
[3] "Cpu(s): 0.9%us, 0.3%sy, 0.0%ni, 98.7%id, 0.1%wa, 0.0%hi, 0.0%si, 0.0%st"
[4] "Mem: 12194312k total, 3613292k used, 8581020k free, 216940k buffers"
[5] "Swap: 12582908k total, 2334156k used, 10248752k free, 1682340k cached"
[6] ""
[7] " PID USER PR NI VIRT RES SHR S %CPU %MEM TIME+ COMMAND "
```

```
[8] "11300 root 20 0 1278m 375m 3696 S 0.0 3.2 124:40.92 trala "
[9] " 6093 user1 20 0 1817m 269m 1888 S 0.0 2.3 12:17.96 R "
[10] " 4949 user2 20 0 1917m 214m 1888 S 0.0 1.8 11:16.73 R "
```

For illustration, the UNIX command top -a -b -n 1 is used. This is OS specific and may need to be amended to run the examples on your computer.

Package devtools has a function to run a system command and capture the output without an additional parameter. It also returns a character vector.

```
devtools::system_output("top", "-a -b -n 1")
```

#### Functions which return a data frame

The fread function in package data.table allows to execute a shell command and to read the output like read.table. It returns a data.table or a data.frame.

```
fread("top -a -b -n 1", check.names = TRUE)
                                                                          COMMAND
      PID
              USER PR NI VIRT RES SHR S X.CPU X.MEM
                                                            TIME.
                                                   3.2 124:40.92
  1: 11300
               root 20 0 1278m 375m 3696 S
                                               0
                                                                            trala
     6093
             user1 20
                       0 1817m 269m 1888 S
                                                   2.3
                                                        12:18.56
                                                                                R
     4949
             user2 20 0 1917m 214m 1888 S
                                                                                R
 3:
                                               0
                                                   1.8 11:17.33
     7922
             user3 20 0 3094m 131m 1892 S
                                                    1.1 21:04.95
                                                                                R
```

Note, that fread automatically has skipped the top 6 header lines.

Here the parameter check.names = TRUE was added to convert %CPU, %MEN, and TIME+ to syntactically valid column names.

## Section 6.3: Reading from or writing to a file connection

Not always we have liberty to read from or write to a local system path. For example if R code streaming mapreduce must need to read and write to file connection. There can be other scenarios as well where one is going beyond local system and with advent of cloud and big data, this is becoming increasingly common. One of the way to do this is in logical sequence.

Establish a file connection to read with **file()** command ("r" is for read mode):

```
conn <- file("/path/example.data", "r") #when file is in local system
conn1 <- file("stdin", "r") #when just standard input/output for files are available</pre>
```

As this will establish just file connection, one can read the data from these file connections as follows:

```
line <- readLines(conn, n=1, warn=FALSE)</pre>
```

Here we are reading the data from file connection conn line by line as n=1. one can change value of n (say 10, 20 etc.) for reading data blocks for faster reading (10 or 20 lines block read in one go). To read complete file in one go set n=-1.

After data processing or say model execution; one can write the results back to file connection using many different commands like writeLines(), cat() etc. which are capable of writing to a file connection. However all of these commands will leverage file connection established for writing. This could be done using file() command as:

```
conn2 <- file("/path/result.data", "w") #when file is in local system
conn3 <- file("stdout", "w") #when just standard input/output for files are available</pre>
```

Then write the data as follows:

```
writeLines("text",conn2, sep = "\n")
```

# Chapter 7: String manipulation with stringi package

## Section 7.1: Count pattern inside string

With fixed pattern

```
stri_count_fixed("babab", "b")
# [1] 3
stri_count_fixed("babab", "ba")
# [1] 2
stri_count_fixed("babab", "bab")
# [1] 1
```

Natively:

```
length(gregexpr("b","babab")[[1]])
# [1] 3
length(gregexpr("ba","babab")[[1]])
# [1] 2
length(gregexpr("bab","babab")[[1]])
# [1] 1
```

function is vectorized over string and pattern:

```
stri_count_fixed("babab", c("b","ba"))
# [1] 3 2
stri_count_fixed(c("babab","bbb","bca","abc"), c("b","ba"))
# [1] 3 0 1 0
```

A base R solution:

```
sapply(c("b","ba"),function(x)length(gregexpr(x,"babab")[[1]]))
# b ba
# 3 2
```

With regex

First example - find a and any character after

Second example - find a and any digit after

```
stri_count_regex("a1 b2 a3 b4 aa", "a.")
# [1] 3
stri_count_regex("a1 b2 a3 b4 aa", "a\\d")
# [1] 2
```

## **Section 7.2: Duplicating strings**

```
stri_dup("abc",3)
# [1] "abcabcabc"
```

A base R solution that does the same would look like this:

```
paste0(rep("abc",3),collapse = "")
# [1] "abcabcabc"
```

### **Section 7.3: Paste vectors**

```
stri_paste(LETTERS,"-", 1:13)
# [1] "A-1" "B-2" "C-3" "D-4" "E-5" "F-6" "G-7" "H-8" "I-9" "J-10" "K-11" "L-12" "M-13"
# [14] "N-1" "0-2" "P-3" "Q-4" "R-5" "S-6" "T-7" "U-8" "V-9" "W-10" "X-11" "Y-12" "Z-13"
```

Natively, we could do this in R via:

```
> paste(LETTERS,1:13,sep="-")
#[1] "A-1" "B-2" "C-3" "D-4" "E-5" "F-6" "G-7" "H-8" "I-9" "J-10" "K-11" "L-12" "M-13"
#[14] "N-1" "0-2" "P-3" "Q-4" "R-5" "S-6" "T-7" "U-8" "V-9" "W-10" "X-11" "Y-12" "Z-13"
```

## Section 7.4: Splitting text by some fixed pattern

Split vector of texts using one pattern:

```
stri_split_fixed(c("To be or not to be.", "This is very short sentence.")," ")
# [[1]]
# [1] "To" "be" "or" "not" "to" "be."
#
# [[2]]
# [1] "This" "is" "very" "short" "sentence."
```

Split one text using many patterns:

```
stri_split_fixed("Apples, oranges and pineaplles.",c(" ", ",", "s"))
# [[1]]
# [1] "Apples," "oranges" "and" "pineaplles."
# # [[2]]
# [1] "Apples" " oranges and pineaplles."
# # [[3]]
# [1] "Apple" ", orange" " and pineaplle" "."
```

## **Chapter 8: Classes**

The class of a data-object determines which functions will process its contents. The class-attribute is a character vector, and objects can have zero, one or more classes. If there is no class-attribute, there will still be an implicit class determined by an object's mode. The class can be inspected with the function class and it can be set or modified by the class<- function. The S3 class system was established early in S's history. The more complex S4 class system was established later

## **Section 8.1: Inspect classes**

Every object in R is assigned a class. You can use **class**() to find the object's class and **str**() to see its structure, including the classes it contains. For example:

```
class(iris)
[1] "data.frame"

str(iris)
'data.frame': 150 obs. of 5 variables:
$ Sepal.Length: num 5.1 4.9 4.7 4.6 5 5.4 4.6 5 4.4 4.9 ...
$ Sepal.Width: num 3.5 3 3.2 3.1 3.6 3.9 3.4 3.4 2.9 3.1 ...
$ Petal.Length: num 1.4 1.4 1.3 1.5 1.4 1.7 1.4 1.5 1.4 1.5 ...
$ Petal.Width: num 0.2 0.2 0.2 0.2 0.4 0.3 0.2 0.2 0.1 ...
$ Species : Factor w/ 3 levels "setosa", "versicolor", ..: 1 1 1 1 1 1 1 1 1 ...

class(iris$Species)
[1] "factor"
```

We see that iris has the class data.frame and using str() allows us to examine the data inside. The variable Species in the iris data frame is of class factor, in contrast to the other variables which are of class numeric. The str() function also provides the length of the variables and shows the first couple of observations, while the class() function only provides the object's class.

## Section 8.2: Vectors and lists

Data in R are stored in vectors. A typical vector is a sequence of values all having the same storage mode (e.g., characters vectors, numeric vectors). See <code>?atomic</code> for details on the atomic implicit classes and their corresponding storage modes: "logical", "integer", "numeric" (synonym "double"), "complex", "character" and "raw". Many classes are simply an atomic vector with a <code>class</code> attribute on top:

```
x <- 1826
class(x) <- "Date"
x
# [1] "1975-01-01"
    x <- as.Date("1970-01-01")
    class(x)
#[1] "Date"
    is(x,"Date")
#[1] TRUE
    is(x,"integer")
#[1] FALSE
    is(x,"numeric")
#[1] FALSE
    mode(x)
#[1] "numeric"</pre>
```

Lists are a special type of vector where each element can be anything, even another list, hence the R term for lists: "recursive vectors":

```
mylist <- list( A = c(5,6,7,8), B = letters[1:10], CC = list( 5, "Z") )
```

Lists have two very important uses:

• Since functions can only return a single value, it is common to return complicated results in a list:

```
f <- function(x) list(xplus = x + 10, xsq = x^2)

f(7)
# $xplus
# [1] 17
#
# $xsq
# [1] 49</pre>
```

• Lists are also the underlying fundamental class for data frames. Under the hood, a data frame is a list of vectors all having the same length:

The other class of recursive vectors is R expressions, which are "language"- objects

## **Section 8.3: Vectors**

The most simple data structure available in R is a vector. You can make vectors of numeric values, logical values, and character strings using the  $\mathbf{c}()$  function. For example:

```
c(1, 2, 3)
## [1] 1 2 3
c(TRUE, TRUE, FALSE)
## [1] TRUE TRUE FALSE
c("a", "b", "c")
## [1] "a" "b" "c"
```

You can also join to vectors using the  $\mathbf{c}()$  function.

```
x <- c(1, 2, 5)
y <- c(3, 4, 6)
z <- c(x, y)
z
## [1] 1 2 5 3 4 6
```

A more elaborate treatment of how to create vectors can be found in the "Creating vectors" topic

## **Chapter 9: Lists**

### Section 9.1: Introduction to lists

Lists allow users to store multiple elements (like vectors and matrices) under a single object. You can use the **list** function to create a list:

```
11 <- list(c(1, 2, 3), c("a", "b", "c"))
11
## [[1]]
## [1] 1 2 3
##
## [[2]]
## [1] "a" "b" "c"</pre>
```

Notice the vectors that make up the above list are different classes. Lists allow users to group elements of different classes. Each element in a list can also have a name. List names are accessed by the **names** function, and are assigned in the same manner row and column names are assigned in a matrix.

```
names(11)
## NULL
names(11) <- c("vector1", "vector2")
11
## $vector1
## [1] 1 2 3
##
## $vector2
## [1] "a" "b" "c"</pre>
```

It is often easier and safer to declare the list names when creating the list object.

Above the list has two elements, named "vec" and "mat," a vector and matrix, resepcively.

## Section 9.2: Quick Introduction to Lists

In general, most of the objects you would interact with as a user would tend to be a vector; e.g numeric vector, logical vector. These objects can only take in a single type of variable (a numeric vector can only have numbers inside it).

A list would be able to store any type variable in it, making it to the generic object that can store any type of variables we would need.

Example of initializing a list

```
exampleList1 <- list('a', 'b')
exampleList2 <- list(1, 2)
exampleList3 <- list('a', 1, 2)</pre>
```

In order to understand the data that was defined in the list, we can use the str function.

```
str(exampleList1)
str(exampleList2)
str(exampleList3)
```

Subsetting of lists distinguishes between extracting a slice of the list, i.e. obtaining a list containing a subset of the elements in the original list, and extracting a single element. Using the [ operator commonly used for vectors produces a new list.

```
# Returns List
exampleList3[1]
exampleList3[1:2]
```

To obtain a single element use [[ instead.

```
# Returns Character
exampleList3[[1]]
```

List entries may be named:

```
exampleList4 <- list(
   num = 1:3,
   numeric = 0.5,
   char = c('a', 'b')
)</pre>
```

The entries in named lists can be accessed by their name instead of their index.

```
exampleList4[['char']]
```

Alternatively the \$ operator can be used to access named elements.

```
exampleList4$num
```

This has the advantage that it is faster to type and may be easier to read but it is important to be aware of a potential pitfall. The \$ operator uses partial matching to identify matching list elements and may produce unexpected results.

```
exampleList5 <- exampleList4[2:3]

exampleList4$num
# c(1, 2, 3)

exampleList5$num
# 0.5

exampleList5[['num']]
# NULL</pre>
```

Lists can be particularly useful because they can store objects of different lengths and of various classes.

```
## Numeric vector
exampleVector1 <- c(12, 13, 14)
## Character vector
exampleVector2 <- c("a", "b", "c", "d", "e", "f")
## Matrix
exampleMatrix1 <- matrix(rnorm(4), ncol = 2, nrow = 2)</pre>
## List
exampleList3 <- list('a', 1, 2)
exampleList6 <- list(</pre>
    num = exampleVector1,
    char = exampleVector2,
    mat = exampleMatrix1,
    list = exampleList3
)
exampleList6
#$num
#[1] 12 13 14
#$char
#[1] "a" "b" "c" "d" "e" "f"
#$mat
           [,1]
#[1,] 0.5013050 -1.88801542
#[2,] 0.4295266 0.09751379
#$list
#$list[[1]]
#[1] "a"
#$list[[2]]
#[1] 1
#$list[[3]]
#[1] 2
```

# Section 9.3: Serialization: using lists to pass information

There exist cases in which it is necessary to put data of different types together. In Azure ML for example, it is necessary to pass information from a R script module to another one exclusively throught dataframes. Suppose we have a dataframe and a number:

```
> df
                                                       desc Y
      name height
                        team fun_index title age
                                 97 6 33
1
    Andrea
             195
                       Lazio
                                                 eccellente 1
2
      Paja
             165 Fiorentina
                                   87
                                         6 31
                                                     deciso 1
3
             190
                                        6 28
                      Lazio
                                  65
      Roro
                                                     strano 0
4
    Gioele
             70
                                  100
                       Lazio
                                                  simpatico 1
5
     Cacio
             170
                                   81
                                         3 33
                    Juventus
                                                       duro 0
                                   72
                                          5 32
6
     Edola
             171
                       Lazio
                                                   svampito 1
7
                                          3 30 doppiopasso 1
    Salami
             175
                       Inter
                                   75
8
    Braugo
             180
                       Inter
                                   79
                                          5 32
                                                        gjn 0
9
     Benna
             158
                    Juventus
                                   80
                                          6 28
                                                   esaurito 0
             182
                                   92
                                          5 31
                                                   certezza 1
10
    Riggio
                       Lazio
                                   79
                                          5 29
11 Giordano
             185
                        Roma
                                                      buono 1
```

```
> number <- "42"
```

We can access to this information:

```
> paste(df$name[4],"is a",df3$team[4], "supporter." )
[1] "Gioele is a Lazio supporter."
> paste("The answer to THE question is", number )
[1] "The answer to THE question is 42"
```

In order to put different types of data in a dataframe we have to use the list object and the serialization. In particular we have to put the data in a generic list and then put the list in a particular dataframe:

```
1 <- list(df,number)
dataframe_container <- data.frame(out2 = as.integer(serialize(1, connection=NULL)))</pre>
```

Once we have stored the information in the dataframe, we need to deserialize it in order to use it:

Then, we can verify that the data are transfered correctly:

```
> paste(df_mod$name[4],"is a",df_mod$team[4], "supporter." )
[1] "Gioele is a Lazio supporter."
> paste("The answer to THE question is", number_mod )
[1] "The answer to THE question is 42"
```

# **Chapter 10: Hashmaps**

# Section 10.1: Environments as hash maps

Note: in the subsequent passages, the terms **hash map** and **hash table** are used interchangeably and refer to the <u>same</u> <u>concept</u>, namely, a data structure providing efficient key lookup through use of an internal hash function.

#### Introduction

Although R does not provide a native hash table structure, similar functionality can be achieved by leveraging the fact that the **environment** object returned from **new.env** (by default) provides hashed key lookups. The following two statements are equivalent, as the hash parameter defaults to TRUE:

```
H <- new.env(hash = TRUE)
H <- new.env()</pre>
```

Additionally, one may specify that the internal hash table is pre-allocated with a particular size via the size parameter, which has a default value of 29. Like all other R objects, environments manage their own memory and will grow in capacity as needed, so while it is not necessary to request a non-default value for size, there may be a slight performance advantage in doing so if the object will (eventually) contain a very large number of elements. It is worth noting that allocating extra space via size does not, in itself, result in an object with a larger memory footprint:

```
object.size(new.env())
# 56 bytes

object.size(new.env(size = 10e4))
# 56 bytes
```

#### Insertion

Insertion of elements may be done using either of the [[<- or \$<- methods provided for the **environment** class, but **not** by using "single bracket" assignment ([<-):

```
H <- new.env()
H[["key"]] <- rnorm(1)
key2 <- "xyz"
H[[key2]] <- data.frame(x = 1:3, y = letters[1:3])

H$another_key <- matrix(rbinom(9, 1, 0.5) > 0, nrow = 3)

H["error"] <- 42
#Error in H["error"] <- 42:
# object of type 'environment' is not subsettable</pre>
```

Like other facets of R, the first method (object[[key]] <- value) is generally preferred to the second (object\$key <- value) because in the former case, a variable maybe be used instead of a literal value (e.g key2 in the example above).

As is generally the case with hash map implementations, the **environment** object will **not** store duplicate keys. Attempting to insert a key-value pair for an existing key will replace the previously stored value:

```
H[["key3"]] <- "original value"
```

```
H[["key3"]] <- "new value"

H[["key3"]]
#[1] "new value"</pre>
```

### **Key Lookup**

Likewise, elements may be accessed with [[ or \$, but not with [:

### **Inspecting the Hash Map**

Being just an ordinary **environment**, the hash map can be inspected by typical means:

```
names(H)
#[1] "another_key" "xyz"
                                 "key"
                                               "key3"
1s(H)
                                              "xyz"
#[1] "another_key" "key"
                                "key3"
str(H)
#<environment: 0x7828228>
ls.str(H)
# another_key : logi [1:3, 1:3] TRUE FALSE TRUE TRUE FALSE TRUE ...
# key : num 1.63
# key3 : chr "new value"
# xyz : 'data.frame': 3 obs. of 2 variables:
# $ x: int 1 2 3
# $ y: chr "a" "b" "c"
```

Elements can be removed using rm:

```
rm(list = c("key", "key3"), envir = H)

ls.str(H)
# another_key : logi [1:3, 1:3] TRUE FALSE TRUE TRUE FALSE TRUE ...
# xyz : 'data.frame': 3 obs. of 2 variables:
# $ x: int 1 2 3
# $ y: chr "a" "b" "c"
```

### Flexibility

One of the major benefits of using **environment** objects as hash tables is their ability to store virtually any type of object as a value, *even other* **environments**:

```
H2 <- new.env()
H2[["a"]] <- LETTERS
H2[["b"]] \leftarrow as.list(x = 1:5, y = matrix(rnorm(10), 2))
H2[["c"]] <- head(mtcars, 3)
H2[["d"]] <- Sys.Date()
H2[["e"]] <- Sys.time()
H2[["f"]] <- (function() {
   H3 <- new.env()
   for (i in seq_along(names(H2))) {
       H3[[names(H2)[i]]] \leftarrow H2[[names(H2)[i]]]
   Н3
})()
1s.str(H2)
# a : chr [1:26] "A" "B" "C" "D" "E" "F" "G" "H" "I" "J" "K" ...
# b : List of 5
# $ : int 1
# $ : int 2
# $ : int 3
# $ : int 4
# $ : int 5
# c : 'data.frame': 3 obs. of 11 variables:
# $ mpg : num 21 21 22.8
# $ cyl : num 6 6 4
# $ disp: num 160 160 108
# $ hp : num 110 110 93
# $ drat: num 3.9 3.9 3.85
# $ wt : num 2.62 2.88 2.32
# $ qsec: num 16.5 17 18.6
# $ vs : num 001
# $ am : num 1 1 1
# $ gear: num 4 4 4
# $ carb: num 4 4 1
# d : Date[1:1], format: "2016-08-03"
# e : POSIXct[1:1], format: "2016-08-03 19:25:14"
# f : <environment: 0x91a7cb8>
ls.str(H2$f)
# a : chr [1:26] "A" "B" "C" "D" "E" "F" "G" "H" "I" "J" "K" ...
# b : List of 5
# $ : int 1
# $ : int 2
# $ : int 3
# $ : int 4
# $ : int 5
# c : 'data.frame': 3 obs. of 11 variables:
# $ mpg : num 21 21 22.8
# $ cyl : num 6 6 4
# $ disp: num 160 160 108
# $ hp : num 110 110 93
# $ drat: num 3.9 3.9 3.85
# $ wt : num 2.62 2.88 2.32
# $ qsec: num 16.5 17 18.6
# $ vs : num 0 0 1
# $ am : num 1 1 1
# $ gear: num 4 4 4
# $ carb: num 4 4 1
# d : Date[1:1], format: "2016-08-03"
# e : POSIXct[1:1], format: "2016-08-03 19:25:14"
```

#### Limitations

One of the major limitations of using **environment** objects as hash maps is that, unlike many aspects of R, vectorization is not supported for element lookup / insertion:

```
names(H2)
#[1] "a" "b" "c" "d" "e" "f"

H2[[c("a", "b")]]
#Error in H2[[c("a", "b")]] :
# wrong arguments for subsetting an environment

Keys <- c("a", "b")
H2[[Keys]]
#Error in H2[[Keys]] : wrong arguments for subsetting an environment</pre>
```

Depending on the nature of the data being stored in the object, it may be possible to use vapply or list2env for assigning many elements at once:

```
E1 <- new.env()
invisible({
    vapply(letters, function(x) {
        E1[[x]] \leftarrow rnorm(1)
        logical(0)
    }, FUN.VALUE = logical(0))
})
all.equal(sort(names(E1)), letters)
#[1] TRUE
Keys <- letters
E2 <- list2env(
    setNames(
        as.list(rnorm(26)),
        nm = Keys),
    envir = NULL,
    hash = TRUE
)
all.equal(sort(names(E2)), letters)
#[1] TRUE
```

Neither of the above are particularly concise, but may be preferable to using a **for** loop, etc. when the number of key-value pairs is large.

# Section 10.2: package:hash

The <u>hash package</u> offers a hash structure in R. However, it <u>terms of timing</u> for both inserts and reads it compares unfavorably to using environments as a hash. This documentation simply acknowledges its existence and provides sample timing code below for the above stated reasons. There is no identified case where hash is an appropriate solution in R code today.

Consider:

```
# Generic unique string generator
unique_strings <- function(n){
   string_i <- 1
   string_len <- 1</pre>
```

```
ans <- character(n)
    chars <- c(letters, LETTERS)</pre>
    new_strings <- function(len,pfx){</pre>
    for(i in 1:length(chars)){
        if (len == 1){
        ans[string_i] <<- paste(pfx,chars[i],sep='')</pre>
        string_i <<- string_i + 1
        } else {
        new_strings(len-1, pfx=paste(pfx, chars[i], sep=''))
        if (string_i > n) return ()
    }
    }
    while(string_i <= n){</pre>
    new_strings(string_len,'')
    string_len <- string_len + 1
    }
    sample(ans)
}
# Generate timings using an enviornment
timingsEnv <- plyr::adply(2^(10:15),.mar=1,.fun=function(i){</pre>
    strings <- unique_strings(i)</pre>
    ht1 <- new.env(hash=TRUE)</pre>
    lapply(strings, function(s){ ht1[[s]] <<- 0L})</pre>
    data.frame(
    size=c(i,i),
    seconds=c(
        system.time(for (j in 1:i) ht1[[strings[j]]]==0L)[3]),
    type = c('1_hashedEnv')
})
timingsHash <- plyr::adply(2^(10:15),.mar=1,.fun=function(i){
    strings <- unique_strings(i)</pre>
    ht <- hash::hash()
    lapply(strings, function(s) ht[[s]] <<- 0L)</pre>
    data.frame(
    size=c(i,i),
    seconds=c(
        system.time(for (j in 1:i) ht[[strings[j]]]==0L)[3]),
    type = c('3_stringHash')
})
```

## Section 10.3: package:listenv

Although package:listenv implements a list-like interface to environments, its performance relative to environments for hash-like purposes is poor on hash retrieval. However, if the indexes are numeric, it can be quite fast on retrieval. However, they have other advantages, e.g. compatibility with package:future. Covering this package for that purpose goes beyond the scope of the current topic. However, the timing code provided here can be used in conjunction with the example for package:hash for write timings.

```
timingsListEnv <- plyr::adply(2^(10:15),.mar=1,.fun=function(i){
    strings <- unique_strings(i)
    le <- listenv::listenv()
    lapply(strings, function(s) le[[s]] <<- 0L)
    data.frame(
    size=c(i,i),
    seconds=c(</pre>
```

```
system.time(for (k in 1:i) le[[k]]==0L)[3]),
type = c('2_numericListEnv')
)
})
```

# **Chapter 11: Creating vectors**

# Section 11.1: Vectors from build in constants: Sequences of letters & month names

R has a number of build in constants. The following constants are available:

- LETTERS: the 26 upper-case letters of the Roman alphabet
- letters: the 26 lower-case letters of the Roman alphabet
- month.abb: the three-letter abbreviations for the English month names
- month.name: the English names for the months of the year
- pi: the ratio of the circumference of a circle to its diameter

From the letters and month constants, vectors can be created.

1) Sequences of letters:

```
> letters
[1] "a" "b" "c" "d" "e" "f" "g" "h" "i" "j" "k" "l" "m" "n" "o" "p" "q" "r" "s" "t" "u" "v" "w" "x"
"y" "z"

> LETTERS[7:9]
[1] "G" "H" "I"

> letters[c(1,5,3,2,4)]
[1] "a" "e" "c" "b" "d"
```

2) Sequences of month abbreviations or month names:

```
> month.abb
[1] "Jan" "Feb" "Mar" "Apr" "May" "Jun" "Jul" "Aug" "Sep" "Oct" "Nov" "Dec"
> month.name[1:4]
[1] "January" "February" "March" "April"
> month.abb[c(3,6,9,12)]
[1] "Mar" "Jun" "Sep" "Dec"
```

### **Section 11.2: Creating named vectors**

Named vector can be created in several ways. With c:

```
xc \leftarrow c('a' = 5, 'b' = 6, 'c' = 7, 'd' = 8)
```

which results in:

```
> xc
a b c d
5 6 7 8
```

with list:

```
x1 <- list('a' = 5, 'b' = 6, 'c' = 7, 'd' = 8)
```

which results in:

```
> xl
$a
[1] 5

$b
[1] 6

$c
[1] 7
$d
[1] 8
```

With the setNames function, two vectors of the same length can be used to create a named vector:

```
x <- 5:8
y <- letters[1:4]
xy <- setNames(x, y)</pre>
```

which results in a named integer vector:

```
> xy
a b c d
5 6 7 8
```

As can be seen, this gives the same result as the c method.

You may also use the names function to get the same result:

```
xy <- 5:8
names(xy) <- letters[1:4]</pre>
```

With such a vector it is also possibly to select elements by name:

```
> xy["c"]
c
7
```

This feature makes it possible to use such a named vector as a look-up vector/table to match the values to values of another vector or column in dataframe. Considering the following dataframe:

```
mydf <- data.frame(let = c('c','a','b','d'))
> mydf
   let
1   c
2   a
3   b
4   d
```

Suppose you want to create a new variable in the mydf dataframe called num with the correct values from xy in the rows. Using the match function the appropriate values from xy can be selected:

```
mydf$num <- xy[match(mydf$let, names(xy))]</pre>
```

which results in:

# Section 11.3: Sequence of numbers

Use the : operator to create sequences of numbers, such as for use in vectorizing larger chunks of your code:

```
x <- 1:5
x
## [1] 1 2 3 4 5
```

This works both ways

```
10:4
# [1] 10 9 8 7 6 5 4
```

and even with floating point numbers

```
1.25:5
# [1] 1.25 2.25 3.25 4.25
```

or negatives

```
-4:4
#[1] -4 -3 -2 -1 0 1 2 3 4
```

# Section 11.4: seq()

seq is a more flexible function than the : operator allowing to specify steps other than 1.

The function creates a sequence from the **start** (default is 1) to the end including that number.

You can supply only the end (to) parameter

```
seq(5)
# [1] 1 2 3 4 5
```

As well as the start

```
seq(2, 5) # or seq(from=2, to=5)
# [1] 2 3 4 5
```

And finally the step (by)

```
seq(2, 5, 0.5) # or seq(from=2, to=5, by=0.5)
# [1] 2.0 2.5 3.0 3.5 4.0 4.5 5.0
```

**seq** can optionally infer the (evenly spaced) steps when alternatively the desired length of the output (length.out) is supplied

```
seq(2,5, length.out = 10)
```

```
# [1] 2.0 2.3 2.6 2.9 3.2 3.5 3.8 4.1 4.4 4.7 5.0
```

If the sequence needs to have the same length as another vector we can use the along.with as a shorthand for length.out = length(x)

```
x = 1:8
seq(2,5,along.with = x)
# [1] 2.000000 2.428571 2.857143 3.285714 3.714286 4.142857 4.571429 5.000000
```

There are two useful simplified functions in the **seq** family: **seq\_along**, **seq\_len**, and **seq.int**. **seq\_along** and **seq\_len** functions construct the natural (counting) numbers from 1 through N where N is determined by the function argument, the length of a vector or list with **seq\_along**, and the integer argument with **seq\_len**.

```
seq_along(x)
# [1] 1 2 3 4 5 6 7 8
```

Note that **seq\_along** returns the indices of an existing object.

```
# counting numbers 1 through 10
seq_len(10)
[1] 1 2 3 4 5 6 7 8 9 10
# indices of existing vector (or list) with seq_along
letters[1:10]
[1] "a" "b" "c" "d" "e" "f" "g" "h" "i" "j"
seq_along(letters[1:10])
[1] 1 2 3 4 5 6 7 8 9 10
```

seq.intis the same as seq maintained for ancient compatibility.

There is also an old function sequencethat creates a vector of sequences from a non negative argument.

```
sequence(4)
# [1] 1 2 3 4
sequence(c(3, 2))
# [1] 1 2 3 1 2
sequence(c(3, 2, 5))
# [1] 1 2 3 1 2 1 2 3 4 5
```

### **Section 11.5: Vectors**

Vectors in R can have different types (e.g. integer, logical, character). The most general way of defining a vector is by using the function **vector**().

```
vector('integer',2) # creates a vector of integers of size 2.
vector('character',2) # creates a vector of characters of size 2.
vector('logical',2) # creates a vector of logicals of size 2.
```

However, in R, the shorthand functions are generally more popular.

```
integer(2) # is the same as vector('integer',2) and creates an integer vector with two elements
character(2) # is the same as vector('integer',2) and creates an character vector with two elements
logical(2) # is the same as vector('logical',2) and creates an logical vector with two elements
```

Creating vectors with values, other than the default values, is also possible. Often the function  $\mathbf{c}()$  is used for this. The c is short for combine or concatenate.

```
c(1, 2) # creates a integer vector of two elements: 1 and 2.
c('a', 'b') # creates a character vector of two elements: a and b.
c(T,F) # creates a logical vector of two elements: TRUE and FALSE.
```

Important to note here is that R interprets any integer (e.g. 1) as an integer vector of size one. The same holds for numerics (e.g. 1.1), logicals (e.g. T or F), or characters (e.g. 'a'). Therefore, you are in essence combining vectors, which in turn are vectors.

Pay attention that you always have to combine similar vectors. Otherwise, R will try to convert the vectors in vectors of the same type.

```
c(1,1.1,'a',T) # all types (integer, numeric, character and logical) are converted to the 'lowest' type which is character.
```

Finding elements in vectors can be done with the [ operator.

```
vec_int <- c(1,2,3)
vec_char <- c('a','b','c')
vec_int[2] # accessing the second element will return 2
vec_char[2] # accessing the second element will return 'b'</pre>
```

This can also be used to change values

```
vec_int[2] <- 5 # change the second value from 2 to 5
vec_int # returns [1] 1 5 3</pre>
```

Finally, the : operator (short for the function seq()) can be used to quickly create a vector of numbers.

```
vec_int <- 1:10
vec_int # returns [1] 1 2 3 4 5 6 7 8 9 10</pre>
```

This can also be used to subset vectors (from easy to more complex subsets)

```
vec_char <- c('a','b','c','d','e')
vec_char[2:4] # returns [1] "b" "c" "d"
vec_char[c(1,3,5)] # returns [1] "a" "c" "e"</pre>
```

# Section 11.6: Expanding a vector with the rep() function

The rep function can be used to repeat a vector in a fairly flexible manner.

```
# repeat counting numbers, 1 through 5 twice
rep(1:5, 2)
[1] 1 2 3 4 5 1 2 3 4 5
# repeat vector with incomplete recycling
rep(1:5, 2, length.out=7)
[1] 1 2 3 4 5 1 2
```

The each argument is especially useful for expanding a vector of statistics of observational/experimental units into a vector of data.frame with repeated observations of these units.

```
# same except repeat each integer next to each other
rep(1:5, each=2)
[1] 1 1 2 2 3 3 4 4 5 5
```

A nice feature of **rep** regarding involving expansion to such a data structure is that expansion of a vector to an unbalanced panel can be accomplished by replacing the length argument with a vector that dictates the number of times to repeat each element in the vector:

```
# automated length repetition
rep(1:5, 1:5)
[1] 1 2 2 3 3 3 4 4 4 4 5 5 5 5 5
# hand-fed repetition length vector
rep(1:5, c(1,1,1,2,2))
[1] 1 2 3 4 4 5 5
```

This should expose the possibility of allowing an external function to feed the second argument of **rep** in order to dynamically construct a vector that expands according to the data.

As with **seq**, faster, simplified versions of **rep** are rep\_len and **rep.int**. These drop some attributes that **rep** maintains and so may be most useful in situations where speed is a concern and additional aspects of the repeated vector are unnecessary.

```
# repeat counting numbers, 1 through 5 twice
rep.int(1:5, 2)
[1] 1 2 3 4 5 1 2 3 4 5
# repeat vector with incomplete recycling
rep_len(1:5, length.out=7)
[1] 1 2 3 4 5 1 2
```

# Chapter 12: Date and Time

R comes with classes for dates, date-times and time differences; see ?Dates, ?DateTimeClasses, ?difftime and follow the "See Also" section of those docs for further documentation. Related Docs: Dates and Date-Time Classes.

### Section 12.1: Current Date and Time

R is able to access the current date, time and time zone:

Use OlsonNames() to view the time zone names in Olson/IANA database on the current system:

```
str(OlsonNames())
## chr [1:589] "Africa/Abidjan" "Africa/Accra" "Africa/Addis_Ababa" "Africa/Algiers"
"Africa/Asmara" "Africa/Asmera" "Africa/Bamako" ...
```

### Section 12.2: Go to the End of the Month

Let's say we want to go to the last day of the month, this function will help on it:

```
\texttt{eom} \leftarrow \textbf{function}(x, p=\textbf{as.POSIXlt}(x)) \ \textbf{as.Date}(\textbf{modifyList}(p, \ \textbf{list}(\texttt{mon=p}\$\texttt{mon} \ + \ \textbf{1}, \ \texttt{mday=0})))
```

Test:

Using a date in a string format:

```
> eom('2000-01-01')
[1] "2000-01-31"
```

# Section 12.3: Go to First Day of the Month

Let's say we want to go to the first day of a given month:

```
date <- as.Date("2017-01-20")
> as.POSIXlt(cut(date, "month"))
[1] "2017-01-01 EST"
```

# Section 12.4: Move a date a number of months consistently by months

Let's say we want to move a given date a numof months. We can define the following function, that uses the mondate package:

```
moveNumOfMonths <- function(date, num) {
    as.Date(mondate(date) + num)
}</pre>
```

It moves consistently the month part of the date and adjusting the day, in case the date refers to the last day of the month.

For example:

Back one month:

```
> moveNumOfMonths("2017-10-30",-1)
[1] "2017-09-30"
```

Back two months:

```
> moveNumOfMonths("2017-10-30",-2)
[1] "2017-08-30"
```

Forward two months:

```
> moveNumOfMonths("2017-02-28", 2)
[1] "2017-04-30"
```

It moves two months from the last day of February, therefore the last day of April.

Let's se how it works for backward and forward operations when it is the last day of the month:

```
> moveNumOfMonths("2016-11-30", 2)
[1] "2017-01-31"
> moveNumOfMonths("2017-01-31", -2)
[1] "2016-11-30"
```

Because November has 30 days, we get the same date in the backward operation, but:

```
> moveNumOfMonths("2017-01-30", -2)
[1] "2016-11-30"
> moveNumOfMonths("2016-11-30", 2)
[1] "2017-01-31"
```

| Because January has 31 days, then moving two months from last day of November will get the last day of January. |  |  |  |  |
|----------------------------------------------------------------------------------------------------|--|--|--|--|
|                                                                                                    |  |  |  |  |
|                                                                                                    |  |  |  |  |
|                                                                                                    |  |  |  |  |
|                                                                                                    |  |  |  |  |
|                                                                                                    |  |  |  |  |
|                                                                                                    |  |  |  |  |
|                                                                                                    |  |  |  |  |
|                                                                                                    |  |  |  |  |
|                                                                                                    |  |  |  |  |
|                                                                                                    |  |  |  |  |
|                                                                                                    |  |  |  |  |
|                                                                                                    |  |  |  |  |
|                                                                                                    |  |  |  |  |
|                                                                                                    |  |  |  |  |
|                                                                                                    |  |  |  |  |
|                                                                                                    |  |  |  |  |
|                                                                                                    |  |  |  |  |
|                                                                                                    |  |  |  |  |
|                                                                                                    |  |  |  |  |

# **Chapter 13: The Date class**

## **Section 13.1: Formatting Dates**

To format Dates we use the **format**(**date**, **format**="%Y-%m-%d") function with either the POSIXct (given from **as.POSIXct**()) or POSIXlt (given from **as.POSIXlt**())

```
d = as.Date("2016-07-21") # Current Date Time Stamp
format(d, "%a")
                         # Abbreviated Weekday
## [1] "Thu"
format(d, "%A")
                          # Full Weekday
## [1] "Thursday"
format(d, "%b")
                           # Abbreviated Month
## [1] "Jul"
format(d, "%B")
                           # Full Month
## [1] "July"
format(d, "%m")
                           # 00-12 Month Format
## [1] "07"
format(d, "%d")
                           # 00-31 Day Format
## [1] "21"
format(d, "%e")
                          # 0-31 Day Format
## [1] "21"
format(d, "%y")
                           # 00-99 Year
## [1] "16"
format(d, "%Y")
                           # Year with Century
## [1] "2016"
```

For more, see ?strptime.

## Section 13.2: Parsing Strings into Date Objects

R contains a Date class, which is created with **as.Date**(), which takes a string or vector of strings, and if the date is not in ISO 8601 date format YYYY-MM-DD, a formatting string of **strptime**-style tokens.

```
as.Date('2016-08-01')  # in ISO format, so does not require formatting string
## [1] "2016-08-01"

as.Date('05/23/16', format = '%m/%d/%y')
## [1] "2016-05-23"

as.Date('March 23rd, 2016', '%B %drd, %Y')  # add separators and literals to format
## [1] "2016-03-23"

as.Date(' 2016-08-01 foo')  # leading whitespace and all trailing characters are ignored
## [1] "2016-08-01"

as.Date(c('2016-01-01', '2016-01-02'))
# [1] "2016-01-01" "2016-01-02"
```

### Section 13.3: Dates

To coerce a variable to a date use the as.Date() function.

```
> x <- as.Date("2016-8-23")
> x
[1] "2016-08-23"
> class(x)
[1] "Date"
```

The as.Date() function allows you to provide a format argument. The default is %Y-%m-%d, which is Year-month-day.

```
> as.Date("23-8-2016", format="%d-%m-%Y") # To read in an European-style date
[1] "2016-08-23"
```

The format string can be placed either within a pair of single quotes or double quotes. Dates are usually expressed in a variety of forms such as: "d-m-yy" or "d-m-YYYY" or "m-d-yy" or "m-d-YYYY" or "YYYY-m-d" or "YYYY-d-m". These formats can also be expressed by replacing "-" by "/". Furher, dates are also expressed in the forms, say, "Nov 6, 1986" or "November 6, 1986" or "6 Nov, 1986" or "6 November, 1986" and so on. The **as.Date()** function accepts all such character strings and when we mention the appropriate format of the string, it always outputs the date in the form "YYYY-m-d".

Suppose we have a date string "9-6-1962" in the format "%d-%m-%Y".

```
# It tries to interprets the string as YYYY-m-d
#
> as.Date("9-6-1962")
[1] "0009-06-19"  #interprets as "%Y-%m-%d"
> as.Date("9/6/1962")
[1] "0009-06-19"  #again interprets as "%Y-%m-%d"
> # It has no problem in understanding, if the date is in form YYYY-m-d or YYYY/m/d
# > as.Date("1962-6-9")
[1] "1962-06-09"  # no problem
> as.Date("1962/6/9")
[1] "1962-06-09"  # no problem
> ho problem
```

By specifying the correct format of the input string, we can get the desired results. We use the following codes for specifying the formats to the **as.Date()** function.

```
Format Code Meaning
%d day
%m month
%y year in 2-digits
%Y year in 4-digits
%b abbreviated month in 3 chars
%B full name of the month
```

Consider the following example specifying the **format** parameter:

```
> as.Date("9-6-1962", format="%d-%m-%Y")
[1] "1962-06-09"
```

>

The parameter name **format** can be omitted.

```
> as.Date("9-6-1962", "%d-%m-%Y")
[1] "1962-06-09"
>
```

Some times, names of the months abbreviated to the first three characters are used in the writing the dates. In which case we use the format specifier %b.

```
> as.Date("6Nov1962","%d%b%Y")
[1] "1962-11-06"
>
```

Note that, there are no either '-' or '/' or white spaces between the members in the date string. The format string should exactly match that input string. Consider the following example:

```
> as.Date("6 Nov, 1962","%d %b, %Y")
[1] "1962-11-06"
>
```

Note that, there is a comma in the date string and hence a comma in the format specification too. If comma is omitted in the format string, it results in an NA. An example usage of %B format specifier is as follows:

```
> as.Date("October 12, 2016", "%B %d, %Y")
[1] "2016-10-12"
>
> as.Date("12 October, 2016", "%d %B, %Y")
[1] "2016-10-12"
>
```

%y format is system specific and hence, should be used with caution. Other parameters used with this function are **origin** and **tz**( time zone).

# Chapter 14: Date-time classes (POSIXct and POSIXIt)

R includes two date-time classes -- POSIXct and POSIXlt -- see ?DateTimeClasses.

## Section 14.1: Formatting and printing date-time objects

```
# test date-time object
options(digits.secs = 3)
d = as.POSIXct("2016-08-30 14:18:30.58", tz = "UTC")
format(d, "%S") # 00-61 Second as integer
## [1] "30"
format(d, "%OS") # 00-60.99... Second as fractional
## [1] "30.579"
format(d,"%M") # 00-59 Minute
## [1] "18"
format(d, "%H") # 00-23 Hours
## [1] "14"
format(d, "%I") # 01-12 Hours
## [1] "02"
format(d,"%p") # AM/PM Indicator
## [1] "PM"
format(d, "%z") # Signed offset
## [1] "+0000"
format(d, "%Z") # Time Zone Abbreviation
## [1] "UTC"
```

See ?strptime for details on the format strings here, as well as other formats.

### Section 14.2: Date-time arithmetic

To add/subtract time, use POSIXct, since it stores times in seconds

```
## adding/subtracting times - 60 seconds
as.POSIXct("2016-01-01") + 60
# [1] "2016-01-01 00:01:00 AEDT"

## adding 3 hours, 14 minutes, 15 seconds
as.POSIXct("2016-01-01") + ( (3 * 60 * 60) + (14 * 60) + 15)
# [1] "2016-01-01 03:14:15 AEDT"
```

More formally, as.difftime can be used to specify time periods to add to a date or datetime object. E.g.:

To find the difference between dates/times use **difftime**() for differences in seconds, minutes, hours, days or weeks.

```
# using POSIXct objects
difftime(
   as.POSIXct("2016-01-01 12:00:00"),
   as.POSIXct("2016-01-01 11:59:59"),
   unit = "secs")
# Time difference of 1 secs
```

To generate sequences of date-times use **seq.POSIXt()** or simply **seq.** 

# Section 14.3: Parsing strings into date-time objects

The functions for parsing a string into POSIXct and POSIXlt take similar parameters and return a similar-looking result, but there are differences in how that date-time is stored; see "Remarks."

Note that date and timezone are imputed.

See ?strptime for details on the format strings here.

#### **Notes**

### **Missing elements**

- If a date element is not supplied, then that from the current date is used.
- If a time element is not supplied, then that from midnight is used, i.e. 0s.
- If no timezone is supplied in either the string or the tz parameter, the local timezone is used.

#### **Time zones**

- The accepted values of tz depend on the location.
  - CST is given with "CST6CDT" or "America/Chicago"
- For supported locations and time zones use:
  - o In R: OlsonNames()
  - Alternatively, try in R: system("cat \$R\_HOME/share/zoneinfo/zone.tab")
- These locations are given by Internet Assigned Numbers Authority (IANA)
  - <u>List of tz database time zones (Wikipedia)</u>
  - o IANA TZ Data (2016e)

# **Chapter 15: The character class**

Characters are what other languages call 'string vectors.'

### **Section 15.1: Coercion**

To check whether a value is a character use the **is.character**() function. To coerce a variable to a character use the **as.character**() function.

```
x <- "The quick brown fox jumps over the lazy dog"
class(x)
[1] "character"
is.character(x)
[1] TRUE</pre>
```

Note that numerics can be coerced to characters, but attempting to coerce a character to numeric may result in NA.

```
as.numeric("2")
[1] 2
as.numeric("fox")
[1] NA
Warning message:
NAs introduced by coercion
```

# Chapter 16: Numeric classes and storage modes

### Section 16.1: Numeric

Numeric represents integers and doubles and is the default mode assigned to vectors of numbers. The function <code>is.numeric()</code> will evaluate whether a vector is numeric. It is important to note that although integers and doubles will pass <code>is.numeric()</code>, the function <code>as.numeric()</code> will always attempt to convert to type double.

```
x < -12.3
y <- 12L
#confirm types
typeof(x)
[1] "double"
typeof(y)
[1] "integer"
# confirm both numeric
is.numeric(x)
[1] TRUE
is.numeric(y)
[1] TRUE
# logical to numeric
as.numeric(TRUE)
[1] 1
# While TRUE == 1, it is a double and not an integer
is.integer(as.numeric(TRUE))
[1] FALSE
```

**Doubles** are R's default numeric value. They are double precision vectors, meaning that they take up 8 bytes of memory for each value in the vector. R has no single precision data type and so all real numbers are stored in the double precision format.

```
is.double(1)
TRUE
is.double(1.0)
TRUE
is.double(1L)
FALSE
```

**Integers** are whole numbers that can be written without a fractional component. Integers are represented by a number with an L after it. Any number without an L after it will be considered a double.

```
typeof(1)
[1] "double"
class(1)
[1] "numeric"
typeof(1L)
[1] "integer"
class(1L)
[1] "integer"
```

Though in most cases using an integer or double will not matter, sometimes replacing doubles with integers will

consume less memory and operational time. A double vector uses 8 bytes per element while an integer vector uses only 4 bytes per element. As the size of vectors increases, using proper types can dramatically speed up processes.

```
# test speed on lots of arithmetic
microbenchmark(
 for( i in 1:100000){
 2L * i
 10L + i
},
for( i in 1:100000){
 2.0 * i
 10.0 + i
}
Unit: milliseconds
                                                    min
                                                              lq
                                                                            median
                                          expr
                                                                     mean
                                                                                         uq
max neval
for (i in 1:1e+05) {
                         2L * i
                                     10L + i } 40.74775 42.34747 50.70543 42.99120 65.46864
94.11804
         100
  for (i in 1:1e+05) {
                          2 * i
                                     10 + i } 41.07807 42.38358 53.52588 44.26364 65.84971
83.00456
         100
```

# **Chapter 17: The logical class**

Logical is a mode (and an implicit class) for vectors.

# **Section 17.1: Logical operators**

There are two sorts of logical operators: those that accept and return vectors of any length (elementwise operators: !, |, &, xor()) and those that only evaluate the first element in each argument (&&, ||). The second sort is primarily used as the cond argument to the if function.

| <b>Logical Operator</b> | . Meaning                              | Syntax     |
|-------------------------|----------------------------------------|------------|
| !                       | Not                                    | !x         |
| &                       | element-wise (vectorized) and          | x & y      |
| &&                      | and (single element only)              | x && y     |
|                         | element-wise (vectorized) or           | x   y      |
| П                       | or (single element only)               | x    y     |
| xor                     | element-wise (vectorized) exclusive OF | R xor(x,y) |

Note that the || operator evaluates the left condition and if the left condition is TRUE the right side is never evaluated. This can save time if the first is the result of a complex operation. The && operator will likewise return FALSE without evaluation of the second argument when the first element of the first argument is FALSE.

```
> x <- 5
> x > 6 || stop("X is too small")
Error: X is too small
> x > 3 || stop("X is too small")
[1] TRUE
```

To check whether a value is a logical you can use the **is.logical()** function.

### **Section 17.2: Coercion**

To coerce a variable to a logical use the **as.logical**() function.

```
> x <- 2
> z <- x > 4
> z
[1] FALSE
> class(x)
[1] "numeric"
> as.logical(2)
[1] TRUE
```

When applying as.numeric() to a logical, a double will be returned. NA is a logical value and a logical operator with an NA will return NA if the outcome is ambiguous.

### **Section 17.3: Interpretation of NAs**

See Missing values for details.

```
> TRUE & NA
[1] NA
> FALSE & NA
[1] FALSE
> TRUE || NA
```

[1] TRUE > FALSE || NA [1] NA

# Chapter 18: Data frames

# Section 18.1: Create an empty data.frame

A data.frame is a special kind of list: it is *rectangular*. Each element (column) of the list has same length, and where each row has a "row name". Each column has its own class, but the class of one column can be different from the class of another column (unlike a matrix, where all elements must have the same class).

In principle, a data.frame could have no rows and no columns:

```
> structure(list(character()), class = "data.frame")
NULL
<0 rows> (or 0-length row.names)
```

But this is unusual. It is more common for a data.frame to have many columns and many rows. Here is a data.frame with three rows and two columns (a is numeric class and b is character class):

```
> structure(list(a = 1:3, b = letters[1:3]), class = "data.frame")
[1] a b
<0 rows> (or 0-length row.names)
```

In order for the data.frame to print, we will need to supply some row names. Here we use just the numbers 1:3:

```
> structure(list(a = 1:3, b = letters[1:3]), class = "data.frame", row.names = 1:3)
    a b
1 1 a
2 2 b
3 3 c
```

Now it becomes obvious that we have a data.frame with 3 rows and 2 columns. You can check this using nrow(), ncol(), and dim():

```
> x <- structure(list(a = numeric(3), b = character(3)), class = "data.frame", row.names = 1:3)
> nrow(x)
[1] 3
> ncol(x)
[1] 2
> dim(x)
[1] 3 2
```

R provides two other functions (besides **structure**()) that can be used to create a data.frame. The first is called, intuitively, **data.frame**(). It checks to make sure that the column names you supplied are valid, that the list elements are all the same length, and supplies some automatically generated row names. This means that the output of **data.frame**() might now always be exactly what you expect:

```
> str(data.frame("a a a" = numeric(3), "b-b-b" = character(3)))
'data.frame':  3 obs. of 2 variables:
$ a.a.a: num  0  0  0
$ b.b.b: Factor w/ 1 level "": 1 1 1
```

The other function is called **as.data.frame()**. This can be used to coerce an object that is not a data.frame into being a data.frame by running it through **data.frame()**. As an example, consider a matrix:

```
> m <- matrix(letters[1:9], nrow = 3)
> m
```

```
[,1] [,2] [,3]
[1,] "a" "d" "g"
[2,] "b" "e" "h"
[3,] "c" "f" "i"
```

And the result:

```
> as.data.frame(m)
   V1 V2 V3
1   a   d   g
2   b   e   h
3   c   f   i
> str(as.data.frame(m))
'data.frame':   3 obs. of   3 variables:
$ V1: Factor w/ 3 levels "a", "b", "c": 1 2 3
$ V2: Factor w/ 3 levels "d", "e", "f": 1 2 3
$ V3: Factor w/ 3 levels "g", "h", "i": 1 2 3
```

# Section 18.2: Subsetting rows and columns from a data frame

### Syntax for accessing rows and columns: [, [[, and \$

This topic covers the most common syntax to access specific rows and columns of a data frame. These are

- Like a matrix with single brackets data[rows, columns]
  - Using row and column numbers
  - Using column (and row) names
- Like a list:
  - With single brackets data[columns] to get a data frame
  - With double brackets data[[one\_column]] to get a vector
- With \$ for a single column data\$column\_name

We will use the built-in mtcars data frame to illustrate.

```
Like a matrix: data[rows, columns]
With numeric indexes
```

Using the built in data frame mtcars, we can extract rows and columns using [] brackets with a comma included. Indices before the comma are rows:

```
# get the first row
mtcars[1, ]
# get the first five rows
mtcars[1:5, ]
```

Similarly, after the comma are columns:

```
# get the first column
mtcars[, 1]
# get the first, third and fifth columns:
mtcars[, c(1, 3, 5)]
```

As shown above, if either rows or columns are left blank, all will be selected. mtcars[1, ] indicates the first row with *all* the columns.

#### With column (and row) names

So far, this is identical to how rows and columns of matrices are accessed. With data.frames, most of the time it is preferable to use a column name to a column index. This is done by using a character with the column name instead of numeric with a column number:

```
# get the mpg column
mtcars[, "mpg"]
# get the mpg, cyl, and disp columns
mtcars[, c("mpg", "cyl", "disp")]
```

Though less common, row names can also be used:

```
mtcars["Mazda Rx4", ]
```

### Rows and columns together

The row and column arguments can be used together:

```
# first four rows of the mpg column
mtcars[1:4, "mpg"]
# 2nd and 5th row of the mpg, cyl, and disp columns
mtcars[c(2, 5), c("mpg", "cyl", "disp")]
```

### A warning about dimensions:

When using these methods, if you extract multiple columns, you will get a data frame back. However, if you extract a *single* column, you will get a vector, not a data frame under the default options.

```
## multiple columns returns a data frame
class(mtcars[, c("mpg", "cyl")])
# [1] "data.frame"
## single column returns a vector
class(mtcars[, "mpg"])
# [1] "numeric"
```

There are two ways around this. One is to treat the data frame as a list (see below), the other is to add a **drop** = FALSE argument. This tells R to not "drop the unused dimensions":

```
class(mtcars[, "mpg", drop = FALSE])
# [1] "data.frame"
```

Note that matrices work the same way - by default a single column or row will be a vector, but if you specify **drop** = FALSE you can keep it as a one-column or one-row matrix.

#### Like a list

Data frames are essentially **list**s, i.e., they are a list of column vectors (that all must have the same length). Lists can be subset using single brackets [ for a sub-list, or double brackets [ for a single element.

### With single brackets data[columns]

When you use single brackets and no commas, you will get column back because data frames are lists of columns.

```
mtcars["mpg"]
mtcars[c("mpg", "cyl", "disp")]
my_columns <- c("mpg", "cyl", "hp")
mtcars[my_columns]</pre>
```

Single brackets *like a list* vs. single brackets *like a matrix* 

The difference between data[columns] and data[, columns] is that when treating the data.frame as a list (no comma in the brackets) the object returned will be a data.frame. If you use a comma to treat the data.frame like a matrix then selecting a single column will return a vector but selecting multiple columns will return a data.frame.

```
## When selecting a single column
## like a list will return a data frame
class(mtcars["mpg"])
# [1] "data.frame"
## like a matrix will return a vector
class(mtcars[, "mpg"])
# [1] "numeric"
```

### With double brackets data[[one\_column]]

To extract a single column as a vector when treating your data.frame as a list, you can use double brackets [[. This will only work for a single column at a time.

```
# extract a single column by name as a vector
mtcars[["mpg"]]

# extract a single column by name as a data frame (as above)
mtcars["mpg"]
```

### Using \$ to access columns

A single column can be extracted using the magical shortcut \$ without using a quoted column name:

```
# get the column "mpg"
mtcars$mpg
```

Columns accessed by \$ will always be vectors, not data frames.

#### **Drawbacks of \$ for accessing columns**

The \$ can be a convenient shortcut, especially if you are working in an environment (such as RStudio) that will auto-complete the column name in this case. **However**, \$ has drawbacks as well: it uses *non-standard evaluation* to avoid the need for quotes, which means it *will not work* if your column name is stored in a variable.

```
my_column <- "mpg"
# the below will not work
mtcars$my_column
# but these will work
mtcars[, my_column] # vector
mtcars[my_column] # one-column data frame
mtcars[[my_column]] # vector</pre>
```

Due to these concerns, \$ is best used in *interactive* R sessions when your column names are constant. For *programmatic* use, for example in writing a generalizable function that will be used on different data sets with different column names, \$ should be avoided.

Also note that the default behaviour is to use partial matching only when extracting from recursive objects (except environments) by \$

```
# give you the values of "mpg" column
# as "mtcars" has only one column having name starting with "m"
```

```
mtcars$m
# will give you "NULL"
# as "mtcars" has more than one columns having name starting with "d"
mtcars$d
```

### Advanced indexing: negative and logical indices

Whenever we have the option to use numbers for a index, we can also use negative numbers to omit certain indices or a boolean (logical) vector to indicate exactly which items to keep.

### **Negative indices omit elements**

```
mtcars[1, ] # first row
mtcars[ -1, ] # everything but the first row
mtcars[-(1:10), ] # everything except the first 10 rows
```

### Logical vectors indicate specific elements to keep

We can use a condition such as < to generate a logical vector, and extract only the rows that meet the condition:

```
# logical vector indicating TRUE when a row has mpg less than 15
# FALSE when a row has mpg >= 15
test <- mtcars$mpg < 15

# extract these rows from the data frame
mtcars[test, ]</pre>
```

We can also bypass the step of saving the intermediate variable

```
# extract all columns for rows where the value of cyl is 4.
mtcars[mtcars$cyl == 4, ]
# extract the cyl, mpg, and hp columns where the value of cyl is 4
mtcars[mtcars$cyl == 4, c("cyl", "mpg", "hp")]
```

# Section 18.3: Convenience functions to manipulate data.frames

Some convenience functions to manipulate data.frames are subset(), transform(), with() and within().

#### subset

The **subset**() function allows you to subset a **data.frame** in a more convenient way (subset also works with other classes):

In the code above we asking only for the lines in which cy1 == 6 and for the columns mpg and hp. You could achieve the same result using [] with the following code:

```
mtcars[mtcars$cyl == 6, c("mpg", "hp")]
```

#### transform

The transform() function is a convenience function to change columns inside a data.frame. For instance the following code adds another column named mpg2 with the result of mpg^2 to the mtcars data.frame:

```
mtcars <- transform(mtcars, mpg2 = mpg^2)</pre>
```

#### with and within

Both with() and within() let you to evaluate expressions inside the data.frame environment, allowing a somewhat cleaner syntax, saving you the use of some \$ or [].

For example, if you want to create, change and/or remove multiple columns in the airquality data.frame:

```
aq <- within(airquality, {
    lozone <- log(Ozone) # creates new column
    Month <- factor(month.abb[Month]) # changes Month Column
    cTemp <- round((Temp - 32) * 5/9, 1) # creates new column
    S.cT <- Solar.R / cTemp # creates new column
    rm(Day, Temp) # removes columns
})</pre>
```

### **Section 18.4: Introduction**

Data frames are likely the data structure you will used most in your analyses. A data frame is a special kind of list that stores same-length vectors of different classes. You create data frames using the data.frame function. The example below shows this by combining a numeric and a character vector into a data frame. It uses the : operator, which will create a vector containing all integers from 1 to 3.

Data frame objects do not print with quotation marks, so the class of the columns is not always obvious.

Without further investigation, the "x" columns in df1 and df2 cannot be differentiated. The **str** function can be used to describe objects with more detail than class.

```
str(df1)
## 'data.frame': 3 obs. of 2 variables:
## $ x: int 1 2 3
## $ y: Factor w/ 3 levels "a", "b", "c": 1 2 3
str(df2)
## 'data.frame': 3 obs. of 2 variables:
```

```
## $ x: Factor w/ 3 levels "1","2","3": 1 2 3
## $ y: Factor w/ 3 levels "a","b","c": 1 2 3
```

Here you see that df1 is a data.frame and has 3 observations of 2 variables, "x" and "y." Then you are told that "x" has the data type integer (not important for this class, but for our purposes it behaves like a numeric) and "y" is a factor with three levels (another data class we are not discussing). It is important to note that, by default, data frames coerce characters to factors. The default behavior can be changed with the stringsAsFactors parameter:

```
df3 <- data.frame(x = 1:3, y = c("a", "b", "c"), stringsAsFactors = FALSE)
str(df3)
## 'data.frame':   3 obs. of 2 variables:
## $ x: int 1 2 3
## $ y: chr "a" "b" "c"</pre>
```

Now the "y" column is a character. As mentioned above, each "column" of a data frame must have the same length. Trying to create a data.frame from vectors with different lengths will result in an error. (Try running data.frame(x = 1:3, y = 1:4) to see the resulting error.)

As test-cases for data frames, some data is provided by R by default. One of them is iris, loaded as follows:

```
mydataframe <- iris
str(mydataframe)</pre>
```

# Section 18.5: Convert all columns of a data.frame to character class

A common task is to convert all columns of a data.frame to character class for ease of manipulation, such as in the cases of sending data.frames to a RDBMS or merging data.frames containing factors where levels may differ between input data.frames.

The best time to do this is when the data is read in - almost all input methods that create data frames have an options stringsAsFactors which can be set to FALSE.

If the data has already been created, factor columns can be converted to character columns as shown below.

```
'data.frame': 2 obs. of 3 variables:
$ jobs: Factor w/ 2 levels "analyst", "scientist": 2 1
$ pay : num 160000 100000
$ age : num 30 25
```

```
# Convert *all columns* to character
bob[] <- lapply(bob, as.character)
str(bob)</pre>
```

```
'data.frame': 2 obs. of 3 variables:
$ jobs: chr "scientist" "analyst"
$ pay : chr "160000" "1e+05"
$ age : chr "30" "25"
```

```
# Convert only factor columns to character
bob[] <- lapply(bob, function(x) {</pre>
```

```
if is.factor(x) x <- as.character(x)
return(x)
})</pre>
```

## **Chapter 19: Split function**

## Section 19.1: Using split in the split-apply-combine paradigm

A popular form of data analysis is <u>split-apply-combine</u>, in which you split your data into groups, apply some sort of processing on each group, and then combine the results.

Let's consider a data analysis where we want to obtain the two cars with the best miles per gallon (mpg) for each cylinder count (cyl) in the built-in mtcars dataset. First, we split the mtcars data frame by the cylinder count:

```
(spl <- split(mtcars, mtcars$cyl))</pre>
# $`4`
#
                 mpg cyl disp hp drat
                                          wt gsec vs am gear carb
                22.8 4 108.0 93 3.85 2.320 18.61
# Datsun 710
                                                   1
                                                      1
                                                                2
                24.4 4 146.7
# Merc 240D
                               62 3.69 3.190 20.00
                                                   1
                                                           4
                22.8
                                                                2
# Merc 230
                     4 140.8 95 3.92 3.150 22.90 1
                                                           4
# Fiat 128
                32.4 4 78.7 66 4.08 2.200 19.47 1 1
# ...
#
# $`6`
#
                 mpg cyl disp hp drat
                                          wt gsec vs am gear carb
# Mazda RX4
                21.0 6 160.0 110 3.90 2.620 16.46 0
                                                      1
# Mazda RX4 Wag 21.0 6 160.0 110 3.90 2.875 17.02 0
# Hornet 4 Drive 21.4 6 258.0 110 3.08 3.215 19.44 1 0
                                                           3
                                                                1
                18.1 6 225.0 105 2.76 3.460 20.22 1
                                                                1
# Valiant
                                                           3
# ...
#
# $`8`
                     mpg cyl disp hp drat
                                               wt gsec vs am gear carb
# Hornet Sportabout 18.7
                           8 360.0 175 3.15 3.440 17.02
                                                        0 0
# Duster 360
                    14.3
                           8 360.0 245 3.21 3.570 15.84
                                                        0
                                                           0
                                                                     4
# Merc 450SE
                    16.4
                           8 275.8 180 3.07 4.070 17.40 0 0
                                                                3
                                                                     3
# Merc 450SL
                            8 275.8 180 3.07 3.730 17.60 0 0
                                                                     3
                    17.3
# ...
```

This has returned a list of data frames, one for each cylinder count. As indicated by the output, we could obtain the relevant data frames with sp1\$`4`, sp1\$`6`, and sp1\$`8` (some might find it more visually appealing to use sp1\$"4" or sp1[["4"]] instead).

Now, we can use **lapply** to loop through this list, applying our function that extracts the cars with the best 2 mpg values from each of the list elements:

```
(best2 <- lapply(spl, function(x) tail(x[order(x$mpg),], 2)))</pre>
# $`4`
#
                 mpg cyl disp hp drat
                                         wt qsec vs am gear carb
                32.4 4 78.7 66 4.08 2.200 19.47
# Fiat 128
                                                   1
                                                      1
# Toyota Corolla 33.9 4 71.1 65 4.22 1.835 19.90
# $`6`
                 mpg cyl disp hp drat
                                          wt qsec vs am gear carb
# Mazda RX4 Wag 21.0
                       6 160 110 3.90 2.875 17.02
                                                    0
                                                      1
# Hornet 4 Drive 21.4
                       6 258 110 3.08 3.215 19.44
# $`8`
                    mpg cyl disp hp drat
                                             wt qsec vs am gear carb
# Hornet Sportabout 18.7 8 360 175 3.15 3.440 17.02
                                                       0
# Pontiac Firebird 19.2
                             400 175 3.08 3.845 17.05
```

Finally, we can combine everything together using **rbind**. We want to call **rbind**(best2[["4"]], best2[["6"]], best2[["8"]]), but this would be tedious if we had a huge list. As a result, we use:

```
do.call(rbind, best2)
                     mpg cyl disp hp drat
                                              wt qsec vs am gear carb
# 4.Fiat 128
                     32.4 4 78.7 66 4.08 2.200 19.47 1 1
# 4.Toyota Corolla
                    33.9
                           4 71.1 65 4.22 1.835 19.90 1
                                                                4
                                                                     1
                                                           1
# 6.Mazda RX4 Wag
                     21.0
                           6 160.0 110 3.90 2.875 17.02
                                                        0
                                                           1
                                                                4
                                                                     4
                    21.4
# 6.Hornet 4 Drive
                           6 258.0 110 3.08 3.215 19.44
                                                        1
                                                                3
                                                                     1
                                                           A
                                                                3
                                                                     2
# 8.Hornet Sportabout 18.7
                           8 360.0 175 3.15 3.440 17.02 0 0
# 8.Pontiac Firebird 19.2
                           8 400.0 175 3.08 3.845 17.05 0 0
                                                                3
                                                                     2
```

This returns the result of **rbind** (argument 1, a function) with all the elements of best2 (argument 2, a list) passed as arguments.

With simple analyses like this one, it can be more compact (and possibly much less readable!) to do the whole split-apply-combine in a single line of code:

```
do.call(rbind, lapply(split(mtcars, mtcars$cyl), function(x) tail(x[order(x$mpg),], 2)))
```

It is also worth noting that the lapply(split(x, f), FUN) combination can be alternatively framed using the ?by function:

```
by(mtcars, mtcars$cyl, function(x) tail(x[order(x$mpg),], 2))
do.call(rbind, by(mtcars, mtcars$cyl, function(x) tail(x[order(x$mpg),], 2)))
```

## Section 19.2: Basic usage of split

**split** allows to divide a vector or a data.frame into buckets with regards to a factor/group variables. This ventilation into buckets takes the form of a list, that can then be used to apply group-wise computation (**for** loops or **lapply/sapply**).

First example shows the usage of **split** on a vector:

Consider following vector of letters:

```
testdata <- c("e", "o", "r", "g", "a", "y", "w", "q", "i", "s", "b", "v", "x", "h", "u")
```

Objective is to separate those letters into voyels and consonants, ie split it accordingly to letter type.

Let's first create a grouping vector:

```
vowels <- c('a','e','i','o','u','y')
letter_type <- ifelse(testdata %in% vowels, "vowels", "consonants")</pre>
```

Note that letter\_type has the same length that our vector testdata. Now we can **split** this test data in the two groups, vowels and consonants:

```
split(testdata, letter_type)
#$consonants
#[1] "r" "g" "w" "q" "s" "b" "v" "x" "h"

#$vowels
#[1] "e" "o" "a" "y" "i" "u"
```

Hence, the result is a list which names are coming from our grouping vector/factor letter\_type.

**split** has also a method to deal with data.frames.

Consider for instance iris data:

```
data(iris)
```

By using **split**, one can create a list containing one data.frame per iris specie (variable: Species):

```
> liris <- split(iris, iris$Species)</pre>
> names(liris)
                 "versicolor" "virginica"
[1] "setosa"
> head(liris$setosa)
  Sepal.Length Sepal.Width Petal.Length Petal.Width Species
           5.1
                        3.5
                                     1.4
                                                  0.2 setosa
2
           4.9
                       3.0
                                     1.4
                                                  0.2 setosa
3
           4.7
                       3.2
                                     1.3
                                                  0.2 setosa
4
           4.6
                        3.1
                                     1.5
                                                  0.2 setosa
5
                                                  0.2 setosa
           5.0
                        3.6
                                     1.4
                        3.9
                                     1.7
6
           5.4
                                                  0.4
                                                       setosa
```

(contains only data for setosa group).

One example operation would be to compute correlation matrix per iris specie; one would then use lapply:

```
> (lcor <- lapply(liris, FUN=function(df) cor(df[,1:4])))</pre>
    Ssetosa
            Sepal.Length Sepal.Width Petal.Length Petal.Width
Sepal.Length
               1.0000000
                           0.7425467
                                         0.2671758
                                                    0.2780984
Sepal.Width
               0.7425467
                           1.0000000
                                         0.1777000
                                                    0.2327520
Petal.Length
               0.2671758
                           0.1777000
                                         1.0000000
                                                    0.3316300
Petal.Width
               0.2780984
                           0.2327520
                                         0.3316300
                                                    1.0000000
Sversicolor
            Sepal.Length Sepal.Width Petal.Length Petal.Width
Sepal.Length
               1.0000000
                           0.5259107
                                         0.7540490
                                                    0.5464611
Sepal.Width
               0.5259107
                           1.0000000
                                         0.5605221
                                                    0.6639987
Petal.Length
                                        1.0000000
               0.7540490
                           0.5605221
                                                    0.7866681
Petal.Width
               0.5464611
                           0.6639987
                                         0.7866681
                                                    1.0000000
$virginica
            Sepal.Length Sepal.Width Petal.Length Petal.Width
Sepal.Length
               1.0000000
                           0.4572278
                                         0.8642247
                                                    0.2811077
               0.4572278
                           1.0000000
Sepal.Width
                                         0.4010446
                                                    0.5377280
Petal.Length
               0.8642247
                           0.4010446
                                         1.0000000
                                                    0.3221082
Petal.Width
               0.2811077
                           0.5377280
                                         0.3221082
                                                    1.0000000
```

Then we can retrieve per group the best pair of correlated variables: (correlation matrix is reshaped/melted, diagonal is filtered out and selecting best record is performed)

```
> library(reshape)
> (topcor <- lapply(lcor, FUN=function(cormat){
    correlations <- melt(cormat, variable_name="correlatio);
    filtered <- correlations[correlations$X1 != correlations$X2,];
    filtered[which.max(filtered$correlation),]
}))</pre>
```

```
$setosa
                               correlation
          X1
2 Sepal.Width Sepal.Length
                                 0.7425467
$versicolor
            X1
                         X2
                                correlation
12 Petal.Width Petal.Length
                                0.7866681
$virginica
           X1
                        X2
                                correlation
3 Petal.Length Sepal.Length
                                  0.8642247
```

Note that one computations are performed on such groupwise level, one may be interested in stacking the results, which can be done with:

# Chapter 20: Reading and writing tabular data in plain-text files (CSV, TSV, etc.)

Parameter Details

file name of the CSV file to read

header logical: does the .csv file contain a header row with column names?

sep character: symbol that separates the cells on each row quote character: symbol used to quote character strings dec character: symbol used as decimal separator

fill logical: when TRUE, rows with unequal length are filled with blank fields.

comment.char character: character used as comment in the csv file. Lines preceded by this character are ignored.

... extra arguments to be passed to read.table

## Section 20.1: Importing .csv files

#### Importing using base R

Comma separated value files (CSVs) can be imported using **read.csv**, which wraps **read.table**, but uses sep = "," to set the delimiter to a comma.

```
# get the file path of a CSV included in R's utils package
csv_path <- system.file("misc", "exDIF.csv", package = "utils")

# path will vary based on installation location
csv_path
## [1] "/Library/Frameworks/R.framework/Resources/library/utils/misc/exDIF.csv"

df <- read.csv(csv_path)

df

## Var1 Var2
## 1 2.70 A
## 2 3.14 B
## 3 10.00 A
## 4 -7.00 A</pre>
```

A user friendly option, file.choose, allows to browse through the directories:

```
df <- read.csv(file.choose())</pre>
```

#### **Notes**

- Unlike read.table, read.csv defaults to header = TRUE, and uses the first row as column names.
- All these functions will convert strings to **factor** class by default unless either as.is = TRUE or stringsAsFactors = FALSE.
- The read.csv2 variant defaults to sep = ";" and dec = ", " for use on data from countries where the comma is used as a decimal point and the semicolon as a field separator.

#### Importing using packages

The readr package's read\_csv function offers much faster performance, a progress bar for large files, and more popular default options than standard read.csv, including stringsAsFactors = FALSE.

```
library(readr)
```

## Section 20.2: Importing with data.table

The data.table package introduces the function <u>fread</u>. While it is similar to **read.table**, fread is usually faster and more flexible, guessing the file's delimiter automatically.

```
# get the file path of a CSV included in R's utils package
csv_path <- system.file("misc", "exDIF.csv", package = "utils")

# path will vary based on R installation location
csv_path
## [1] "/Library/Frameworks/R.framework/Resources/library/utils/misc/exDIF.csv"

dt <- fread(csv_path)

dt

## Var1 Var2
## 1: 2.70    A
## 2: 3.14    B
## 3: 10.00    A
## 4: -7.00    A</pre>
```

Where argument input is a string representing:

```
the filename (e.g. "filename.csv"),
a shell command that acts on a file (e.g. "grep 'word' filename"), or
the input itself (e.g. "input1, input2 \n A, B \n C, D").
```

fread returns an object of class data.table that inherits from class data.frame, suitable for use with the data.table's usage of []. To return an ordinary data.frame, set the data.table parameter to FALSE:

```
df <- fread(csv_path, data.table = FALSE)

class(df)
## [1] "data.frame"

df
## Var1 Var2
## 1 2.70 A
## 2 3.14 B
## 3 10.00 A
## 4 -7.00 A</pre>
```

#### **Notes**

- fread does not have all same options as **read.table**. One missing argument is na.comment, which may lead in unwanted behaviors if the source file contains #.
- fread uses only " for quote parameter.

• fread uses few (5) lines to guess variables types.

## Section 20.3: Exporting .csv files

#### **Exporting using base R**

Data can be written to a CSV file using write.csv():

```
write.csv(mtcars, "mtcars.csv")
```

Commonly-specified parameters include row.names = FALSE and na = "".

#### **Exporting using packages**

readr::write\_csv is significantly faster than write.csv and does not write row names.

```
library(readr)
write_csv(mtcars, "mtcars.csv")
```

## Section 20.4: Import multiple csv files

```
files = list.files(pattern="*.csv")
data_list = lapply(files, read.table, header = TRUE)
```

This read every file and adds it to a list. Afterwards, if all data.frame have the same structure they can be combined into one big data.frame:

```
df <- do.call(rbind, data_list)</pre>
```

## Section 20.5: Importing fixed-width files

Fixed-width files are text files in which columns are not separated by any character delimiter, like, or;, but rather have a fixed character length (*width*). Data is usually padded with white spaces.

An example:

Let's assume this data table exists in the local file constants.txt in the working directory.

#### Importing with base R

```
df \leftarrow read.fwf('constants.txt', widths = c(8,10,18,7,8), header = FALSE, skip = 1)
df
#>
       ۷1
               V2
                                   ٧3
                                               ٧4
                                                         ۷5
#> 1 1647
                          'important'
                                         3.14159
                                                    6.28318
#> 2 1731 euler
                    'quite important'
                                         2.71828
                                                    5.43656
                        'The Answer.'
#> 3 1979 answer
                                         42
                                                    42.0000
```

Note:

- Column titles don't need to be separated by a character (Column4Column5)
- The widths parameter defines the width of each column
- Non-separated headers are not readable with **read.fwf**()

#### Importing with readr

#### Note:

- readr's fwf\_\* helper functions offer alternative ways of specifying column lengths, including automatic guessing (fwf\_empty)
- readr is faster than base R
- Column titles cannot be automatically imported from data file

# Chapter 21: Pipe operators (%>% and others)

lhs rhs

A value or the magrittr placeholder. A function call using the magrittr semantics

Pipe operators, available in magrittr, dplyr, and other R packages, process a data-object using a sequence of operations by passing the result of one step as input for the next step using infix-operators rather than the more typical R method of nested function calls.

Note that the intended aim of pipe operators is to increase human readability of written code. See Remarks section for performance considerations.

## Section 21.1: Basic use and chaining

The pipe operator, %>%, is used to insert an argument into a function. It is not a base feature of the language and can only be used after attaching a package that provides it, such as magrittr. The pipe operator takes the left-hand side (LHS) of the pipe and uses it as the first argument of the function on the right-hand side (RHS) of the pipe. For example:

```
library(magrittr)

1:10 %>% mean
# [1] 5.5

# is equivalent to
mean(1:10)
# [1] 5.5
```

The pipe can be used to replace a sequence of function calls. Multiple pipes allow us to read and write the sequence from left to right, rather than from inside to out. For example, suppose we have years defined as a factor but want to convert it to a numeric. To prevent possible information loss, we first convert to character and then to numeric:

```
years <- factor(2008:2012)

# nesting
as.numeric(as.character(years))

# piping
years %>% as.character %>% as.numeric
```

If we don't want the LHS (Left Hand Side) used as the *first* argument on the RHS (Right Hand Side), there are workarounds, such as naming the arguments or using . to indicate where the piped input goes.

```
# example with grepl
# its syntax:
# grepl(pattern, x, ignore.case = FALSE, perl = FALSE, fixed = FALSE, useBytes = FALSE)

# note that the `substring` result is the *2nd* argument of grepl
grepl("Wo", substring("Hello World", 7, 11))

# piping while naming other arguments
"Hello World" %>% substring(7, 11) %>% grepl(pattern = "Wo")
```

```
# piping with .
"Hello World" %>% substring(7, 11) %>% grepl("Wo", .)

# piping with . and curly braces
"Hello World" %>% substring(7, 11) %>% { c(paste('Hi', .)) }
#[1] "Hi World"

#using LHS multiple times in argument with curly braces and .
"Hello World" %>% substring(7, 11) %>% { c(paste(.,'Hi', .)) }
#[1] "World Hi World"
```

### **Section 21.2: Functional sequences**

Given a sequence of steps we use repeatedly, it's often handy to store it in a function. Pipes allow for saving such functions in a readable format by starting a sequence with a dot as in:

```
. %>% RHS
```

As an example, suppose we have factor dates and want to extract the year:

```
library(magrittr) # needed to include the pipe operators
library(lubridate)
read_year <- . %>% as.character %>% as.Date %>% year
# Creating a dataset
df <- data.frame(now = "2015-11-11", before = "2012-01-01")</pre>
                  before
           now
# 1 2015-11-11 2012-01-01
# Example 1: applying `read_year` to a single character-vector
df$now %>% read_year
# [1] 2015
# Example 2: applying `read_year` to all columns of `df`
df %>% lapply(read_year) %>% as.data.frame # implicit `lapply(df, read_year)
    now before
# 1 2015 2012
# Example 3: same as above using `mutate_all`
library(dplyr)
df %>% mutate_all(funs(read_year))
# if an older version of dplyr use `mutate_each`
    now before
# 1 2015
         2012
```

We can review the composition of the function by typing its name or using functions:

```
read_year
# Functional sequence with the following components:
#
# 1. as.character(.)
# 2. as.Date(.)
# 3. year(.)
#
# Use 'functions' to extract the individual functions.
```

We can also access each function by its position in the sequence:

```
read_year[[2]]
```

```
# function (.)
# as.Date(.)
```

Generally, this approach may be useful when clarity is more important than speed.

## Section 21.3: Assignment with %<>%

The magrittr package contains a compound assignment infix-operator, %<>%, that updates a value by first piping it into one or more rhs expressions and then assigning the result. This eliminates the need to type an object name twice (once on each side of the assignment operator <-). %<>% must be the first infix-operator in a chain:

```
library(magrittr)
library(dplyr)

df <- mtcars</pre>
```

Instead of writing

```
df <- df %>% select(1:3) %>% filter(mpg > 20, cyl == 6)
or

df %>% select(1:3) %>% filter(mpg > 20, cyl == 6) -> df
```

The compound assignment operator will both pipe and reassign df:

```
df %<>% select(1:3) %>% filter(mpg > 20, cyl == 6)
```

## Section 21.4: Exposing contents with %\$%

The exposition pipe operator, %\$%, exposes the column names as R symbols within the left-hand side object to the right-hand side expression. This operator is handy when piping into functions that do not have a data argument (unlike, say, 1m) and that don't take a data frame and column names as arguments (most of the main dplyr functions).

The exposition pipe operator %\$% allows a user to avoid breaking a pipeline when needing to refer to column names. For instance, say you want to filter a data.frame and then run a correlation test on two columns with cor.test:

```
library(magrittr)
library(dplyr)
mtcars %>%
  filter(wt > 2) %$%
  cor.test(hp, mpg)
#>
   Pearson's product-moment correlation
#>
#>
#> data: hp and mpg
\#> t = -5.9546, df = 26, p-value = 2.768e-06
\#> alternative hypothesis: true correlation is not equal to 0
#> 95 percent confidence interval:
   -0.8825498 -0.5393217
#> sample estimates:
          cor
```

Here the standard %>% pipe passes the data.frame through to **filter**(), while the %\$% pipe exposes the column names to **cor.test**().

The exposition pipe works like a pipe-able version of the base R with() functions, and the same left-hand side objects are accepted as inputs.

## Section 21.5: Creating side effects with %T>%

Some functions in R produce a side effect (i.e. saving, printing, plotting, etc) and do not always return a meaningful or desired value.

%T>% (tee operator) allows you to forward a value into a side-effect-producing function while keeping the original 1hs value intact. In other words: the tee operator works like %>%, except the return values is 1hs itself, and not the result of the rhs function/expression.

Example: Create, pipe, write, and return an object. If %>% were used in place of %T>% in this example, then the variable all\_letters would contain NULL rather than the value of the sorted object.

Warning: Piping an unnamed object to save() will produce an object named . when loaded into the workspace with load(). However, a workaround using a helper function is possible (which can also be written inline as an anonymous function).

```
all_letters <- c(letters, LETTERS) %>%
    sort %T>%
    save(file = "all_letters.RData")
load("all_letters.RData", e <- new.env())</pre>
get("all_letters", envir = e)
# Error in get("all_letters", envir = e) : object 'all_letters' not found
get(".", envir = e)
# [1] "a" "A" "b" "B" "c" "C" "d" "D" "e" "E" "f" "F" "g" "G" "h" "H" "i" "I" "i" "J"
# [21] "k" "K" "l" "L" "m" "M" "n" "N" "o" "O" "p" "P" "q" "Q" "r" "R" "s" "S" "t" "T"
# [41] "u" "U" "v" "V" "w" "W" "x" "X" "v" "Y" "z" "Z"
# Work-around
save2 <- function(. = ., name, file = stop("'file' must be specified")) {</pre>
  assign(name, .)
  call_save <- call("save", ... = name, file = file)</pre>
  eval(call_save)
}
```

```
all_letters <- c(letters, LETTERS) %>%
    sort %T>%
    save2("all_letters", "all_letters.RData")
```

## Section 21.6: Using the pipe with dplyr and ggplot2

The %>% operator can also be used to pipe the dplyr output into ggplot. This creates a unified exploratory data analysis (EDA) pipeline that is easily customizable. This method is faster than doing the aggregations internally in ggplot and has the added benefit of avoiding unnecessary intermediate variables.

```
library(dplyr)
library(ggplot)

diamonds %>%
    filter(depth > 60) %>%
    group_by(cut) %>%
    summarize(mean_price = mean(price)) %>%
    ggplot(aes(x = cut, y = mean_price)) +
        geom_bar(stat = "identity")
```

## **Chapter 22: Linear Models (Regression)**

| Paramete    | r Meaning                                                                                                    |
|-------------|----------------------------------------------------------------------------------------------------|
| formula     | a formula in <i>Wilkinson-Rogers</i> notation; response $\sim \ldots$ where $\ldots$ contains terms corresponding to variables in the environment or in the data frame specified by the data argument                                                                                                    |
| data        | data frame containing the response and predictor variables                                                                                                    |
| subset      | a vector specifying a subset of observations to be used: may be expressed as a logical statement in terms of the variables in data                                                                                                    |
| weights     | analytical weights (see Weights section above)                                                                                                    |
| na.action   | how to handle missing (NA) values: see ?na.action                                                                                                    |
| method      | how to perform the fitting. Only choices are "qr" or "model.frame" (the latter returns the model frame without fitting the model, identical to specifying model=TRUE)                                                                                                    |
| model       | whether to store the model frame in the fitted object                                                                                                    |
| X           | whether to store the model matrix in the fitted object                                                                                                    |
| У           | whether to store the model response in the fitted object                                                                                                    |
| qr          | whether to store the QR decomposition in the fitted object                                                                                                    |
| singular.ok | whether to allow <i>singular fits</i> , models with collinear predictors (a subset of the coefficients will automatically be set to NA in this case                                                                                                    |
| contrasts   | a list of contrasts to be used for particular factors in the model; see the contrasts.arg argument of <code>?model.matrix.default</code> . Contrasts can also be set with <code>options()</code> (see the <code>contrasts</code> argument) or by assigning the contrast attributes of a factor (see <code>?contrasts</code> ) |
| offset      | used to specify an <i>a priori</i> known component in the model. May also be specified as part of the formula. See ?model.offset                                                                                                    |
| •••         | additional arguments to be passed to lower-level fitting functions $(lm.fit())$ or $lm.wfit())$                                                                                                    |

## Section 22.1: Linear regression on the mtcars dataset

The built-in mtcars data frame contains information about 32 cars, including their weight, fuel efficiency (in milesper-gallon), speed, etc. (To find out more about the dataset, use help(mtcars)).

If we are interested in the relationship between fuel efficiency (mpg) and weight (wt) we may start plotting those variables with:

```
plot(mpg ~ wt, data = mtcars, col=2)
```

The plots shows a (linear) relationship!. Then if we want to perform linear regression to determine the coefficients of a linear model, we would use the 1m function:

```
fit <- lm(mpg ~ wt, data = mtcars)</pre>
```

The  $\sim$  here means "explained by", so the formula mpg  $\sim$  wt means we are predicting mpg as explained by wt. The most helpful way to view the output is with:

```
summary(fit)
```

Which gives the output:

```
Call:
lm(formula = mpg ~ wt, data = mtcars)

Residuals:
    Min    1Q Median    3Q    Max
-4.5432 -2.3647 -0.1252    1.4096    6.8727

Coefficients:
```

```
Estimate Std. Error t value Pr(>|t|)

(Intercept) 37.2851    1.8776   19.858 < 2e-16 ***

wt         -5.3445    0.5591   -9.559   1.29e-10 ***

---

Signif. codes: 0 '*** 0.001 '** 0.05 '.' 0.1 ' ' 1

Residual standard error: 3.046 on 30 degrees of freedom

Multiple R-squared: 0.7528, Adjusted R-squared: 0.7446

F-statistic: 91.38 on 1 and 30 DF, p-value: 1.294e-10
```

This provides information about:

- the estimated slope of each coefficient (wt and the y-intercept), which suggests the best-fit prediction of mpg is 37.2851 + (-5.3445) \* wt
- The p-value of each coefficient, which suggests that the intercept and weight are probably not due to chance
- Overall estimates of fit such as R^2 and adjusted R^2, which show how much of the variation in mpg is explained by the model

We could add a line to our first plot to show the predicted mpg:

```
abline(fit,col=3,lwd=2)
```

It is also possible to add the equation to that plot. First, get the coefficients with **coef**. Then using paste0 we collapse the coefficients with appropriate variables and +/-, to built the equation. Finally, we add it to the plot using **mtext**:

The result is:

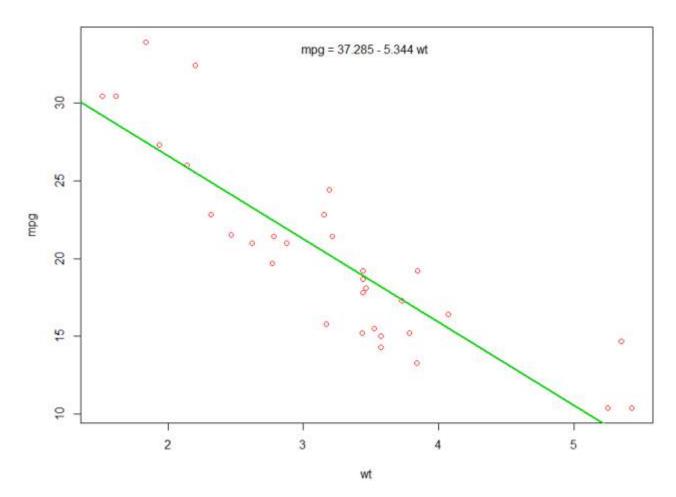

## Section 22.2: Using the 'predict' function

Once a model is built **predict** is the main function to test with new data. Our example will use the **mtcars** built-in dataset to regress miles per gallon against displacement:

If I had a new data source with displacement I could see the estimated miles per gallon.

The most important part of the process is to create a new data frame with the same column names as the original data. In this case, the original data had a column labeled disp, I was sure to call the new data that same name.

#### Caution

Let's look at a few common pitfalls:

1. not using a data.frame in the new object:

```
predict(my_mdl, newdata)
Error in eval(predvars, data, env) :
    numeric 'envir' arg not of length one
```

2. not using same names in new data frame:

```
newdf2 <- data.frame(newdata)
predict(my_mdl, newdf2)
Error in eval(expr, envir, enclos) : object 'disp' not found</pre>
```

#### **Accuracy**

To check the accuracy of the prediction you will need the actual y values of the new data. In this example, newdf will need a column for 'mpg' and 'disp'.

```
newdf <- data.frame(mpg=mtcars$mpg[1:10], disp=mtcars$disp[1:10])</pre>
# 1 21.0 160.0
# 2 21.0 160.0
# 3 22.8 108.0
# 4 21.4 258.0
# 5 18.7 360.0
# 6 18.1 225.0
# 7 14.3 360.0
# 8 24.4 146.7
# 9
    22.8 140.8
# 10 19.2 167.6
p <- predict(my_mdl, newdf)</pre>
#root mean square error
sqrt(mean((p - newdf$mpg)^2, na.rm=TRUE))
[1] 2.325148
```

## Section 22.3: Weighting

Sometimes we want the model to give more weight to some data points or examples than others. This is possible by specifying the weight for the input data while learning the model. There are generally two kinds of scenarios where we might use non-uniform weights over the examples:

- Analytic Weights: Reflect the different levels of precision of different observations. For example, if analyzing data where each observation is the average results from a geographic area, the analytic weight is proportional to the inverse of the estimated variance. Useful when dealing with averages in data by providing a proportional weight given the number of observations. Source
- Sampling Weights (Inverse Probability Weights IPW): a statistical technique for calculating statistics standardized to a population different from that in which the data was collected. Study designs with a disparate sampling population and population of target inference (target population) are common in application. Useful when dealing with data that have missing values. <a href="Source">Source</a>

The lm() function does analytic weighting. For sampling weights the survey package is used to build a survey design object and run svyglm(). By default, the survey package uses sampling weights. (NOTE: lm(), and svyglm() with family gaussian() will all produce the same point estimates, because they both solve for the coefficients by minimizing the weighted least squares. They differ in how standard errors are calculated.)

#### **Test Data**

```
data <- structure(list(lexptot = c(9.1595012302023, 9.86330744180814,
8.92372556833205, 8.58202430280175, 10.1133857229336), progvillm = c(1L,
1L, 1L, 0L), sexhead = c(1L, 1L, 0L, 1L), agehead = c(79L,
43L, 52L, 48L, 35L), weight = c(1.04273509979248, 1.01139605045319,
1.01139605045319, 1.01139605045319, 0.76305216550827)), .Names = c("lexptot",
"progvillm", "sexhead", "agehead", "weight"), class = c("tbl_df",
"tbl", "data.frame"), row.names = c(NA, -5L))</pre>
```

#### **Analytic Weights**

#### Output

```
Call:
lm(formula = lexptot ~ progvillm + sexhead + agehead, data = data,
   weights = weight)
Weighted Residuals:
                   2
                              3
9.249e-02 5.823e-01 0.000e+00 -6.762e-01 -1.527e-16
Coefficients:
            Estimate Std. Error t value Pr(>|t|)
(Intercept) 10.016054 1.744293 5.742
                                          0.110
progvillm -0.781204 1.344974 -0.581
                                          0.665
            0.306742 1.040625 0.295
sexhead
                                          0.818
           -0.005983 0.032024 -0.187
agehead
                                          0.882
Residual standard error: 0.8971 on 1 degrees of freedom
Multiple R-squared: 0.467, Adjusted R-squared: -1.132
F-statistic: 0.2921 on 3 and 1 DF, p-value: 0.8386
```

#### Sampling Weights (IPW)

```
library(survey)
data$X <- 1:nrow(data)  # Create unique id

# Build survey design object with unique id, ipw, and data.frame
des1 <- svydesign(id = ~X, weights = ~weight, data = data)

# Run glm with survey design object
prog.lm <- svyglm(lexptot ~ progvillm + sexhead + agehead, design=des1)</pre>
```

#### **Output**

```
Call:
svyglm(formula = lexptot ~ progvillm + sexhead + agehead, design = des1)
```

## Section 22.4: Checking for nonlinearity with polynomial regression

Sometimes when working with linear regression we need to check for non-linearity in the data. One way to do this is to fit a polynomial model and check whether it fits the data better than a linear model. There are other reasons, such as theoretical, that indicate to fit a quadratic or higher order model because it is believed that the variables relationship is inherently polynomial in nature.

Let's fit a quadratic model for the mtcars dataset. For a linear model see Linear regression on the mtcars dataset.

First we make a scatter plot of the variables mpg (Miles/gallon), disp (Displacement (cu.in.)), and wt (Weight (1000 lbs)). The relationship among mpg and disp appears non-linear.

```
plot(mtcars[,c("mpg","disp","wt")])
```

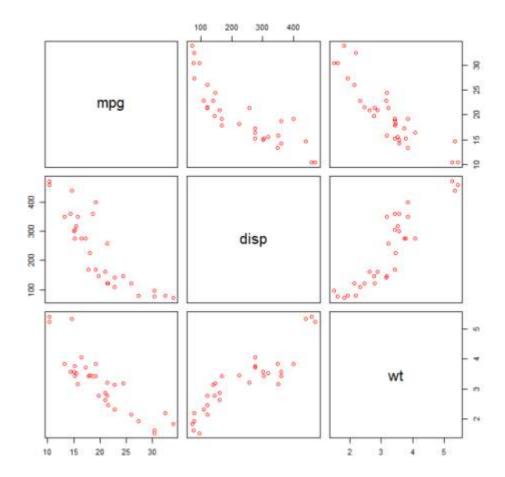

A linear fit will show that disp is not significant.

```
fit0 = lm(mpg ~ wt+disp, mtcars)
summary(fit0)
# Coefficients:
#
            Estimate Std. Error t value Pr(>|t|)
#(Intercept) 34.96055
                     2.16454 16.151 4.91e-16 ***
#wt
            -3.35082
                        1.16413 -2.878 0.00743 **
#disp
            -0.01773
                        0.00919 -1.929 0.06362 .
#---
#Signif. codes: 0 '***' 0.001 '**' 0.01 '*' 0.05 '.' 0.1 ' ' 1
#Residual standard error: 2.917 on 29 degrees of freedom
#Multiple R-squared: 0.7809, Adjusted R-squared: 0.7658
```

Then, to get the result of a quadratic model, we added  $I(disp^2)$ . The new model appears better when looking at R<sup>2</sup> and all variables are significant.

```
fit1 = lm(mpg \sim wt+disp+I(disp^2), mtcars)
summary(fit1)
# Coefficients:
               Estimate Std. Error t value Pr(>|t|)
#(Intercept) 41.4019837 2.4266906 17.061 2.5e-16 ***
#wt
             -3.4179165 0.9545642
                                    -3.581 0.001278 **
                                   -4.516 0.000104 ***
#disp
             -0.0823950 0.0182460
             0.0001277 0.0000328
                                     3.892 0.000561 ***
#I(disp^2)
#Signif. codes:
                 0 '*** 0.001 '** 0.01 '* 0.05 '.' 0.1 ' ' 1
#Residual standard error: 2.391 on 28 degrees of freedom
```

```
#Multiple R-squared: 0.8578, Adjusted R-squared: 0.8426
```

As we have three variables, the fitted model is a surface represented by:

```
mpg = 41.4020-3.4179*wt-0.0824*disp+0.0001277*disp^2
```

Another way to specify polynomial regression is using **poly** with parameter **raw**=TRUE, otherwise *orthogonal polynomials* will be considered (see the **help**(ploy) for more information). We get the same result using:

```
summary(lm(mpg ~ wt+poly(disp, 2, raw=TRUE),mtcars))
```

Finally, what if we need to show a plot of the estimated surface? Well there are many options to make 3D plots in R. Here we use Fit3d from p3dpackage.

```
library(p3d)
Init3d(family="serif", cex = 1)
Plot3d(mpg ~ disp+wt, mtcars)
Axes3d()
Fit3d(fit1)
```

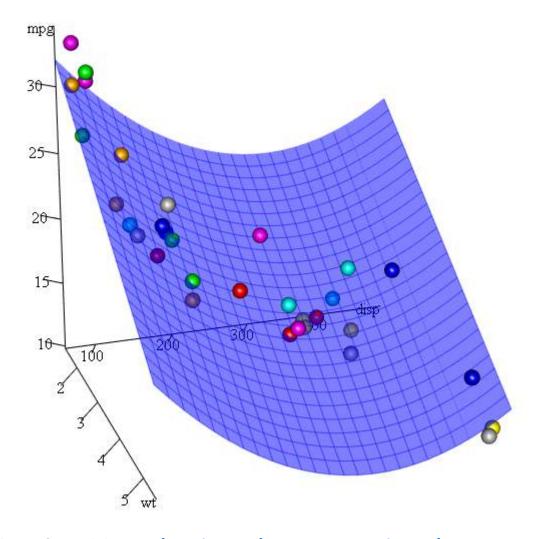

## Section 22.5: Plotting The Regression (base)

Continuing on the **mtcars** example, here is a simple way to produce a plot of your linear regression that is potentially suitable for publication.

First fit the linear model and

```
fit <- lm(mpg ~ wt, data = mtcars)</pre>
```

Then plot the two variables of interest and add the regression line within the definition domain:

```
plot(mtcars$wt, mtcars$mpg, pch=18, xlab = 'wt', ylab = 'mpg')
lines(c(min(mtcars$wt), max(mtcars$wt)),
as.numeric(predict(fit, data.frame(wt=c(min(mtcars$wt), max(mtcars$wt))))))
```

Almost there! The last step is to add to the plot, the regression equation, the rsquare as well as the correlation coefficient. This is done using the **vector** function:

Note that you can add any other parameter such as the RMSE by adapting the vector function. Imagine you want a legend with 10 elements. The vector definition would be the following:

```
rp = vector('expression',10)
```

and you will need to defined r[1].... to r[10]

Here is the output:

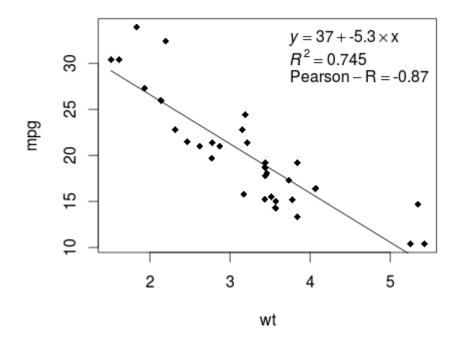

## Section 22.6: Quality assessment

After building a regression model it is important to check the result and decide if the model is appropriate and works well with the data at hand. This can be done by examining the residuals plot as well as other diagnostic plots.

```
# fit the model
fit <- lm(mpg ~ wt, data = mtcars)
#
par(mfrow=c(2,1))
# plot model object
plot(fit, which =1:2)</pre>
```

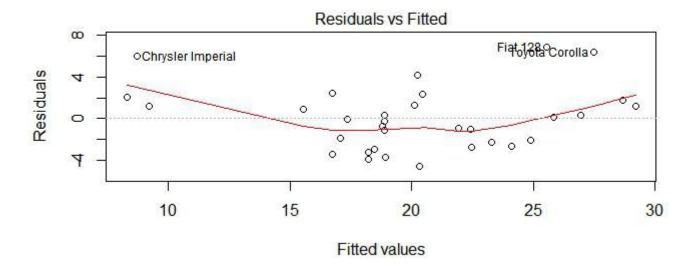

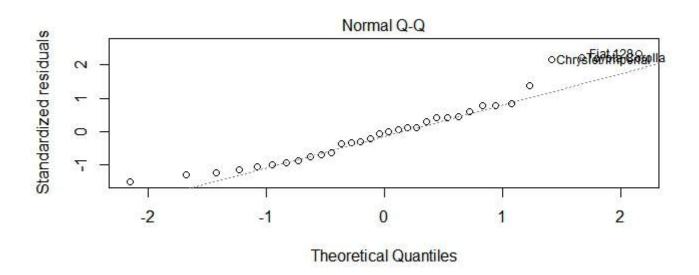

These plots check for two assumptions that were made while building the model:

- 1. That the expected value of the predicted variable (in this case mpg) is given by a linear combination of the predictors (in this case wt). We expect this estimate to be unbiased. So the residuals should be centered around the mean for all values of the predictors. In this case we see that the residuals tend to be positive at the ends and negative in the middle, suggesting a non-linear relationship between the variables.
- 2. That the actual predicted variable is normally distributed around its estimate. Thus, the residuals should be

| normally distributed. For normally distributed data, the points in a normal Q-Q plot should lie on or close to the diagonal. There is some amount of skew at the ends here. |
|----------------------------------------------------------------------------------------------------|
|                                                                                                    |
|                                                                                                    |
|                                                                                                    |
|                                                                                                    |
|                                                                                                    |
|                                                                                                    |
|                                                                                                    |
|                                                                                                    |
|                                                                                                    |
|                                                                                                    |
|                                                                                                    |
|                                                                                                    |
|                                                                                                    |
|                                                                                                    |
|                                                                                                    |
|                                                                                                    |

## Chapter 23: data.table

Data.table is a package that extends the functionality of data frames from base R, particularly improving on their performance and syntax. See the package's Docs area at Getting started with data.table for details.

## Section 23.1: Creating a data.table

A data.table is an enhanced version of the data.frame class from base R. As such, its **class**() attribute is the vector "data.table" "data.frame" and functions that work on a data.frame will also work with a data.table. There are many ways to create, load or coerce to a data.table.

#### **Build**

Don't forget to install and activate the data.table package

```
library(data.table)
```

There is a constructor of the same name:

Unlike data.frame, data.table will not coerce strings to factors:

#### Read in

We can read from a text file:

```
dt <- fread("my_file.csv")</pre>
```

Unlike read.csv, fread will read strings as strings, not as factors.

#### Modify a data.frame

For efficiency, data.table offers a way of altering a data.frame or list to make a data.table in-place (without making a copy or changing its memory location):

```
# example data.frame
DF <- data.frame(x = letters[1:5], y = 1:5, z = (1:5) > 3)
# modification
setDT(DF)
```

Note that we do not <- assign the result, since the object DF has been modified in-place. The class attributes of the

data.frame will be retained:

#### Coerce object to data.table

If you have a list, data.frame, or data.table, you should use the setDT function to convert to a data.table because it does the conversion by reference instead of making a copy (which as.data.table does). This is important if you are working with large datasets.

If you have another R object (such as a matrix), you must use as.data.table to coerce it to a data.table.

```
mat <- matrix(0, ncol = 10, nrow = 10)

DT <- as.data.table(mat)
# or
DT <- data.table(mat)</pre>
```

## Section 23.2: Special symbols in data.table

#### .SD

. SD refers to the subset of the data.table for each group, excluding all columns used in by.

. SD along with lapply can be used to apply any function to multiple columns by group in a data.table

We will continue using the same built-in dataset, mtcars:

```
mtcars = data.table(mtcars) # Let's not include rownames to keep things simpler
```

Mean of all columns in the dataset by *number of cylinders*, cyl:

```
mtcars[ , lapply(.SD, mean), by = cyl]
    cyl
             mpg
                     disp
                                 hp
                                         drat
                                                    wt
                                                           qsec
                                                                       vs
                                                                                         gear
carb
#1:
      6 19.74286 183.3143 122.28571 3.585714 3.117143 17.97714 0.5714286 0.4285714 3.857143
     4 26.66364 105.1364 82.63636 4.070909 2.285727 19.13727 0.9090909 0.7272727 4.090909
1.545455
      8 15.10000 353.1000 209.21429 3.229286 3.999214 16.77214 0.0000000 0.1428571 3.285714
3.500000
```

Apart from cy1, there are other categorical columns in the dataset such as vs, am, gear and carb. It doesn't really make sense to take the mean of these columns. So let's exclude these columns. This is where .SDcols comes into the picture.

#### .SDcols

. SDcols specifies the columns of the data. table that are included in . SD.

Mean of all columns (continuous columns) in the dataset by *number of gears* gear, and *number of cylinders*, cyl, arranged by gear and cyl:

```
# All the continuous variables in the dataset
```

```
cols_chosen <- c("mpg", "disp", "hp", "drat", "wt", "qsec")</pre>
mtcars[order(gear, cyl), lapply(.SD, mean), by = .(gear, cyl), .SDcols = cols_chosen]
    gear cyl
                       disp
                                          drat
               mpg
                                  hp
                                                           qsec
         4 21.500 120.1000 97.0000 3.700000 2.465000 20.0100
#1:
      3 6 19.750 241.5000 107.5000 2.920000 3.337500 19.8300
#2:
      3 8 15.050 357.6167 194.1667 3.120833 4.104083 17.1425
#3:
      4 4 26.925 102.6250 76.0000 4.110000 2.378125 19.6125
#4:
#5:
      4 6 19.750 163.8000 116.5000 3.910000 3.093750 17.6700
#6:
         4 28.200 107.7000 102.0000 4.100000 1.826500 16.8000
      5 6 19.700 145.0000 175.0000 3.620000 2.770000 15.5000
#7:
      5 8 15.400 326.0000 299.5000 3.880000 3.370000 14.5500
#8:
```

Maybe we don't want to calculate the **mean** by groups. To calculate the mean for all the cars in the dataset, we don't specify the by variable.

```
mtcars[ , lapply(.SD, mean), .SDcols = cols_chosen]
#     mpg     disp     hp     drat     wt     qsec
#1: 20.09062 230.7219 146.6875 3.596563 3.21725 17.84875
```

#### Note:

- It is not necessary to define cols\_chosen beforehand. .SDcols can directly take column names
- .SDcols can also directly take a vector of columnnumbers. In the above example this would be mtcars[, lapply(.SD, mean), .SDcols = c(1,3:7)]

#### .N

.N is shorthand for the number of rows in a group.

```
iris[, .(count=.N), by=Species]

# Species count
#1: setosa 50
#2: versicolor 50
#3: virginica 50
```

### Section 23.3: Adding and modifying columns

DT[where, select|update|do, by] syntax is used to work with columns of a data.table.

- The "where" part is the i argument
- The "select|update|do" part is the j argument

These two arguments are usually passed by position instead of by name.

Our example data below is

```
mtcars = data.table(mtcars, keep.rownames = TRUE)
```

#### **Editing entire columns**

Use the := operator inside j to assign new columns:

```
mtcars[, mpg_sq := mpg^2]
```

Remove columns by setting to NULL:

```
mtcars[, mpg_sq := NULL]
```

Add multiple columns by using the := operator's multivariate format:

```
mtcars[, `:=`(mpg_sq = mpg^2, wt_sqrt = sqrt(wt))]
# or
mtcars[, c("mpg_sq", "wt_sqrt") := .(mpg^2, sqrt(wt))]
```

If the columns are dependent and must be defined in sequence, one way is:

```
\label{eq:mtcars} \textbf{mtcars}[, \ \textbf{c}("mpg\_sq", \ "mpg2\_hp") := .(temp1 <- mpg^2, \ temp1/hp)]
```

The . ( ) syntax is used when the right-hand side of LHS := RHS is a list of columns.

For dynamically-determined column names, use parentheses:

```
vn = "mpg_sq"
mtcars[, (vn) := mpg^2]
```

Columns can also be modified with set, though this is rarely necessary:

```
set(mtcars, j = "hp_over_wt", v = mtcars$hp/mtcars$wt)
```

#### **Editing subsets of columns**

Use the i argument to subset to rows "where" edits should be made:

```
mtcars[1:3, newvar := "Hello"]
# or
set(mtcars, j = "newvar", i = 1:3, v = "Hello")
```

As in a data.frame, we can subset using row numbers or logical tests. It is also possible to use a "join" in i, but that more complicated task is covered in another example.

#### **Editing column attributes**

Functions that edit attributes, such as levels<- or names<-, actually replace an object with a modified copy. Even if only used on one column in a data.table, the entire object is copied and replaced.

To modify an object without copies, use setnames to change the column names of a data.table or data.frame and setattr to change an attribute for any object.

```
# Print a message to the console whenever the data.table is copied
tracemem(mtcars)
mtcars[, cyl2 := factor(cyl)]

# Neither of these statements copy the data.table
setnames(mtcars, old = "cyl2", new = "cyl_fac")
setattr(mtcars$cyl_fac, "levels", c("four", "six", "eight"))

# Each of these statements copies the data.table
names(mtcars)[names(mtcars) == "cyl_fac"] <- "cf"
levels(mtcars$cf) <- c("IV", "VII")</pre>
```

Be aware that these changes are made by reference, so they are *global*. Changing them within one environment

affects the object in all environments.

```
# This function also changes the levels in the global environment
edit_levels <- function(x) setattr(x, "levels", c("low", "med", "high"))
edit_levels(mtcars$cyl_factor)</pre>
```

## Section 23.4: Writing code compatible with both data.frame and data.table

#### **Differences in subsetting syntax**

A data.table is one of several two-dimensional data structures available in R, besides **data.frame**, **matrix** and (2D) **array**. All of these classes use a very similar but not identical syntax for subsetting, the A[rows, cols] schema.

Consider the following data stored in a matrix, a data.frame and a data.table:

```
ma <- matrix(rnorm(12), nrow=4, dimnames=list(letters[1:4], c('X', 'Y', 'Z')))
df <- as.data.frame(ma)
dt <- as.data.table(ma)

ma[2:3] #---> returns the 2nd and 3rd items, as if 'ma' were a vector (because it is!)
df[2:3] #---> returns the 2nd and 3rd columns
dt[2:3] #---> returns the 2nd and 3rd rows!
```

If you want to be sure of what will be returned, it is better to be *explicit*.

To get specific **rows**, just add a comma after the range:

```
ma[2:3, ] # \
df[2:3, ] # }---> returns the 2nd and 3rd rows
dt[2:3, ] # /
```

But, if you want to subset **columns**, some cases are interpreted differently. All three can be subset the same way with integer or character indices *not* stored in a variable.

```
ma[, 2:3] # \
df[, 2:3] # \
dt[, 2:3] # }---> returns the 2nd and 3rd columns
ma[, c("Y", "Z")] # /
df[, c("Y", "Z")] # /
dt[, c("Y", "Z")] # /
```

However, they differ for unquoted variable names

```
mycols <- 2:3
ma[, mycols]  # \
df[, mycols]  # }---> returns the 2nd and 3rd columns
dt[, mycols, with = FALSE] # /

dt[, mycols]  # ---> Raises an error
```

In the last case, mycols is evaluated as the name of a column. Because dt cannot find a column named mycols, an error is raised.

Note: For versions of the data.table package priorto 1.9.8, this behavior was slightly different. Anything in the column index would have been evaluated using dt as an environment. So both dt[, 2:3] and dt[, mycols] would

return the vector 2:3. No error would be raised for the second case, because the variable mycols does exist in the parent environment.

#### Strategies for maintaining compatibility with data.frame and data.table

There are many reasons to write code that is guaranteed to work with data.frame and data.table. Maybe you are forced to use data.frame, or you may need to share some code that you don't know how will be used. So, there are some main strategies for achieving this, in order of convenience:

- 1. Use syntax that behaves the same for both classes.
- 2. Use a common function that does the same thing as the shortest syntax.
- 3. Force data.table to behave as data.frame (ex.: call the specific method print.data.frame).
- 4. Treat them as **list**, which they ultimately are.
- 5. Convert the table to a data.frame before doing anything (bad idea if it is a huge table).
- 6. Convert the table to data.table, if dependencies are not a concern.

**Subset rows.** Its simple, just use the [, ] selector, *with* the comma:

```
A[1:10, ]
A[A$var > 17, ] # A[var > 17, ] just works for data.table
```

**Subset columns.** If you want a single column, use the \$ or the [[ ]] selector:

```
A$var
colname <- 'var'
A[[colname]]
A[[1]]
```

If you want a uniform way to grab more than one column, it's necessary to appeal a bit:

```
B <- `[.data.frame`(A, 2:4)

# We can give it a better name
select <- `[.data.frame`
B <- select(A, 2:4)
C <- select(A, c('foo', 'bar'))</pre>
```

**Subset 'indexed' rows.** While data.frame has row.names, data.table has its unique key feature. The best thing is to avoid row.names entirely and take advantage of the existing optimizations in the case of data.table when possible.

```
B <- A[A$var != 0, ]
# or...
B <- with(A, A[var != 0, ]) # data.table will silently index A by var before subsetting
stuff <- c('a', 'c', 'f')
C <- A[match(stuff, A$name), ] # really worse than: setkey(A); A[stuff, ]</pre>
```

**Get a 1-column table, get a row as a vector.** These are easy with what we have seen until now:

```
B <- select(A, 2)  #---> a table with just the second column
C <- unlist(A[1, ])  #---> the first row as a vector (coerced if necessary)
```

## Section 23.5: Setting keys in data.table

Yes, you need to SETKEY pre 1.9.6

In the past (pre 1.9.6), your data.table was sped up by setting columns as keys to the table, particularly for large tables. [See <a href="intro vignette page 5">intro vignette page 5</a> of September 2015 version, where speed of search was 544 times better.] You may find older code making use of this setting keys with 'setkey' or setting a 'key=' column when setting up the table.

Set your key with the setkey command. You can have a key with multiple columns.

```
setkey(DT, y)
```

Check your table's key in tables()

Note this will re-sort your data.

```
#> DT

# x y z

#1: e 1 TRUE

#2: d 2 TRUE

#3: c 3 FALSE

#4: b 4 FALSE

#5: a 5 FALSE
```

Now it is unnecessary

Prior to v1.9.6 you had to have set a key for certain operations especially joining tables. The developers of data.table have sped up and introduced a "on=" feature that can replace the dependency on keys. See <u>SO answer here for a detailed discussion.</u>

In Jan 2017, the developers have written a <u>vignette around secondary indices</u> which explains the "on" syntax and allows for other columns to be identified for fast indexing.

Creating secondary indices?

In a manner similar to key, you can setindex(DT, key.col) or setindexv(DT, "key.col.string"), where DT is your data.table. Remove all indices with setindex(DT, NULL).

See your secondary indices with indices(DT).

Why secondary indices?

This **does not sort** the table (unlike key), but does allow for quick indexing using the "on" syntax. Note there can be only one key, but you can use multiple secondary indices, which saves having to rekey and resort the table. This will speed up your subsetting when changing the columns you want to subset on.

Recall, in example above y was the key for table DT:

```
DT
# x y
          Z
# 1: e 1 TRUE
# 2: d 2 TRUE
# 3: c 3 FALSE
# 4: b 4 FALSE
# 5: a 5 FALSE
# Let us set x as index
setindex(DT, x)
# Use indices to see what has been set
indices(DT)
# [1] "x"
# fast subset using index and not keyed column
DT["c", on ="x"]
#x y
#1: c 3 FALSE
# old way would have been rekeying DT from y to x, doing subset and
# perhaps keying back to y (now we save two sorts)
# This is a toy example above but would have been more valuable with big data sets
```

# Chapter 24: Pivot and unpivot with data.table

Parameter Details

id.vars tell melt which columns to retain

variable.name tell melt what to call the column with category labels

value.name tell melt what to call the column that has values associated with category labels

value.var tell dcast where to find the values to cast in columns

formula tell deast which columns to retain to form a unique record identifier (LHS) and which one holds the

category labels (RHS)

fun.aggregate specify the function to use when the casting operation generates a list of values in each cell

## Section 24.1: Pivot and unpivot tabular data with data.table - I

Convert from wide form to long form

Load data USArrests from datasets.

```
data("USArrests")
head(USArrests)
          Murder Assault UrbanPop Rape
Alabama
            13.2
                     236
                               58 21.2
Alaska
            10.0
                     263
                               48 44.5
Arizona
             8.1
                     294
                               80 31.0
Arkansas
             8.8
                     190
                               50 19.5
California
             9.0
                     276
                               91 40.6
Colorado
             7.9
                     204
                               78 38.7
```

Use ?USArrests to find out more. First, convert to data.table. The names of states are row names in the original data.frame.

```
library(data.table)
DT <- as.data.table(USArrests, keep.rownames=TRUE)</pre>
```

This is data in the wide form. It has a column for each variable. The data can also be stored in long form without loss of information. The long form has one column that stores the variable names. Then, it has another column for the variable values. The long form of **USArrests** looks like so.

```
State
                    Crime Rate
 1:
          Alabama
                   Murder 13.2
           Alaska
                   Murder 10.0
 2:
          Arizona
                   Murder
                           8.1
 4:
         Arkansas Murder
                            8.8
       California Murder 9.0
 5:
196:
         Virginia
                     Rape 20.7
       Washington
                     Rape 26.2
197:
198: West Virginia
                           9.3
                     Rape
199:
        Wisconsin
                     Rape 10.8
200:
          Wyoming
                     Rape 15.6
```

We use the melt function to switch from wide form to long form.

```
DTm <- melt(DT)</pre>
```

```
names(DTm) <- c("State", "Crime", "Rate")</pre>
```

By default, melt treats all columns with numeric data as variables with values. In **USArrests**, the variable UrbanPop represents the percentage urban population of a state. It is different from the other variables, Murder, Assault and Rape, which are violent crimes reported per 100,000 people. Suppose we want to retain UrbanPop column. We achieve this by setting id.vars as follows.

Note that we have specified the names of the column containing category names (Murder, Assault, etc.) with variable.name and the column containing the values with value.name. Our data looks like so.

```
State UrbanPop Crime Rate
1:
        Alabama
                      58 Murder 13.2
2:
         Alaska
                      48 Murder 10.0
        Arizona
                      80 Murder 8.1
3:
4:
       Arkansas
                      50 Murder 8.8
5:
     California
                      91 Murder 9.0
```

Generating summaries with with split-apply-combine style approach is a breeze. For example, to summarize violent crimes by state?

```
DTmu[, .(ViolentCrime = sum(Rate)), by=State]
```

This gives:

```
State ViolentCrime
1:
     Alabama
                    270.4
2:
      Alaska
                    317.5
     Arizona
                    333.1
3:
    Arkansas
                    218.3
5: California
                    325.6
    Colorado
                    250.6
```

## Section 24.2: Pivot and unpivot tabular data with data.table -

Convert from long form to wide form

To recover data from the previous example, use dcast like so.

```
DTc <- dcast(DTmu, State + UrbanPop ~ Crime)</pre>
```

This gives the data in the original wide form.

```
State UrbanPop Murder Assault Rape
1:
          Alabama
                        58
                            13.2
                                      236 21.2
2:
           Alaska
                        48
                             10.0
                                       263 44.5
                        80
                              8.1
                                      294 31.0
3:
          Arizona
4:
         Arkansas
                        50
                              8.8
                                      190 19.5
       California
                        91
                              9.0
                                      276 40.6
```

Here, the formula notation is used to specify the columns that form a unique record identifier (LHS) and the column

containing category labels for new column names (RHS). Which column to use for the numeric values? By default, dcast uses the first column with numerical values left over when from the formula specification. To make explicit, use the parameter value.var with column name.

When the operation produces a list of values in each cell, dcast provides a fun.aggregate method to handle the situation. Say I am interested in states with similar urban population when investigating crime rates. I add a column Decile with computed information.

```
DTmu[, Decile := cut(UrbanPop, quantile(UrbanPop, probs = seq(0, 1, by=0.1)))]
levels(DTmu$Decile) <- paste0(1:10, "D")</pre>
```

Now, casting Decile ~ Crime produces multiple values per cell. I can use fun.aggregate to determine how these are handled. Both text and numerical values can be handle this way.

```
dcast(DTmu, Decile ~ Crime, value.var="Rate", fun.aggregate=sum)
```

This gives:

```
dcast(DTmu, Decile ~ Crime, value.var="Rate", fun.aggregate=mean)
```

This gives:

```
State UrbanPop Crime Rate Decile
1:
                       58 Murder 13.2
         Alabama
2:
          Alaska
                       48 Murder 10.0
                                          2D
3:
         Arizona
                       80 Murder
                                 8.1
                                          8D
4:
        Arkansas
                       50 Murder
                                  8.8
                                          2D
      California
                       91 Murder 9.0
                                         10D
5:
```

There are multiple states in each decile of the urban population. Use fun.aggregate to specify how these should be handled.

```
dcast(DTmu, Decile ~ Crime, value.var="Rate", fun.aggregate=sum)
```

This sums over the data for like states, giving the following.

```
Decile Murder Assault
                          Rape
1:
       1D
            39.4
                     808
                          62.6
2:
       2D
            35.3
                     815
                          94.3
3:
       3D
            22.6
                     451
                          67.7
4:
       4D
            54.9
                     898 106.0
5:
       5D
            42.4
                     758 107.6
```

## **Chapter 25: Bar Chart**

The purpose of the bar plot is to display the frequencies (or proportions) of levels of a factor variable. For example, a bar plot is used to pictorially display the frequencies (or proportions) of individuals in various socio-economic (factor) groups(levels-high, middle, low). Such a plot will help to provide a visual comparison among the various factor levels.

## Section 25.1: barplot() function

In barplot, factor-levels are placed on the x-axis and frequencies (or proportions) of various factor-levels are considered on the y-axis. For each factor-level one bar of uniform width with heights being proportional to factor level frequency (or proportion) is constructed.

The **barplot**() function is in the graphics package of the R's System Library. The **barplot**() function must be supplied at least one argument. The R help calls this as heights, which must be either vector or a matrix. If it is vector, its members are the various factor-levels.

To illustrate **barplot**(), consider the following data preparation:

A bar chart of the Marks vector is obtained from

```
> barplot(table(Marks), main="Mid-Marks in Algorithms")
```

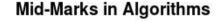

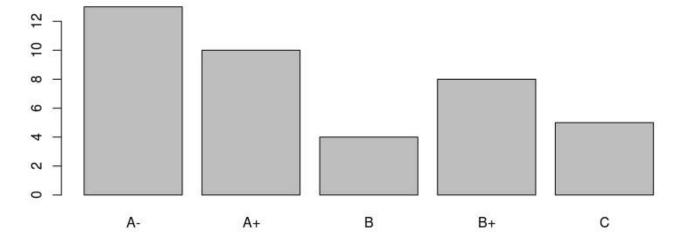

Notice that, the barplot() function places the factor levels on the x-axis in the lexicographical **order** of the levels. Using the parameter names.arg, the bars in plot can be placed in the order as stated in the vector, *grades*.

```
# plot to the desired horizontal axis labels
> barplot(table(Marks), names.arg=grades , main="Mid-Marks in Algorithms")
```

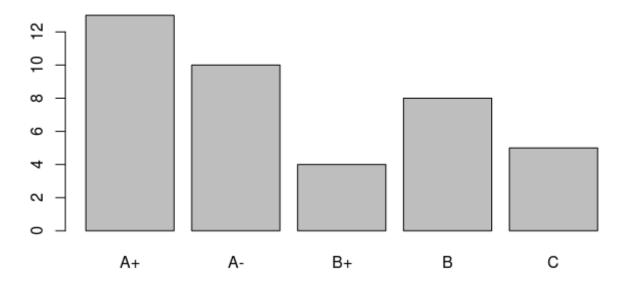

Colored bars can be drawn using the **col**= parameter.

## Mid-Marks in Algorithms

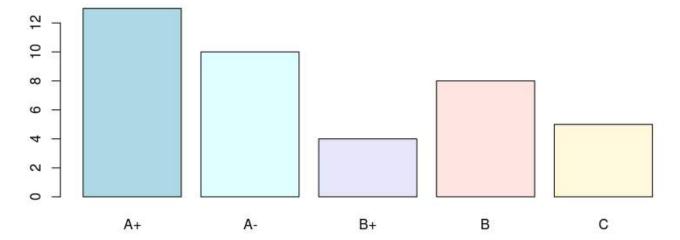

A bar chart with *horizontal bars* can be obtained as follows:

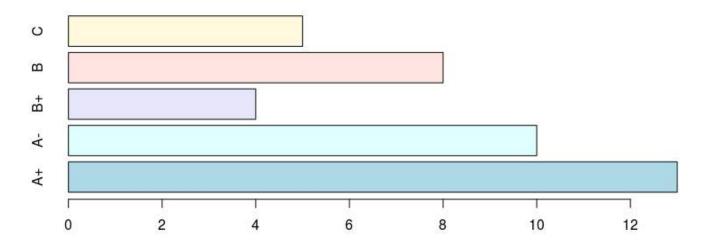

A bar chart with *proportions* on the y-axis can be obtained as follows:

## Mid-Marks in Algorithms

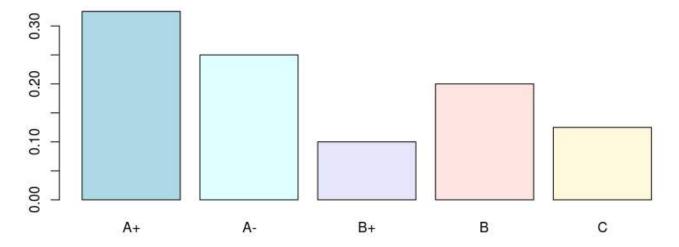

The sizes of the factor-level names on the x-axis can be increased using cex.names parameter.

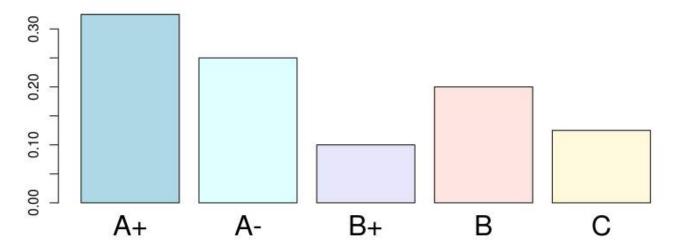

The heights parameter of the **barplot()** could be a matrix. For example it could be matrix, where the columns are the various subjects taken in a course, the rows could be the labels of the grades. Consider the following matrix:

```
> gradTab
     Algorithms Operating Systems Discrete Math
  A-
              13
                                  10
                                   7
                                                  2
  A+
              10
  В
               4
                                   2
                                                  14
  B+
               8
                                  19
                                                  12
               5
  C
```

To draw a stacked bar, simply use the command:

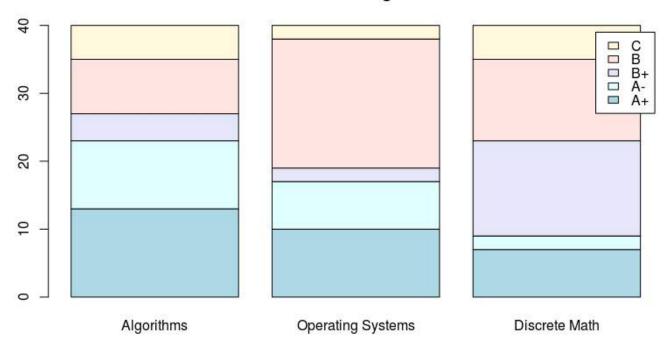

To draw a juxtaposed bars, use the besides parameter, as given under:

## Mid-Marks in Algorithms

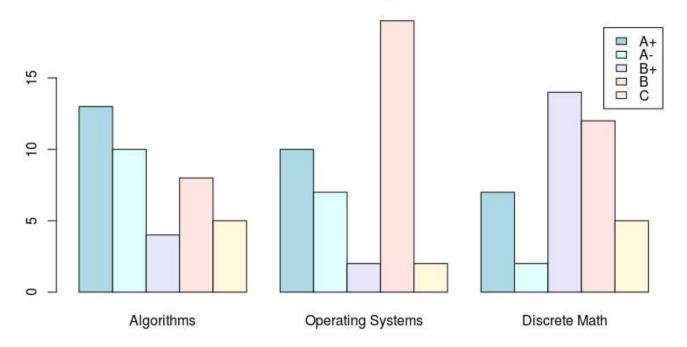

A horizontal bar chart can be obtained using horiz=T parameter:

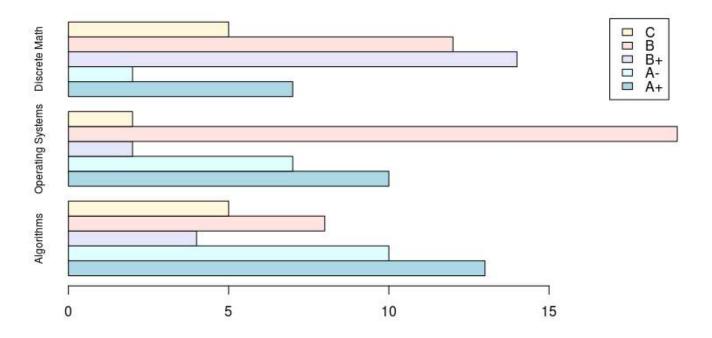

## **Chapter 26: Base Plotting**

| Parameter | Details                                                                                                    |
|-----------|----------------------------------------------------------------------------------------------------|
| X         | x-axis variable. May supply either <pre>data\$variablex or data[,x]</pre>                                                                                                    |
| у         | y-axis variable. May supply either <pre>data\$variabley or data[,y]</pre>                                                                                                    |
| main      | Main title of plot                                                                                                    |
| sub       | Optional subtitle of plot                                                                                                    |
| xlab      | Label for x-axis                                                                                                    |
| ylab      | Label for y-axis                                                                                                    |
| pch       | Integer or character indicating plotting symbol                                                                                                    |
| col       | Integer or string indicating color                                                                                                    |
| type      | Type of plot. "p" for points, "1" for lines, "b" for both, "c" for the lines part alone of "b", "o" for both 'overplotted', "h" for 'histogram'-like (or 'high-density') vertical lines, "s" for stair steps, "S" for other steps, "n" for no plotting |

## Section 26.1: Density plot

A very useful and logical follow-up to histograms would be to plot the smoothed density function of a random variable. A basic plot produced by the command

```
plot(density(rnorm(100)), main="Normal density", xlab="x")
```

would look like

## **Normal density**

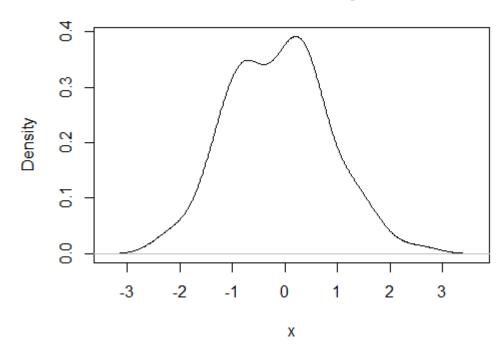

You can overlay a histogram and a density curve with

```
x=rnorm(100)
hist(x,prob=TRUE,main="Normal density + histogram")
lines(density(x),lty="dotted",col="red")
```

which gives

## Normal density + histogram

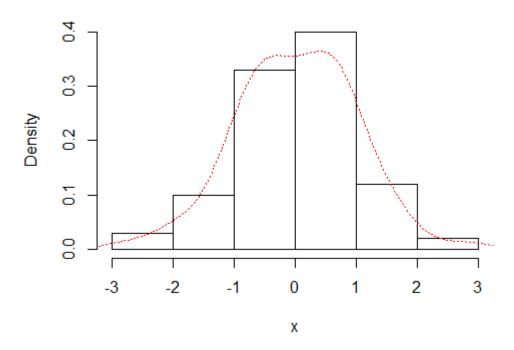

## **Section 26.2: Combining Plots**

It's often useful to combine multiple plot types in one graph (for example a Barplot next to a Scatterplot.) R makes this easy with the help of the functions par() and layout().

par()

par uses the arguments mfrow or mfcol to create a matrix of nrows and ncols c(nrows, ncols) which will serve as a grid for your plots. The following example shows how to combine four plots in one graph:

```
par(mfrow=c(2,2))
plot(cars, main="Speed vs. Distance")
hist(cars$speed, main="Histogram of Speed")
boxplot(cars$dist, main="Boxplot of Distance")
boxplot(cars$speed, main="Boxplot of Speed")
```

### Speed vs. Distance

# 8 8 8 6 8

### **Histogram of Speed**

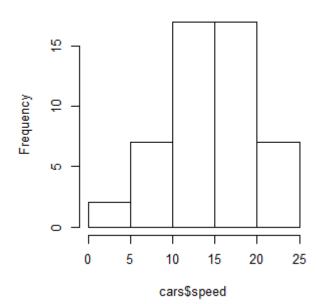

### **Boxplot of Distance**

speed

15

10

25

20

5

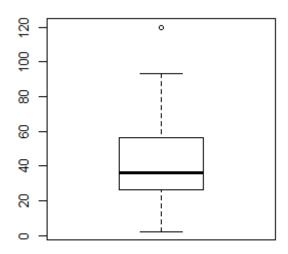

### **Boxplot of Speed**

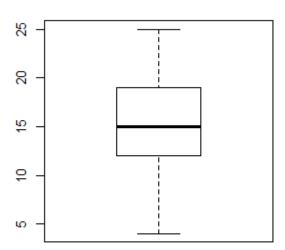

### layout()

The layout() is more flexible and allows you to specify the location and the extent of each plot within the final combined graph. This function expects a matrix object as an input:

```
layout(matrix(c(1,1,2,3), 2,2, byrow=T))
hist(cars\$speed, main="Histogram of Speed")
boxplot(cars$dist, main="Boxplot of Distance")
boxplot(cars\speed, main="Boxplot of Speed")
```

### **Histogram of Speed**

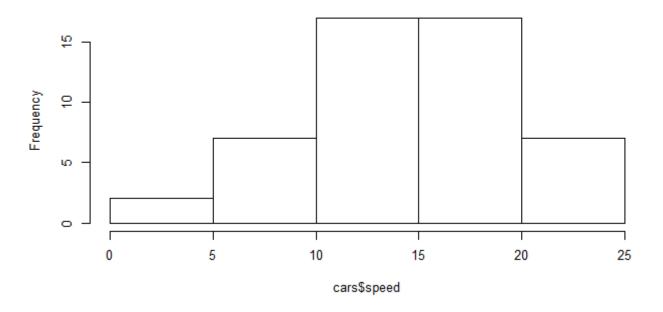

### **Boxplot of Distance**

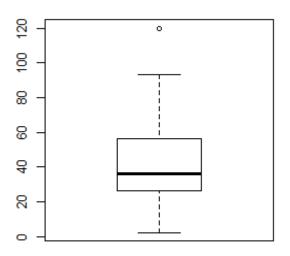

### **Boxplot of Speed**

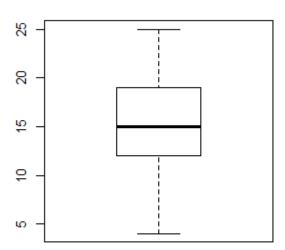

## Section 26.3: Getting Started with R\_Plots

### Scatterplot

You have two vectors and you want to plot them.

```
x_values <- rnorm(n = 20 , mean = 5 , sd = 8) #20 values generated from Normal(5,8) y_values <- rbeta(n = 20 , shape1 = 500 , shape2 = 10) #20 values generated from Beta(500,10)
```

If you want to make a plot which has the  $y_values$  in vertical axis and the  $x_values$  in horizontal axis, you can use the following commands:

```
plot(x = x_values, y = y_values, type = "p") #standard scatter-plot
plot(x = x_values, y = y_values, type = "l") # plot with lines
```

```
plot(x = x_values, y = y_values, type = "n") # empty plot
```

You can type ?plot() in the console to read about more options.

#### Boxplot

You have some variables and you want to examine their Distributions

#### • Histograms

Easy way to draw histograms

```
hist(x = x_values) # Histogram for x vector
hist(x = x_values, breaks = 3) #use breaks to set the numbers of bars you want
```

#### • Pie charts

If you want to visualize the frequencies of a variable just draw pie

First we have to generate data with frequencies, for example:

```
P <- c(rep('A' , 3) , rep('B' , 10) , rep('C' , 7) )
t <- table(P) # this is a frequency matrix of variable P
pie(t) # And this is a visual version of the matrix above</pre>
```

## **Section 26.4: Basic Plot**

A basic plot is created by calling **plot()**. Here we use the built-in **cars** data frame that contains the speed of cars and the distances taken to stop in the 1920s. (To find out more about the dataset, use help(cars)).

```
plot(x = cars$speed, y = cars$dist, pch = 1, col = 1,
    main = "Distance vs Speed of Cars",
    xlab = "Speed", ylab = "Distance")
```

### Distance to stop vs Speed of Cars

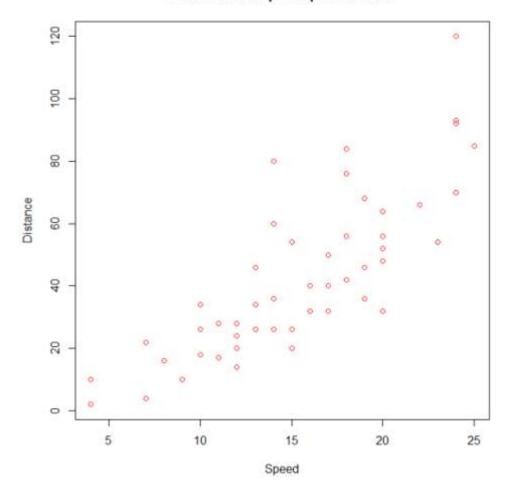

We can use many other variations in the code to get the same result. We can also change the parameters to obtain different results.

```
with(cars, plot(dist~speed, pch = 2, col = 3,
    main = "Distance to stop vs Speed of Cars",
    xlab = "Speed", ylab = "Distance"))
```

### Distance to stop vs Speed of Cars

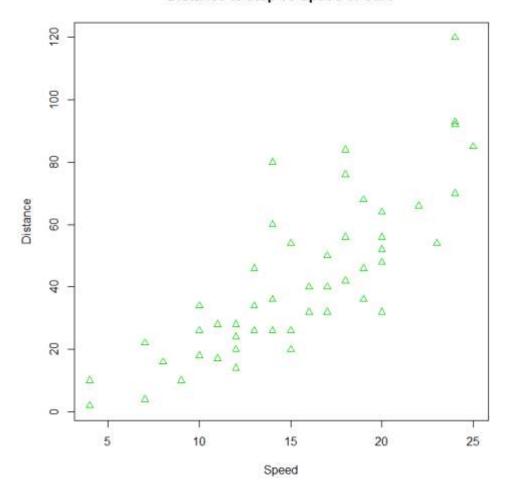

Additional features can be added to this plot by calling points(), text(), mtext(), grid(), etc.

```
plot(dist~speed, pch = "*", col = "magenta", data=cars,
    main = "Distance to stop vs Speed of Cars",
    xlab = "Speed", ylab = "Distance")
mtext("In the 1920s.")
grid(,col="lightblue")
```

### Distance to stop vs Speed of Cars

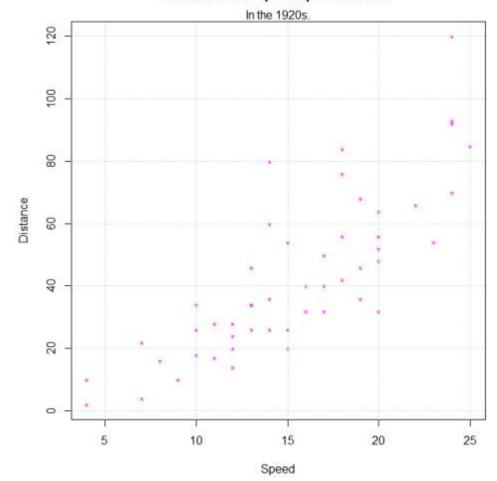

## **Section 26.5: Histograms**

Histograms allow for a pseudo-plot of the underlying distribution of the data.

hist(ldeaths)

## Histogram of Ideaths

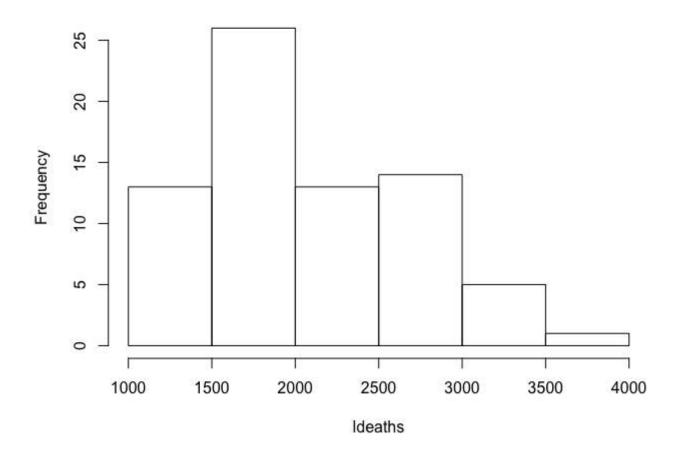

hist(ldeaths, breaks = 20, freq = F, col = 3)

## Histogram of Ideaths

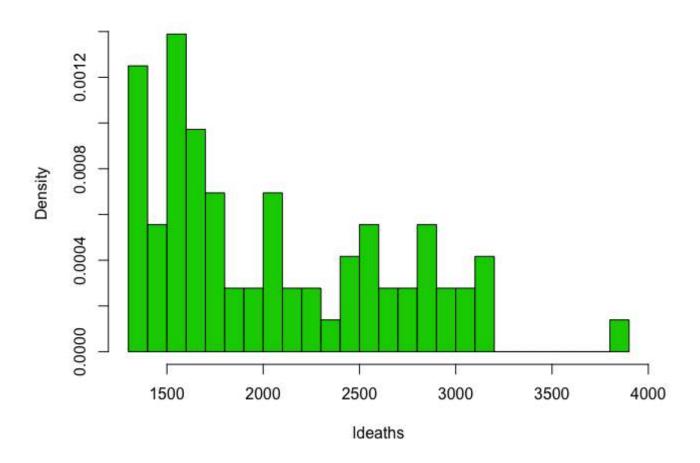

## **Section 26.6: Matplot**

matplot is useful for quickly plotting multiple sets of observations from the same object, particularly from a matrix, on the same graph.

Here is an example of a matrix containing four sets of random draws, each with a different mean.

One way to plot all of these observations on the same graph is to do one **plot** call followed by three more **points** or **lines** calls.

```
plot(xmat[,1], type = 'l')
lines(xmat[,2], col = 'red')
lines(xmat[,3], col = 'green')
lines(xmat[,4], col = 'blue')
```

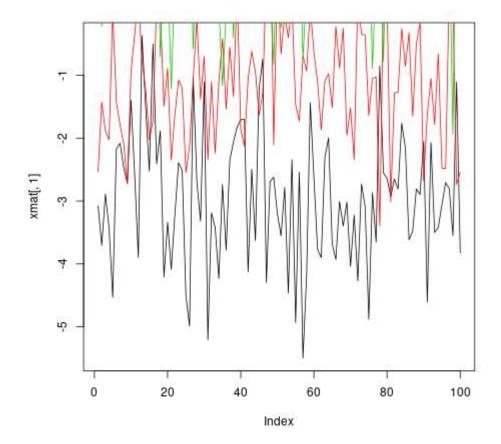

However, this is both tedious, and causes problems because, among other things, by default the axis limits are fixed by **plot** to fit only the first column.

Much more convenient in this situation is to use the matplot function, which only requires one call and automatically takes care of axis limits and changing the aesthetics for each column to make them distinguishable.

```
matplot(xmat, type = 'l')
```

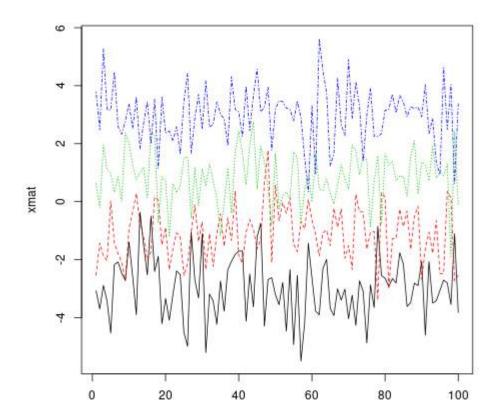

Note that, by default, matplot varies both color (col) and linetype (lty) because this increases the number of possible combinations before they get repeated. However, any (or both) of these aesthetics can be fixed to a single value...

```
matplot(xmat, type = 'l', col = 'black')
```

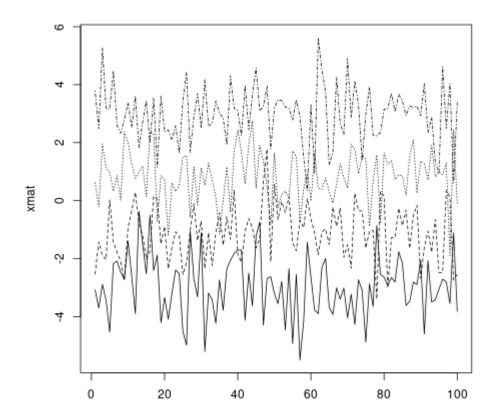

...or a custom vector (which will recycle to the number of columns, following standard R vector recycling rules).

```
matplot(xmat, type = 'l', col = c('red', 'green', 'blue', 'orange'))
```

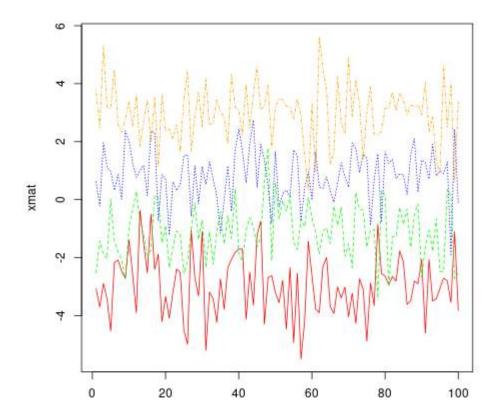

Standard graphical parameters, including main, xlab, xmin, work exactly the same way as for plot. For more on those, see ?par.

Like **plot**, if given only one object, **matplot** assumes it's the y variable and uses the indices for x. However, x and y can be specified explicitly.

```
matplot(x = seq(0, 10, length.out = 100), y = xmat, type='l')
```

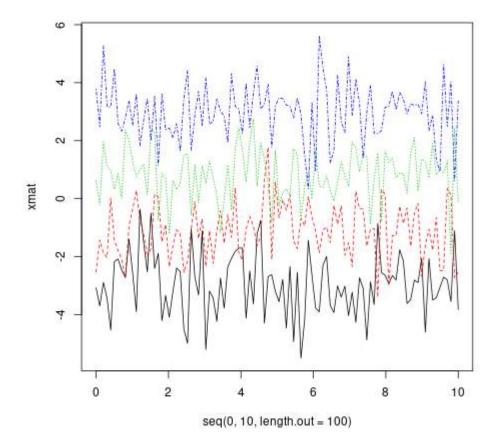

In fact, both x and y can be matrices.

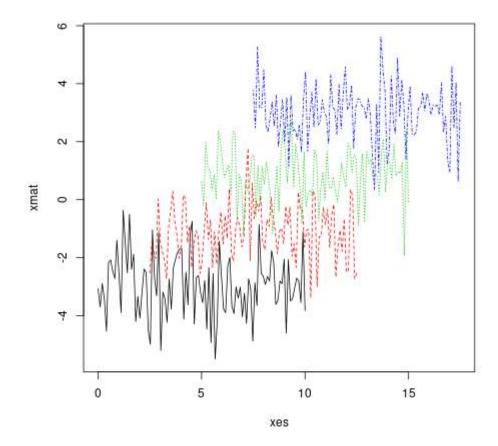

## **Section 26.7: Empirical Cumulative Distribution Function**

A very useful and logical follow-up to histograms and density plots would be the Empirical Cumulative Distribution Function. We can use the function **ecdf()** for this purpose. A basic plot produced by the command

```
plot(ecdf(rnorm(100)), main="Cumulative distribution", xlab="x")
```

would look like

## **Cumulative distribution**

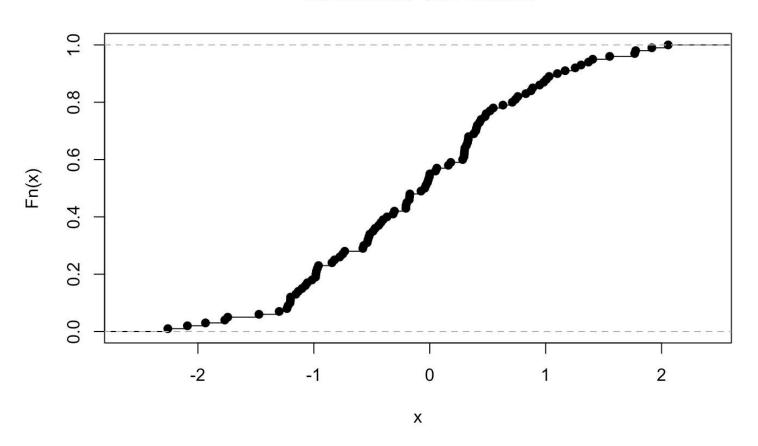

## Chapter 27: boxplot

#### **Parameters**

#### **Details (source R Documentation)**

formula a formula, such as y ~ grp, where y is a numeric vector of data values to be split into groups according

to the grouping variable grp (usually a factor).

data a data.frame (or list) from which the variables in formula should be taken. subset an optional vector specifying a subset of observations to be used for plotting.

na.action a function which indicates what should happen when the data contain NAs. The default is to ignore

missing values in either the response or the group.

boxwex a scale factor to be applied to all boxes. When there are only a few groups, the appearance of the plot

can be improved by making the boxes narrower.

plot if TRUE (the default) then a boxplot is produced. If not, the summaries which the boxplots are based

on are returned.

if col is non-null it is assumed to contain colors to be used to colour the bodies of the box plots. By

default they are in the background colour.

# Section 27.1: Create a box-and-whisker plot with boxplot() {graphics}

This example use the default **boxplot**() function and the **iris**data frame.

```
> head(iris)
  Sepal.Length Sepal.Width Petal.Length Petal.Width Species
                                                  0.2 setosa
           5.1
                        3.5
1
                                      1.4
           4.9
                        3.0
                                                  0.2 setosa
2
                                      1.4
3
           4.7
                        3.2
                                      1.3
                                                  0.2 setosa
4
           4.6
                        3.1
                                      1.5
                                                  0.2 setosa
5
           5.0
                                      1.4
                                                  0.2 setosa
                        3.6
           5.4
                        3.9
                                      1.7
                                                  0.4 setosa
```

#### Simple boxplot (Sepal.Length)

Create a box-and-whisker graph of a numerical variable

## Summary Charateristics of Sepal.Length(Iris Data)

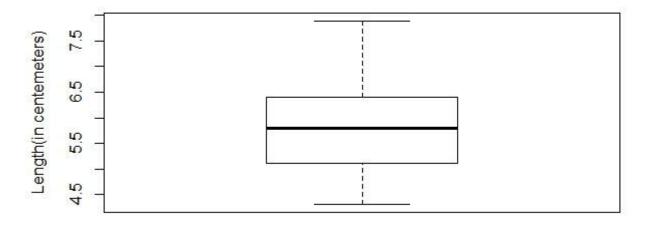

Sepal.Length

### **Boxplot of sepal length grouped by species**

Create a boxplot of a numerical variable grouped by a categorical variable

boxplot(Sepal.Length~Species,data = iris)

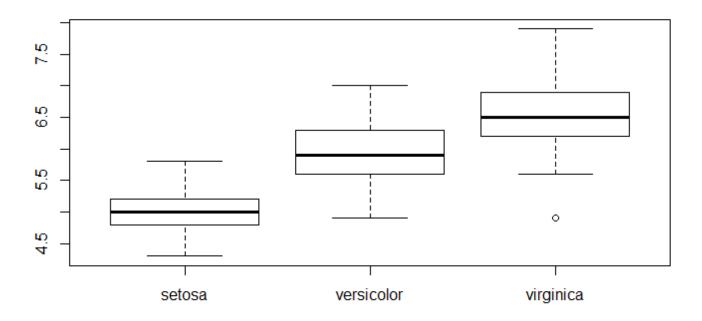

### **Bring order**

To change order of the box in the plot you have to change the order of the categorical variable's levels.

For example if we want to have the order virginica - versicolor - setosa

```
newSpeciesOrder <- factor(iris$Species, levels=c("virginica","versicolor","setosa"))
boxplot(Sepal.Length~newSpeciesOrder, data = iris)</pre>
```

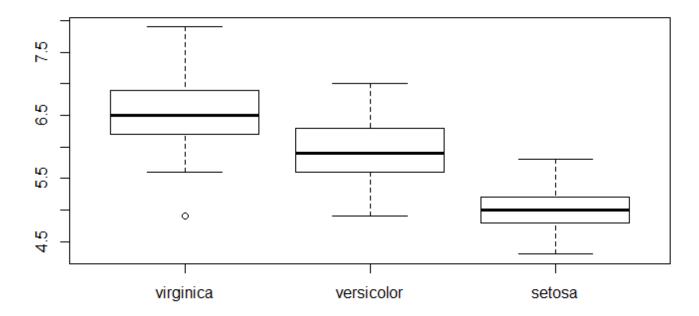

### **Change groups names**

If you want to specifie a better name to your groups you can use the Names parameter. It take a vector of the size of the levels of categorical variable

```
boxplot(Sepal.Length~newSpeciesOrder, data = iris, names= c("name1", "name2", "name3"))
```

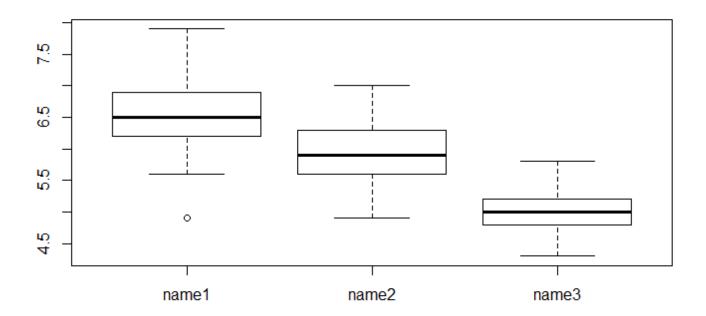

## Small improvements

### Color

**col**: add a vector of the size of the levels of categorical variable

```
boxplot(Sepal.Length~Species, data = iris, col=c("green", "yellow", "orange"))
```

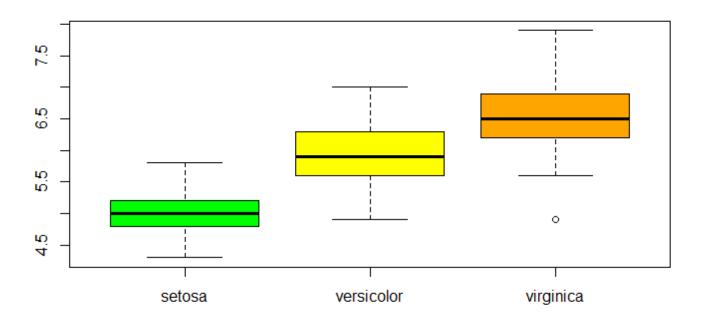

### Proximity of the box

```
boxwex: set the margin between boxes.
Left boxplot(Sepal.Length~Species, data = iris, boxwex = 0.1)
Right boxplot(Sepal.Length~Species, data = iris, boxwex = 1)
```

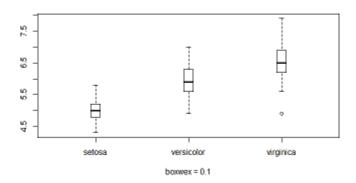

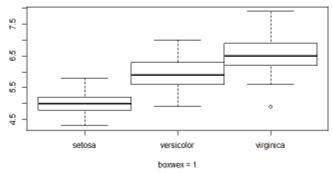

### See the summaries which the boxplots are based plot=FALSE

To see a summary you have to put the paramater **plot** to FALSE. Various results are given

```
> boxplot(Sepal.Length~newSpeciesOrder, data = iris, plot=FALSE)
$stats #summary of the numerical variable for the 3 groups
     [,1] [,2] [,3]
[1,] 5.6 4.9 4.3 # extreme value
          5.6 4.8 # first quartile limit
[2,] 6.2
          5.9 5.0 # median limit
          6.3 5.2 # third quartile limit
     6.9
[5,] 7.9 7.0 5.8 # extreme value
$n #number of observations in each groups
[1] 50 50 50
$conf #extreme value of the notchs
                 [,2]
         [,1]
                          [.3]
[1,] 6.343588 5.743588 4.910622
[2,] 6.656412 6.056412 5.089378
$out #extreme value
[1] 4.9
$group #group in which are the extreme value
[1] 1
$names #groups names
[1] "virginica" "versicolor" "setosa"
```

## Section 27.2: Additional boxplot style parameters

#### **Box**

- boxlty box line type
- boxlwd box line width
- boxcol box line color
- boxfill box fill colors

#### Median

- medlty median line type ("blank" for no line)
- medlwd median line widht
- medcol median line color
- medpch median point (NA for no symbol)
- medcex median point size
- medbg median point background color

#### Whisker

- whisklty whisker line type
- whisklwd whisker line width
- whiskcol whisker line color

#### Staple

- staplelty staple line type
- staplelwd staple line width
- staplecol staple line color

#### **Outliers**

- outlty outlier line type ("blank" for no line)
- outlwd outlier line width
- outcol outlier line color
- outpch outlier point type (NA for no symbol)
- outcex outlier point size
- outbg outlier point background color

### **Example**

Default and heavily modified plots side by side

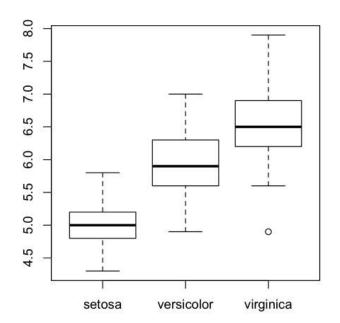

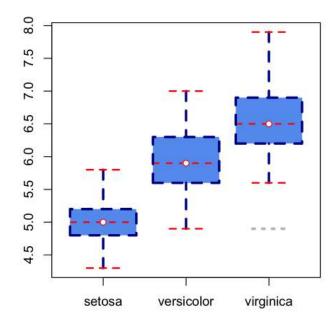

# Chapter 28: ggplot2

## Section 28.1: Displaying multiple plots

Display multiple plots in one image with the different facet functions. An advantage of this method is that all axes share the same scale across charts, making it easy to compare them at a glance. We'll use the mpg dataset included in ggplot2.

### Wrap charts line by line (attempts to create a square layout):

```
ggplot(mpg, aes(x = displ, y = hwy)) +
  geom_point() +
  facet_wrap(~class)
```

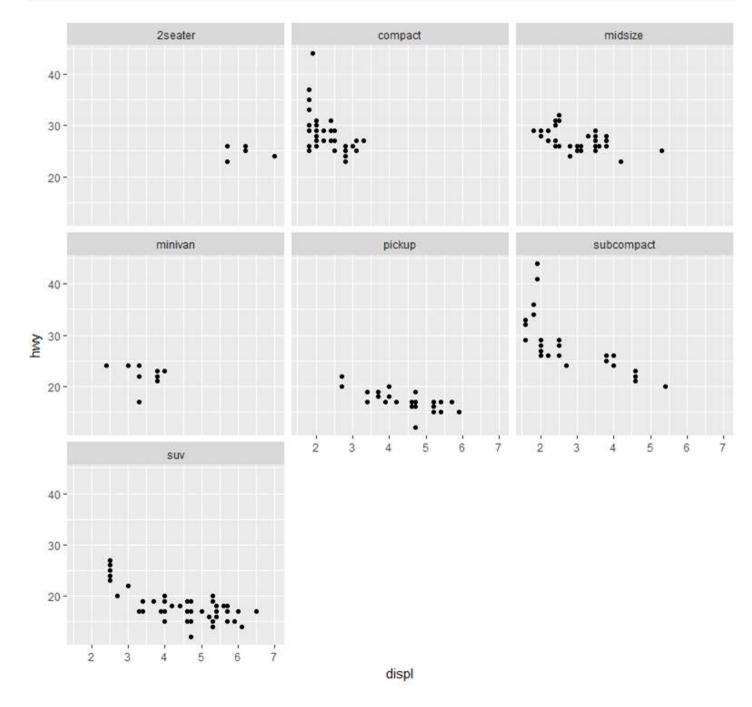

### Display multiple charts on one row, multiple columns:

```
ggplot(mpg, aes(x = displ, y = hwy)) +
```

```
geom_point() +
facet_grid(.~class)
```

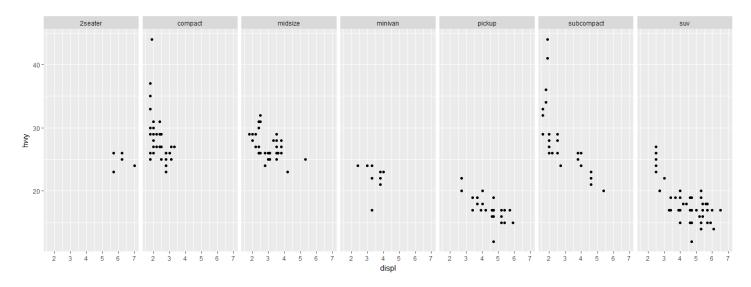

## Display multiple charts on one column, multiple rows:

```
ggplot(mpg, aes(x = displ, y = hwy)) +
  geom_point() +
  facet_grid(class~.)
```

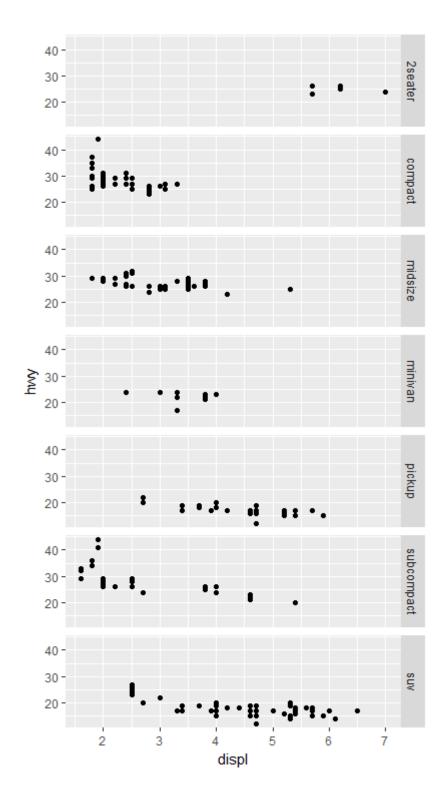

### Display multiple charts in a grid by 2 variables:

```
ggplot(mpg, aes(x = displ, y = hwy)) +
  geom_point() +
  facet_grid(trans~class) #"row" parameter, then "column" parameter
```

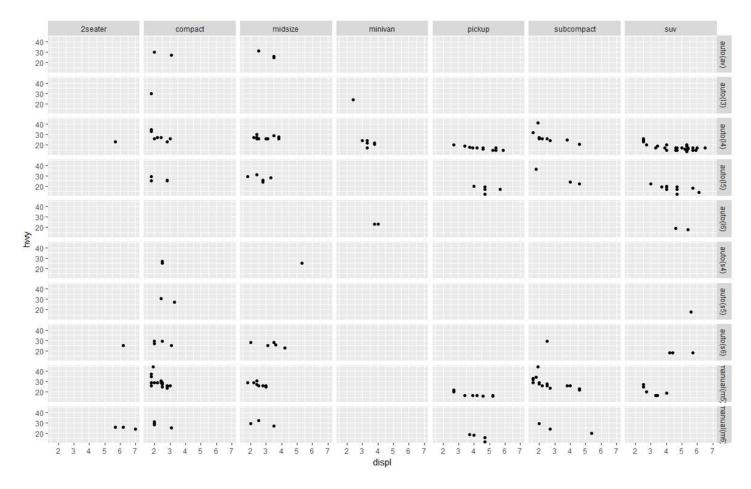

## Section 28.2: Prepare your data for plotting

ggplot2 works best with a long data frame. The following sample data which represents the prices for sweets on 20 different days, in a format described as wide, because each category has a column.

```
set.seed(47)
sweetsWide <- data.frame(date</pre>
                                    = 1:20,
                         chocolate = runif(20, min = 2, max = 4),
                         iceCream = runif(20, min = 0.5, max = 1),
                         candy
                                    = runif(20, min = 1, max = 3))
head(sweetsWide)
##
     date chocolate iceCream
## 1
        1
           3.953924 0.5890727 1.117311
## 2
        2 2.747832 0.7783982 1.740851
## 3
        3 3.523004 0.7578975 2.196754
## 4
        4 3.644983 0.5667152 2.875028
        5 3.147089 0.8446417 1.733543
## 5
          3.382825 0.6900125 1.405674
## 6
```

To convert sweetsWide to long format for use with ggplot2, several useful functions from base R, and the packages reshape2, data.table and tidyr (in chronological order) can be used:

```
# melt from 'data.table'
# which is an optimized & extended version of 'melt' from 'reshape2'
library(data.table)
sweetsLong <- melt(setDT(sweetsWide), id.vars = 'date')

# gather from 'tidyr'
library(tidyr)
sweetsLong <- gather(sweetsWide, sweet, price, chocolate:candy)</pre>
```

The all give a similar result:

See also Reshaping data between long and wide forms for details on converting data between long and wide format.

The resulting sweetsLong has one column of prices and one column describing the type of sweet. Now plotting is much simpler:

```
library(ggplot2)
ggplot(sweetsLong, aes(x = date, y = price, colour = sweet)) + geom_line()
```

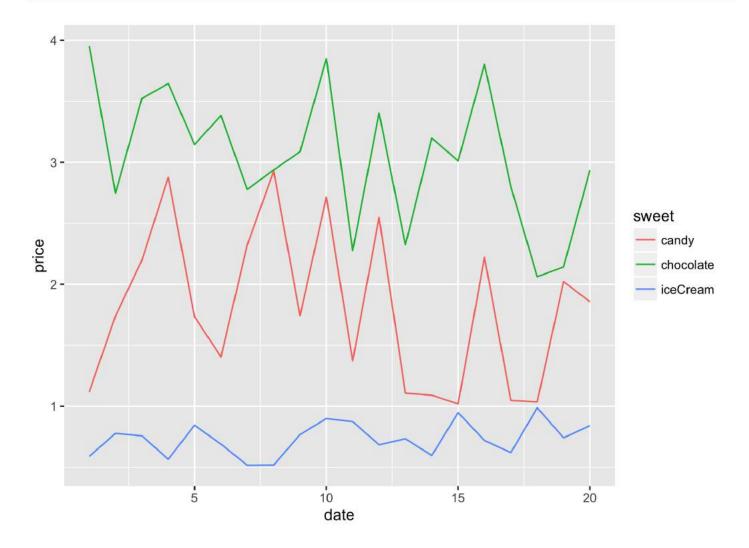

## Section 28.3: Add horizontal and vertical lines to plot

### Add one common horizontal line for all categorical variables

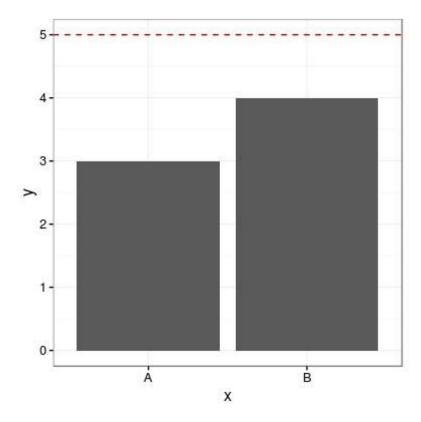

#### Add one horizontal line for each categorical variable

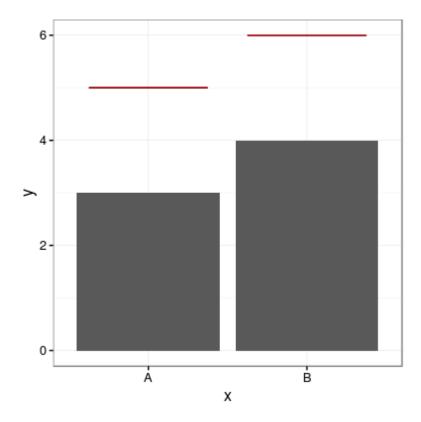

### Add horizontal line over grouped bars

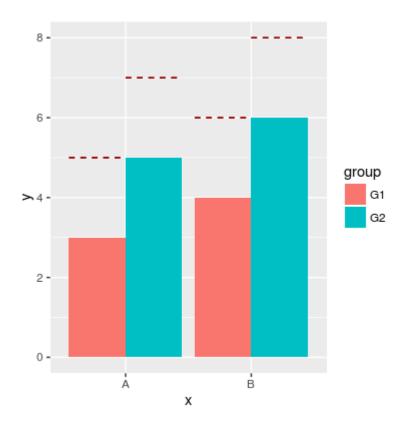

#### Add vertical line

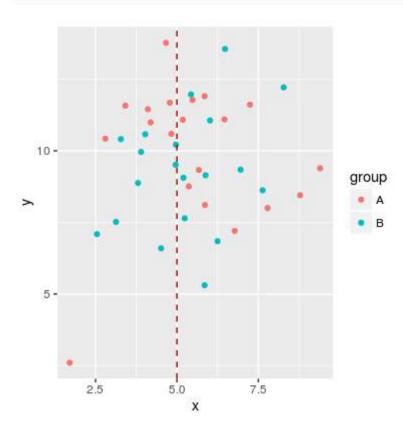

### **Section 28.4: Scatter Plots**

We plot a simple scatter plot using the builtin iris data set as follows:

```
library(ggplot2)
ggplot(iris, aes(x = Petal.Width, y = Petal.Length, color = Species)) +
  geom_point()
```

This gives:

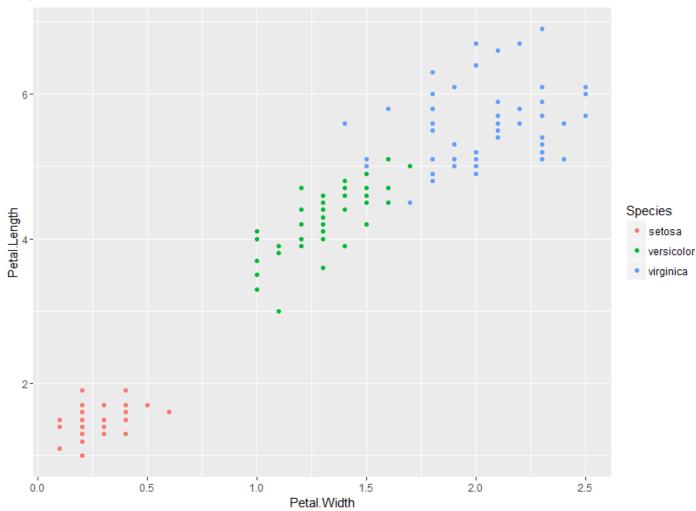

## Section 28.5: Produce basic plots with aplot

qplot is intended to be similar to base r **plot**() function, trying to always plot out your data without requiring too much specifications.

#### basic qplot

```
qplot(x = disp, y = mpg, data = mtcars)
```

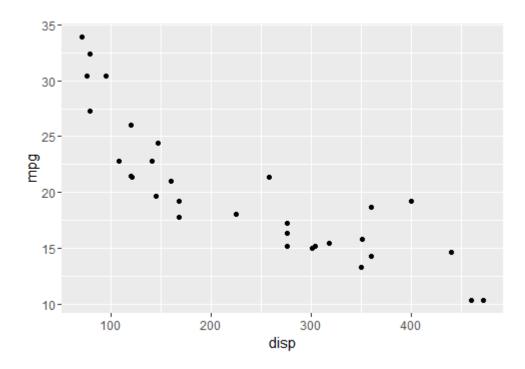

### adding colors

qplot(x = disp, y = mpg, colour = cyl, data = mtcars)

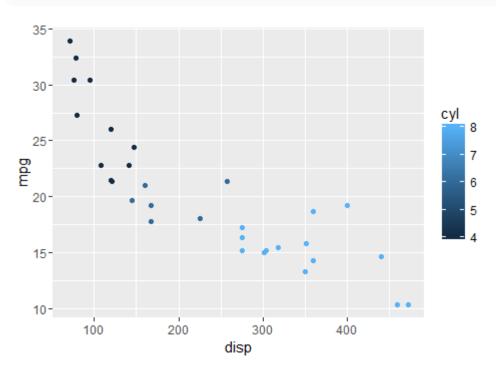

#### adding a smoother

```
qplot(x = disp, y = mpg, geom = c("point", "smooth"), data = mtcars)
```

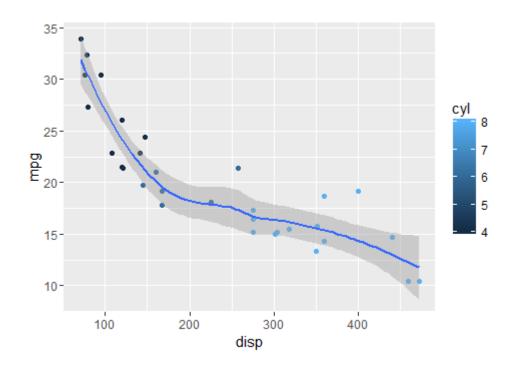

## Section 28.6: Vertical and Horizontal Bar Chart

```
ggplot(data = diamonds, aes(x = cut, fill =color)) +
geom_bar(stat = "count", position = "dodge")
```

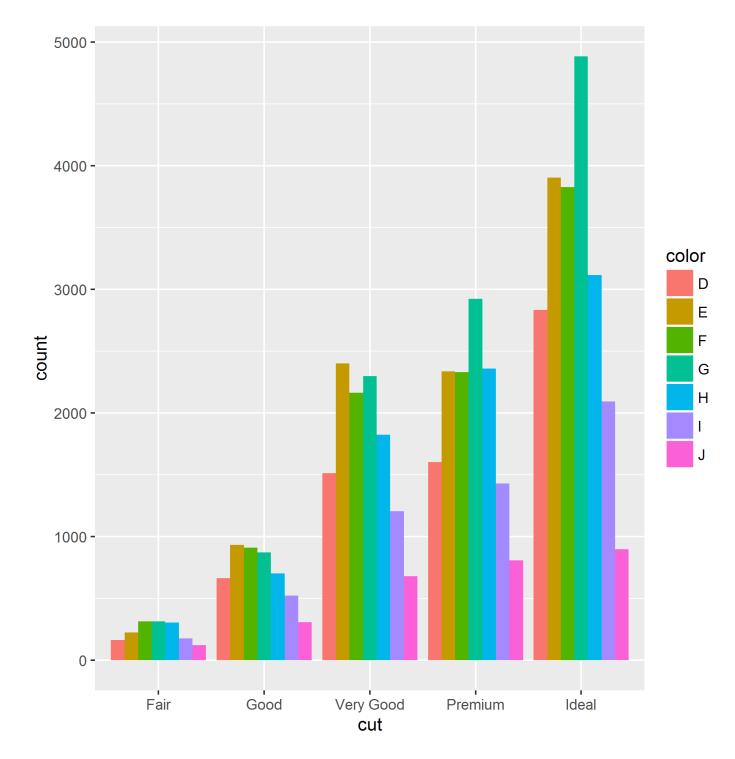

it is possible to obtain an horizontal bar chart simply adding coord\_flip() aesthetic to the ggplot object:

```
ggplot(data = diamonds, aes(x = cut, fill =color)) +
geom_bar(stat = "count", position = "dodge")+
coord_flip()
```

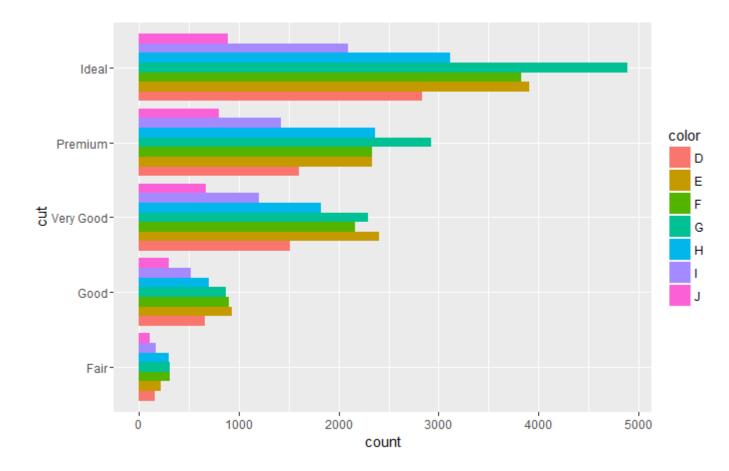

## Section 28.7: Violin plot

Violin plots are kernel density estimates mirrored in the vertical plane. They can be used to visualize several distributions side-by-side, with the mirroring helping to highlight any differences.

```
ggplot(diamonds, aes(cut, price)) +
  geom_violin()
```

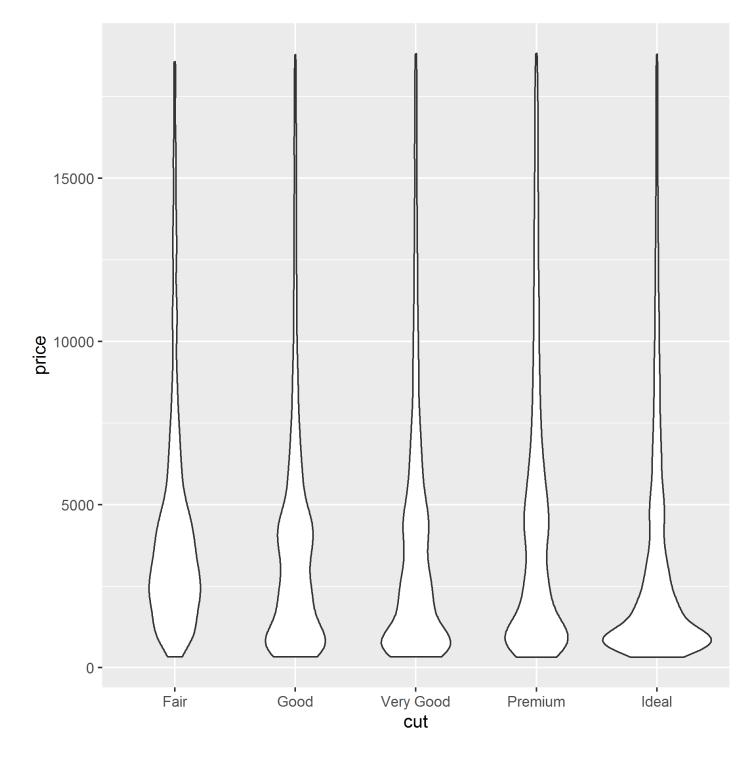

Violin plots are named for their resemblance to the musical instrument, this is particularly visible when they are coupled with an overlaid boxplot. This visualisation then describes the underlying distributions both in terms of Tukey's 5 number summary (as boxplots) and full continuous density estimates (violins).

```
ggplot(diamonds, aes(cut, price)) +
  geom_violin() +
  geom_boxplot(width = .1, fill = "black", outlier.shape = NA) +
  stat_summary(fun.y = "median", geom = "point", col = "white")
```

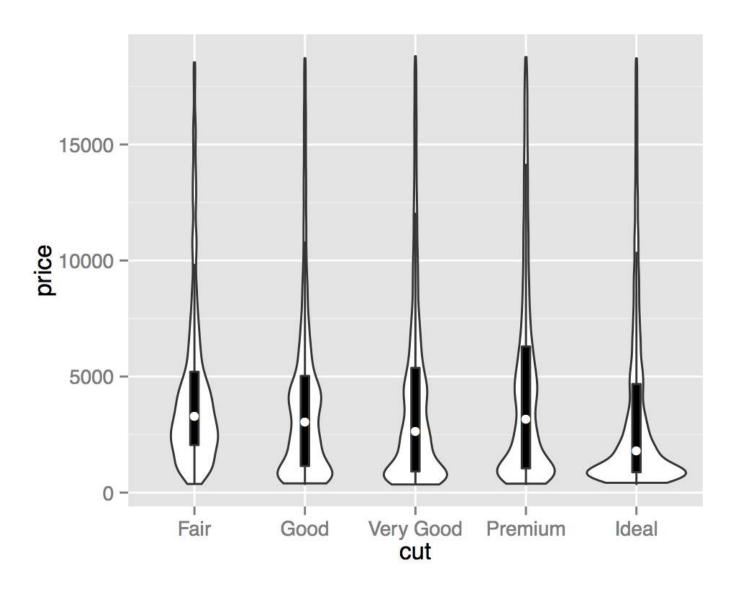

## **Chapter 29: Factors**

## Section 29.1: Consolidating Factor Levels with a List

There are times in which it is desirable to consolidate factor levels into fewer groups, perhaps because of sparse data in one of the categories. It may also occur when you have varying spellings or capitalization of the category names. Consider as an example the factor

Since R is case-sensitive, a frequency table of this vector would appear as below.

```
table(colorful)

colorful
blue Blue BLUE green gren red Red RED
3 1 4 2 4 1 3 2
```

This table, however, doesn't represent the true distribution of the data, and the categories may effectively be reduced to three types: Blue, Green, and Red. Three examples are provided. The first illustrates what seems like an obvious solution, but won't actually provide a solution. The second gives a working solution, but is verbose and computationally expensive. The third is not an obvious solution, but is relatively compact and computationally efficient.

#### Consolidating levels using factor (factor\_approach)

```
factor(as.character(colorful),
      levels = c("blue", "Blue", "BLUE", "green", "green", "red", "Red", "RED"),
      labels = c("Blue", "Blue", "Blue", "Green", "Green", "Red", "Red", "Red"))
     [1] Green Blue
                                 Blue Red
                                                         Blue Red
                     Red
                           Red
                                             Red
                                                   Red
                                                                     Green Green Blue
     Red
           Green
              Green Green Red
    [17] Red
    Levels: Blue Blue Blue Green Green Red Red
    Warning message:
    In `levels<-`(`*tmp*`, value = if (nl == nL) as.character(labels) else paste0(labels,</pre>
      duplicated levels in factors are deprecated
```

Notice that there are duplicated levels. We still have three categories for "Blue", which doesn't complete our task of consolidating levels. Additionally, there is a warning that duplicated levels are deprecated, meaning that this code may generate an error in the future.

#### Consolidating levels using ifelse (ifelse\_approach)

```
[1] Green Blue Red Red Blue Red Blue Red Green Green Blue Red Green
```

```
[17] Red Green Green Red
Levels: Blue Green Red
```

This code generates the desired result, but requires the use of nested **ifelse** statements. While there is nothing wrong with this approach, managing nested **ifelse** statements can be a tedious task and must be done carefully.

#### Consolidating Factors Levels with a List (list\_approach)

A less obvious way of consolidating levels is to use a list where the name of each element is the desired category name, and the element is a character vector of the levels in the factor that should map to the desired category. This has the added advantage of working directly on the **levels** attribute of the factor, without having to assign new objects.

```
levels(colorful) <-
    list("Blue" = c("blue", "Blue", "BLUE"),
        "Green" = c("green", "gren"),
        "Red" = c("red", "Red", "RED"))</pre>
[1] Green Blue Red Red Blue Red Red Blue Red Green Green Green Blue
Red Green
[17] Red Green Green Red
```

#### Benchmarking each approach

Levels: Blue Green Red

The time required to execute each of these approaches is summarized below. (For the sake of space, the code to generate this summary is not shown)

```
Unit: microseconds

expr min lq mean median uq max neval cld

factor 78.725 83.256 93.26023 87.5030 97.131 218.899 100 b

ifelse 104.494 107.609 123.53793 113.4145 128.281 254.580 100 c

list_approach 49.557 52.955 60.50756 54.9370 65.132 138.193 100 a
```

The list approach runs about twice as fast as the **ifelse** approach. However, except in times of very, very large amounts of data, the differences in execution time will likely be measured in either microseconds or milliseconds. With such small time differences, efficiency need not guide the decision of which approach to use. Instead, use an approach that is familiar and comfortable, and which you and your collaborators will understand on future review.

## Section 29.2: Basic creation of factors

Factors are one way to represent categorical variables in R. A factor is stored internally as a **vector of integers**. The unique elements of the supplied character vector are known as the *levels* of the factor. By default, if the levels are not supplied by the user, then R will generate the set of unique values in the vector, sort these values alphanumerically, and use them as the levels.

```
charvar <- rep(c("n", "c"), each = 3)
f <- factor(charvar)
f
levels(f)

> f
[1] n n n c c c
Levels: c n
> levels(f)
```

```
[1] "c" "n"
```

If you want to change the ordering of the levels, then one option to to specify the levels manually:

```
levels(factor(charvar, levels = c("n","c")))
> levels(factor(charvar, levels = c("n","c")))
[1] "n" "c"
```

Factors have a number of properties. For example, levels can be given labels:

```
> f <- factor(charvar, levels=c("n", "c"), labels=c("Newt", "Capybara"))
> f
[1] Newt Newt Newt Capybara Capybara Capybara
Levels: Newt Capybara
```

Another property that can be assigned is whether the factor is ordered:

```
> Weekdays <- factor(c("Monday", "Wednesday", "Thursday", "Tuesday", "Friday", "Sunday",</pre>
"Saturday"))
> Weekdays
[1] Monday
              Wednesday Thursday Tuesday
                                             Friday
                                                       Sunday
                                                                 Saturday
Levels: Friday Monday Saturday Sunday Thursday Tuesday Wednesday
> Weekdays <- factor(Weekdays, levels=c("Monday", "Tuesday", "Wednesday", "Thursday", "Friday",</pre>
"Saturday", "Sunday"), ordered=TRUE)
> Weekdays
[1] Monday
              Wednesday Thursday Tuesday
                                             Friday
                                                       Sunday
Levels: Monday < Tuesday < Wednesday < Thursday < Friday < Saturday < Sunday
```

When a level of the factor is no longer used, you can drop it using the droplevels() function:

## Section 29.3: Changing and reordering factors

When factors are created with defaults, **levels** are formed by **as.character** applied to the inputs and are ordered alphabetically.

```
charvar <- rep(c("W", "n", "c"), times=c(17,20,14))
f <- factor(charvar)
levels(f)
# [1] "c" "n" "W"</pre>
```

In some situations the treatment of the default ordering of **levels** (alphabetic/lexical order) will be acceptable. For example, if one justs want to **plot** the frequencies, this will be the result:

```
plot(f,col=1:length(levels(f)))
```

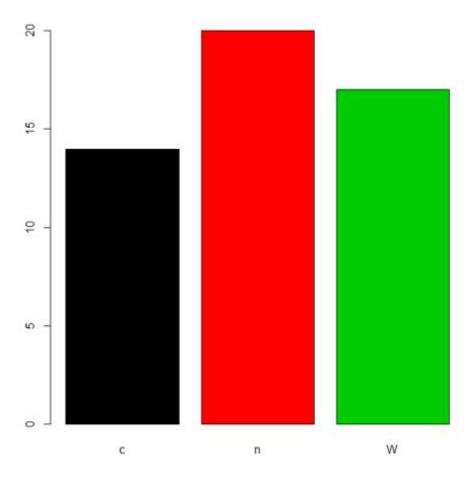

But if we want a different ordering of **levels**, we need to specify this in the **levels** or **labels** parameter (taking care that the meaning of "order" here is different from *ordered* factors, see below). There are many alternatives to accomplish that task depending on the situation.

#### 1. Redefine the factor

When it is possible, we can recreate the factor using the **levels** parameter with the order we want.

```
ff <- factor(charvar, levels = c("n", "W", "c"))
levels(ff)
# [1] "n" "W" "c"

gg <- factor(charvar, levels = c("W", "c", "n"))
levels(gg)
# [1] "W" "c" "n"</pre>
```

When the input levels are different than the desired output levels, we use the **labels** parameter which causes the **levels** parameter to become a "filter" for acceptable input values, but leaves the final values of "levels" for the factor vector as the argument to **labels**:

#### 2. Use relevel function

When there is one specific level that needs to be the first we can use **relevel**. This happens, for example, in the context of statistical analysis, when a base category is necessary for testing hypothesis.

```
g<-relevel(f, "n") # moves n to be the first level
levels(g)
# [1] "n" "c" "W"</pre>
```

As can be verified f and g are the same

```
all.equal(f, g)
# [1] "Attributes: < Component "levels": 2 string mismatches >"
all.equal(f, g, check.attributes = F)
# [1] TRUE
```

#### 3. Reordering factors

There are cases when we need to **reorder** the **levels** based on a number, a partial result, a computed statistic, or previous calculations. Let's reorder based on the **frequencies** of the **levels** 

```
table(g)
# g
# n c W
# 20 14 17
```

The **reorder** function is generic (see **help**(**reorder**)), but in this context needs: x, in this case the factor; X, a numeric value of the same length as x; and FUN, a function to be applied to X and computed by level of the x, which determines the **levels** order, by default increasing. The result is the same factor with its levels reordered.

```
g.ord <- reorder(g,rep(1,length(g)), FUN=sum) #increasing
levels(g.ord)
# [1] "c" "W" "n"</pre>
```

To get de decreasing order we consider negative values (-1)

```
g.ord.d <- reorder(g,rep(-1,length(g)), FUN=sum)
levels(g.ord.d)
# [1] "n" "W" "c"</pre>
```

Again the factor is the same as the others.

```
data.frame(f,g,g.ord,g.ord.d)[seq(1,length(g),by=5),] #just same lines
     f g g.ord g.ord.d
# 1
     W W
             W
                      W
             W
                      W
# 6 W W
# 11 W W
             W
                      W
# 16 W W
             W
                      W
# 21 n n
             n
                      n
# 26 n n
             n
                      n
# 31 n n
             n
                      n
# 36 n n
                      n
             n
# 41 c c
             C
                      С
```

When there is a **quantitative variable** related to the factor variable, we could use other functions to reorder the **levels**. Lets take the **iris** data (**help**("iris") for more information), for reordering the Species factor by using its mean Sepal.Width.

The usual **boxplot** (say: with(miris, boxplot(Petal.Width~Species)) will show the especies in this order: setosa, versicolor, and virginica. But using the ordered factor we get the species ordered by its mean Sepal.Width:

### Iris Data, ordered by mean sepal width

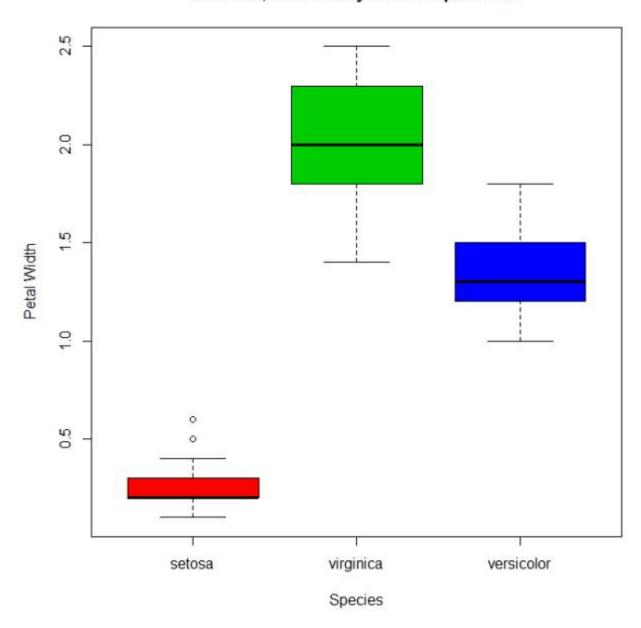

Additionally, it is also possible to change the names of **levels**, combine them into groups, or add new **levels**. For that we use the function of the same name **levels**.

```
f1<-f
levels(f1)
# [1] "c" "n" "W"
levels(f1) <- c("upper","upper","CAP") #rename and grouping</pre>
levels(f1)
# [1] "upper" "CAP"
f2<-f1
levels(f2) <- c("upper", "CAP", "Number") #add Number level, which is empty</pre>
levels(f2)
# [1] "upper" "CAP"
                         "Number"
f2[length(f2):(length(f2)+5)]<-"Number" # add cases for the new level
table(f2)
# f2
            CAP Number
# upper
      33
             17
```

```
f3<-f1
levels(f3) <- list(G1 = "upper", G2 = "CAP", G3 = "Number") # The same using list
levels(f3)
# [1] "G1" "G2" "G3"
f3[length(f3):(length(f3)+6)]<-"G3" ## add cases for the new level
table(f3)
# f3
# G1 G2 G3
# 33 17 7</pre>
```

#### - Ordered factors

Finally, we know that **ordered** factors are different from factors, the first one are used to represent *ordinal data*, and the second one to work with *nominal data*. At first, it does not make sense to change the order of **levels** for ordered factors, but we can change its **labels**.

```
ordvar<-rep(c("Low", "Medium", "High"), times=c(7,2,4))
of<-ordered(ordvar,levels=c("Low", "Medium", "High"))
levels(of)
# [1] "Low"
               "Medium" "High"
of1<-of
levels(of1)<- c("LOW", "MEDIUM", "HIGH")</pre>
levels(of1)
# [1] "LOW"
               "MEDIUM" "HIGH"
is.ordered(of1)
# [1] TRUE
of1
# [1] LOW
             LOW
                    LOW
                            LOW
                                   LOW
                                                  LOW
                                                          MEDIUM MEDIUM HIGH
                                                                                       HIGH
                                           LOW
# Levels: LOW < MEDIUM < HIGH</pre>
```

## Section 29.4: Rebuilding factors from zero

#### **Problem**

Factors are used to represent variables that take values from a set of categories, known as Levels in R. For example, some experiment could be characterized by the energy level of a battery, with four levels: empty, low, normal, and full. Then, for 5 different sampling sites, those levels could be identified, in those terms, as follows:

```
full, full, normal, empty, low
```

Typically, in databases or other information sources, the handling of these data is by arbitrary integer indices associated with the categories or levels. If we assume that, for the given example, we would assign, the indices as follows: 1 = empty, 2 = low, 3 = normal, 4 = full, then the 5 samples could be coded as:

```
4, 4, 3, 1, 2
```

It could happen that, from your source of information, e.g. a database, you only have the encoded list of integers, and the catalog associating each integer with each level-keyword. How can a factor of R be reconstructed from that information?

#### Solution

We will simulate a vector of 20 integers that represents the samples, each of which may have one of four different values:

```
set.seed(18)
ii <- sample(1:4, 20, replace=T)
ii</pre>
```

```
[1]\,4\,3\,4\,1\,1\,3\,2\,3\,2\,1\,3\,4\,1\,2\,4\,1\,3\,1\,4\,1
```

The first step is to make a factor, from the previous sequence, in which the levels or categories are exactly the numbers from 1 to 4.

```
fii <- factor(ii, levels=1:4) # it is necessary to indicate the numeric levels
fii</pre>
```

```
[1] 4 3 4 1 1 3 2 3 2 1 3 4 1 2 4 1 3 1 4 1
Levels: 1 2 3 4
```

Now simply, you have to *dress* the factor already created with the index tags:

```
levels(fii) <- c("empty", "low", "normal", "full")
fii</pre>
```

[1] full normal full empty empty normal low normal low empty [11] normal full empty low full empty normal empty full empty Levels: empty low normal full

# Chapter 30: Pattern Matching and Replacement

This topic covers matching string patterns, as well as extracting or replacing them. For details on defining complicated patterns see Regular Expressions.

## **Section 30.1: Finding Matches**

```
# example data
test_sentences <- c("The quick brown fox", "jumps over the lazy dog")</pre>
```

#### Is there a match?

**grep1**() is used to check whether a word or regular expression exists in a string or character vector. The function returns a TRUE/FALSE (or "Boolean") vector.

Notice that we can check each string for the word "fox" and receive a Boolean vector in return.

```
grepl("fox", test_sentences)
#[1] TRUE FALSE
```

#### **Match locations**

**grep** takes in a character string and a regular expression. It returns a numeric vector of indexes. This will return which sentence contains the word "fox" in it.

```
grep("fox", test_sentences)
#[1] 1
```

#### **Matched values**

To select sentences that match a pattern:

```
# each of the following lines does the job:
test_sentences[grep("fox", test_sentences)]
test_sentences[grep1("fox", test_sentences)]
grep("fox", test_sentences, value = TRUE)
# [1] "The quick brown fox"
```

#### **Details**

Since the "fox" pattern is just a word, rather than a regular expression, we could improve performance (with either grep or grep1) by specifying fixed = TRUE.

```
grep("fox", test_sentences, fixed = TRUE)
#[1] 1
```

To select sentences that don't match a pattern, one can use **grep** with invert = TRUE; or follow subsetting rules with -**grep**(...) or !**grep**1(...).

In both grepl(pattern, x) and grep(pattern, x), the x parameter is vectorized, the pattern parameter is not. As a result, you cannot use these directly to match pattern[1] against x[1], pattern[2] against x[2], and so on.

#### **Summary of matches**

After performing the e.g. the **grep1** command, maybe you want to get an overview about how many matches where TRUE or FALSE. This is useful e.g. in case of big data sets. In order to do so run the **summary** command:

```
# example data
test_sentences <- c("The quick brown fox", "jumps over the lazy dog")

# find matches
matches <- grepl("fox", test_sentences)

# overview
summary(matches)</pre>
```

## Section 30.2: Single and Global match

When working with regular expressions one modifier for PCRE is g for global match.

In R matching and replacement functions have two version: first match and global match:

- sub(pattern, replacement, text) will replace the first occurrence of pattern by replacement in text
- gsub(pattern, replacement, text) will do the same as sub but for each occurrence of pattern
- regexpr(pattern, text) will return the position of match for the first instance of pattern
- gregexpr(pattern, text) will return all matches.

Some random data:

```
set.seed(123)
teststring <- paste0(sample(letters,20),collapse="")
# teststring
#[1] "htjuwakqxzpgrsbncvyo"</pre>
```

Let's see how this works if we want to replace vowels by something else:

```
sub("[aeiouy]"," ** HERE WAS A VOWEL** ",teststring)
#[1] "htj ** HERE WAS A VOWEL** wakqxzpgrsbncvyo"

gsub("[aeiouy]"," ** HERE WAS A VOWEL** ",teststring)
#[1] "htj ** HERE WAS A VOWEL** w ** HERE WAS A VOWEL** kqxzpgrsbncv ** HERE WAS A VOWEL** ** HERE
WAS A VOWEL** "
```

Now let's see how we can find a consonant immediately followed by one or more vowel:

```
regexpr("[^aeiou][aeiou]+",teststring)
#[1] 3
#attr(,"match.length")
#[1] 2
#attr(,"useBytes")
#[1] TRUE
```

We have a match on position 3 of the string of length 2, i.e. ju

Now if we want to get all matches:

```
gregexpr("[^aeiou][aeiou]+",teststring)
#[[1]]
#[1] 3 5 19
#attr(,"match.length")
#[1] 2 2 2
```

```
#attr(,"useBytes")
#[1] TRUE
```

All this is really great, but this only give use positions of match and that's not so easy to get what is matched, and here comes regmatches it's sole purpose is to extract the string matched from regexpr, but it has a different syntax.

Let's save our matches in a variable and then extract them from original string:

```
matches <- gregexpr("[^aeiou][aeiou]+",teststring)
regmatches(teststring,matches)
#[[1]]
#[1] "ju" "wa" "yo"</pre>
```

This may sound strange to not have a shortcut, but this allow extraction from another string by the matches of our first one (think comparing two long vector where you know there's is a common pattern for the first but not for the second, this allow an easy comparison):

```
teststring2 <- "this is another string to match against"
regmatches(teststring2, matches)
#[[1]]
#[1] "is" " i" "ri"</pre>
```

Attention note: by default the pattern is not Perl Compatible Regular Expression, some things like lookarounds are not supported, but each function presented here allow for perl=TRUE argument to enable them.

## **Section 30.3: Making substitutions**

```
# example data
test_sentences <- c("The quick brown fox quickly", "jumps over the lazy dog")</pre>
```

Let's make the brown fox red:

Now, let's make the "fast" fox act "fastly". This won't do it:

sub only makes the first available replacement, we need gsub for global replacement:

See Modifying strings by substitution for more examples.

## Section 30.4: Find matches in big data sets

In case of big data sets, the call of grep1("fox", test\_sentences) does not perform well. Big data sets are e.g. crawled websites or million of Tweets, etc.

The first acceleration is the usage of the perl = TRUE option. Even faster is the option fixed = TRUE. A complete example would be:

```
# example data
test_sentences <- c("The quick brown fox", "jumps over the lazy dog")
grepl("fox", test_sentences, perl = TRUE)
#[1] TRUE FALSE</pre>
```

In case of text mining, often a corpus gets used. A corpus cannot be used directly with **grep1**. Therefore, consider this function:

```
searchCorpus <- function(corpus, pattern) {
  return(tm_index(corpus, FUN = function(x) {
    grepl(pattern, x, ignore.case = TRUE, perl = TRUE)
  }))
}</pre>
```

## Chapter 31: Run-length encoding

## Section 31.1: Run-length Encoding with `rle`

Run-length encoding captures the lengths of runs of consecutive elements in a vector. Consider an example vector:

```
dat <- c(1, 2, 2, 3, 1, 4, 4, 1, 1)
```

The **rle** function extracts each run and its length:

```
r <- rle(dat)
r
# Run Length Encoding
# lengths: int [1:6] 1 3 1 1 2 2
# values : num [1:6] 1 2 3 1 4 1</pre>
```

The values for each run are captured in r\$values:

```
r$values
# [1] 1 2 3 1 4 1
```

This captures that we first saw a run of 1's, then a run of 2's, then a run of 3's, then a run of 1's, and so on.

The lengths of each run are captured in r\$lengths:

```
r$lengths
# [1] 1 3 1 1 2 2
```

We see that the initial run of 1's was of length 1, the run of 2's that followed was of length 3, and so on.

## Section 31.2: Identifying and grouping by runs in base R

One might want to group their data by the runs of a variable and perform some sort of analysis. Consider the following simple dataset:

The variable x has three runs: a run of length 2 with value 1, a run of length 3 with value 2, and a run of length 1 with value 1. We might want to compute the mean value of variable y in each of the runs of variable x (these mean values are 1.5, 4, and 6).

In base R, we would first compute the run-length encoding of the x variable using rle:

```
(r <- rle(dat$x))
# Run Length Encoding
# lengths: int [1:3] 2 3 1
# values : num [1:3] 1 2 1</pre>
```

The next step is to compute the run number of each row of our dataset. We know that the total number of runs is length(r\$lengths), and the length of each run is r\$lengths, so we can compute the run number of each of our runs with rep:

```
(run.id <- rep(seq_along(r$lengths), r$lengths))
# [1] 1 1 2 2 2 3</pre>
```

Now we can use **tapply** to compute the mean y value for each run by grouping on the run id:

## Section 31.3: Run-length encoding to compress and decompress vectors

Long vectors with long runs of the same value can be significantly compressed by storing them in their run-length encoding (the value of each run and the number of times that value is repeated). As an example, consider a vector of length 10 million with a huge number of 1's and only a small number of 0's:

Storing 10 million entries will require significant space, but we can instead create a data frame with the run-length encoding of this vector:

```
rle.df <- with(rle(dat), data.frame(values, lengths))</pre>
dim(rle.df)
# [1] 207
head(rle.df)
   values lengths
# 1
           52818
        1
# 2
        0
# 3
        1 219329
# 4
        0
                1
        1 318306
# 5
```

From the run-length encoding, we see that the first 52,818 values in the vector are 1's, followed by a single 0, followed by 219,329 consecutive 1's, followed by a 0, and so on. The run-length encoding only has 207 entries, requiring us to store only 414 values instead of 10 million values. As rle.df is a data frame, it can be stored using standard functions like write.csv.

Decompressing a vector in run-length encoding can be accomplished in two ways. The first method is to simply call rep, passing the values element of the run-length encoding as the first argument and the lengths element of the run-length encoding as the second argument:

```
decompressed <- rep(rle.df$values, rle.df$lengths)</pre>
```

We can confirm that our decompressed data is identical to our original data:

```
identical(decompressed, dat)
# [1] TRUE
```

The second method is to use R's built-in **inverse.rle** function on the **rle** object, for instance:

We can confirm again that this produces exactly the original dat:

```
identical(dat.inv, dat)
# [1] TRUE
```

## Section 31.4: Identifying and grouping by runs in data.table

The data.table package provides a convenient way to group by runs in data. Consider the following example data:

The variable x has three runs: a run of length 2 with value 1, a run of length 3 with value 2, and a run of length 1 with value 1. We might want to compute the mean value of variable y in each of the runs of variable x (these mean values are 1.5, 4, and 6).

The data table rleid function provides an id indicating the run id of each element of a vector:

```
rleid(DT$x)
# [1] 1 1 2 2 2 3
```

One can then easily group on this run ID and summarize the y data:

## Chapter 32: Speeding up tough-tovectorize code

## Section 32.1: Speeding tough-to-vectorize for loops with Rcpp

Consider the following tough-to-vectorize for loop, which creates a vector of length 1en where the first element is specified (first) and each element  $x_i$  is equal to  $\cos(x_{i-1} + 1)$ :

```
repeatedCosPlusOne <- function(first, len) {
    x <- numeric(len)
    x[1] <- first
    for (i in 2:len) {
        x[i] <- cos(x[i-1] + 1)
    }
    return(x)
}</pre>
```

This code involves a for loop with a fast operation ( $\cos(x[i-1]+1)$ ), which often benefit from vectorization. However, it is not trivial to vectorize this operation with base R, since R does not have a "cumulative cosine of x+1" function.

One possible approach to speeding this function would be to implement it in C++, using the Rcpp package:

```
library(Rcpp)
cppFunction("NumericVector repeatedCosPlusOneRcpp(double first, int len) {
   NumericVector x(len);
   x[0] = first;
   for (int i=1; i < len; ++i) {
      x[i] = cos(x[i-1]+1);
   }
   return x;
}")</pre>
```

This often provides significant speedups for large computations while yielding the exact same results:

```
all.equal(repeatedCosPlusOne(1, 1e6), repeatedCosPlusOneRcpp(1, 1e6))
# [1] TRUE
system.time(repeatedCosPlusOne(1, 1e6))
# user system elapsed
# 1.274   0.015   1.310
system.time(repeatedCosPlusOneRcpp(1, 1e6))
# user system elapsed
# 0.028   0.001   0.030
```

In this case, the Rcpp code generates a vector of length 1 million in 0.03 seconds instead of 1.31 seconds with the base R approach.

## Section 32.2: Speeding tough-to-vectorize for loops by byte compiling

Following the Rcpp example in this documentation entry, consider the following tough-to-vectorize function, which creates a vector of length len where the first element is specified (first) and each element  $x_i$  is equal to  $\cos(x_{i-1} + 1)$ :

```
repeatedCosPlusOne <- function(first, len) {</pre>
```

```
x <- numeric(len)
x[1] <- first
for (i in 2:len) {
    x[i] <- cos(x[i-1] + 1)
}
return(x)
}</pre>
```

One simple approach to speeding up such a function without rewriting a single line of code is byte compiling the code using the R compile package:

```
library(compiler)
repeatedCosPlusOneCompiled <- cmpfun(repeatedCosPlusOne)</pre>
```

The resulting function will often be significantly faster while still returning the same results:

```
all.equal(repeatedCosPlusOne(1, 1e6), repeatedCosPlusOneCompiled(1, 1e6))
# [1] TRUE
system.time(repeatedCosPlusOne(1, 1e6))
# user system elapsed
# 1.175   0.014   1.201
system.time(repeatedCosPlusOneCompiled(1, 1e6))
# user system elapsed
# 0.339   0.002   0.341
```

In this case, byte compiling sped up the tough-to-vectorize operation on a vector of length 1 million from 1.20 seconds to 0.34 seconds.

#### Remark

The essence of repeatedCosPlusOne, as the cumulative application of a single function, can be expressed more transparently with Reduce:

```
iterFunc <- function(init, n, func) {
  funcs <- replicate(n, func)
  Reduce(function(., f) f(.), funcs, init = init, accumulate = TRUE)
}
repeatedCosPlusOne_vec <- function(first, len) {
  iterFunc(first, len - 1, function(.) cos(. + 1))
}</pre>
```

repeatedCosPlusOne\_vec may be regarded as a "vectorization" of repeatedCosPlusOne. However, it can be expected to be *slower* by a factor of 2:

```
library(microbenchmark)
microbenchmark(
  repeatedCosPlusOne(1, 1e4),
  repeatedCosPlusOne_vec(1, 1e4)
)
#> Unit: milliseconds
#>
                                            min
                                                       1q
                                                                      median
                                                              mean
                                                                                   ua
                                                                                           max neval
                                 expr
cld
        repeatedCosPlusOne(1, 10000) 8.349261 9.216724 10.22715 10.23095 11.10817 14.33763
#>
                                                                                                  100
 а
   repeatedCosPlusOne_vec(1, 10000) 14.406291 16.236153 17.55571 17.22295 18.59085 24.37059
                                                                                                  100
#>
 b
```

# Chapter 33: Introduction to Geographical Maps

See also I/O for geographic data

## Section 33.1: Basic map-making with map() from the package maps

The function map() from the package maps provides a simple starting point for creating maps with R.

A basic world map can be drawn as follows:

```
require(maps)
map()
```

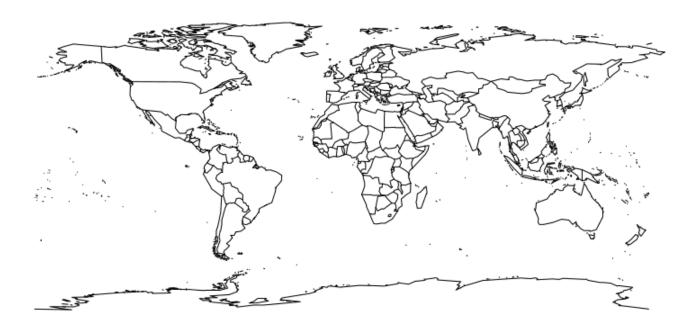

The color of the outline can be changed by setting the color parameter, **col**, to either the character name or hex value of a color:

```
require(maps)
map(col = "cornflowerblue")
```

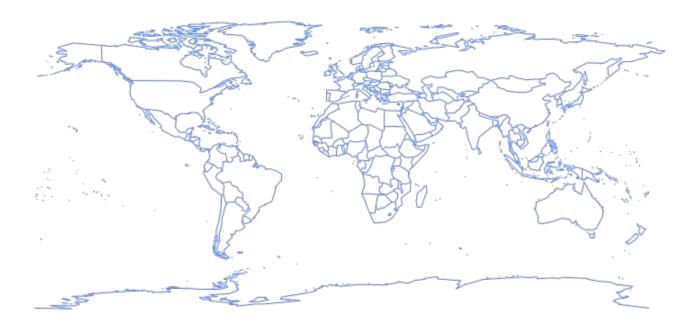

To fill land masses with the color in **col** we can set fill = TRUE:

```
require(maps)
map(fill = TRUE, col = c("cornflowerblue"))
```

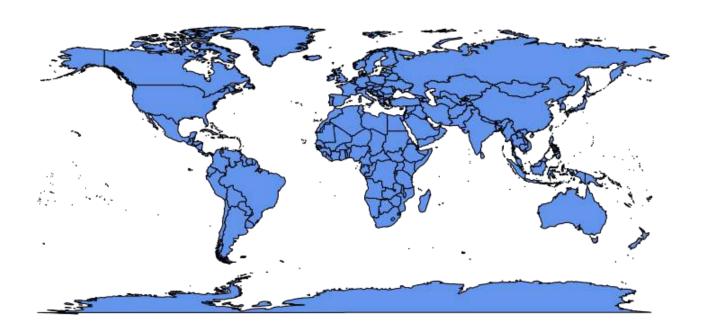

A vector of any length may be supplied to **col** when fill = TRUE is also set:

```
require(maps)
map(fill = TRUE, col = c("cornflowerblue", "limegreen", "hotpink"))
```

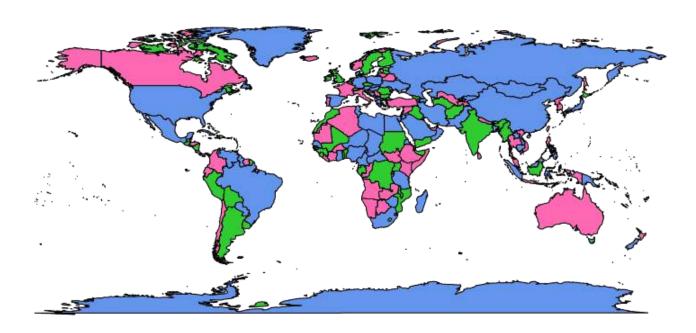

In the example above colors from **col** are assigned arbitrarily to polygons in the map representing regions and colors are recycled if there are fewer colors than polygons.

We can also use color coding to represent a statistical variable, which may optionally be described in a legend. A map created as such is known as a "choropleth".

The following choropleth example sets the first argument of map(), which is database to "county" and "state" to color code unemployment using data from the built-in datasets unemp and county.fips while overlaying state lines in white:

```
require(maps)
                       # mapproj is used for projection="polyconic"
if(require(mapproj)) {
 # color US county map by 2009 unemployment rate
 # match counties to map using FIPS county codes
 # Based on J's solution to the "Choropleth Challenge"
 # Code improvements by Hack-R (hack-r.github.io)
 # load data
 # unemp includes data for some counties not on the "lower 48 states" county
 # map, such as those in Alaska, Hawaii, Puerto Rico, and some tiny Virginia
  # cities
 data(unemp)
 data(county.fips)
 # define color buckets
 colors = c("paleturquoise", "skyblue", "cornflowerblue", "blueviolet", "hotpink", "darkgrey")
 unemp$colorBuckets <- as.numeric(cut(unemp$unemp, c(0, 2, 4, 6, 8, 10, 100)))
```

#### unemployment by county, 2009

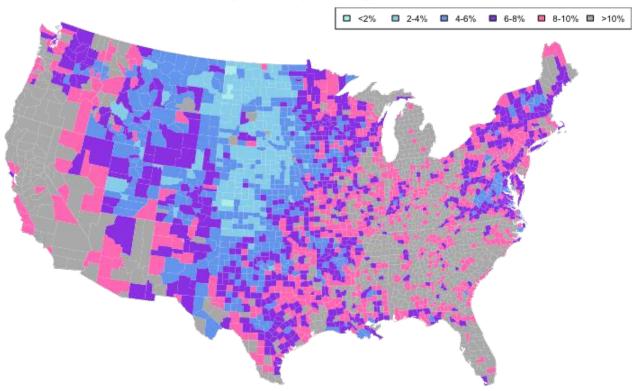

## Section 33.2: 50 State Maps and Advanced Choropleths with Google Viz

A common <u>question</u> is how to juxtapose (combine) physically separate geographical regions on the same map, such as in the case of a choropleth describing all 50 American states (The mainland with Alaska and Hawaii juxtaposed).

Creating an attractive 50 state map is simple when leveraging Google Maps. Interfaces to Google's API include the packages googleVis, ggmap, and RgoogleMaps.

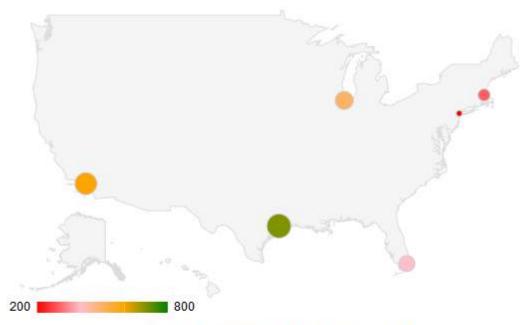

Data: CityPopularity • Chart ID: GeoChartID28504adb439a • googleVis-0.5.2 R version 3.1.0 (2014-04-10) • Google Terms of Use • Documentation and Data Policy

The function <code>gvisGeoChart()</code> requires far less coding to create a choropleth compared to older mapping methods, such as <code>map()</code> from the package <code>maps</code>. The colorvar parameter allows easy coloring of a statistical variable, at a level specified by the <code>locationvar</code> parameter. The various options passed to <code>options</code> as a list allow customization of the <code>map's</code> details such as size (height), shape (<code>markers</code>), and color coding (<code>colorAxis</code> and <code>colors</code>).

## Section 33.3: Interactive plotly maps

The plotly package allows many kind of interactive plots, including maps. There are a few ways to create a map in plotly. Either supply the map data yourself (via plot\_ly()) or ggplotly()), use plotly's "native" mapping capabilities (via plot\_geo() or plot\_mapbox()), or even a combination of both. An example of supplying the map yourself would be:

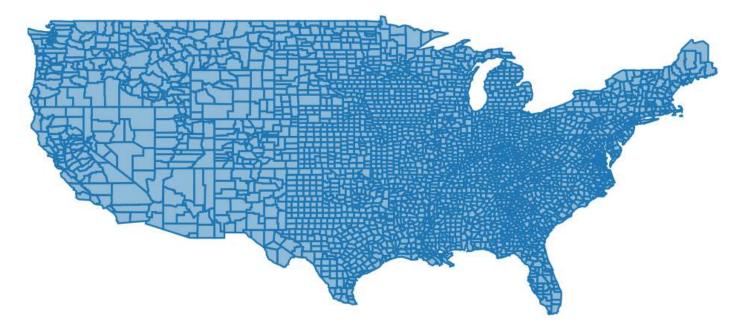

For a combination of both approaches, swap plot\_ly() for plot\_geo() or plot\_mapbox() in the above example. See the <u>plotly book</u> for more examples.

The next example is a "strictly native" approach that leverages the <u>layout.geo</u> attribute to set the aesthetics and zoom level of the map. It also uses the database world.cities from maps to filter the Brazilian cities and plot them on top of the "native" map.

The main variables: pophis a text with the city and its population (which is shown upon mouse hover); qis a ordered factor from the population's quantile. ge has information for the layout of the maps. See the package documentation for more information.

```
library(maps)
dfb <- world.cities[world.cities$country.etc=="Brazil",]</pre>
library(plotly)
dfb$poph <- paste(dfb$name, "Pop", round(dfb$pop/1e6,2), " millions")</pre>
dfb$q <- with(dfb, cut(pop, quantile(pop), include.lowest = T))</pre>
levels(dfb$q) <- paste(c("1st", "2nd", "3rd", "4th"), "Quantile")</pre>
dfb$q <- as.ordered(dfb$q)</pre>
ge <- list(
  scope = 'south america',
  showland = TRUE,
 landcolor = toRGB("gray85"),
  subunitwidth = 1,
 countrywidth = 1,
  subunitcolor = toRGB("white"),
  countrycolor = toRGB("white")
plot_geo(dfb, lon = ~long, lat = ~lat, text = ~poph,
    marker = \simlist(size = sqrt(pop/10000) + 1, line = list(width = 0)),
    color = ~q, locationmode = 'country names') %>%
layout(geo = ge, title = 'Populations<br>(Click legend to toggle)')
```

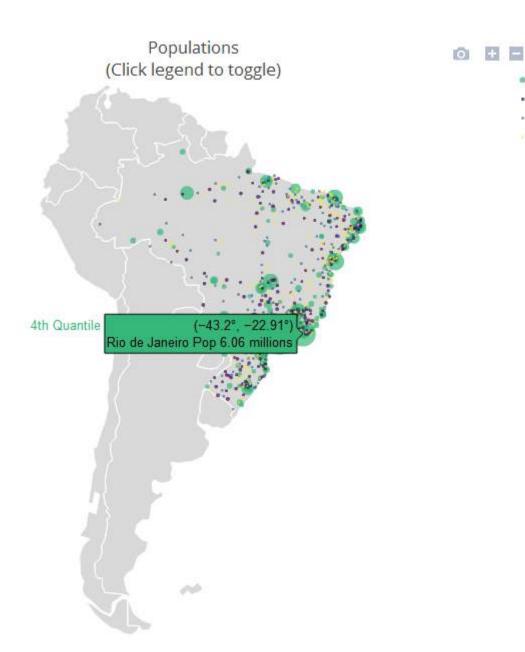

## Section 33.4: Making Dynamic HTML Maps with Leaflet

<u>Leaflet</u> is an open-source JavaScript library for making dynamic maps for the web. RStudio wrote R bindings for Leaflet, available through its <u>leaflet package</u>, built with <u>htmlwidgets</u>. Leaflet maps integrate well with the <u>RMarkdown</u> and <u>Shiny</u> ecosystems.

The interface is piped, using a leaflet() function to initialize a map and subsequent functions adding (or removing) map layers. Many kinds of layers are available, from markers with popups to polygons for creating choropleth maps. Variables in the data.frame passed to leaflet() are accessed via function-style ~ quotation.

To map the <u>state.name</u> and <u>state.center</u> datasets:

4th Quantile 3rd Quantile 2nd Quantile 1st Quantile

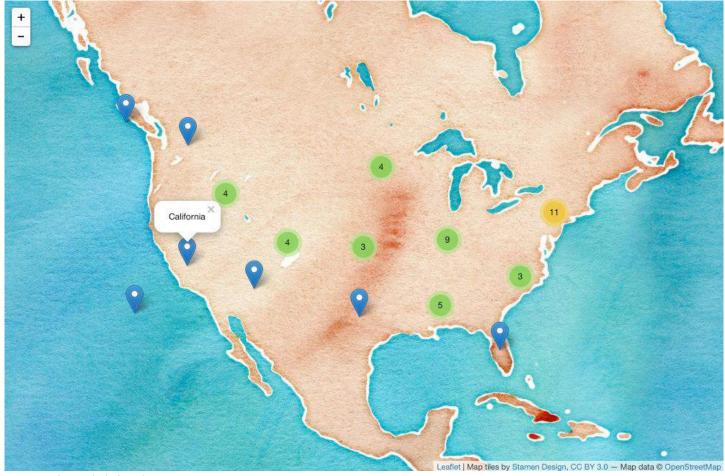

(Screenshot; click for dynamic version.)

## Section 33.5: Dynamic Leaflet maps in Shiny applications

The Leaflet package is designed to integerate with Shiny

In the **ui** you call leafletOutput() and in the server you call renderLeaflet()

```
library(shiny)
library(leaflet)

ui <- fluidPage(
    leafletOutput("my_leaf")
)

server <- function(input, output, session){
    output$my_leaf <- renderLeaflet({
        leaflet() %>%
            addProviderTiles('Hydda.Full') %>%
            setView(lat = -37.8, lng = 144.8, zoom = 10)
    })
}
shinyApp(ui, server)
```

However, reactive inputs that affect the renderLeaflet expression will cause the entire map to be redrawn each time the reactive element is updated.

Therefore, to modify a map that's already running you should use the leafletProxy() function.

Normally you use leaflet to create the static aspects of the map, and leafletProxy to manage the dynamic elements, for example:

```
library(shiny)
library(leaflet)
ui <- fluidPage(
    sliderInput(inputId = "slider",
                label = "values",
                min = 0,
                max = 100,
                value = 0,
                step = 1),
    leafletOutput("my_leaf")
)
server <- function(input, output, session){</pre>
    set.seed(123456)
    df \leftarrow data.frame(latitude = sample(seq(-38.5, -37.5, by = 0.01), 100),
                      longitude = sample(seq(144.0, 145.0, by = 0.01), 100),
                      value = seq(1,100))
    ## create static element
    output$my_leaf <- renderLeaflet({</pre>
        leaflet() %>%
            addProviderTiles('Hydda.Full') %>%
            setView(lat = -37.8, lng = 144.8, zoom = 8)
    })
    ## filter data
    df_filtered <- reactive({</pre>
        df[df$value >= input$slider, ]
    })
    ## respond to the filtered data
    observe({
        leafletProxy(mapId = "my_leaf", data = df_filtered()) %>%
            clearMarkers() %>% ## clear previous markers
            addMarkers()
    })
}
shinyApp(ui, server)
```

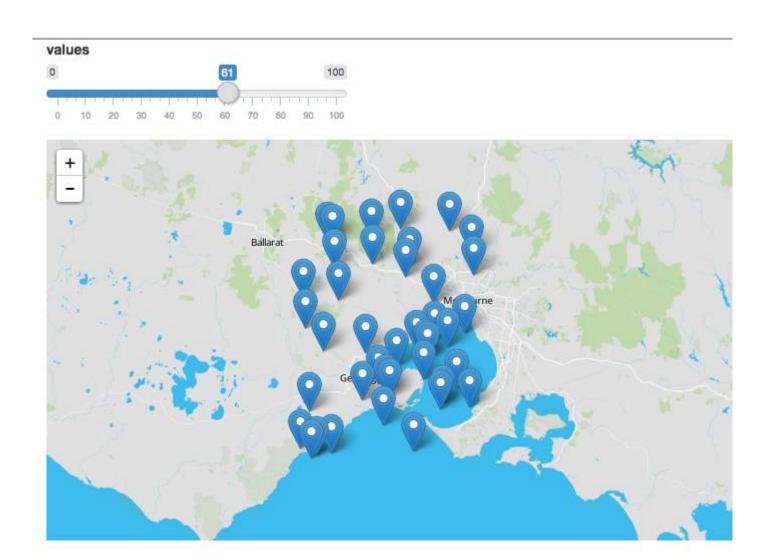

# **Chapter 34: Set operations**

# Section 34.1: Set operators for pairs of vectors

#### **Comparing sets**

In R, a vector may contain duplicated elements:

```
v = "A"
w = c("A", "A")
```

However, a set contains only one copy of each element. R treats a vector like a set by taking only its distinct elements, so the two vectors above are regarded as the same:

```
setequal(v, w)
# TRUE
```

#### **Combining sets**

The key functions have natural names:

```
x = c(1, 2, 3)
y = c(2, 4)

union(x, y)
# 1 2 3 4

intersect(x, y)
# 2

setdiff(x, y)
# 1 3
```

These are all documented on the same page, ?union.

# Section 34.2: Cartesian or "cross" products of vectors

To find every vector of the form (x, y) where x is drawn from vector X and y from Y, we use expand.grid:

```
X = c(1, 1, 2)
Y = c(4, 5)
expand.grid(X, Y)
   Var1 Var2
# 1
     1
# 2
      1
      2
# 3
           4
     1
# 4
           5
# 5
     1
```

The result is a data.frame with one column for each vector passed to it. Often, we want to take the Cartesian product of sets rather than to expand a "grid" of vectors. We can use unique, lapply and do.call:

```
m = do.call(expand.grid, lapply(list(X, Y), unique))
```

### **Applying functions to combinations**

If you then want to apply a function to each resulting combination f(x,y), it can be added as another column:

This approach works for as many vectors as we need, but in the special case of two, it is sometimes a better fit to have the result in a matrix, which can be achieved with **outer**:

```
uX = unique(X)
uY = unique(Y)

outer(setNames(uX, uX), setNames(uY, uY), `*`)

# 4 5
# 1 4 5
# 2 8 10
```

For related concepts and tools, see the combinatorics topic.

# Section 34.3: Set membership for vectors

The %in% operator compares a vector with a set.

```
v = "A"
w = c("A", "A")
w %in% v
# TRUE TRUE
v %in% w
# TRUE
```

Each element on the left is treated individually and tested for membership in the set associated with the vector on the right (consisting of all its distinct elements).

Unlike equality tests, %in% always returns TRUE or FALSE:

```
c(1, NA) %in% c(1, 2, 3, 4)
# TRUE FALSE
```

The documentation is at ?`%in%`.

# Section 34.4: Make unique / drop duplicates / select distinct

### elements from a vector

unique drops duplicates so that each element in the result is unique (only appears once):

```
x = c(2, 1, 1, 2, 1)
unique(x)
# 2 1
```

Values are returned in the order they first appeared.

duplicated tags each duplicated element:

```
duplicated(x)
# FALSE FALSE TRUE TRUE
```

anyDuplicated(x) > 0L is a quick way of checking whether a vector contains any duplicates.

# Section 34.5: Measuring set overlaps / Venn diagrams for vectors

To count how many elements of two sets overlap, one could write a custom function:

```
xtab_set <- function(A, B){</pre>
   both <- union(A, B)
       <- both %in% A
   inA
   inB <- both %in% B
   return(table(inA, inB))
}
A = 1:20
B = 10:30
xtab_set(A, B)
      inB
# inA FALSE TRUE
   FALSE 0 10
   TRUE
           9
                11
```

A Venn diagram, offered by various packages, can be used to visualize overlap counts across multiple sets.

# Chapter 35: tidyverse

# Section 35.1: tidyverse: an overview

#### What is tidyverse?

<u>tidyverse</u> is the fast and elegant way to turn basic R into an enhanced tool, redesigned by Hadley/Rstudio. The development of all packages included in <u>tidyverse</u> follow the principle rules of <u>The tidy tools manifesto</u>. But first, let the authors describe their masterpiece:

The tidyverse is a set of packages that work in harmony because they share common data representations and API design. The tidyverse package is designed to make it easy to install and load core packages from the tidyverse in a single command.

The best place to learn about all the packages in the tidyverse and how they fit together is R for Data Science. Expect to hear more about the tidyverse in the coming months as I work on improved package websites, making citation easier, and providing a common home for discussions about data analysis with the tidyverse.

(source))

#### How to use it?

Just with the ordinary R packages, you need to install and load the package.

```
install.package("tidyverse")
library("tidyverse")
```

The difference is, on a single command a couple of dozens of packages are installed/loaded. As a bonus, one may rest assured that all the installed/loaded packages are of compatible versions.

#### What are those packages?

The commonly known and widely used packages:

- ggplot2: advanced data visualisation SO\_doc
- <u>dplyr</u>: fast (Rcpp) and coherent approach to data manipulation SO\_doc
- tidyr: tools for data tidying SO\_doc
- readr: for data import.
- <u>purrr</u>: makes your pure functions purr by completing R's functional programming tools with important features from other languages, in the style of the JS packages underscore.js, lodash and lazy.js.
- <u>tibble</u>: a modern re-imagining of data frames.
- magrittr: piping to make code more readable SO\_doc

Packages for manipulating specific data formats:

- <a href="https://example.com/hms">hms</a>: easily read times
- stringr: provide a cohesive set of functions designed to make working with strings as easy as posssible
- <u>lubridate</u>: advanced date/times manipulations SO\_doc
- forcats: advanced work with factors.

#### Data import:

- DBI: defines a common interface between the R and database management systems (DBMS)
- <a href="haven">haven</a>: easily import SPSS, SAS and Stata files SO\_doc
- <a href="httr">httr</a>: the aim of httr is to provide a wrapper for the curl package, customised to the demands of modern web APIs
- isonlite: a fast JSON parser and generator optimized for statistical data and the web
- readxl: read.xls and .xlsx files without need for dependency packages SO\_doc
- rvest: rvest helps you scrape information from web pages SO\_doc
- xml2: for XML

#### And modelling:

- modelr: provides functions that help you create elegant pipelines when modelling
- broom: easily extract the models into tidy data

Finally, tidyverse suggest the use of:

- knitr: the amazing general-purpose literate programming engine, with lightweight API's designed to give users full control of the output without heavy coding work. SO\_docs: one, two
- rmarkdown: Rstudio's package for reproducible programming. SO\_docs: one, two, three, four

# Section 35.2: Creating tbl\_df's

A tbl\_df (pronounced *tibble diff*) is a variation of a data frame that is often used in tidyverse packages. It is implemented in the <u>tibble</u> package.

Use the as\_data\_frame function to turn a data frame into a tbl\_df:

```
library(tibble)
mtcars_tbl <- as_data_frame(mtcars)</pre>
```

One of the most notable differences between data.frames and tbl\_dfs is how they print:

```
# A tibble: 32 x 11
                    mpg
                                     cyl disp
                                                                                                    hp drat
                                                                                                                                                       wt qsec
                                                                                                                                                                                                          ٧s
                                                                                                                                                                                                                                   am gear carb
            <dbl> <dbl> 
                                                  6 160.0
                                                                                          110 3.90 2.620 16.46
1
               21.0
                                                                                                                                                                                                              0
                                                                                                                                                                                                                                      1
2
                                                                                          110 3.90 2.875 17.02
               21.0
                                                     6 160.0
                                                                                                                                                                                                              0
                                                                                                                                                                                                                                       1
                                                                                                                                                                                                                                                                 4
                                                                                                                                                                                                                                                                                          4
3
               22.8
                                                  4 108.0
                                                                                                93 3.85 2.320 18.61
                                                                                                                                                                                                              1
                                                                                                                                                                                                                                       1
                                                                                                                                                                                                                                                                 4
                                                                                                                                                                                                                                                                                          1
                                        6 258.0 110 3.08 3.215 19.44
                                                                                                                                                                                                                                       0
                                                                                                                                                                                                                                                                3
                                                                                                                                                                                                                                                                                         1
4
               21.4
                                                                                                                                                                                                              1
              18.7
                                              8 360.0 175 3.15 3.440 17.02
                                                                                                                                                                                                                                       0
                                                                                                                                                                                                                                                                3
                                                                                                                                                                                                                                                                                          2
               18.1
                                              6 225.0 105 2.76 3.460 20.22
                                                                                                                                                                                                             1
                                                                                                                                                                                                                                      0
                                                                                                                                                                                                                                                                3
                                                                                                                                                                                                                                                                                          1
7
               14.3
                                                8 360.0
                                                                                               245 3.21 3.570 15.84
                                                                                                                                                                                                              0
                                                                                                                                                                                                                                       0
                                                                                                                                                                                                                                                                 3
                                                                                                                                                                                                                                                                                          4
                                                                                         62 3.69 3.190 20.00
               24.4
                                                                                                                                                                                                              1
                                                                                                                                                                                                                                                                                          2
                                                   4 146.7
                                                                                                                                                                                                                                                                 4
                                                                                                                                                                                                                                                                                          2
9
               22.8
                                                    4 140.8
                                                                                                95 3.92 3.150 22.90
                                                                                                                                                                                                              1
                                                                                                                                                                                                                                       0
10 19.2
                                                     6 167.6 123 3.92 3.440 18.30
# ... with 22 more rows
```

- The printed output includes a summary of the dimensions of the table ( $32 \times 11$ )
- It includes the type of each column (db1)
- It prints a limited number of rows. (To change this use options (tibble.print\_max = [number])).

Many functions in the dplyr package work naturally with tbl\_dfs, such as group\_by().

# **Chapter 36: Rcpp**

# **Section 36.1: Extending Rcpp with Plugins**

Within C++, one can set different compilation flags using:

```
// [[Rcpp::plugins(name)]]
```

List of the built-in plugins:

```
// built-in C++11 plugin
// [[Rcpp::plugins(cpp11)]]

// built-in C++11 plugin for older g++ compiler
// [[Rcpp::plugins(cpp0x)]]

// built-in C++14 plugin for C++14 standard
// [[Rcpp::plugins(cpp14)]]

// built-in C++1y plugin for C++14 and C++17 standard under development
// [[Rcpp::plugins(cpp1y)]]

// built-in OpenMP++11 plugin
// [[Rcpp::plugins(openmp)]]
```

# Section 36.2: Inline Code Compile

Rcpp features two functions that enable code compilation inline and exportation directly into R: cppFunction() and evalCpp(). A third function called sourceCpp() exists to read in C++ code in a separate file though can be used akin to cppFunction().

Below is an example of compiling a C++ function within R. Note the use of "" to surround the source.

```
# Note - This is R code.
# cppFunction in Rcpp allows for rapid testing.
require(Rcpp)

# Creates a function that multiples each element in a vector
# Returns the modified vector.
cppFunction("
NumericVector exfun(NumericVector x, int i){
x = x*i;
return x;
}")

# Calling function in R
exfun(1:5, 3)
```

To quickly understand a C++ expression use:

```
# Use evalCpp to evaluate C++ expressions
evalCpp("std::numeric_limits<double>::max()")
## [1] 1.797693e+308
```

# Section 36.3: Rcpp Attributes

Rcpp Attributes makes the process of working with R and C++ straightforward. The form of attributes take:

```
// [[Rcpp::attribute]]
```

The use of attributes is typically associated with:

```
// [[Rcpp::export]]
```

that is placed directly above a declared function header when reading in a C++ file via sourceCpp().

Below is an example of an external C++ file that uses attributes.

```
// Add code below into C++ file Rcpp_example.cpp
#include <Rcpp.h>
using namespace Rcpp;
// Place the export tag right above function declaration.
// [[Rcpp::export]]
double muRcpp(NumericVector x){
    int n = x.size(); // Size of vector
    double sum = 0; // Sum value
    // For loop, note cpp index shift to 0
    for(int i = 0; i < n; i++){
        // Shorthand for sum = sum + x[i]
        sum += x[i];
    return sum/n; // Obtain and return the Mean
}
// Place dependent functions above call or
// declare the function definition with:
double muRcpp(NumericVector x);
// [[Rcpp::export]]
double varRcpp(NumericVector x, bool bias = true){
    // Calculate the mean using C++ function
    double mean = muRcpp(x);
    double sum = 0;
    int n = x.size();
    for(int i = 0; i < n; i++){
        sum += pow(x[i] - mean, 2.0); // Square
    return sum/(n-bias); // Return variance
```

To use this external C++ file within R, we do the following:

```
require(Rcpp)
```

```
# Compile File
sourceCpp("path/to/file/Rcpp_example.cpp")

# Make some sample data
x = 1:5

all.equal(muRcpp(x), mean(x))
## TRUE

all.equal(varRcpp(x), var(x))
## TRUE
```

# Section 36.4: Specifying Additional Build Dependencies

To use additional packages within the Rcpp ecosystem, the correct header file may not be Rcpp.h but Rcpp<PACKAGE>.h (as *e.g.* for RcppArmadillo). It typically needs to be imported and then the dependency is stated within

```
// [[Rcpp::depends(Rcpp<PACKAGE>)]]
```

### Examples:

```
// Use the RcppArmadillo package
// Requires different header file from Rcpp.h
#include <RcppArmadillo.h>
// [[Rcpp::depends(RcppArmadillo)]]

// Use the RcppEigen package
// Requires different header file from Rcpp.h
#include <RcppEigen.h>
// [[Rcpp::depends(RcppEigen)]]
```

# Chapter 37: Random Numbers Generator

# **Section 37.1: Random permutations**

To generate random permutation of 5 numbers:

```
sample(5)
# [1] 4 5 3 1 2
```

To generate random permutation of any vector:

```
sample(10:15)
# [1] 11 15 12 10 14 13
```

One could also use the package pracma

```
randperm(a, k)
# Generates one random permutation of k of the elements a, if a is a vector,
# or of 1:a if a is a single integer.
# a: integer or numeric vector of some length n.
# k: integer, smaller as a or length(a).

# Examples
library(pracma)
randperm(1:10, 3)
[1] 3 7 9

randperm(10, 10)
[1] 4 5 10 8 2 7 6 9 3 1

randperm(seq(2, 10, by=2))
[1] 6 4 10 2 8
```

# Section 37.2: Generating random numbers using various density functions

Below are examples of generating 5 random numbers using various probability distributions.

#### Uniform distribution between 0 and 10

```
runif(5, min=0, max=10)
[1] 2.1724399 8.9209930 6.1969249 9.3303321 2.4054102
```

### Normal distribution with 0 mean and standard deviation of 1

```
rnorm(5, mean=0, sd=1)
[1] -0.97414402 -0.85722281 -0.08555494 -0.37444299 1.20032409
```

#### Binomial distribution with 10 trials and success probability of 0.5

```
rbinom(5, size=10, prob=0.5)
[1] 4 3 5 2 3
```

#### Geometric distribution with 0.2 success probability

```
rgeom(5, prob=0.2)
[1] 14 8 11 1 3
```

#### Hypergeometric distribution with 3 white balls, 10 black balls and 5 draws

```
rhyper(5, m=3, n=10, k=5)
[1] 2 0 1 1 1
```

#### Negative Binomial distribution with 10 trials and success probability of 0.8

```
rnbinom(5, size=10, prob=0.8)
[1] 3 1 3 4 2
```

#### Poisson distribution with mean and variance (lambda) of 2

```
rpois(5, lambda=2)
[1] 2 1 2 3 4
```

#### **Exponential distribution with the rate of 1.5**

```
rexp(5, rate=1.5)
[1] 1.8993303 0.4799358 0.5578280 1.5630711 0.6228000
```

### Logistic distribution with 0 location and scale of 1

```
rlogis(5, location=0, scale=1)
[1] 0.9498992 -1.0287433 -0.4192311 0.7028510 -1.2095458
```

#### Chi-squared distribution with 15 degrees of freedom

```
rchisq(5, df=15)
[1] 14.89209 19.36947 10.27745 19.48376 23.32898
```

#### Beta distribution with shape parameters a=1 and b=0.5

```
rbeta(5, shape1=1, shape2=0.5)
[1] 0.1670306 0.5321586 0.9869520 0.9548993 0.9999737
```

#### Gamma distribution with shape parameter of 3 and scale=0.5

```
rgamma(5, shape=3, scale=0.5)
[1] 2.2445984 0.7934152 3.2366673 2.2897537 0.8573059
```

#### Cauchy distribution with 0 location and scale of 1

```
rcauchy(5, location=0, scale=1)
[1] -0.01285116 -0.38918446 8.71016696 10.60293284 -0.68017185
```

### Log-normal distribution with 0 mean and standard deviation of 1 (on log scale)

```
rlnorm(5, meanlog=0, sdlog=1)
[1] 0.8725009 2.9433779 0.3329107 2.5976206 2.8171894
```

#### Weibull distribution with shape parameter of 0.5 and scale of 1

```
rweibull(5, shape=0.5, scale=1)
[1] 0.337599112 1.307774557 7.233985075 5.840429942 0.005751181
```

#### Wilcoxon distribution with 10 observations in the first sample and 20 in second.

```
rwilcox(5, 10, 20)
[1] 111 88 93 100 124
```

#### Multinomial distribution with 5 object and 3 boxes using the specified probabilities

# Section 37.3: Random number generator's reproducibility

When expecting someone to reproduce an R code that has random elements in it, the **set.seed()** function becomes very handy. For example, these two lines will always produce different output (because that is the whole point of random number generators):

```
> sample(1:10,5)
[1] 6 9 2 7 10
> sample(1:10,5)
[1] 7 6 1 2 10
```

These two will also produce different outputs:

```
> rnorm(5)
[1] 0.4874291 0.7383247 0.5757814 -0.3053884 1.5117812
> rnorm(5)
[1] 0.38984324 -0.62124058 -2.21469989 1.12493092 -0.04493361
```

However, if we set the seed to something identical in both cases (most people use 1 for simplicity), we get two identical samples:

```
> set.seed(1)
> sample(letters,2)
[1] "g" "j"
> set.seed(1)
> sample(letters,2)
[1] "g" "j"
```

and same with, say, rexp() draws:

```
> set.seed(1)
> rexp(5)
[1] 0.7551818 1.1816428 0.1457067 0.1397953 0.4360686
> set.seed(1)
> rexp(5)
[1] 0.7551818 1.1816428 0.1457067 0.1397953 0.4360686
```

# **Chapter 38: Parallel processing**

# Section 38.1: Parallel processing with parallel package

The base package parallel allows parallel computation through forking, sockets, and random-number generation.

Detect the number of cores present on the localhost:

```
parallel::detectCores(all.tests = FALSE, logical = TRUE)
```

Create a cluster of the cores on the localhost:

```
parallelCluster <- parallel::makeCluster(parallel::detectCores())</pre>
```

First, a function appropriate for parallelization must be created. Consider the **mtcars** dataset. A regression on mpg could be improved by creating a separate regression model for each level of cyl.

```
data <- mtcars
yfactor <- 'cyl'
zlevels <- sort(unique(data[[yfactor]]))
datay <- data[,1]
dataz <- data[,2]
datax <- data[,3:11]

fitmodel <- function(zlevel, datax, datay, dataz) {
   glm.fit(x = datax[dataz == zlevel,], y = datay[dataz == zlevel])
}</pre>
```

Create a function that can loop through all the possible iterations of zlevels. This is still in serial, but is an important step as it determines the exact process that will be parallelized.

```
fitmodel <- function(zlevel, datax, datay, dataz) {
   glm.fit(x = datax[dataz == zlevel,], y = datay[dataz == zlevel])
}

for (zlevel in zlevels) {
   print("*****")
   print(zlevel)
   print(fitmodel(zlevel, datax, datay, dataz))
}</pre>
```

Curry this function:

```
worker <- function(zlevel) {
   fitmodel(zlevel,datax, datay, dataz)
}</pre>
```

Parallel computing using parallel cannot access the global environment. Luckily, each function creates a local environment parallel can access. Creation of a wrapper function allows for parallelization. The function to be applied also needs to be placed within the environment.

```
wrapper <- function(datax, datay, dataz) {
  # force evaluation of all parameters not supplied by parallelization apply
  force(datax)</pre>
```

```
force(dataz)
force(dataz)
# these variables are now in an environment accessible by parallel function

# function to be applied also in the environment
fitmodel <- function(zlevel, datax, datay, dataz) {
    glm.fit(x = datax[dataz == zlevel,], y = datay[dataz == zlevel])
}

# calling in this environment iterating over single parameter zlevel
worker <- function(zlevel) {
    fitmodel(zlevel,datax, datay, dataz)
}
return(worker)
}</pre>
```

Now create a cluster and run the wrapper function.

Always stop the cluster when finished.

```
parallel::stopCluster(parallelcluster)
```

The parallel package includes the entire apply() family, prefixed with par.

# Section 38.2: Parallel processing with foreach package

The foreach package brings the power of parallel processing to R. But before you want to use multi core CPUs you have to assign a multi core cluster. The doSNOW package is one possibility.

A simple use of the foreach loop is to calculate the sum of the square root and the square of all numbers from 1 to 100000.

```
library(foreach)
library(doSNOW)

cl <- makeCluster(5, type = "SOCK")
registerDoSNOW(cl)

f <- foreach(i = 1:100000, .combine = c, .inorder = F) %dopar% {
        k <- i ** 2 + sqrt(i)
        k
}</pre>
```

The structure of the output of foreach is controlled by the .combine argument. The default output structure is a list. In the code above, c is used to return a vector instead. Note that a calculation function (or operator) such as "+" may also be used to perform a calculation and return a further processed object.

It is important to mention that the result of each foreach-loop is the last call. Thus, in this example k will be added to the result.

Parameter Details

.combine combine Function. Determines how the results of the loop are combined. Possible values are c, **cbind**, **rbind**, "+", "\*"...

.inorder

if TRUE the result is ordered according to the order of the iteration vairable (here i). If FALSE the result is not ordered. This can have postive effects on computation time.

.packages

for functions which are provided by any package except base, like e.g. mass, randomForest or else, you have to provide these packages with c("mass", "randomForest")

### Section 38.3: Random Number Generation

A major problem with parallelization is the used of RNG as seeds. Random numbers by the number are iterated by the number of operations from either the start of the session or the most recent **set.seed()**. Since parallel processes arise from the same function, it can use the same seed, possibly causing identical results! Calls will run in serial on the different cores, provide no advantage.

A set of seeds must be generated and sent to each parallel process. This is automatically done in some packages (parallel, snow, etc.), but must be explicitly addressed in others.

```
s <- seed
for (i in 1:numofcores) {
    s <- nextRNGStream(s)
    # send s to worker i as .Random.seed
}</pre>
```

Seeds can be also be set for reproducibility.

```
clusterSetRNGStream(cl = parallelcluster, iseed)
```

# Section 38.4: mcparallelDo

The mcparallelDo package allows for the evaluation of R code asynchronously on Unix-alike (e.g. Linux and MacOSX) operating systems. The underlying philosophy of the package is aligned with the needs of exploratory data analysis rather than coding. For coding asynchrony, consider the <u>future</u> package.

#### **Example**

Create data

```
data(ToothGrowth)
```

Trigger mcparallelDo to perform analysis on a fork

Do other things, e.g.

```
binaryPredictorModel <- glm(len ~ supp, data=ToothGrowth)
gaussianPredictorModel <- glm(len ~ dose, data=ToothGrowth)</pre>
```

The result from mcparallelDo returns in your targetEnvironment, e.g. .GlobalEnv, when it is complete with a message (by default)

```
summary(interactionPredictorModel)
```

#### Other Examples

```
# Example of not returning a value until we return to the top level
for (i in 1:10) {
   if (i == 1) {
```

```
mcparallelDo({2+2}, targetValue = "output")
}
if (exists("output")) print(i)
}

# Example of getting a value without returning to the top level
for (i in 1:10) {
   if (i == 1) {
      mcparallelDo({2+2}, targetValue = "output")
   }
   mcparallelDoCheck()
   if (exists("output")) print(i)
}
```

# **Chapter 39: Subsetting**

Given an R object, we may require separate analysis for one or more parts of the data contained in it. The process of obtaining these parts of the data from a given object is called subsetting.

### Section 39.1: Data frames

Subsetting a data frame into a smaller data frame can be accomplished the same as subsetting a list.

```
> df3 <- data.frame(x = 1:3, y = c("a", "b", "c"), stringsAsFactors = FALSE)
> df3
## x y
## 1 1 a
## 2 2 b
## 3 3 c
> df3[1]
          # Subset a variable by number
##
   X
## 1 1
## 2 2
## 3 3
> df3["x"]
           # Subset a variable by name
## 1 1
## 2 2
## 3 3
> is.data.frame(df3[1])
## TRUE
> is.list(df3[1])
## TRUE
```

**Subsetting a dataframe into a column vector** can be accomplished using double brackets [[ ]] or the dollar sign operator \$.

```
> df3[[2]]  # Subset a variable by number using [[]]
## [1] "a" "b" "c"
> df3[["y"]]  # Subset a variable by name using [[]]
## [1] "a" "b" "c"
> df3$x  # Subset a variable by name using $
## [1] 1 2 3
> typeof(df3$x)
## "integer"
> is.vector(df3$x)
## TRUE
```

Subsetting a data as a two dimensional matrix can be accomplished using i and j terms.

```
> df3[1, 2]  # Subset row and column by number
## [1] "a"
```

Note: Subsetting by j (column) alone simplifies to the variable's own type, but subsetting by i alone returns a data.frame, as the different variables may have different types and classes. Setting the drop parameter to FALSE keeps the data frame.

```
> is.vector(df3[, 2])
## TRUE
> is.data.frame(df3[2, ])
## TRUE
> is.data.frame(df3[, 2, drop = FALSE])
## TRUE
```

### Section 39.2: Atomic vectors

Atomic vectors (which excludes lists and expressions, which are also vectors) are subset using the [ operator:

```
# create an example vector
v1 <- c("a", "b", "c", "d")

# select the third element
v1[3]
## [1] "c"</pre>
```

The [ operator can also take a vector as the argument. For example, to select the first and third elements:

```
v1 <- c("a", "b", "c", "d")

v1[c(1, 3)]
## [1] "a" "c"
```

Some times we may require to omit a particular value from the vector. This can be achieved using a negative sign(-) before the index of that value. For example, to omit to omit the first value from v1, use v1[-1]. This can be extended to more than one value in a straight forward way. For example, v1[-c(1,3)].

```
> v1[-1]
[1] "b" "c" "d"
> v1[-c(1,3)]
[1] "b" "d"
```

On some occasions, we would like to know, especially, when the length of the vector is large, index of a particular

value, if it exists:

```
> v1=="c"
[1] FALSE FALSE TRUE FALSE
> which(v1=="c")
[1] 3
```

If the atomic vector has names (a names attribute), it can be subset using a character vector of names:

The [[ operator can also be used to index atomic vectors, with differences in that it accepts a indexing vector with a length of one and strips any names present:

```
v[[c(1, 2)]]
## Error in v[[c(1, 2)]] :
## attempt to select more than one element in vectorIndex
v[["two"]]
## [1] 2
```

Vectors can also be subset using a logical vector. In contrast to subsetting with numeric and character vectors, the logical vector used to subset has to be equal to the length of the vector whose elements are extracted, so if a logical vector y is used to subset x, i.e. x[y], if length(y) < length(x) then y will be recycled to match length(x):

```
v[c(TRUE, FALSE, TRUE)]
## one three
##
    1
           3
v[c(FALSE, TRUE)] # recycled to 'c(FALSE, TRUE, FALSE)'
## two
##
    2
         # recycled to 'c(TRUE, TRUE, TRUE)'
v[TRUE]
## one
         two three
##
   1
          2
v[FALSE]
         # handy to discard elements but save the vector's type and basic structure
## named integer(0)
```

## **Section 39.3: Matrices**

For each dimension of an object, the [ operator takes one argument. Vectors have one dimension and take one argument. Matrices and data frames have two dimensions and take two arguments, given as [i, j] where i is the row and j is the column. Indexing starts at 1.

```
## a sample matrix
mat <- matrix(1:6, nrow = 2, dimnames = list(c("row1", "row2"), c("col1", "col2", "col3")))</pre>
```

mat[i,j] is the element in the i-th row, j-th column of the matrix mat. For example, an i value of 2 and a j value of 1 gives the number in the second row and the first column of the matrix. Omitting i or j returns all values in that dimension.

```
mat[ , 3]
## row1 row2
## 5 6

mat[1, ]
# col1 col2 col3
# 1 3 5
```

When the matrix has row or column names (not required), these can be used for subsetting:

```
mat[ , 'col1']
# row1 row2
# 1 2
```

By default, the result of a subset will be simplified if possible. If the subset only has one dimension, as in the examples above, the result will be a one-dimensional vector rather than a two-dimensional matrix. This default can be overridden with the drop = FALSE argument to [:

```
## This selects the first row as a vector
class(mat[1, ])
# [1] "integer"

## Whereas this selects the first row as a 1x3 matrix:
class(mat[1, , drop = F])
# [1] "matrix"
```

Of course, dimensions cannot be dropped if the selection itself has two dimensions:

#### Selecting individual matrix entries by their positions

It is also possible to use a Nx2 matrix to select N individual elements from a matrix (like how a coordinate system works). If you wanted to extract, in a vector, the entries of a matrix in the (1st row, 1st column), (1st row, 3rd column), (2nd row, 3rd column), (2nd row, 1st column) this can be done easily by creating a index matrix with those coordinates and using that to subset the matrix:

```
mat
#     col1 col2 col3
# row1     1     3     5
# row2     2     4     6

ind = rbind(c(1, 1), c(1, 3), c(2, 3), c(2, 1))
ind
#     [,1] [,2]
# [1,]     1     1
```

```
# [2,] 1 3
# [3,] 2 3
# [4,] 2 1

mat[ind]
# [1] 1 5 6 2
```

In the above example, the 1st column of the ind matrix refers to rows in mat, the 2nd column of ind refers to columns in mat.

### Section 39.4: Lists

A list can be subset with [:

```
11 \leftarrow list(c(1, 2, 3), 'two' = c("a", "b", "c"), list(10, 20))
11
## [[1]]
## [1] 1 2 3
##
## $two
## [1] "a" "b" "c"
##
## [[3]]
## [[3]][[1]]
## [1] 10
## [[3]][[2]]
## [1] 20
11[1]
## [[1]]
## [1] 1 2 3
11['two']
## $two
## [1] "a" "b" "c"
11[[2]]
## [1] "a" "b" "c"
11[['two']]
## [1] "a" "b" "c"
```

Note the result of 11[2] is still a list, as the [ operator selects elements of a list, returning a smaller list. The [[ operator extracts list elements, returning an object of the type of the list element.

Elements can be indexed by number or a character string of the name (if it exists). Multiple elements can be selected with [ by passing a vector of numbers or strings of names. Indexing with a vector of length > 1 in [ and [ returns a "list" with the specified elements and a recursive subset (if available), respectively:

```
11[c(3, 1)]
## [[1]]
## [[1]][[1]]
## [1] 10
##
## [[1]][[2]]
## [1] 20
##
##
```

```
## [[2]]
## [1] 1 2 3
```

Compared to:

```
11[[c(3, 1)]]
## [1] 10
```

which is equivalent to:

```
11[[3]][[1]]
## [1] 10
```

The \$ operator allows you to select list elements solely by name, but unlike [ and [[, does not require quotes. As an infix operator, \$ can only take a single name:

```
11$two
## [1] "a" "b" "c"
```

Also, the \$ operator allows for partial matching by default:

```
11$t
## [1] "a" "b" "c"
```

in contrast with [[ where it needs to be specified whether partial matching is allowed:

```
11[["t"]]
## NULL
11[["t", exact = FALSE]]
## [1] "a" "b" "c"
```

Setting options(warnPartialMatchDollar = TRUE), a "warning" is given when partial matching happens with \$:

```
11$t
## [1] "a" "b" "c"
## Warning message:
## In l1$t : partial match of 't' to 'two'
```

# Section 39.5: Vector indexing

For this example, we will use the vector:

```
> x <- 11:20
> x
[1] 11 12 13 14 15 16 17 18 19 20
```

R vectors are 1-indexed, so for example x[1] will return 11. We can also extract a sub-vector of x by passing a vector of indices to the bracket operator:

```
> x[c(2,4,6)]
[1] 12 14 16
```

If we pass a vector of negative indices, R will return a sub-vector with the specified indices excluded:

```
> x[c(-1,-3)]
```

```
[1] 12 14 15 16 17 18 19 20
```

We can also pass a boolean vector to the bracket operator, in which case it returns a sub-vector corresponding to the coordinates where the indexing vector is TRUE:

```
> x[c(rep(TRUE, 5), rep(FALSE, 5))]
[1] 11 12 13 14 15 16
```

If the indexing vector is shorter than the length of the array, then it will be repeated, as in:

```
> x[c(TRUE,FALSE)]
[1] 11 13 15 17 19
> x[c(TRUE,FALSE,FALSE)]
[1] 11 14 17 20
```

# Section 39.6: Other objects

The [ and [ ] operators are primitive functions that are generic. This means that any *object* in R (specifically **isTRUE**(**is.object**(x)) --i.e. has an explicit "class" attribute) can have its own specified behaviour when subsetted; i.e. has its own *methods* for [ and/or [ [.

For example, this is the case with "data.frame" (is.object(iris)) objects where [.data.frame and [[.data.frame methods are defined and they are made to exhibit both "matrix"-like and "list"-like subsetting. With forcing an error when subsetting a "data.frame", we see that, actually, a function [.data.frame was called when we -just- used [.

```
iris[invalidArgument, ]
## Error in `[.data.frame`(iris, invalidArgument, ) :
## object 'invalidArgument' not found
```

Without further details on the current topic, an example[ method:

```
x = structure(1:5, class = "myClass")
x[c(3, 2, 4)]
## [1] 3 2 4
'[.myClass' = function(x, i) cat(sprintf("We'd expect '%s[%s]' to be returned but this a custom `[`method and should have a `?[.myClass` help page for its behaviour\n", deparse(substitute(x)),
deparse(substitute(i))))
x[c(3, 2, 4)]
## We'd expect 'x[c(3, 2, 4)]' to be returned but this a custom `[` method and should have a
`?[.myClass` help page for its behaviour
## NULL
```

We can overcome the method dispatching of [ by using the equivalent non-generic .subset (and .subset2 for [[). This is especially useful and efficient when programming our own "class"es and want to avoid work-arounds (like unclass(x)) when computing on our "class"es efficiently (avoiding method dispatch and copying objects):

```
.subset(x, c(3, 2, 4))
## [1] 3 2 4
```

# **Section 39.7: Elementwise Matrix Operations**

Let A and B be two matrices of same dimension. The operators +,-,/,\*,^ when used with matrices of same dimension perform the required operations on the corresponding elements of the matrices and return a new matrix of the same dimension. These operations are usually referred to as element-wise operations.

### Operator A op B

#### Meaning

- + A + B Addition of corresponding elements of A and B
   A B Subtracts the elements of B from the correspon
- A B Subtracts the elements of B from the corresponding elements of A
   A / B Divides the elements of A by the corresponding elements of B
- \* A \* B Multiplies the elements of A by the corresponding elements of B
- ^ A^(-1) For example, gives a matrix whose elements are reciprocals of A

For "true" matrix multiplication, as seen in *Linear Algebra*, use %\*%. For example, multiplication of A with B is: A %\*% B. The dimensional requirements are that the ncol() of A be the same as nrow() of B

#### **Some Functions used with Matrices**

| Function    | Example      | Purpose                                                          |
|-------------|--------------|------------------------------------------------------------------|
| nrow()      | nrow(A)      | determines the number of rows of A                               |
| ncol()      | ncol(A)      | determines the number of columns of A                            |
| rownames(   | ) rownames(A | ) prints out the row names of the matrix A                       |
| colnames()  | colnames(A)  | prints out the column names of the matrix A                      |
| rowMeans()  | ) rowMeans(A | ) computes means of each row of the matrix A                     |
| colMeans()  | colMeans(A)  | computes means of each column of the matrix A                    |
| upper.tri() | upper.tri(A) | returns a vector whose elements are the upper                    |
|             |              | triangular matrix of square matrix A                             |
| lower.tri() | lower.tri(A) | returns a vector whose elements are the lower                    |
|             |              | triangular matrix of square matrix A                             |
| det()       | det(A)       | results in the determinant of the matrix A                       |
| solve()     | solve(A)     | results in the inverse of the non-singular matrix A              |
| diag()      | diag(A)      | returns a diagonal matrix whose off-diagnal elemts are zeros and |
|             |              | diagonals are the same as that of the square matrix A            |
| t()         | t(A)         | returns the the transpose of the matrix A                        |
| eigen()     | eigen(A)     | retuens the eigenvalues and eigenvectors of the matrix A         |
| is.matrix() | is.matrix(A) | returns TRUE or FALSE depending on whether A is a matrix or not. |
| as.matrix() | as.matrix(x) | creates a matrix out of the vector x                             |

# **Chapter 40: Debugging**

# Section 40.1: Using debug

You can set any function for debugging with debug.

```
debug(mean)
mean(1:3)
```

All subsequent calls to the function will enter debugging mode. You can disable this behavior with undebug.

```
undebug(mean)
mean(1:3)
```

If you know you only want to enter the debugging mode of a function once, consider the use of debugonce.

```
debugonce(mean)
mean(1:3)
mean(1:3)
```

# Section 40.2: Using browser

The **browser** function can be used like a breakpoint: code execution will pause at the point it is called. Then user can then inspect variable values, execute arbitrary R code and step through the code line by line.

Once **browser**() is hit in the code the interactive interpreter will start. Any R code can be run as normal, and in addition the following commands are present,

#### **Command** Meaning C Exit browser and continue program f Finish current loop or function \ Step Over (evaluate next statement, stepping over function calls) n s Step Into (evaluate next statement, stepping into function calls) Print stack trace where Invoke "resume" restart r Q Exit browser and quit

For example we might have a script like,

```
toDebug <- function() {
    a = 1
    b = 2

    browser()

    for(i in 1:100) {
        a = a * b
    }
}
toDebug()</pre>
```

When running the above script we initially see something like,

```
Called from: toDebug
```

Browser[1]>

We could then interact with the prompt as so,

```
Called from: toDebug
Browser[1]> a
[1] 1
Browser[1]> b
[1] 2
Browse[1]> n
debug at #7: for (i in 1:100) {
    a = a * b
Browse[2]> n
debug at #8: a = a * b
Browse[2]> a
[1] 1
Browse[2]> n
debug at #8: a = a * b
Browse[2]> a
[1] 2
Browse[2]> Q
```

browser() can also be used as part of a functional chain, like so:

```
mtcars %>% group_by(cyl) %>% {browser()}
```

# **Chapter 41: Installing packages**

#### Parameter Details

character vector of the names of packages. If repos = NULL, a character vector of file paths. pkgs

lib character vector giving the library directories where to install the packages.

character vector, the base URL(s) of the repositories to use, can be NULL to install from local files repos

method download method

destdir directory where downloaded packages are stored

dependencies logical indicating whether to also install uninstalled packages which these packages depend on/link to/import/suggest (and so on recursively). Not used if repos = NULL.

Arguments to be passed to 'download.file' or to the functions for binary installs on OS X and

Windows.

# Section 41.1: Install packages from GitHub

To install packages directly from GitHub use the devtools package:

```
library(devtools)
install_github("authorName/repositoryName")
```

To install ggplot2 from github:

```
devtools::install_github("tidyverse/ggplot2")
```

The above command will install the version of ggplot2 that corresponds to the master branch. To install from a different branch of a repository use the ref argument to provide the name of the branch. For example, the following command will install the dev\_general branch of the googleway package.

```
devtools::install_github("SymbolixAU/googleway", ref = "dev_general")
```

Another option is to use the ghit package. It provides a lightweight alternative for installing packages from github:

```
install.packages("ghit")
ghit::install_github("google/CausalImpact")
```

To install a package that is in a **private** repository on Github, generate a **personal access token** at http://www.github.com/settings/tokens/ (See ?install\_github for documentation on the same). Follow these steps:

```
1. install.packages(c("curl", "httr"))
2. config = httr::config(ssl_verifypeer = FALSE)
3. install.packages("RCurl")
   options(RCurlOptions = c(getOption("RCurlOptions"),ssl.verifypeer = FALSE, ssl.verifyhost =
  FALSE ) )
4. getOption("RCurlOptions")
```

You should see the following:

```
ssl.verifypeer ssl.verifyhost
  FALSE
                  FALSE
5. library(httr)
  set_config(config(ssl_verifypeer = 0L))
```

This prevents the common error: "Peer certificate cannot be authenticated with given CA certificates"

6. Finally, use the following command to install your package seamlessly

```
install_github("username/package_name",auth_token="abc")
```

Alternatively, set an environment variable GITHUB\_PAT, using

```
Sys.setenv(GITHUB_PAT = "access_token")
devtools::install_github("organisation/package_name")
```

The PAT generated in Github is only visible once, i.e., when created initially, so its prudent to save that token in .Rprofile. This is also helpful if the organisation has many private repositories.

# Section 41.2: Download and install packages from repositories

Packages are collections of R functions, data, and compiled code in a <u>well-defined format</u>. Public (and private) repositories are used to host collections of R packages. The largest collection of R packages is available from CRAN.

#### **Using CRAN**

A package can be installed from <u>CRAN</u> using following code:

```
install.packages("dplyr")
```

Where "dplyr" is referred to as a character vector.

More than one packages can be installed in one go by using the combine function  $\mathbf{c}()$  and passing a series of character vector of package names:

```
install.packages(c("dplyr", "tidyr", "ggplot2"))
```

In some cases, **install.packages** may prompt for a CRAN mirror or fail, depending on the value of **getOption**("repos"). To prevent this, specify a <u>CRAN mirror</u> as repos argument:

```
install.packages("dplyr", repos = "https://cloud.r-project.org/")
```

Using the repos argument it is also possible to install from other repositories. For complete information about all the available options, run ?install.packages.

Most packages require functions, which were implemented in other packages (e.g. the package data.table). In order to install a package (or multiple packages) with all the packages, which are used by this given package, the argument dependencies should be set to TRUE):

```
install.packages("data.table", dependencies = TRUE)
```

#### **Using Bioconductor**

<u>Bioconductor</u> hosts a substantial collection of packages related to Bioinformatics. They provide their own package management centred around the biocLite function:

```
## Try http:// if https:// URLs are not supported
source("https://bioconductor.org/biocLite.R")
```

```
biocLite()
```

By default this installs a subset of packages that provide the most commonly used functionality. Specific packages can be installed by passing a vector of package names. For example, to install RImmPort from Bioconductor:

```
source("https://bioconductor.org/biocLite.R")
biocLite("RImmPort")
```

# Section 41.3: Install package from local source

To install package from local source file:

```
install.packages(path_to_source, repos = NULL, type="source")
install.packages("~/Downloads/dplyr-master.zip", repos=NULL, type="source")
```

Here, path\_to\_source is absolute path of local source file.

Another command that opens a window to choose downloaded zip or tar.gz source files is:

```
install.packages(file.choose(), repos=NULL)
```

Another possible way is using the GUI based RStudio:

Step 1: Go to Tools.

Step 2: Go to Install Packages.

Step 3: In the Install From set it as Package Archive File (.zip; .tar.gz)

**Step 4:** Then *Browse* find your package file (say crayon\_1.3.1.zip) and *after some time* (*after it shows the* **Package path and file name** in the Package Archive tab)

Another way to install R package from local source is using install\_local() function from devtools package.

```
library(devtools)
install_local("~/Downloads/dplyr-master.zip")
```

# Section 41.4: Install local development version of a package

While working on the development of an R package it is often necessary to install the latest version of the package. This can be achieved by first building a source distribution of the package (on the command line)

```
R CMD build my_package
```

and then installing it in R. Any running R sessions with previous version of the package loaded will need to reload it.

```
unloadNamespace("my_package")
library(my_package)
```

A more convenient approach uses the devtools package to simplify the process. In an R session with the working directory set to the package directory

```
devtools::install()
```

will build, install and reload the package.

# Section 41.5: Using a CLI package manager -- basic pacman usage

pacman is a simple package manager for R.

pacman allows a user to compactly load all desired packages, installing any which are missing (and their dependencies), with a single command, p\_load. pacman does not require the user to type quotation marks around a package name. Basic usage is as follows:

```
p_load(data.table, dplyr, ggplot2)
```

The only package requiring a library, require, or install.packages statement with this approach is pacman itself:

```
library(pacman)
p_load(data.table, dplyr, ggplot2)
```

or, equally valid:

```
pacman::p_load(data.table, dplyr, ggplot2)
```

In addition to saving time by requiring less code to manage packages, pacman also facilitates the construction of reproducible code by installing any needed packages if and only if they are not already installed.

Since you may not be sure if pacman is installed in the library of a user who will use your code (or by yourself in future uses of your own code) a best practice is to include a conditional statement to install pacman if it is not already loaded:

```
if(!(require(pacman)) install.packages("pacman")
pacman::p_load(data.table, dplyr, ggplot2)
```

# **Chapter 42: Inspecting packages**

Packages build on base R. This document explains how to inspect installed packages and their functionality. Related Docs: Installing packages

# **Section 42.1: View Package Version**

Conditions: package should be at least installed. If not loaded in the current session, not a problem.

```
## Checking package version which was installed at past or
## installed currently but not loaded in the current session

packageVersion("seqinr")
# [1] '3.3.3'
packageVersion("RWeka")
# [1] '0.4.29'
```

# Section 42.2: View Loaded packages in Current Session

To check the list of loaded packages

```
search()
```

OR

```
(.packages())
```

## Section 42.3: View package information

To retrieve information about dplyr package and its functions' descriptions:

```
help(package = "dplyr")
```

No need to load the package first.

## Section 42.4: View package's built-in data sets

To see built-in data sets from package dplyr

```
data(package = "dplyr")
```

No need to load the package first.

# Section 42.5: List a package's exported functions

To get the list of functions within package dplyr, we first must load the package:

```
library(dplyr)
ls("package:dplyr")
```

# Chapter 43: Creating packages with devtools

This topic will cover the creation of R packages from scratch with the devtools package.

# Section 43.1: Creating and distributing packages

This is a *compact guide* about how to quickly create an R package from your code. Exhaustive documentations will be linked when available and should be read if you want a deeper knowledge of the situation. See *Remarks* for more resources.

The directory where your code stands will be referred as ./, and all the commands are meant to be executed from a R prompt in this folder.

#### Creation of the documentation

The documentation for your code has to be in a format which is very similar to LaTeX.

However, we will use a tool named roxygen in order to simplify the process:

```
install.packages("devtools")
library("devtools")
install.packages("roxygen2")
library("roxygen2")
```

The full man page for roxygen is available <a href="here">here</a>. It is very similar to doxygen.

Here is a practical sample about how to document a function with roxygen:

```
#' Increment a variable.
#'
#' Note that the behavior of this function
#' is undefined if `x` is not of class `numeric`.
#'
#' @export
#' @author another guy
#' @name Increment Function
#' @title increment
#'
#' @param x Variable to increment
#' @return
             `x` incremented of 1
#'
            `other_function`
#' @seealso
#'
#' @examples
#' increment(3)
increment <- function(x) {</pre>
  return (x+1)
```

And here will be the result.

It is also recommanded to create a vignette (see the topic *Creating vignettes*), which is a full guide about your package.

### Construction of the package skeleton

Assuming that your code is written for instance in files ./script1.R and ./script2.R, launch the following command in order to create the file tree of your package:

```
package.skeleton(name="MyPackage", code_files=c("script1.R","script2.R"))
```

Then delete all the files in ./MyPackage/man/. You have now to compile the documentation:

```
roxygenize("MyPackage")
```

You should also generate a reference manual from your documentation using R CMD Rd2pdf MyPackage from a command prompt started in ./.

### Edition of the package properties

#### 1. Package description

Modify ./MyPackage/DESCRIPTION according to your needs. The fields Package, **Version**, License, Description, Title, Author and Maintainer are mandatory, the other are optional.

If your package depends on others packages, specify them in a field named Depends (R version < 3.2.0) or Imports (R version > 3.2.0).

#### 2. Optional folders

Once you launched the skeleton build, ./MyPackage/ only had R/ and man/ subfolders. However, it can have some others:

- data/: here you can place the data that your library needs and that isn't code. It must be saved as dataset with the .RData extension, and you can load it at runtime with data() and load()
- tests/: all the code files in this folder will be ran at install time. If there is any error, the installation will fail.
- src/: for C/C++/Fortran source files you need (using Rcpp...).
- exec/: for other executables.
- misc/: for barely everything else.

#### Finalization and build

You can delete ./MyPackage/Read-and-delete-me.

As it is now, your package is ready to be installed.

You can install it with devtools::install("MyPackage").

To build your package as a source tarball, you need to execute the following command, from a *command prompt* in ./:R CMD build MyPackage

# Distribution of your package Through Github

Simply create a new repository called *MyPackage* and upload everything in MyPackage/ to the master branch. Here is an example.

Then anyone can install your package from github with devtools:

```
install_package("MyPackage", "your_github_usename")
```

#### **Through CRAN**

Your package needs to comply to the <u>CRAN Repository Policy</u>. Including but not limited to: your package must be cross-platforms (except some very special cases), it should pass the R\_CMD\_check test.

Here is the <u>submission form</u>. You must upload the source tarball.

# **Section 43.2: Creating vignettes**

A vignette is a long-form guide to your package. Function documentation is great if you know the name of the function you need, but it's useless otherwise. A vignette is like a book chapter or an academic paper: it can describe the problem that your package is designed to solve, and then show the reader how to solve it.

Vignettes will be created entirely in markdown.

### Requirements

- Rmarkdown: install.packages("rmarkdown")
- Pandoc

### Vignette creation

```
devtools::use_vignette("MyVignette", "MyPackage")
```

You can now edit your vignette at ./vignettes/MyVignette.Rmd.

The text in your vignette is formatted as Markdown.

The only addition to the original Markdown, is a tag that takes R code, runs it, captures the output, and translates it into formatted Markdown:

```
"``{r}
# Add two numbers together
add <- function(a, b) a + b
add(10, 20)
""</pre>
```

Will display as:

```
# Add two numbers together
add <- function(a, b) a + b
add(10, 20)
## [1] 30</pre>
```

Thus, all the packages you will use in your vignettes must be listed as dependencies in ./DESCRIPTION.

# Chapter 44: Using pipe assignment in your own package %<>%: How to?

In order to use the pipe in a user-created package, it must be listed in the NAMESPACE like any other function you choose to import.

# Section 44.1: Putting the pipe in a utility-functions file

One option for doing this is to export the pipe from within the package itself. This may be done in the 'traditional' zzz.R or utils.R files that many packages utilise for useful little functions that are not exported as part of the package. For example, putting:

```
#' Pipe operator
#'
#' @name %>%
#' @rdname pipe
#' @keywords internal
#' @export
#' @importFrom magrittr %>%
#' @usage lhs \%>\% rhs
NULL
```

# **Chapter 45: Arima Models**

# Section 45.1: Modeling an AR1 Process with Arima

We will model the process

```
x_t = .7x_{t-1} + \epsilon  \epsilon \sim N(0, 1)
```

```
#Load the forecast package
library(forecast)

#Generate an AR1 process of length n (from Cowpertwait & Meltcalfe)

# Set up variables
set.seed(1234)
n <- 1000
x <- matrix(0,1000,1)
w <- rnorm(n)

# loop to create x
for (t in 2:n) x[t] <- 0.7 * x[t-1] + w[t]
plot(x,type='l')</pre>
```

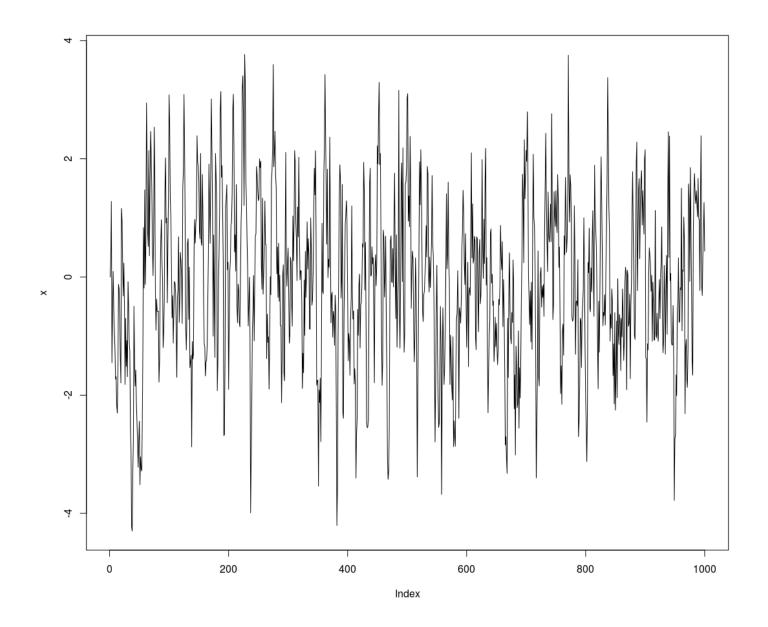

We will fit an Arima model with autoregressive order 1, 0 degrees of differencing, and an MA order of 0.

```
#Fit an AR1 model using Arima
fit <- Arima(x, order = c(1, 0, 0))
summary(fit)
# Series: x
#
 ARIMA(1,0,0) with non-zero mean
#
 Coefficients:
#
           ar1 intercept
#
        0.7040
                  -0.0842
 s.e. 0.0224
#
                   0.1062
#
# sigma^2 estimated as 0.9923: log likelihood=-1415.39
# AIC=2836.79
                AICc=2836.81
                               BIC=2851.51
#
# Training set error measures:
#
                                                                         ACF1
                          ME
                                  RMSE
                                             MAE MPE MAPE
                                                              MASE
# Training set -8.369365e-05 0.9961194 0.7835914 Inf Inf 0.91488 0.02263595
# Verify that the model captured the true AR parameter
```

Notice that our coefficient is close to the true value from the generated data

```
fit$coef[1]
#     ar1
# 0.7040085

#Verify that the model eliminates the autocorrelation
acf(x)
```

### Series 1

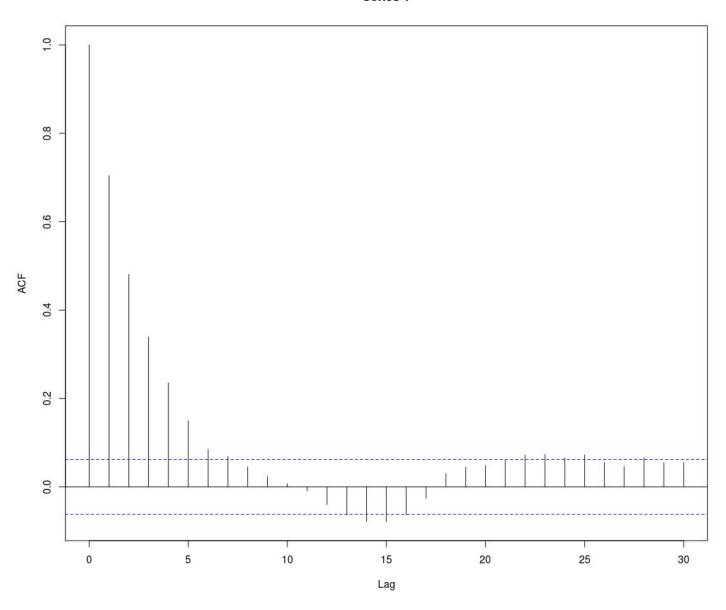

acf(fit\$resid)

### Series fit\$resid

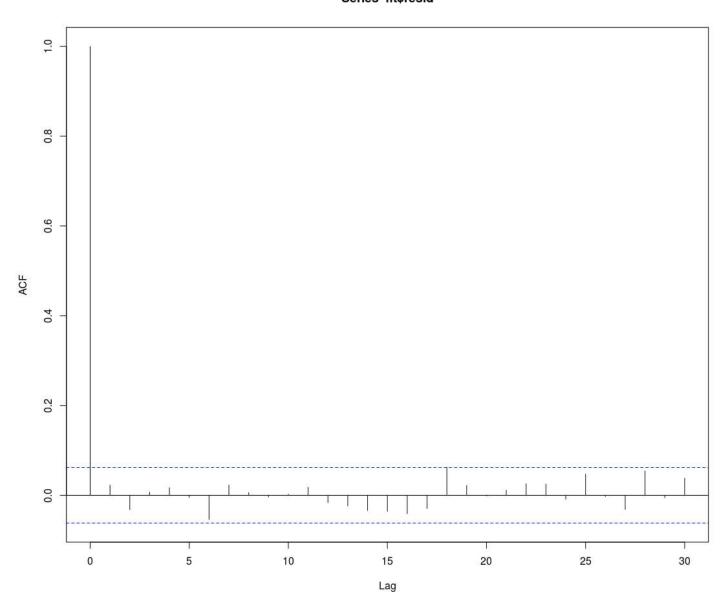

```
#Forecast 10 periods
fcst <- forecast(fit, h = 100)</pre>
fcst
     Point Forecast
                             Lo 80
                                       Hi 80
                                                   Lo 95
                                                              Hi 95
1001
         0.282529070 -0.9940493 1.559107 -1.669829 2.234887
         0.173976408 -1.3872262 1.735179 -2.213677 2.561630
1002
1003
         0.097554408 -1.5869850 1.782094 -2.478726 2.673835
1004
         0.043752667 - 1.6986831 \ 1.786188 - 2.621073 \ 2.708578
1005
         0.005875783 -1.7645535 1.776305 -2.701762 2.713514
. . .
#Call the point predictions
fcst$mean
# Time Series:
# Start = 1001
\# End = 1100
# Frequency = 1
   \begin{smallmatrix} 1 \end{smallmatrix} ] \quad 0.282529070 \quad 0.173976408 \quad 0.097554408 \quad 0.043752667 \quad 0.005875783 \quad -0.020789866 \quad -0.039562711 
-0.052778954
  [9] -0.062083302
```

### Forecasts from ARIMA(1,0,0) with non-zero mean

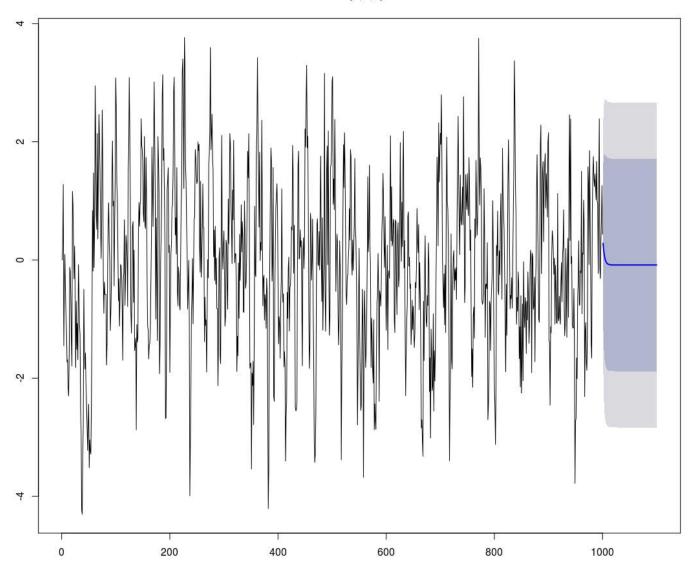

# **Chapter 46: Distribution Functions**

R has many built-in functions to work with probability distributions, with official docs starting at ?Distributions.

### Section 46.1: Normal distribution

Let's use \*norm as an example. From the documentation:

```
dnorm(x, mean = 0, sd = 1, log = FALSE)
pnorm(q, mean = 0, sd = 1, lower.tail = TRUE, log.p = FALSE)
qnorm(p, mean = 0, sd = 1, lower.tail = TRUE, log.p = FALSE)
rnorm(n, mean = 0, sd = 1)
```

So if I wanted to know the value of a standard normal distribution at 0, I would do

```
dnorm(0)
```

Which gives us 0.3989423, a reasonable answer.

In the same way  $pnorm(\theta)$  gives .5. Again, this makes sense, because half of the distribution is to the left of 0.

**qnorm** will essentially do the opposite of **pnorm**. **qnorm**(.5) gives 0.

Finally, there's the **rnorm** function:

```
rnorm(10)
```

Will generate 10 samples from standard normal.

If you want to change the parameters of a given distribution, simply change them like so

```
rnorm(10, mean=4, sd= 3)
```

### **Section 46.2: Binomial Distribution**

We now illustrate the functions dbinom, pbinom, qbinom and rbinom defined for Binomial distribution.

The **dbinom()** function gives the probabilities for various values of the binomial variable. Minimally it requires three arguments. The first argument for this function must be a vector of quantiles(the possible values of the random variable X). The second and third arguments are the defining parameters of the distribution, namely, n(the number of independent trials) and p(the probability of success in each trial). For example, for a binomial distribution with n = 5, p = 0.5, the possible values for X are 0, 1, 2, 3, 4, 5. That is, the **dbinom**(x, n, p) function gives the probability values P(X = x) for x = 0, 1, 2, 3, 4, 5.

```
#Binom(n = 5, p = 0.5) probabilities
> n <- 5; p<- 0.5; x <- 0:n
> dbinom(x,n,p)
[1] 0.03125 0.15625 0.31250 0.31250 0.15625 0.03125
#To verify the total probability is 1
> sum(dbinom(x,n,p))
[1] 1
>
```

The binomial probability distribution plot can be displayed as in the following figure:

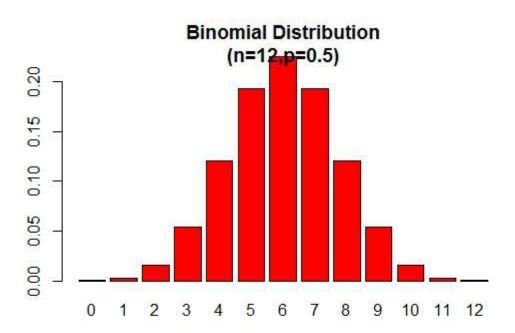

Note that the binomial distribution is symmetric when p = 0.5. To demonstrate that the binomial distribution is negatively skewed when p is larger than 0.5, consider the following example:

```
> n=9; p=.7; x=0:n; prob=dbinom(x,n,p);
> barplot(prob,names.arg = x,main="Binomial Distribution\n(n=9, p=0.7)",col="lightblue")
```

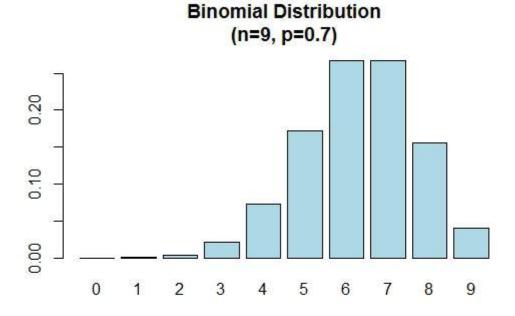

When p is smaller than 0.5 the binomial distribution is positively skewed as shown below.

```
> n=9; p=.3; x=0:n; prob=dbinom(x,n,p);
> barplot(prob,names.arg = x,main="Binomial Distribution\n(n=9, p=0.3)",col="cyan")
```

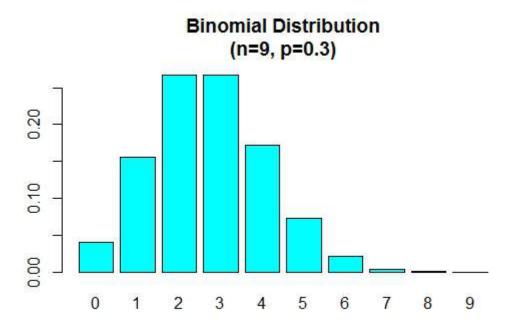

We will now illustrate the usage of the cumulative distribution function pbinom(). This function can be used to calculate probabilities such as  $P(X \le x)$ . The first argument to this function is a vector of quantiles(values of x).

```
# Calculating Probabilities
# P(X <= 2) in a Bin(n=5,p=0.5) distribution
> pbinom(2,5,0.5)
[1] 0.5
```

The above probability can also be obtained as follows:

```
# P(X <= 2) = P(X=0) + P(X=1) + P(X=2)
> sum(dbinom(0:2,5,0.5))
[1] 0.5
```

To compute, probabilities of the type: P( a <= X <= b )

```
# P(3 \le X \le 5) = P(X = 3) + P(X = 4) + P(X = 5) in a Bin(n = 9, p = 0.6) dist > sum(dbinom(c(3,4,5),9,0.6)) [1] 0.4923556 >
```

Presenting the binomial distribution in the form of a table:

```
[4,] 3 0.2149908480 0.382280602

[5,] 4 0.2508226560 0.633103258

[6,] 5 0.2006581248 0.833761382

[7,] 6 0.1114767360 0.945238118

[8,] 7 0.0424673280 0.987705446

[9,] 8 0.0106168320 0.998322278

[10,] 9 0.0015728640 0.999895142

[11,] 10 0.0001048576 1.0000000000
```

The **rbinom**() is used to generate random samples of specified sizes with a given parameter values.

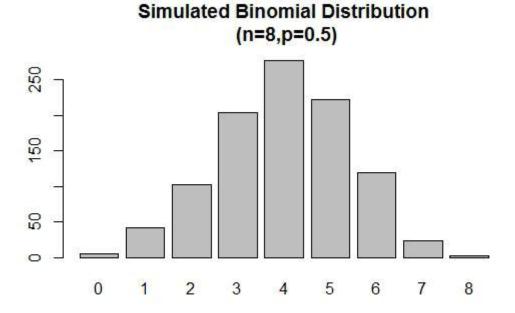

# **Chapter 47: Shiny**

### Section 47.1: Create an app

Shiny is an R package developed by RStudio that allows the creation of web pages to interactively display the results of an analysis in R.

There are two simple ways to create a Shiny app:

- in one .R file, or
- in two files: ui.R and server.R.

A Shiny app is divided into two parts:

- **ui**: A user interface script, controlling the layout and appearance of the application.
- **server**: A server script which contains code to allow the application to react.

#### One file

```
library(shiny)

# Create the UI

ui <- shinyUI(fluidPage(
    # Application title
    titlePanel("Hello World!")
))

# Create the server function
server <- shinyServer(function(input, output){})

# Run the app
shinyApp(ui = ui, server = server)</pre>
```

#### Two files

#### Create ui.R file

```
library(shiny)

# Define UI for application
shinyUI(fluidPage(
    # Application title
    titlePanel("Hello World!")
))
```

### Create server.R file

```
library(shiny)

# Define server logic
shinyServer(function(input, output){})
```

# Section 47.2: Checkbox Group

Create a group of checkboxes that can be used to toggle multiple choices independently. The server will receive the input as a character vector of the selected values.

```
library(shiny)
ui <- fluidPage(</pre>
```

# This is a Checkbox group

- **✓** 1
- 2
- 3

```
[1] "You have chosen the choice 1"
```

It's possible to change the settings:

- label: title
- choices: selected values
- selected: The initially selected value (NULL for no selection)
- inline: horizontal or vertical
- width

It is also possible to add HTML.

### **Section 47.3: Radio Button**

You can create a set of radio buttons used to select an item from a list.

It's possible to change the settings:

- selected: The initially selected value (character(0) for no selection)
- inline: horizontal or vertical
- width

It is also possible to add HTML.

```
fluidRow(column(3, textOutput("value"))))

server <- function(input, output){
  output$value <- renderPrint({
    if(input$radio == 1){return('Great !')}
    else{return("Sorry !")}})}

shinyApp(ui = ui, server = server)</pre>
```

### Welcome

Your favorite color is red?

TRUE FALSE

[1] "Great !"

### Section 47.4: Debugging

**debug**() and debugonce() won't work well in the context of most Shiny debugging. However, **browser**() statements inserted in critical places can give you a lot of insight into how your Shiny code is (not) working. See also: Debugging using **browser**()

#### Showcase mode

<u>Showcase mode</u> displays your app alongside the code that generates it and highlights lines of code in server.R as it runs them.

There are two ways to enable Showcase mode:

- Launch Shiny app with the argument display.mode = "showcase", e.g., runApp("MyApp", display.mode = "showcase").
- Create file called DESCRIPTION in your Shiny app folder and add this line in it: DisplayMode: Showcase.

### **Reactive Log Visualizer**

<u>Reactive Log Visualizer</u> provides an interactive browser-based tool for visualizing reactive dependencies and execution in your application. To enable Reactive Log Visualizer, execute **options**(shiny.reactlog=TRUE) in R console and or add that line of code in your server.R file. To start Reactive Log Visualizer, hit Ctrl+F3 on Windows or Command+F3 on Mac when your app is running. Use left and right arrow keys to navigate in Reactive Log Visualizer.

### Section 47.5: Select box

Create a select list that can be used to choose a single or multiple items from a list of values.

```
server <- function(input, output){
  output$text_choice <- renderPrint({
    return(input$id_selectInput)})
}
shinyApp(ui = ui, server = server)</pre>
```

### What is your favorite color?

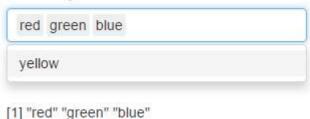

It's possible to change the settings:

- label: title
- choices: selected values
- selected : The initially selected value (NULL for no selection)
- multiple: TRUE or FALSE
- width
- size
- selectize: TRUE or FALSE (for use or not selectize.js, change the display)

It is also possible to add HTML.

# Section 47.6: Launch a Shiny app

You can launch an application in several ways, depending on how you create you app. If your app is divided in two files ui.R and server.R or if all of your app is in one file.

### 1. Two files app

Your two files ui.R and server.Rhave to be in the same folder. You could then launch your app by running in the console the shinyApp() function and by passing the path of the directory that contains the Shiny app.

```
shinyApp("path_to_the_folder_containing_the_files")
```

You can also launch the app directly from Rstudio by pressing the **Run App** button that appear on Rstudio when you an ui.R or server.R file open.

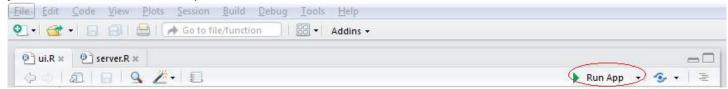

Or you can simply write runApp() on the console if your working directory is Shiny App directory.

### 2. One file app

If you create your in one R file you can also launch it with the shinyApp() function.

• inside of your code:

```
library(shiny)

ui <- fluidPage() #Create the ui
server <- function(input, output){} #create the server

shinyApp(ui = ui, server = server) #run the App</pre>
```

• in the console by adding path to a .R file containing the Shiny application with the parameter appFile:

```
shinyApp(appFile="path_to_my_R_file_containig_the_app")
```

### **Section 47.7: Control widgets**

Function Widget

actionButton Action Button

shockboxCroupInput A group of shock boxes

checkboxGroupInput A group of check boxes checkboxInput A single check box

dateInput A calendar to aid date selection

dateRangeInput A pair of calendars for selecting a date range

fileInput A file upload control wizard

helpText Help text that can be added to an input form

numericInput A field to enter numbers radioButtons A set of radio buttons

selectInput A box with choices to select from

sliderInput A slider bar submitButton A submit button textInput A field to enter text

```
library(shiny)
# Create the UI
ui <- shinyUI(fluidPage(</pre>
  titlePanel("Basic widgets"),
  fluidRow(
    column(3,
           h3("Buttons"),
           actionButton("action", label = "Action"),
           br(),
           submitButton("Submit")),
    column(3,
           h3("Single checkbox"),
           checkboxInput("checkbox", label = "Choice A", value = TRUE)),
    column(3,
           checkboxGroupInput("checkGroup",
                               label = h3("Checkbox group"),
                               choices = list("Choice 1" = 1,
                                               "Choice 2" = 2, "Choice 3" = 3),
                               selected = 1)),
    column(3,
           dateInput("date",
                      label = h3("Date input"),
                      value = "2014-01-01")
  ),
```

```
fluidRow(
    column(3,
           dateRangeInput("dates", label = h3("Date range"))),
    column(3,
           fileInput("file", label = h3("File input"))),
    column(3,
           h3("Help text"),
           helpText("Note: help text isn't a true widget,",
                    "but it provides an easy way to add text to",
                    "accompany other widgets.")),
    column(3,
           numericInput("num",
                        label = h3("Numeric input"),
                        value = 1))
  ),
  fluidRow(
    column(3,
           radioButtons("radio", label = h3("Radio buttons"),
                        choices = list("Choice 1" = 1, "Choice 2" = 2,
                                        "Choice 3" = 3), selected = 1)),
    column(3,
           selectInput("select", label = h3("Select box"),
                       choices = list("Choice 1" = 1, "Choice 2" = 2,
                                       "Choice 3" = 3), selected = 1)),
    column(3,
           sliderInput("slider1", label = h3("Sliders"),
                       min = 0, max = 100, value = 50),
           sliderInput("slider2", "",
                       min = 0, max = 100, value = c(25, 75))
    ),
    column(3,
           textInput("text", label = h3("Text input"),
                     value = "Enter text..."))
 )
))
# Create the server function
server <- shinyServer(function(input, output){})</pre>
# Run the app
shinyApp(ui = ui, server = server)
```

# Chapter 48: spatial analysis

# Section 48.1: Create spatial points from XY data set

When it comes to geographic data, R shows to be a powerful tool for data handling, analysis and visualisation.

Often, spatial data is avaliable as an XY coordinate data set in tabular form. This example will show how to create a spatial data set from an XY data set.

The packages rgdal and sp provide powerful functions. Spatial data in R can be stored as Spatial\*DataFrame (where \* can be Points, Lines or Polygons).

This example uses data which can be downloaded at OpenGeocode.

At first, the working directory has to be set to the folder of the downloaded CSV data set. Furthermore, the package rgdal has to be loaded.

```
setwd("D:/GeocodeExample/")
library(rgdal)
```

Afterwards, the CSV file storing cities and their geographical coordinates is loaded into R as a data.frame

```
xy <- read.csv("worldcities.csv", stringsAsFactors = FALSE)</pre>
```

Often, it is useful to get a glimpse of the data and its structure (e.g. column names, data types etc.).

```
head(xy)
str(xy)
```

This shows that the latitude and longitude columns are interpreted as character values, since they hold entries like "-33.532". Yet, the later used function SpatialPointsDataFrame() which creates the spatial data set requires the coordinate values to be of the data type numeric. Thus the two columns have to be converted.

```
xy$latitude <- as.numeric(xy$latitude)
xy$longitude <- as.numeric(xy$longitude)</pre>
```

Few of the values cannot be converted into numeric data and thus, NA values are created. They have to be removed.

```
xy <- xy[!is.na(xy$longitude),]</pre>
```

Finally, the XY data set can be converted into a spatial data set. This requires the coordinates and the specification of the Coordinate Refrence System (CRS) in which the coordinates are stored.

```
xySPoints <- SpatialPointsDataFrame(coords = c(xy[,c("longitude", "latitude")]),
proj4string = CRS("+proj=longlat +ellps=WGS84 +datum=WGS84 +no_defs"),
data = xy
)</pre>
```

The basic plot function can easily be used to sneak peak the produced spatial points.

```
plot(xySPoints, pch = ".")
```

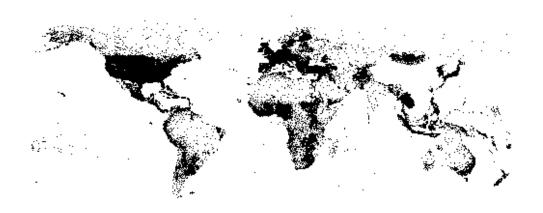

# Section 48.2: Importing a shape file (.shp)

### rgdal

ESRI shape files can easily be imported into R by using the function readOGR() from the rgdal package.

```
library(rgdal)
shp <- readORG(dsn = "/path/to/your/file", layer = "filename")</pre>
```

It is important to know, that the dsn must not end with / and the layer does not allow the file ending (e.g. . shp)

### raster

Another possible way of importing shapefiles is via the raster library and the shapefile function:

```
library(raster)
shp <- shapefile("path/to/your/file.shp")</pre>
```

Note how the path definition is different from the rgdal import statement.

#### tmap

tmap package provides a nice wrapper for the rgdal::readORG function.

```
library(tmap)
sph <- read_shape("path/to/your/file.shp")</pre>
```

# Chapter 49: sqldf

# **Section 49.1: Basic Usage Examples**

sqldf() from the package sqldf allows the use of SQLite queries to select and manipulate data in R. SQL queries are entered as character strings.

To select the first 10 rows of the "diamonds" dataset from the package ggplot2, for example:

```
data("diamonds")
head(diamonds)
```

```
# A tibble: 6 x 10
              cut color clarity depth table price
  carat
            <ord> <ord>
                           <ord> <dbl> <dbl> <dbl> <dbl> <dbl> <dbl> <dbl> 
  0.23
            Ideal
                      Ε
                             SI2
                                  61.5
                                          55
                                               326
                                                    3.95
                                                           3.98
  0.21
          Premium
                      Ε
                             SI1
                                  59.8
                                          61
                                               326
                                                    3.89
                                                           3.84
  0.23
             Good
                      Ε
                             VS1
                                  56.9
                                          65
                                               327
                                                     4.05
                                                           4.07
                                                                 2.31
          Premium
                             VS2
                                               334
4 0.29
                      Ι
                                 62.4
                                          58
                                                    4.20
                                                           4.23
                                                                 2.63
5 0.31
             Good
                             SI2 63.3
                                               335 4.34
                                                          4.35 2.75
  0.24 Very Good
                            VVS2 62.8
                                          57
                                               336 3.94 3.96 2.48
```

```
require(sqldf)
sqldf("select * from diamonds limit 10")
```

```
cut color clarity depth table price
   carat
                                                         Х
1
    0.23
             Ideal
                        Ε
                               SI2
                                   61.5
                                             55
                                                  326 3.95 3.98 2.43
                        Ε
                                    59.8
2
    0.21
           Premium
                               SI1
                                             61
                                                  326 3.89 3.84 2.31
    0.23
              Good
                        Ε
                               VS1
                                    56.9
                                                  327 4.05 4.07 2.31
    0.29
           Premium
                        Ι
                              VS2
                                    62.4
                                            58
                                                  334 4.20 4.23 2.63
                                    63.3
5
    0.31
               Good
                        J
                              SI2
                                            58
                                                  335 4.34 4.35 2.75
                             VVS2
6
    0.24 Very Good
                        J
                                    62.8
                                            57
                                                  336 3.94 3.96 2.48
7
                             VVS1
                                    62.3
                                            57
                                                  336 3.95 3.98 2.47
    0.24 Very Good
                        Ι
    0.26 Very Good
                               SI1
                                    61.9
                                            55
                                                  337 4.07 4.11 2.53
                                                  337 3.87 3.78 2.49
9
                        Ε
                               VS2
                                    65.1
    0.22
               Fair
                                            61
   0.23 Very Good
10
                        Н
                               VS1
                                    59.4
                                                  338 4.00 4.05 2.39
                                            61
```

To select the first 10 rows where for the color "E":

```
sqldf("select * from diamonds where color = 'E' limit 10")
```

```
cut color clarity depth table price
   carat
             Ideal
1
    0.23
                        Ε
                               SI2
                                    61.5
                                             55
                                                  326 3.95 3.98 2.43
2
    0.21
           Premium
                        Ε
                               SI1
                                    59.8
                                                  326 3.89 3.84 2.31
3
    0.23
              Good
                        Ε
                               VS1
                                    56.9
                                             65
                                                  327 4.05 4.07 2.31
                        Ε
                               VS2
    0.22
               Fair
                                    65.1
                                             61
                                                  337 3.87 3.78 2.49
5
                        Ε
    0.20
           Premium
                               SI2
                                    60.2
                                             62
                                                  345 3.79 3.75 2.27
                        Ε
6
    0.32
           Premium
                               Ι1
                                    60.9
                                             58
                                                  345 4.38 4.42 2.68
7
    0.23 Very Good
                        Ε
                               VS2
                                    63.8
                                             55
                                                  352 3.85 3.92 2.48
    0.23 Very Good
8
                        Ε
                               VS1
                                    60.7
                                             59
                                                  402 3.97 4.01 2.42
9
    0.23 Very Good
                        Ε
                               VS1
                                    59.5
                                             58
                                                  402 4.01 4.06 2.40
    0.23
               Good
                        Ε
                               VS1
                                    64.1
                                             59
                                                  402 3.83 3.85 2.46
```

Notice in the example above that quoted strings within the SQL query are quoted using " if the overall query is quoted with "" (this also works in reverse).

Suppose that we wish to add a new column to count the number of Premium cut diamonds over 1 carat:

```
sqldf("select count(*) from diamonds where carat > 1 and color = 'E'")

count(*)
1 1892
```

Results of created values can also be returned as new columns:

```
sqldf("select *, count(*) as cnt_big_E_colored_stones from diamonds where carat > 1 and color = 'E'
group by clarity")
```

```
cut color clarity depth table price
  carat
                                                            z cnt_big_E_colored_stones
                                                 Χ
  1.30
            Fair
                     Ε
                            I1 66.5
                                       58 2571 6.79 6.75 4.50
                                                                                    65
1
2 1.28
           Ideal
                     Ε
                            ΙF
                               60.7
                                       57 18700 7.09 6.99 4.27
                                                                                    28
                          SI1 59.8
                                       59 18731 8.11 8.20 4.88
                                                                                   499
3 2.02 Very Good
                     Ε
                     Ε
4 2.03
         Premium
                          SI2 61.5
                                       59 18477 8.24 8.16 5.04
                                                                                   666
5 1.51
           Ideal
                     Ε
                          VS1 61.5
                                       57 18729 7.34 7.40 4.53
                                                                                   158
6 1.72 Very Good
                     Ε
                          VS2 63.4
                                       56 18557 7.65 7.55 4.82
                                                                                   318
7 1.20
           Ideal
                     Ε
                          VVS1 61.8
                                       56 16256 6.78 6.87 4.22
                                                                                    52
  1.55
           Ideal
                     Ε
                          VVS2 62.5
                                       55 18188 7.38 7.40 4.62
                                                                                   106
```

If one would be interested what is the **max** price of the diamond **according** to the **cut**:

```
sqldf("select cut, max(price) from diamonds group by cut")
        cut max(price)
1
       Fair
                 18574
2
       Good
                 18788
3
      Ideal
                 18806
4
    Premium
                 18823
5 Very Good
                 18818
```

# **Chapter 50: Code profiling**

# Section 50.1: Benchmarking using microbenchmark

You can use the microbenchmark package to conduct "sub-millisecond accurate timing of expression evaluation".

In <u>this example</u> we are comparing the speeds of six equivalent data.table expressions for updating elements in a group, based on a certain condition.

More specifically:

A data.table with 3 columns: id, **time** and status. For each id, I want to find the record with the maximum time - then if for that record if the status is true, I want to set it to false if the time is > 7

```
library(microbenchmark)
library(data.table)
set.seed(20160723)
dt \leftarrow data.table(id = c(rep(seq(1:10000), each = 10)),
                time = c(rep(seq(1:10000), 10)),
                status = c(sample(c(TRUE, FALSE), 10000*10, replace = TRUE)))
setkey(dt, id, time) ## create copies of the data so the 'updates-by-reference' don't affect other
expressions
dt1 <- copy(dt)
dt2 <- copy(dt)
dt3 <- copy(dt)
dt4 <- copy(dt)
dt5 <- copy(dt)
dt6 <- copy(dt)
microbenchmark(
  expression_1 = {
    dt1[ dt1[ order(time), .I[.N], by = id]$V1, status := status * time < 7]
    },
  expression_2 = {
    dt2[,status := c(.SD[-.N, status], .SD[.N, status * time > 7]), by = id]
    },
  expression_3 = {
    dt3[dt3[,.N, by = id][, cumsum(N)], status := status * time > 7]
    },
  expression_4 = {
   y <- dt4[,.SD[.N],by=id]
    dt4[y, status := status & time > 7]
  },
  expression_5 = {
    y <- dt5[, .SD[.N, .(time, status)], by = id][time > 7 & status]
    dt5[y, status := FALSE]
  expression_6 = {
    dt6[dt6[, I == .I[which.max(time)], by = id]$V1 & time > 7, status := FALSE]
    },
```

```
times = 10L ## specify the number of times each expression is evaluated
)
# Unit: milliseconds
         expr
#
                     min
                                                   median
                                 lq
                                          mean
                                                                 uq
                                                                            max neval
# expression_1 11.646149 13.201670 16.808399 15.643384 18.78640
                                                                       26.321346
                                                                                  10
# expression_2 8051.898126 8777.016935 9238.323459 8979.553856 9281.93377 12610.869058
                                                                                   10
# expression_3 3.208773
                          3.385841
                                     4.207903
                                                 4.089515
                                                            4.70146
                                                                        5.654702
                                                                                   10
# expression_4 15.758441
                          16.247833
                                     20.677038
                                                 19.028982
                                                            21.04170
                                                                       36.373153
                                                                                   10
# expression_5 7552.970295 8051.080753 8702.064620 8861.608629 9308.62842 9722.234921
                                                                                   10
                                                                                   10
                                     22.427984
# expression_6 18.403105 18.812785
                                                 21.966764
                                                           24.66930
                                                                       28.607064
```

The output shows that in this test expression\_3 is the fastest.

#### References

data.table - Adding and modifying columns

data.table - special grouping symbols in data.table

# Section 50.2: proc.time()

At its simplest, proc.time() gives the total elapsed CPU time in seconds for the current process. Executing it in the console gives the following type of output:

```
proc.time()

#    user    system    elapsed
#    284.507    120.397 515029.305
```

This is particularly useful for benchmarking specific lines of code. For example:

```
t1 <- proc.time()
fibb <- function (n) {
    if (n < 3) {
        return(c(0,1)[n])
    } else {
        return(fibb(n - 2) + fibb(n -1))
    }
}
print("Time one")
print(proc.time() - t1)

t2 <- proc.time()
fibb(30)

print("Time two")
print(proc.time() - t2)</pre>
```

This gives the following output:

```
source('~/.active-rstudio-document')
# [1] "Time one"
# user system elapsed
# 0 0 0
# [1] "Time two"
```

```
# user system elapsed
# 1.534 0.012 1.572
```

system.time() is a wrapper for proc.time() that returns the elapsed time for a particular command/expression.

```
print(t1 <- system.time(replicate(1000,12^2)))
## user system elapsed
## 0.000 0.000 0.002</pre>
```

Note that the returned object, of class **proc.time**, is slightly more complicated than it appears on the surface:

```
str(t1)
## Class 'proc_time' Named num [1:5] 0 0 0.002 0 0
## ..- attr(*, "names")= chr [1:5] "user.self" "sys.self" "elapsed" "user.child" ...
```

### Section 50.3: Microbenchmark

Microbenchmark is useful for estimating the time taking for otherwise fast procedures. For example, consider estimating the time taken to print hello world.

```
system.time(print("hello world"))
# [1] "hello world"
# user system elapsed
# 0 0 0
```

This is because **system.time** is essentially a wrapper function for **proc.time**, which measures in seconds. As printing "hello world" takes less than a second it appears that the time taken is less than a second, however this is not true. To see this we can use the package microbenchmark:

```
library(microbenchmark)
microbenchmark(print("hello world"))

# Unit: microseconds
# expr min lq mean median uq max neval
# print("hello world") 26.336 29.984 44.11637 44.6835 45.415 158.824 100
```

Here we can see after running **print**("hello world") 100 times, the average time taken was in fact 44 microseconds. (Note that running this code will print "hello world" 100 times onto the console.)

We can compare this against an equivalent procedure, cat("hello world\n"), to see if it is faster than
print("hello world"):

```
microbenchmark(cat("hello world\n"))

# Unit: microseconds
# expr min lq mean median uq max neval
# cat("hello world\\n") 14.093 17.6975 23.73829 19.319 20.996 119.382 100
```

In this case **cat**() is almost twice as fast as **print**().

Alternatively one can compare two procedures within the same microbenchmark call:

```
# print("hello world") 29.122 31.654 39.64255 34.5275 38.852 192.779 100
# cat("hello world\\n") 9.381 12.356 13.83820 12.9930 13.715 52.564 100
```

### Section 50.4: System.time

System time gives you the CPU time required to execute a R expression, for example:

```
system.time(print("hello world"))

# [1] "hello world"

# user system elapsed

# 0 0 0
```

You can add larger pieces of code through use of braces:

```
system.time({
    library(numbers)
    Primes(1,10^5)
})
```

Or use it to test functions:

```
fibb <- function (n) {
    if (n < 3) {
        return(c(0,1)[n])
    } else {
        return(fibb(n - 2) + fibb(n -1))
    }
}
system.time(fibb(30))</pre>
```

# **Section 50.5: Line Profiling**

One package for line profiling is <u>lineprof</u> which is written and maintained by Hadley Wickham. Here is a quick demonstration of how it works with auto.arima in the forecast package:

```
library(lineprof)
library(forecast)

1 <- lineprof(auto.arima(AirPassengers))
shine(1)</pre>
```

This will provide you with a shiny app, which allows you to delve deeper into every function call. This enables you to see with ease what is causing your R code to slow down. There is a screenshot of the shiny app below:

# Line profiling Back

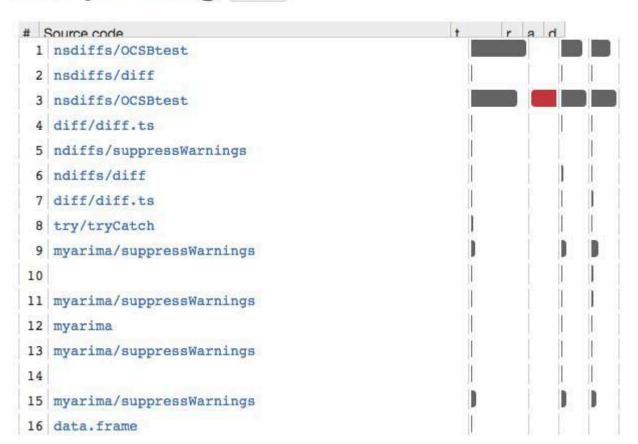

# **Chapter 51: Control flow structures**

# Section 51.1: Optimal Construction of a For Loop

To illustrate the effect of good for loop construction, we will calculate the mean of each column in four different ways:

- 1. Using a poorly optimized for loop
- 2. Using a well optimized for for loop
- 3. Using an \*apply family of functions
- 4. Using the colMeans function

Each of these options will be shown in code; a comparison of the computational time to execute each option will be shown; and lastly a discussion of the differences will be given.

### Poorly optimized for loop

```
column_mean_poor <- NULL
for (i in 1:length(mtcars)){
  column_mean_poor[i] <- mean(mtcars[[i]])
}</pre>
```

### Well optimized for loop

```
column_mean_optimal <- vector("numeric", length(mtcars))
for (i in seq_along(mtcars)){
   column_mean_optimal <- mean(mtcars[[i]])
}</pre>
```

#### vapply Function

```
column_mean_vapply <- vapply(mtcars, mean, numeric(1))</pre>
```

### colMeans Function

```
column_mean_colMeans <- colMeans(mtcars)</pre>
```

#### **Efficiency comparison**

The results of benchmarking these four approaches is shown below (code not displayed)

```
Unit: microseconds
                                                          max neval cld
              min
                        lq
                               mean
                                      median
    poor 240.986 262.0820 287.1125 275.8160 307.2485 442.609
                                                                100
                                                                        d
  optimal 220.313 237.4455 258.8426 247.0735 280.9130 362.469
                                                                 100
                                                                       С
  vapply 107.042 109.7320 124.4715 113.4130 132.6695 202.473
                                                                 100 a
 colMeans 155.183 161.6955 180.2067 175.0045 194.2605 259.958
                                                                 100 b
```

Notice that the optimized **for** loop edged out the poorly constructed for loop. The poorly constructed for loop is constantly increasing the length of the output object, and at each change of the length, R is reevaluating the class of the object.

Some of this overhead burden is removed by the optimized for loop by declaring the type of output object and its length before starting the loop.

In this example, however, the use of an vapply function doubles the computational efficiency, largely because we

told R that the result had to be numeric (if any one result were not numeric, an error would be returned).

Use of the **colMeans** function is a touch slower than the vapply function. This difference is attributable to some error checks performed in **colMeans** and mainly to the **as.matrix** conversion (because **mtcars** is a **data.frame**) that weren't performed in the vapply function.

### **Section 51.2: Basic For Loop Construction**

In this example we will calculate the squared deviance for each column in a data frame, in this case the mtcars.

Option A: integer index

```
squared_deviance <- vector("list", length(mtcars))
for (i in seq_along(mtcars)){
   squared_deviance[[i]] <- (mtcars[[i]] - mean(mtcars[[i]]))^2
}</pre>
```

squared\_deviance is an 11 elements list, as expected.

```
class(squared_deviance)
length(squared_deviance)
```

Option B: character index

```
squared_deviance <- vector("list", length(mtcars))
Squared_deviance <- setNames(squared_deviance, names(mtcars))
for (k in names(mtcars)){
   squared_deviance[[k]] <- (mtcars[[k]] - mean(mtcars[[k]]))^2
}</pre>
```

What if we want a data.frame as a result? Well, there are many options for transforming a list into other objects. However, and maybe the simplest in this case, will be to store the for results in a data.frame.

```
squared_deviance <- mtcars #copy the original
squared_deviance[TRUE]<-NA #replace with NA or do squared_deviance[,]<-NA
for (i in seq_along(mtcars)){
   squared_deviance[[i]] <- (mtcars[[i]] - mean(mtcars[[i]]))^2
}
dim(squared_deviance)
[1] 32 11</pre>
```

The result will be the same event though we use the character option (B).

# Section 51.3: The Other Looping Constructs: while and repeat

R provides two additional looping constructs, **while** and **repeat**, which are typically used in situations where the number of iterations required is indeterminate.

### The while loop

The general form of a while loop is as follows,

```
while (condition) {
    ## do something
    ## in loop body
}
```

where condition is evaluated prior to entering the loop body. If condition evaluates to TRUE, the code inside of the loop body is executed, and this process repeats until condition evaluates to FALSE (or a break statement is reached; see below). Unlike the for loop, if a while loop uses a variable to perform incremental iterations, the variable must be declared and initialized ahead of time, and must be updated within the loop body. For example, the following loops accomplish the same task:

```
for (i in 0:4) {
    cat(i, "\n")
}
# 0
# 1
# 2
# 3
# 4
i <- 0
while (i < 5) {</pre>
    cat(i, "\n")
    i <- i + 1
}
# 0
# 1
# 2
# 3
# 4
```

In the while loop above, the line  $i \leftarrow i + 1$  is necessary to prevent an infinite loop.

Additionally, it is possible to terminate a while loop with a call to break from inside the loop body:

```
iter <- 0
while (TRUE) {
    if (runif(1) < 0.25) {
        break
    } else {
        iter <- iter + 1
    }
}
iter
#[1] 4</pre>
```

In this example, condition is always TRUE, so the only way to terminate the loop is with a call to **break** inside the body. Note that the final value of iter will depend on the state of your PRNG when this example is run, and should produce different results (essentially) each time the code is executed.

### The repeat loop

The repeat construct is essentially the same as while (TRUE) { ## something }, and has the following form:

```
repeat ({
    ## do something
    ## in loop body
})
```

The extra {} are not required, but the () are. Rewriting the previous example using repeat,

```
iter <- 0
repeat ({</pre>
```

```
if (runif(1) < 0.25) {
    break
} else {
    iter <- iter + 1
}
})
iter
#[1] 2</pre>
```

#### More on break

It's important to note that **break** will *only terminate the immediately enclosing loop*. That is, the following is an infinite loop:

```
while (TRUE) {
    while (TRUE) {
        cat("inner loop\n")
        break
    }
    cat("outer loop\n")
}
```

With a little creativity, however, it is possible to break entirely from within a nested loop. As an example, consider the following expression, which, in its current state, will loop infinitely:

```
while (TRUE) {
    cat("outer loop body\n")
    while (TRUE) {
        cat("inner loop body\n")
        x <- runif(1)
        if (x < .3) {
            break
        } else {
            cat(sprintf("x is %.5f\n", x))
        }
    }
}</pre>
```

One possibility is to recognize that, unlike **break**, the **return** expression **does** have the ability to return control across multiple levels of enclosing loops. However, since **return** is only valid when used within a function, we cannot simply replace **break** with **return**() above, but also need to wrap the entire expression as an anonymous function:

```
(function() {
    while (TRUE) {
        cat("outer loop body\n")
        while (TRUE) {
            cat("inner loop body\n")
            x <- runif(1)
            if (x < .3) {
                return()
            } else {
                 cat(sprintf("x is %.5f\n", x))
            }
        }
    }
})()</pre>
```

Alternatively, we can create a dummy variable (exit) prior to the expression, and activate it via <<- from the inner

loop when we are ready to terminate:

```
exit <- FALSE
while (TRUE) {
    cat("outer loop body\n")
    while (TRUE) {
        cat("inner loop body\n")
        x <- runif(1)
        if (x < .3) {
            exit <<- TRUE
            break
        } else {
            cat(sprintf("x is %.5f\n", x))
        }
    }
    if (exit) break
}</pre>
```

# Chapter 52: Column wise operation

### Section 52.1: sum of each column

Suppose we need to do the sum of each column in a dataset

```
set.seed(20)
df1 <- data.frame(ID = rep(c("A", "B", "C"), each = 3), V1 = rnorm(9), V2 = rnorm(9))
m1 <- as.matrix(df1[-1])</pre>
```

There are many ways to do this. Using base R, the best option would be colSums

```
colSums(df1[-1], na.rm = TRUE)
```

Here, we removed the first column as it is non-numeric and did the sum of each column, specifying the na.rm = TRUE (in case there are any NAs in the dataset)

This also works with matrix

```
colSums(m1, na.rm = TRUE)
```

This can be done in a loop with lapply/sapply/vapply

```
lapply(df1[-1], sum, na.rm = TRUE)
```

It should be noted that the output is a list. If we need a vector output

```
sapply(df1[-1], sum, na.rm = TRUE)
```

Or

```
vapply(df1[-1], sum, na.rm = TRUE, numeric(1))
```

For matrices, if we want to loop through columns, then use apply with MARGIN = 1

```
apply(m1, 2, FUN = sum, na.rm = TRUE)
```

There are ways to do this with packages like dplyr or data.table

```
library(dplyr)
df1 %>%
    summarise_at(vars(matches("^V\\d+")), sum, na.rm = TRUE)
```

Here, we are passing a regular expression to match the column names that we need to get the **sum** in summarise\_at. The regex will match all columns that start with V followed by one or more numbers (\\d+).

A data.table option is

```
library(data.table)
setDT(df1)[, lapply(.SD, sum, na.rm = TRUE), .SDcols = 2:ncol(df1)]
```

We convert the 'data.frame' to 'data.table' (setDT(df1)), specified the columns to be applied the function in .SDcols and loop through the Subset of Data.table (.SD) and get the sum.

If we need to use a group by operation, we can do this easily by specifying the group by column/columns

```
df1 %>%
  group_by(ID) %>%
  summarise_at(vars(matches("^V\\d+")), sum, na.rm = TRUE)
```

In cases where we need the sum of all the columns, summarise\_each can be used instead of summarise\_at

```
df1 %>%
   group_by(ID) %>%
   summarise_each(funs(sum(., na.rm = TRUE)))
```

The data.table option is

```
setDT(df1)[, lapply(.SD, sum, na.rm = TRUE), by = ID]
```

# Chapter 53: JSON

# Section 53.1: JSON to / from R objects

The <u>jsonlite package</u> is a fast JSON parser and generator optimized for statistical data and the web. The two main functions used to read and write JSON are from JSON() and to JSON() respecitively, and are designed to work with vectors, matrices and data. frames, and streams of JSON from the web.

Create a JSON array from a vector, and vice versa

```
library(jsonlite)

## vector to JSON
toJSON(c(1,2,3))
# [1,2,3]

fromJSON('[1,2,3]')
# [1] 1 2 3
```

Create a named JSON array from a list, and vice versa

```
toJSON(list(myVec = c(1,2,3)))
# {"myVec":[1,2,3]}

fromJSON('{"myVec":[1,2,3]}')
# $myVec
# [1] 1 2 3
```

More complex list structures

Create JSON from a data.frame, and vice versa

```
## reading a JSON string
fromJSON('[{"id":1,"val":"a"},{"id":2,"val":"b"},{"id":3,"val":"c"},{"id":4,"val":"d"},{"id":5,"val
":"e"},{"id":6,"val":"f"},{"id":7,"val":"g"},{"id":8,"val":"h"},{"id":9,"val":"i"},{"id":10,"val":"
j"}]')
      id val
#
# 1
      1
          а
# 2
      2
          h
# 3
      3
# 4
      4
          d
# 5
      5
          е
# 6
      6
          f
# 7
      7
# 8
# 9
      9
          i
# 10 10
```

#### Read JSON direct from the internet

```
## Reading JSON from URL
googleway_issues <- fromJSON("https://api.github.com/repos/SymbolixAU/googleway/issues")

googleway_issues$url
# [1] "https://api.github.com/repos/SymbolixAU/googleway/issues/20"
"https://api.github.com/repos/SymbolixAU/googleway/issues/19"
# [3] "https://api.github.com/repos/SymbolixAU/googleway/issues/14"
"https://api.github.com/repos/SymbolixAU/googleway/issues/11"
# [5] "https://api.github.com/repos/SymbolixAU/googleway/issues/9"
   "https://api.github.com/repos/SymbolixAU/googleway/issues/5"
# [7] "https://api.github.com/repos/SymbolixAU/googleway/issues/2"</pre>
```

# **Chapter 54: RODBC**

# Section 54.1: Connecting to Excel Files via RODBC

While RODBC is restricted to Windows computers with compatible architecture between R and any target RDMS, one of its key flexibilities is to work with Excel files as if they were SQL databases.

```
require(RODBC)
con = odbcConnectExcel("myfile.xlsx") # open a connection to the Excel file
sqlTables(con)$TABLE_NAME # show all sheets
df = sqlFetch(con, "Sheet1") # read a sheet
df = sqlQuery(con, "select * from [Sheet1 $]") # read a sheet (alternative SQL syntax)
close(con) # close the connection to the file
```

# Section 54.2: SQL Server Management Database connection to get individual table

Another use of RODBC is in connecting with SQL Server Management Database. We need to specify the 'Driver' i.e. SQL Server here, the database name "Atilla" and then use the sqlQuery to extract either the full table or a fraction of it.

```
library(RODBC)
cn <- odbcDriverConnect(connection="Driver={SQL
Server}; server=localhost; database=Atilla; trusted_connection=yes;")
tbl <- sqlQuery(cn, 'select top 10 * from table_1')</pre>
```

# Section 54.3: Connecting to relational databases

```
library(RODBC)
con <- odbcDriverConnect("driver={Sql Server}; server=servername; trusted connection=true")
dat <- sqlQuery(con, "select * from table");
close(con)</pre>
```

This will connect to a SQL Server instance. For more information on what your connection string should look like, visit connectionstrings.com

Also, since there's no database specified, you should make sure you fully qualify the object you're wanting to query like this databasename.schema.objectname

# **Chapter 55: lubridate**

# Section 55.1: Parsing dates and datetimes from strings with lubridate

The lubridate package provides convenient functions to format date and datetime objects from character strings. The functions are permutations of

# Letter Element to parse Base R equivalent y year %y, %Y m (with y and d) month %m, %b, %h, %B d day %d, %e h hour %H, %I%p

seconds

%M %S

e.g. ymd() for parsing a date with the year followed by the month followed by the day, e.g. "2016-07-22", or ymd\_hms() for parsing a datetime in the order year, month, day, hours, minutes, seconds, e.g. "2016-07-22 13:04:47".

The functions are able to recognize most separators (such as /, -, and whitespace) without additional arguments. They also work with inconsistent separators.

#### **Dates**

S

m (with h and s) minute

The date functions return an object of class Date.

```
library(lubridate)

mdy(c(' 07/02/2016 ', '7 / 03 / 2016', ' 7 / 4 / 16 '))
## [1] "2016-07-02" "2016-07-03" "2016-07-04"

ymd(c("20160724","2016/07/23","2016-07-25")) # inconsistent separators
## [1] "2016-07-24" "2016-07-23" "2016-07-25"
```

### **Datetimes**

### **Utility functions**

Datetimes can be parsed using ymd\_hms variants including ymd\_hm and ymd\_h. All datetime functions can accept a tz timezone argument akin to that of as.POSIXct or strptime, but which defaults to "UTC" instead of the local timezone.

The datetime functions return an object of class POSIXct.

```
x <- c("20160724 130102","2016/07/23 14:02:01","2016-07-25 15:03:00")
ymd_hms(x, tz="EST")
## [1] "2016-07-24 13:01:02 EST" "2016-07-23 14:02:01 EST"
## [3] "2016-07-25 15:03:00 EST"

ymd_hms(x)
## [1] "2016-07-24 13:01:02 UTC" "2016-07-23 14:02:01 UTC"
## [3] "2016-07-25 15:03:00 UTC"</pre>
```

#### **Parser functions**

lubridate also includes three functions for parsing datetimes with a formatting string like as.POSIXct or strptime:

### Formatting strings accepted Function **Output Class** Flexible. Will accept strptime-style with % or lubridate datetime parse\_date\_time POSIXct function name style, e.g "ymd hms". Will accept a vector of orders for heterogeneous data and guess which is appropriate. parse\_date\_time2 Default POSIXct; if 1t = TRUE, POSIXIt Strict. Accepts only **strptime** tokens (with or without %) from a limited Default POSIXIt; if 1t = Strict. Accepts only %-delimited strptime tokens with delimiters (-, /, :, fast\_strptime FALSE, POSIXct etc.) from a limited set. $x \leftarrow c('2016-07-22\ 13:04:47', '07/22/2016\ 1:04:47\ pm')$ parse\_date\_time(x, orders = c('mdy Imsp', 'ymd hms')) ## [1] "2016-07-22 13:04:47 UTC" "2016-07-22 13:04:47 UTC" $x \leftarrow c('2016-07-22\ 13:04:47', '2016-07-22\ 14:47:58')$ parse\_date\_time2(x, orders = 'Ymd HMS') ## [1] "2016-07-22 13:04:47 UTC" "2016-07-22 14:47:58 UTC" fast\_strptime(x, format = '%Y-%m-%d %H:%M:%S') ## [1] "2016-07-22 13:04:47 UTC" "2016-07-22 14:47:58 UTC"

parse\_date\_time2 and fast\_strptime use a fast C parser for efficiency.

See ?parse\_date\_time for formatting tokens.

# Section 55.2: Difference between period and duration

Unlike durations, periods can be used to accurately model clock times without knowing when events such as leap seconds, leap days, and DST changes occur.

```
start_2012 <- ymd_hms("2012-01-01 12:00:00")
## [1] "2012-01-01 12:00:00 UTC"

# period() considers leap year calculations.
start_2012 + period(1, "years")
## [1] "2013-01-01 12:00:00 UTC"

# Here duration() doesn't consider leap year calculations.
start_2012 + duration(1)
## [1] "2012-12-31 12:00:00 UTC"</pre>
```

### **Section 55.3: Instants**

An instant is a specific moment in time. Any date-time object that refers to a moment of time is recognized as an instant. To test if an object is an instant, use is.instant.

```
library(lubridate)

today_start <- dmy_hms("22.07.2016 12:00:00", tz = "IST") # default tz="UTC"
today_start
## [1] "2016-07-22 12:00:00 IST"
is.instant(today_start)
## [1] TRUE

now_dt <- ymd_hms(now(), tz="IST")
now_dt
## [1] "2016-07-22 13:53:09 IST"
is.instant(now_dt)</pre>
```

```
## [1] TRUE

is.instant("helloworld")
## [1] FALSE
is.instant(60)
## [1] FALSE
```

# Section 55.4: Intervals, Durations and Periods

**Intervals** are simplest way of recording timespans in lubridate. An interval is a span of time that occurs between two specific **instants**.

```
# create interval by subtracting two instants
today_start <- ymd_hms("2016-07-22 12-00-00", tz="IST")
today_start
## [1] "2016-07-22 12:00:00 IST"
today_end <- ymd_hms("2016-07-22 23-59-59", tz="IST")
today_end
## [1] "2016-07-22 23:59:59 IST"
span <- today_end - today_start
span
## Time difference of 11.99972 hours
as.interval(span, today_start)
## [1] 2016-07-22 12:00:00 IST--2016-07-22 23:59:59 IST

# create interval using interval() function
span <- interval(today_start, today_end)
[1] 2016-07-22 12:00:00 IST--2016-07-22 23:59:59 IST</pre>
```

**Durations** measure the exact amount of time that occurs between two instants.

```
duration(60, "seconds")
## [1] "60s"

duration(2, "minutes")
## [1] "120s (~2 minutes)"
```

Note: Units larger than weeks are not used due to their variability.

Durations can be created using dseconds, dminutes and other duration helper functions. Run ?quick\_durations for complete list.

```
dseconds(60)
## [1] "60s"

dhours(2)
## [1] "7200s (~2 hours)"

dyears(1)
## [1] "31536000s (~365 days)"
```

Durations can be subtracted and added to instants to get new instants.

```
today_start + dhours(5)
## [1] "2016-07-22 17:00:00 IST"

today_start + dhours(5) + dminutes(30) + dseconds(15)
## [1] "2016-07-22 17:30:15 IST"
```

Durations can be created from intervals.

```
as.duration(span)
[1] "43199s (~12 hours)"
```

**Periods** measure the change in clock time that occurs between two instants.

Periods can be created using period function as well other helper functions like seconds, hours, etc. To get a complete list of period helper functions, Run ?quick\_periods.

```
period(1, "hour")
## [1] "1H 0M 0S"

hours(1)
## [1] "1H 0M 0S"

period(6, "months")
## [1] "6m 0d 0H 0M 0S"

months(6)
## [1] "6m 0d 0H 0M 0S"

years(1)
## [1] "1y 0m 0d 0H 0M 0S"
```

is.period function can be used to check if an object is a period.

```
is.period(years(1))
## [1] TRUE

is.period(dyears(1))
## [1] FALSE
```

# Section 55.5: Manipulating date and time in lubridate

```
date <- now()</pre>
date
## "2016-07-22 03:42:35 IST"
year(date)
## 2016
minute(date)
## 42
wday(date, label = T, abbr = T)
# [1] Fri
# Levels: Sun < Mon < Tues < Wed < Thurs < Fri < Sat
day(date) <- 31
## "2016-07-31 03:42:35 IST"
# If an element is set to a larger value than it supports, the difference
# will roll over into the next higher element
day(date) <- 32
## "2016-08-01 03:42:35 IST"
```

#### Section 55.6: Time Zones

with\_tz returns a date-time as it would appear in a different time zone.

```
nyc_time <- now("America/New_York")
nyc_time
## [1] "2016-07-22 05:49:08 EDT"

# corresponding Europe/Moscow time
with_tz(nyc_time, tzone = "Europe/Moscow")
## [1] "2016-07-22 12:49:08 MSK"</pre>
```

force\_tz returns a the date-time that has the same clock time as x in the new time zone.

```
nyc_time <- now("America/New_York")
nyc_time
## [1] "2016-07-22 05:49:08 EDT"

force_tz(nyc_time, tzone = "Europe/Moscow") # only timezone changes
## [1] "2016-07-22 05:49:08 MSK"</pre>
```

## Section 55.7: Parsing date and time in lubridate

Lubridate provides ymd() series of functions for parsing character strings into dates. The letters y, m, and d correspond to the year, month, and day elements of a date-time.

```
mdy("07-21-2016")  # Returns Date

## [1] "2016-07-21"

mdy("07-21-2016", tz = "UTC")  # Returns a vector of class POSIXt

## "2016-07-21 UTC"

dmy("21-07-2016")  # Returns Date

## [1] "2016-07-21"

dmy(c("21.07.2016", "22.07.2016")) # Returns vector of class Date

## [1] "2016-07-21" "2016-07-22"
```

#### **Section 55.8: Rounding dates**

```
now_dt <- ymd_hms(now(), tz="IST")
now_dt
## [1] "2016-07-22 13:53:09 IST"</pre>
```

round\_date() takes a date-time object and rounds it to the nearest integer value of the specified time unit.

```
round_date(now_dt, "minute")
## [1] "2016-07-22 13:53:00 IST"

round_date(now_dt, "hour")
## [1] "2016-07-22 14:00:00 IST"

round_date(now_dt, "year")
```

```
## [1] "2017-01-01 IST"
```

floor\_date() takes a date-time object and rounds it down to the nearest integer value of the specified time unit.

```
floor_date(now_dt, "minute")
## [1] "2016-07-22 13:53:00 IST"

floor_date(now_dt, "hour")
## [1] "2016-07-22 13:00:00 IST"

floor_date(now_dt, "year")
## [1] "2016-01-01 IST"
```

ceiling\_date() takes a date-time object and rounds it up to the nearest integer value of the specified time unit.

```
ceiling_date(now_dt, "minute")
## [1] "2016-07-22 13:54:00 IST"

ceiling_date(now_dt, "hour")
## [1] "2016-07-22 14:00:00 IST"

ceiling_date(now_dt, "year")
## [1] "2017-01-01 IST"
```

## **Chapter 56: Time Series and Forecasting**

#### Section 56.1: Creating a ts object

Time series data can be stored as a ts object. ts objects contain information about seasonal frequency that is used by ARIMA functions. It also allows for calling of elements in the series by date using the window command.

```
#Create a dummy dataset of 100 observations
x \leftarrow rnorm(100)
#Convert this vector to a ts object with 100 annual observations
x \leftarrow ts(x, start = c(1900), freq = 1)
#Convert this vector to a ts object with 100 monthly observations starting in July
x \leftarrow ts(x, start = c(1900, 7), freq = 12)
    #Alternatively, the starting observation can be a number:
    x \leftarrow ts(x, start = 1900.5, freq = 12)
#Convert this vector to a ts object with 100 daily observations and weekly frequency starting in
the first week of 1900
x \leftarrow ts(x, start = c(1900, 1), freq = 7)
#The default plot for a ts object is a line plot
plot(x)
#The window function can call elements or sets of elements by date
    #Call the first 4 weeks of 1900
    window(x, start = c(1900, 1), end = (1900, 4))
    #Call only the 10th week in 1900
    window(x, start = c(1900, 10), end = (1900, 10))
    #Call all weeks including and after the 10th week of 1900
    window(x, start = c(1900, 10))
```

It is possible to create ts objects with multiple series:

```
#Create a dummy matrix of 3 series with 100 observations each
x <- cbind(rnorm(100), rnorm(100), rnorm(100))

#Create a multi-series ts with annual observation starting in 1900
x <- ts(x, start = 1900, freq = 1)

#R will draw a plot for each series in the object
plot(x)</pre>
```

### Section 56.2: Exploratory Data Analysis with time-series data

In the spirit of Exploratory Data Analysis (EDA) a good first step is to look at a plot of your time-series data:

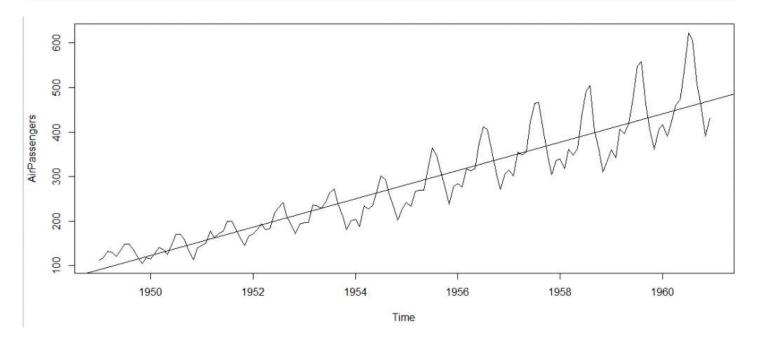

For further EDA we examine cycles across years:

#### cycle(AirPassengers)

```
Jan Feb Mar
                     Apr May Jun Jul Aug Sep Oct Nov Dec
              2
1949
                   3
                        4
                             5
                                  6
                                       7
                                                  9
                                                      10
                                                           11
                                                                12
                                                     10
         1
              2
                   3
                        4
                             5
                                       7
                                             8
                                                  9
                                                           11
                                                                12
1950
                                  6
1951
         1
              2
                   3
                        4
                             5
                                  6
                                       7
                                             8
                                                  9
                                                      10
                                                           11
                                                                12
              2
1952
         1
                   3
                        4
                             5
                                  6
                                             8
                                                  9
                                                      10
                                                           11
                                                                12
              2
                   3
                        4
                             5
                                                  9
                                                                12
1953
         1
                                  6
                                       7
                                             8
                                                      10
                                                           11
              2
                             5
                                                  9
1954
                   3
                        4
                                  6
                                             8
                                                      10
                                                           11
                                                                12
1955
              2
                   3
                        4
                             5
                                  6
                                             8
                                                      10
                                                           11
                                                                12
1956
              2
                   3
                        4
                             5
                                             8
                                                                12
                                  6
                                                  9
                                                      10
                                                           11
              2
                   3
                             5
                                             8
1957
                        4
                                                  9
                                                      10
                                                           11
                                                                12
1958
              2
                   3
                        4
                             5
                                  6
                                             8
                                                  9
                                                      10
                                                           11
                                                                12
         1
1959
              2
                   3
                        4
                             5
                                  6
                                        7
                                             8
                                                           11
         1
                                                      10
                                                                12
1960
                                                      10
                                                           11
                                                                12
```

boxplot(AirPassengers~cycle(AirPassengers)) #Box plot across months to explore seasonal effects

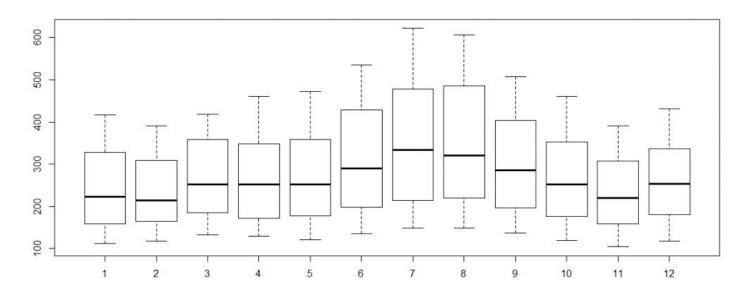

# **Chapter 57: strsplit function**

#### **Section 57.1: Introduction**

**strsplit** is a useful function for breaking up a vector into an list on some character pattern. With typical R tools, the whole list can be reincorporated to a data.frame or part of the list might be used in a graphing exercise.

Here is a common usage of **strsplit**: break a character vector along a comma separator:

```
temp <- c("this,that,other", "hat,scarf,food", "woman,man,child")
# get a list split by commas
myList <- strsplit(temp, split=",")
# print myList
myList
[[1]]
[1] "this" "that" "other"

[[2]]
[1] "hat" "scarf" "food"

[[3]]
[1] "woman" "man" "child"</pre>
```

As hinted above, the split argument is not limited to characters, but may follow a pattern dictated by a regular expression. For example, temp2 is identical to temp above except that the separators have been altered for each item. We can take advantage of the fact that the split argument accepts regular expressions to alleviate the irregularity in the vector.

```
temp2 <- c("this, that, other", "hat, scarf , food", "woman; man ; child")
myList2 <- strsplit(temp2, split=" ?[,;] ?")
myList2
[[1]]
[1] "this" "that" "other"

[[2]]
[1] "hat" "scarf" "food"

[[3]]
[1] "woman" "man" "child"</pre>
```

#### Notes:

- 1. breaking down the regular expression syntax is out of scope for this example.
- 2. Sometimes matching regular expressions can slow down a process. As with many R functions that allow the use of regular expressions, the fixed argument is available to tell R to match on the split characters literally.

# Chapter 58: Web scraping and parsing

## Section 58.1: Basic scraping with rvest

<u>rvest</u> is a package for web scraping and parsing by Hadley Wickham inspired by Python's <u>Beautiful Soup</u>. It leverages Hadley's <u>xm12</u> package's <u>libxm12</u> bindings for HTML parsing.

As part of the tidyverse, rvest is piped. It uses

- xml2::read\_html to scrape the HTML of a webpage,
- which can then be subset with its html\_node and html\_nodes functions using CSS or XPath selectors, and
- parsed to R objects with functions like html\_text and html\_table.

To scrape the table of milestones from the Wikipedia page on R, the code would look like

```
library(rvest)
url <- 'https://en.wikipedia.org/wiki/R_(programming_language)'</pre>
        # scrape HTML from website
url %>% read_html() %>%
    # select HTML tag with class="wikitable"
   html_node(css = '.wikitable') %>%
    # parse table into data.frame
    html_table() %>%
    # trim for printing
    dplyr::mutate(Description = substr(Description, 1, 70))
##
      Release
                    Date
                                                                           Description
        0.16
                         This is the last alpha version developed primarily by Ihaka
## 1
         0.49 1997-04-23 This is the oldest source release which is currently availab
## 2
## 3
        0.60 1997-12-05 R becomes an official part of the GNU Project. The code is h
## 4
       0.65.1 1999-10-07 First versions of update.packages and install.packages funct
          1.0 2000-02-29 Considered by its developers stable enough for production us
## 5
          1.4 2001-12-19 S4 methods are introduced and the first version for Mac OS X
## 6
## 7
          2.0 2004-10-04 Introduced lazy loading, which enables fast loading of data
## 8
         2.1 2005-04-18 Support for UTF-8 encoding, and the beginnings of internatio
                                                  Support for Windows 64 bit systems.
## 9
        2.11 2010-04-22
        2.13 2011-04-14 Adding a new compiler function that allows speeding up funct
## 10
## 11
         2.14 2011-10-31 Added mandatory namespaces for packages. Added a new paralle
## 12
         2.15 2012-03-30 New load balancing functions. Improved serialization speed f
## 13
          3.0 2013-04-03 Support for numeric index values 231 and larger on 64 bit sy
```

While this returns a data.frame, note that as is typical for scraped data, there is still further data cleaning to be done: here, formatting dates, inserting NAs, and so on.

Note that data in a less consistently rectangular format may take looping or other further munging to successfully parse. If the website makes use of jQuery or other means to insert content, read\_html may be insufficient to scrape, and a more robust scraper like RSelenium may be necessary.

### Section 58.2: Using rvest when login is required

I common problem encounter when scrapping a web is how to enter a userid and password to log into a web site.

In this example which I created to track my answers posted here to stack overflow. The overall flow is to login, go to a web page collect information, add it a dataframe and then move to the next page.

```
library(rvest)
#Address of the login webpage
login<-
"https://stackoverflow.com/users/login?ssrc=head&returnurl=http%3a%2f%2fstackoverflow.com%2f"
#create a web session with the desired login address
pgsession<-html_session(login)</pre>
pgform<-html_form(pgsession)[[2]] #in this case the submit is the 2nd form
filled_form<-set_values(pgform, email="*****", password="*****")
submit_form(pgsession, filled_form)
#pre allocate the final results dataframe.
results<-data.frame()</pre>
#loop through all of the pages with the desired info
for (i in 1:5)
  #base address of the pages to extract information from
  url<-"http://stackoverflow.com/users/*******tab=answers&sort=activity&page="
  url<-paste0(url, i)</pre>
  page<-jump_to(pgsession, url)</pre>
  #collect info on the question votes and question title
  summary<-html_nodes(page, "div .answer-summary")</pre>
  question<-matrix(html_text(html_nodes(summary, "div"), trim=TRUE), ncol=2, byrow = TRUE)</pre>
  #find date answered, hyperlink and whether it was accepted
  dateans<-html_node(summary, "span") %>% html_attr("title")
  hyperlink<-html_node(summary, "div a") %>% html_attr("href")
  accepted<-html_node(summary, "div") %>% html_attr("class")
  #create temp results then bind to final results
  rtemp<-cbind(question, dateans, accepted, hyperlink)</pre>
  results<-rbind(results, rtemp)</pre>
}
#Dataframe Clean-up
names(results)<-c("Votes", "Answer", "Date", "Accepted", "HyperLink")</pre>
results$Votes<-as.integer(as.character(results$Votes))</pre>
results$Accepted<-ifelse(results$Accepted=="answer-votes default", 0, 1)
```

The loop in this case is limited to only 5 pages, this needs to change to fit your application. I replaced the user specific values with \*\*\*\*\*\*, hopefully this will provide some guidance for you problem.

## Chapter 59: Generalized linear models

#### Section 59.1: Logistic regression on Titanic dataset

Logistic regression is a particular case of the *generalized linear model*, used to model dichotomous outcomes (*probit* and *complementary log-log* models are closely related).

The name comes from the *link function* used, the *logit* or *log-odds* function. The inverse function of the *logit* is called the *logistic function* and is given by:

$$\sigma(t) = \frac{e^t}{e^t+1} = \frac{1}{1+e^{-t}}$$

This function takes a value between *]-Inf;+Inf[* and returns a value between 0 and 1; i.e the *logistic function* takes a linear predictor and returns a probability.

Logistic regression can be performed using the **glm** function with the option **family** = **binomial** (shortcut for **family** = **binomial**(link="logit"); the *logit* being the default link function for the binomial family).

In this example, we try to predict the fate of the passengers aboard the RMS Titanic.

Read the data:

```
url <- "http://biostat.mc.vanderbilt.edu/wiki/pub/Main/DataSets/titanic.txt"
titanic <- read.csv(file = url, stringsAsFactors = FALSE)</pre>
```

Clean the missing values:

In that case, we replace the missing values by an approximation, the average.

```
titanic$age[is.na(titanic$age)] <- mean(titanic$age, na.rm = TRUE)</pre>
```

Train the model:

Summary of the model:

```
summary(titanic.train)
```

The output:

```
glm(formula = survived ~ pclass + sex + age, family = binomial, data = titanic)
Deviance Residuals:
   Min 1Q
                Median
                              3Q
                                     Max
-2.6452 -0.6641 -0.3679
                                  2.5615
Coefficients:
            Estimate Std. Error z value Pr(>|z|)
(Intercept) 3.552261 0.342188 10.381 < 2e-16 ***
pclass2nd -1.170777
                      0.211559 -5.534 3.13e-08 ***
           -2.430672
                      0.195157 -12.455 < 2e-16 ***
pclass3rd
```

- The first thing displayed is the call. It is a reminder of the model and the options specified.
- Next we see the deviance residuals, which are a measure of model fit. This part of output shows the distribution of the deviance residuals for individual cases used in the model.
- The next part of the output shows the coefficients, their standard errors, the z-statistic (sometimes called a Wald z-statistic), and the associated p-values.
  - The qualitative variables are "dummified". A modality is considered as the reference. The reference modality can be change with I in the formula.
  - All four predictors are statistically significant at a 0.1 % level.
  - The logistic regression coefficients give the change in the log odds of the outcome for a one unit increase in the predictor variable.
  - To see the *odds ratio* (multiplicative change in the odds of survival per unit increase in a predictor variable), exponentiate the parameter.
  - To see the confidence interval (CI) of the parameter, use confint.
- Below the table of coefficients are fit indices, including the null and deviance residuals and the Akaike Information Criterion (AIC), which can be used for comparing model performance.
  - When comparing models fitted by maximum likelihood to the same data, the smaller the AIC, the better the fit.
  - One measure of model fit is the significance of the overall model. This test asks whether the model with predictors fits significantly better than a model with just an intercept (i.e., a null model).

#### Example of odds ratios:

```
exp(coef(titanic.train)[3])

pclass3rd
0.08797765
```

With this model, compared to the first class, the 3rd class passengers have about a tenth of the odds of survival.

#### Example of confidence interval for the parameters:

```
sexmale -2.77180962 -2.16528316
age -0.05695894 -0.02786211
```

#### Exemple of calculating the significance of the overall model:

The test statistic is distributed chi-squared with degrees of freedom equal to the differences in degrees of freedom between the current and the null model (i.e., the number of predictor variables in the model).

```
with(titanic.train, pchisq(null.deviance - deviance, df.null - df.residual
, lower.tail = FALSE))
[1] 1.892539e-111
```

The p-value is near 0, showing a strongly significant model.

# Chapter 60: Reshaping data between long and wide forms

In R, tabular data is stored in data frames. This topic covers the various ways of transforming a single table.

### Section 60.1: Reshaping data

Often data comes in tables. Generally one can divide this tabular data in wide and long formats. In a wide format, each variable has its own column.

#### Person Height [cm] Age [yr]

| Alison | 178 | 20 |
|--------|-----|----|
| Bob    | 174 | 45 |
| Carl   | 182 | 31 |

However, sometimes it is more convenient to have a long format, in which all variables are in one column and the values are in a second column.

#### Person Variable Value

```
Alison Height [cm] 178
Bob Height [cm] 174
Carl Height [cm] 182
Alison Age [yr] 20
Bob Age [yr] 45
Carl Age [yr] 31
```

Base R, as well as third party packages can be used to simplify this process. For each of the options, the mtcars dataset will be used. By default, this dataset is in a long format. In order for the packages to work, we will insert the row names as the first column.

```
mtcars # shows the dataset
data <- data.frame(observation=row.names(mtcars), mtcars)</pre>
```

#### Base R

There are two functions in base R that can be used to convert between wide and long format: **stack**() and **unstack**().

```
long <- stack(data)
long # this shows the long format
wide <- unstack(long)
wide # this shows the wide format</pre>
```

However, these functions can become very complex for more advanced use cases. Luckily, there are other options using third party packages.

#### The tidyr package

This package uses gather() to convert from wide to long and spread() to convert from long to wide.

```
library(tidyr)
long <- gather(data, variable, value, 2:12) # where variable is the name of the
# variable column, value indicates the name of the value column and 2:12 refers to
# the columns to be converted.
long # shows the long result</pre>
```

```
wide <- spread(long,variable,value)
wide # shows the wide result (~data)</pre>
```

#### The data.table package

The data.table package extends the reshape2 functions and uses the function melt() to go from wide to long and dcast() to go from long to wide.

```
library(data.table)
long <- melt(data, 'observation',2:12, 'variable', 'value')
long # shows the long result
wide <- dcast(long, observation ~ variable)
wide # shows the wide result (~data)</pre>
```

### Section 60.2: The reshape function

The most flexible base R function for reshaping data is **reshape**. See ?**reshape** for its syntax.

```
# create unbalanced longitudinal (panel) data set
set.seed(1234)
df <- data.frame(identifier=rep(1:5, each=3),</pre>
                 location=rep(c("up", "down", "left", "up", "center"), each=3),
                 period=rep(1:3, 5), counts=sample(35, 15, replace=TRUE),
                 values=runif(15, 5, 10))[-c(4, 8, 11),]
df
   identifier location period counts
                                        values
1
            1
                           1
                                   4 9.186478
                    up
2
            1
                             2
                                   22 6.431116
                    up
3
            1
                             3
                                   22 6.334104
                    up
5
                             2
                  down
                                   31 6.161130
            2
                            3
6
                  down
                                   23 6.583062
7
            3
                  left
                            1
                                   1 6.513467
9
            3
                  left
                            3
                                   24 5.199980
10
                             1
                                   18 6.093998
            4
                    up
12
            4
                    up
                             3
                                   20 7.628488
            5
                             1
                                   10 9.573291
13
                center
            5
                             2
14
                center
                                   33 9.156725
15
                center
                             3
                                   11 5.228851
```

Note that the data.frame is unbalanced, that is, unit 2 is missing an observation in the first period, while units 3 and 4 are missing observations in the second period. Also, note that there are two variables that vary over the periods: counts and values, and two that do not vary: identifier and location.

#### Long to Wide

To reshape the data.frame to wide format,

```
# reshape wide on time variable
df.wide <- reshape(df, idvar="identifier", timevar="period",</pre>
                   v.names=c("values", "counts"), direction="wide")
df.wide
  identifier location values.1 counts.1 values.2 counts.2 values.3 counts.3
1
                    up 9.186478
                                     4 6.431116
                                                       22 6.334104
                                                                          22
           1
5
           2
                  down
                             NA
                                      NA 6.161130
                                                        31 6.583062
                                                                          23
7
           3
                  left 6.513467
                                      1
                                               NA
                                                        NA 5.199980
                                                                          24
10
                    up 6.093998
                                      18
                                               NA
                                                        NA 7.628488
                                                                           20
                center 9.573291
                                      10 9.156725
                                                        33 5.228851
                                                                           11
13
```

Notice that the missing time periods are filled in with NAs.

In reshaping wide, the "v.names" argument specifies the columns that vary over time. If the location variable is not necessary, it can be dropped prior to reshaping with the "drop" argument. In dropping the only non-varying / non-id column from the data.frame, the v.names argument becomes unnecessary.

#### Wide to Long

To reshape long with the current df.wide, a minimal syntax is

```
reshape(df.wide, direction="long")
```

However, this is typically trickier:

Now the simple syntax will produce an error about undefined columns.

With column names that are more difficult for the **reshape** function to automatically parse, it is sometimes necessary to add the "varying" argument which tells **reshape** to group particular variables in wide format for the transformation into long format. This argument takes a list of vectors of variable names or indices.

```
reshape(df.wide, idvar="identifier",
    varying=list(c(3,5,7), c(4,6,8)), direction="long")
```

In reshaping long, the "v.names" argument can be provided to rename the resulting varying variables.

Sometimes the specification of "varying" can be avoided by use of the "sep" argument which tells **reshape** what part of the variable name specifies the value argument and which specifies the time argument.

# Chapter 61: RMarkdown and knitr presentation

Parameter definition

title the title of the document author The author of the document

date The date of the document: Can be "r format(Sys.time(), '%d %B, %Y')"

author The author of the document

output

The output format of the document: at least 10 format available. For html document, html\_output. For

PDF document, pdf\_document, ...

#### Section 61.1: Adding a footer to an ioslides presentation

Adding a footer is not natively possible. Luckily, we can make use of jQuery and CSS to add a footer to the slides of an ioslides presentation rendered with knitr. First of all we have to include the jQuery plugin. This is done by the line

```
<script src="https://ajax.googleapis.com/ajax/libs/jquery/1.12.2/jquery.min.js"></script>
```

Now we can use jQuery to alter the DOM (document object model) of our presentation. In other words: we alter the HTML structure of the document. As soon as the presentation is loaded (\$(document).ready(function() { ... })), we select all slides, that do not have the class attributes .title-slide, .backdrop, or .segue and add the tag <footer></footer> right before each slide is 'closed' (so before </slide>). The attribute label carries the content that will be displayed later on.

All we have to do now is to layout our footer with CSS:

After each **<footer>** (footer::after):

- display the content of the attribute label
- use font size 12
- position the footer (20 pixels from the bottom of the slide and 60 pxs from the left)

(the other properties can be ignored but might have to be modified if the presentation uses a different style template).

```
title: "Adding a footer to presentaion slides"
author: "Martin Schmelzer"
date: "26 Juli 2016"
output: ioslides_presentation
---
```{r setup, include=FALSE}
knitr::opts_chunk$set(echo = FALSE)
```
```

```
This is slide 1.

## Slide 2

This is slide 2

# Test

## Slide 3

And slide 3.
```

The result will look like this:

# Slide 1

This is slide 1.

My amazing footer 2/5

## Section 61.2: Rstudio example

This is a script saved as .Rmd, on the contrary of r scripts saved as .R.

To knit the script, either use the render function or use the shortcut button in Rstudio.

```
title: "Rstudio exemple of a rmd file"
author: 'stack user'
date: "22 July 2016"
output: html_document
---
```

```
The header is used to define the general parameters and the metadata.

## R Markdown

This is an R Markdown document.

It is a script written in markdown with the possibility to insert chunk of R code in it.

To insert R code, it needs to be encapsulated into inverted quote.

Like that for a long piece of code:

'``{r cars}
summary(cars)

'``

And like ``r cat("that")`` for small piece of code.

## Including Plots

You can also embed plots, for example:

'``{r echo=FALSE}
plot(pressure)

'``
```

# Chapter 62: Scope of variables

#### **Section 62.1: Environments and Functions**

Variables declared inside a function only exist (unless passed) inside that function.

```
x <- 1
foo <- function(x) {
    y <- 3
    z <- x + y
    return(z)
}</pre>
```

Error: object 'y' not found

Variables passed into a function and then reassigned are overwritten, but only inside the function.

```
foo <- function(x) {
    x <- 2
    y <- 3
    z <- x + y
    return(z)
}</pre>
```

5

Variables assigned in a higher environment than a function exist within that function, without being passed.

```
foo <- function() {
    y <- 3
    z <- x + y
    return(z)
}</pre>
```

4

#### Section 62.2: Function Exit

The on.exit() function is handy for variable clean up if global variables must be assigned.

Some parameters, especially those for graphics, can only be set globally. This small function is common when

creating more specialized plots.

```
new_plot <- function(...) {
    old_pars <- par(mar = c(5,4,4,2) + .1, mfrow = c(1,1))
    on.exit(par(old_pars))
    plot(...)
}</pre>
```

## Section 62.3: Sub functions

Functions called within a function (ie subfunctions) must be defined within that function to access any variables defined in the local environment without being passed.

This fails:

```
bar <- function() {
    z <- x + y
    return(z)
}

foo <- function() {
    y <- 3
    z <- bar()
    return(z)
}

foo()</pre>
```

Error in bar(): object 'y' not found

This works:

```
foo <- function() {
    bar <- function() {
        z <- x + y
        return(z)
    }

    y <- 3
    z <- bar()
    return(z)
}

foo()</pre>
```

4

## **Section 62.4: Global Assignment**

Variables can be assigned globally from any environment using <<-. bar() can now access y.

```
bar <- function() {</pre>
```

```
z <- x + y
return(z)
}

foo <- function() {
    y <<- 3
    z <- bar()
    return(z)
}</pre>
```

4

Global assignment is highly discouraged. Use of a wrapper function or explicitly calling variables from another local environment is greatly preferred.

# Section 62.5: Explicit Assignment of Environments and Variables

Environments in R can be explicitly call and named. Variables can be explicitly assigned and call to or from those environments.

A commonly created environment is one which encloses package: base or a subenvironment within package: base.

```
e1 <- new.env(parent = baseenv())
e2 <- new.env(parent = e1)</pre>
```

Variables can be explicitly assigned and call to or from those environments.

```
assign("a", 3, envir = e1)
  get("a", envir = e1)
  get("a", envir = e2)
```

3

Since e2 inherits from e1, a is 3 in both e1 and e2. However, assigning a within e2 does not change the value of a in e1.

```
assign("a", 2, envir = e2)
get("a", envir = e2)
get("a", envir = e1)
```

3

2

# Chapter 63: Performing a Permutation Test

### Section 63.1: A fairly general function

We will use the built in <u>tooth growth dataset</u>. We are interested in whether there is a statistically significant difference in tooth growth when the guinea pigs are given vitamin C vs orange juice.

Here's the full example:

```
teethVC = ToothGrowth[ToothGrowth$supp == 'VC',]
teethOJ = ToothGrowth[ToothGrowth$supp == 'OJ',]
permutationTest = function(vectorA, vectorB, testStat){
 N = 10^{5}
  fullSet = c(vectorA, vectorB)
 lengthA = length(vectorA)
  lengthB = length(vectorB)
  trials <- replicate(N,</pre>
                       {index <- sample(lengthB + lengthA, size = lengthA, replace = FALSE)</pre>
                       testStat((fullSet[index]), fullSet[-index]) } )
  trials
}
vec1 =teethVC$len;
vec2 =teeth0J$len;
subtractMeans = function(a, b){ return (mean(a) - mean(b))}
result = permutationTest(vec1, vec2, subtractMeans)
observedMeanDifference = subtractMeans(vec1, vec2)
result = c(result, observedMeanDifference)
hist(result)
abline(v=observedMeanDifference, col = "blue")
pValue = 2*mean(result <= (observedMeanDifference))</pre>
pValue
```

After we read in the CSV, we define the function

This function takes two vectors, and shuffles their contents together, then performs the function testStat on the shuffled vectors. The result of teststat is added to trials, which is the return value.

It does this  $N = 10^5$  times. Note that the value N could very well have been a parameter to the function.

This leaves us with a new set of data, trials, the set of means that might result if there truly is no relationship between the two variables.

Now to define our test statistic:

```
subtractMeans = function(a, b){ return (mean(a) - mean(b))}
```

Perform the test:

```
result = permutationTest(vec1, vec2, subtractMeans)
```

Calculate our actual observed mean difference:

```
observedMeanDifference = subtractMeans(vec1, vec2)
```

Let's see what our observation looks like on a histogram of our test statistic.

```
hist(result)
abline(v=observedMeanDifference, col = "blue")
```

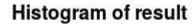

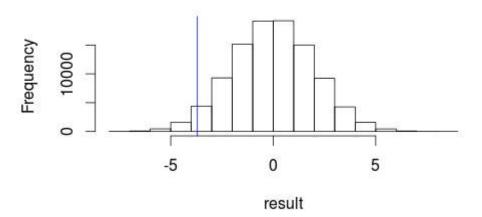

It doesn't *look* like our observed result is very likely to occur by random chance...

We want to calculate the p-value, the likeliehood of the original observed result if their is no relationship between the two variables.

```
pValue = 2*mean(result >= (observedMeanDifference))
```

Let's break that down a bit:

```
result >= (observedMeanDifference)
```

Will create a boolean vector, like:

```
FALSE TRUE FALSE FALSE TRUE FALSE ...
```

With TRUE every time the value of result is greater than or equal to the observedMean.

The function mean will interpret this vector as 1 for TRUE and 0 for FALSE, and give us the percentage of 1's in the mix, ie the number of times our shuffled vector mean difference surpassed or equalled what we observed.

Finally, we multiply by 2 because the distribution of our test statistic is highly symmetric, and we really want to know which results are "more extreme" than our observed result.

| All that's left is to output the p-value, which turns out to be 0.06093939. Interpretation of this value is subjective, but I would say that it looks like Vitamin C promotes tooth growth quite a lot more than Orange Juice does. |  |  |  |  |  |  |
|----------------------------------------------------------------------------------------------------|--|--|--|--|--|--|
|                                                                                                    |  |  |  |  |  |  |
|                                                                                                    |  |  |  |  |  |  |
|                                                                                                    |  |  |  |  |  |  |
|                                                                                                    |  |  |  |  |  |  |
|                                                                                                    |  |  |  |  |  |  |
|                                                                                                    |  |  |  |  |  |  |
|                                                                                                    |  |  |  |  |  |  |
|                                                                                                    |  |  |  |  |  |  |
|                                                                                                    |  |  |  |  |  |  |
|                                                                                                    |  |  |  |  |  |  |
|                                                                                                    |  |  |  |  |  |  |
|                                                                                                    |  |  |  |  |  |  |
|                                                                                                    |  |  |  |  |  |  |
|                                                                                                    |  |  |  |  |  |  |

# Chapter 64: xgboost

## Section 64.1: Cross Validation and Tuning with xgboost

```
library(caret) # for dummyVars
library(RCurl) # download https data
library(Metrics) # calculate errors
library(xgboost) # model
# Load data from UCI Machine Learning Repository (http://archive.ics.uci.edu/ml/datasets.html)
urlfile <- 'https://archive.ics.uci.edu/ml/machine-learning-databases/adult/adult.data'
x <- getURL(urlfile, ssl.verifypeer = FALSE)</pre>
adults <- read.csv(textConnection(x), header=F)
# adults <-read.csv('https://archive.ics.uci.edu/ml/machine-learning-databases/adult/adult.data',</pre>
header=F)
names(adults)=c('age','workclass','fnlwgt','education','educationNum',
                'maritalStatus','occupation','relationship','race',
               'sex','capitalGain','capitalLoss','hoursWeek',
               'nativeCountry', 'income')
# clean up data
adults$income <- ifelse(adults$income==' <=50K',0,1)
# binarize all factors
library(caret)
dmy <- dummyVars(" ~ .", data = adults)</pre>
adultsTrsf <- data.frame(predict(dmy, newdata = adults))</pre>
# what we're trying to predict adults that make more than 50k
outcomeName <- c('income')</pre>
# list of features
predictors <- names(adultsTrsf)[!names(adultsTrsf) %in% outcomeName]</pre>
# play around with settings of xgboost - eXtreme Gradient Boosting (Tree) library
# https://github.com/tqchen/xgboost/wiki/Parameters
# max.depth - maximum depth of the tree
# nrounds - the max number of iterations
# take first 10% of the data only!
trainPortion <- floor(nrow(adultsTrsf)*0.1)</pre>
trainSet <- adultsTrsf[ 1:floor(trainPortion/2),]</pre>
testSet <- adultsTrsf[(floor(trainPortion/2)+1):trainPortion,]</pre>
smallestError <- 100</pre>
for (depth in seq(1,10,1)) {
       for (rounds in seq(1,20,1)) {
               # train
               bst <- xgboost(data = as.matrix(trainSet[,predictors]),</pre>
                              label = trainSet[,outcomeName],
                              max.depth=depth, nround=rounds,
                              objective = "reg:linear", verbose=0)
               gc()
               # predict
               predictions <- predict(bst, as.matrix(testSet[,predictors]), outputmargin=TRUE)</pre>
               err <- rmse(as.numeric(testSet[,outcomeName]), as.numeric(predictions))</pre>
```

```
if (err < smallestError) {</pre>
                         smallestError = err
                         print(paste(depth, rounds, err))
                }
}
cv <- 30
trainSet <- adultsTrsf[1:trainPortion,]</pre>
cvDivider <- floor(nrow(trainSet) / (cv+1))</pre>
smallestError <- 100</pre>
for (depth in seg(1,10,1)) {
        for (rounds in seq(1,20,1)) {
                totalError <- c()
                indexCount <- 1
                for (cv in seq(1:cv)) {
                        # assign chunk to data test
                        dataTestIndex <- c((cv * cvDivider):(cv * cvDivider + cvDivider))</pre>
                        dataTest <- trainSet[dataTestIndex,]</pre>
                        # everything else to train
                        dataTrain <- trainSet[-dataTestIndex,]</pre>
                        bst <- xgboost(data = as.matrix(dataTrain[,predictors]),</pre>
                                        label = dataTrain[,outcomeName],
                                        max.depth=depth, nround=rounds,
                                        objective = "reg:linear", verbose=0)
                        gc()
                        predictions <- predict(bst, as.matrix(dataTest[,predictors]),</pre>
outputmargin=TRUE)
                        err <- rmse(as.numeric(dataTest[,outcomeName]), as.numeric(predictions))</pre>
                        totalError <- c(totalError, err)
                if (mean(totalError) < smallestError) {</pre>
                         smallestError = mean(totalError)
                        print(paste(depth, rounds, smallestError))
                }
        }
}
# Test both models out on full data set
trainSet <- adultsTrsf[ 1:trainPortion,]</pre>
# assign everything else to test
testSet <- adultsTrsf[(trainPortion+1):nrow(adultsTrsf),]</pre>
bst <- xgboost(data = as.matrix(trainSet[,predictors]),</pre>
               label = trainSet[,outcomeName],
               max.depth=4, nround=19, objective = "reg:linear", verbose=0)
pred <- predict(bst, as.matrix(testSet[,predictors]), outputmargin=TRUE)</pre>
rmse(as.numeric(testSet[,outcomeName]), as.numeric(pred))
bst <- xgboost(data = as.matrix(trainSet[,predictors]),</pre>
               label = trainSet[,outcomeName],
               max.depth=3, nround=20, objective = "reg:linear", verbose=0)
pred <- predict(bst, as.matrix(testSet[,predictors]), outputmargin=TRUE)</pre>
rmse(as.numeric(testSet[,outcomeName]), as.numeric(pred))
```

# Chapter 65: R code vectorization best practices

#### Section 65.1: By row operations

The key in vectorizing R code, is to reduce or eliminate "by row operations" or method dispatching of R functions.

That means that when approaching a problem that at first glance requires "by row operations", such as calculating the means of each row, one needs to ask themselves:

- What are the classes of the data sets I'm dealing with?
- Is there an existing compiled code that can achieve this without the need of repetitive evaluation of R functions?
- If not, can I do these operation by columns instead by row?
- Finally, is it worth spending a lot of time on developing complicated vectorized code instead of just running a simple apply loop? In other words, is the data big/sophisticated enough that R can't handle it efficiently using a simple loop?

Putting aside the memory pre-allocation issue and growing object in loops, we will focus in this example on how to possibly avoid apply loops, method dispatching or re-evaluating R functions within loops.

A standard/easy way of calculating mean by row would be:

|                         |                  |                   | an)                 | <pre>apply(mtcars, 1, mea</pre> |
|-------------------------|------------------|-------------------|---------------------|---------------------------------|
| Hornet Sportabout       | Hornet 4 Drive   | Datsun 710        | Mazda RX4 Wag       | Mazda RX4                       |
|                         |                  |                   | Duster 360          | Valiant                         |
| 53.66455                | 38.73955         | 23.59818          | 29.98136            | 29.90727                        |
|                         |                  |                   | 59.72000            | 35.04909                        |
| Merc 450SE              | Merc 280C        | Merc 280          | Merc 230            | Merc 240D                       |
|                         |                  |                   | Merc 450SLC         | Merc 450SL                      |
| 46.43091                | 31.78727         | 31.86000          | 27.23364            | 24.63455                        |
|                         |                  |                   | 46.35000            | 46.50000                        |
| Honda Civic             | Fiat 128         | Chrysler Imperial | Lincoln Continental | Cadillac Fleetwood              |
|                         |                  |                   | Toyota Corona       | Toyota Corolla                  |
| 17.74227                | 19.44091         | 65.97227          | 66.05855            | 66.23273                        |
|                         |                  |                   | 24.88864            | 18.81409                        |
| Fiat X1- <mark>9</mark> | Pontiac Firebird | Camaro Z28        | AMC Javelin         | Dodge Challenger                |
|                         |                  |                   | Lotus Europa        | Porsche 914-2                   |
| 18.92864                | 57.37955         | 58.75273          | 46.00773            | 47.24091                        |
|                         |                  |                   | 24.88027            | 24.77909                        |
|                         | Volvo 142E       | Maserati Bora     | Ferrari Dino        | Ford Pantera L                  |
|                         | 26.26273         | 63.15545          | 34.50818            | 60.97182                        |
|                         |                  |                   |                     |                                 |

But can we do better? Lets's see what happened here:

- First, we converted a data.frame to a matrix. (Note that his happens within the apply function.) This is both inefficient and dangerous. a matrix can't hold several column types at a time. Hence, such conversion will probably lead to loss of information and some times to misleading results (compare apply(iris, 2, class) with str(iris) or with sapply(iris, class)).
- 2. Second of all, we performed an operation repetitively, one time for each row. Meaning, we had to evaluate some R function nrow(mtcars) times. In this specific case, mean is not a computationally expensive function, hence R could likely easily handle it even for a big data set, but what would happen if we need to calculate the standard deviation by row (which involves an expensive square root operation)? Which brings us to the next point:

3. We evaluated the R function many times, but maybe there already is a compiled version of this operation?

Indeed we could simply do:

| rowMeans(mtcars)   |                     |                   |                  |                         |
|--------------------|---------------------|-------------------|------------------|-------------------------|
| Mazda RX4          | Mazda RX4 Wag       | Datsun 710        | Hornet 4 Drive   | Hornet Sportabout       |
| Valiant            | Duster 360          |                   |                  |                         |
| 29.90727           | 29.98136            | 23.59818          | 38.73955         | 53.66455                |
| 35.04909           | 59.72000            |                   |                  |                         |
| Merc 240D          | Merc 230            | Merc 280          | Merc 280C        | Merc 450SE              |
| Merc 450SL         | Merc 450SLC         |                   |                  |                         |
| 24.63455           | 27.23364            | 31.86000          | 31.78727         | 46.43091                |
| 46.50000           | 46.35000            |                   |                  |                         |
| Cadillac Fleetwood | Lincoln Continental | Chrysler Imperial | Fiat 128         | Honda Civic             |
| Toyota Corolla     | Toyota Corona       |                   |                  |                         |
| 66.23273           | 66.05855            | 65.97227          | 19.44091         | 17.74227                |
| 18.81409           | 24.88864            |                   |                  |                         |
| Dodge Challenger   | AMC Javelin         | Camaro Z28        | Pontiac Firebird | Fiat X1- <mark>9</mark> |
| Porsche 914-2      | Lotus Europa        |                   |                  |                         |
| 47.24091           | 46.00773            | 58.75273          | 57.37955         | 18.92864                |
| 24.77909           | 24.88027            |                   |                  |                         |
| Ford Pantera L     | Ferrari Dino        | Maserati Bora     | Volvo 142E       |                         |
| 60.97182           | 34.50818            | 63.15545          | 26.26273         |                         |

This involves no by row operations and therefore no repetitive evaluation of R functions. **However**, we still converted a **data.frame** to a **matrix**. Though **rowMeans** has an error handling mechanism and it won't run on a data set that it can't handle, it's still has an efficiency cost.

```
rowMeans(iris)
Error in rowMeans(iris) : 'x' must be numeric
```

But still, can we do better? We could try instead of a matrix conversion with error handling, a different method that will allow us to use mtcars as a vector (because a data.frame is essentially a list and a list is a vector).

```
Reduce(`+`, mtcars)/ncol(mtcars)
[1] 29.90727 29.98136 23.59818 38.73955 53.66455 35.04909 59.72000 24.63455 27.23364 31.86000 31.78727 46.43091 46.50000 46.35000 66.23273 66.05855
[17] 65.97227 19.44091 17.74227 18.81409 24.88864 47.24091 46.00773 58.75273 57.37955 18.92864 24.77909 24.88027 60.97182 34.50818 63.15545 26.26273
```

Now for possible speed gain, we lost column names and error handling (including NA handling).

Another example would be calculating mean by group, using base R we could try

```
aggregate(. ~ cyl, mtcars, mean)
cyl mpg disp hp drat wt qsec vs am gear carb
1  4 26.66364 105.1364 82.63636 4.070909 2.285727 19.13727 0.9090909 0.7272727 4.090909 1.545455
2  6 19.74286 183.3143 122.28571 3.585714 3.117143 17.97714 0.5714286 0.4285714 3.857143 3.428571
3  8 15.10000 353.1000 209.21429 3.229286 3.999214 16.77214 0.0000000 0.1428571 3.285714 3.500000
```

Still, we are basically evaluating an R function in a loop, but the loop is now hidden in an internal C function (it matters little whether it is a C or an R loop).

Could we avoid it? Well there is a compiled function in R called rowsum, hence we could do:

```
6 19.74286 183.3143 122.28571 3.585714 3.117143 17.97714 0.5714286 0.4285714 3.857143 3.428571 8 15.10000 353.1000 209.21429 3.229286 3.999214 16.77214 0.0000000 0.1428571 3.285714 3.500000
```

Though we had to convert to a matrix first too.

A this point we may question whether our current data structure is the most appropriate one. Is a **data.frame** is the best practice? Or should one just switch to a **matrix** data structure in order to gain efficiency?

By row operations will get more and more expensive (even in matrices) as we start to evaluate expensive functions each time. Lets us consider a variance calculation by row example.

Lets say we have a matrix m:

```
set.seed(100)
m <- matrix(sample(1e2), 10)</pre>
       [,1] [,2] [,3] [,4] [,5] [,6] [,7] [,8] [,9] [,10]
 [1,]
               33
                     39
                           86
                                71
                                    100
                                            81
                                                  68
                                                        89
 [2,]
                                                               92
         12
               16
                     57
                           80
                                32
                                      82
                                            69
                                                        41
                                                  11
 [3,]
         62
               91
                     53
                                42
                                      31
                                            60
                                                  70
                                                        98
                                                               79
                           13
                     29
                                      59
                                            20
 [4,]
         66
               94
                           67
                                45
                                                  96
                                                        64
                                                                1
 [5,]
         36
               63
                     76
                           6
                                10
                                      48
                                            85
                                                  75
                                                        99
                                                                2
 [6,]
         18
               4
                     27
                          19
                                44
                                      56
                                            37
                                                  95
                                                        26
                                                               40
 [7,]
                     21
                           25
                                52
                                                  28
                                                               17
          3
               24
                                      51
                                            83
                                                        49
 [8,]
         46
                5
                     22
                           43
                                47
                                      74
                                            35
                                                        77
                                                               65
                                50
                                      90
                                            30
 [9,]
         55
               54
                     78
                          34
                                                  61
                                                        14
                                                               58
[10,]
         88
               73
                     38
                           15
                                      72
                                             7
                                                  93
                                                        23
                                                               87
```

One could simply do:

```
apply(m, 1, var)
[1] 871.6556 957.5111 699.2111 941.4333 1237.3333 641.8222 539.7889 759.4333 500.4889
1255.6111
```

On the other hand, one could also completely vectorize this operation by following the formula of variance

```
RowVar <- function(x) {
   rowSums((x - rowMeans(x))^2)/(dim(x)[2] - 1)
}
RowVar(m)
[1] 871.6556 957.5111 699.2111 941.4333 1237.3333 641.8222 539.7889 759.4333 500.4889
1255.6111</pre>
```

# **Chapter 66: Missing values**

When we don't know the value a variable takes, we say its value is missing, indicated by NA.

## Section 66.1: Examining missing data

anyNA reports whether any missing values are present; while is.na reports missing values elementwise:

```
vec <- c(1, 2, 3, NA, 5)
anyNA(vec)
# [1] TRUE
is.na(vec)
# [1] FALSE FALSE TRUE FALSE</pre>
```

is .na returns a logical vector that is coerced to integer values under arithmetic operations (with FALSE=0, TRUE=1). We can use this to find out how many missing values there are:

```
sum(is.na(vec))
# [1] 1
```

Extending this approach, we can use colSums and is.na on a data frame to count NAs per column:

```
colSums(is.na(airquality))
# Ozone Solar.R Wind Temp Month Day
# 37 7 0 0 0 0 0
```

The <u>naniar package</u> (currently on github but not CRAN) offers further tools for exploring missing values.

#### Section 66.2: Reading and writing data with NA values

When reading tabular datasets with the read.\* functions, R automatically looks for missing values that look like "NA". However, missing values are not always represented by NA. Sometimes a dot (.), a hyphen(-) or a character-value (e.g.: empty) indicates that a value is NA. The na.strings parameter of the read.\* function can be used to tell R which symbols/characters need to be treated as NA values:

```
read.csv("name_of_csv_file.csv", na.strings = "-")
```

It is also possible to indicate that more than one symbol needs to be read as NA:

```
read.csv('missing.csv', na.strings = c('.','-'))
```

Similarly, NAs can be written with customized strings using the na argument to write.csv. Other tools for reading and writing tables have similar options.

## Section 66.3: Using NAs of different classes

The symbol NA is for a **logical** missing value:

```
class(NA)
#[1] "logical"
```

This is convenient, since it can easily be coerced to other atomic vector types, and is therefore usually the only NA

you will need:

```
x <- c(1, NA, 1)
class(x[2])
#[1] "numeric"</pre>
```

If you do need a single NA value of another type, use NA\_character\_, NA\_integer\_, NA\_real\_ or NA\_complex\_. For missing values of fancy classes, subsetting with NA\_integer\_ usually works; for example, to get a missing-value Date:

```
class(Sys.Date()[NA_integer_])
# [1] "Date"
```

## Section 66.4: TRUE/FALSE and/or NA

NA is a logical type and a logical operator with an NA will return NA if the outcome is ambiguous. Below, NA OR TRUE evaluates to TRUE because at least one side evaluates to TRUE, however NA OR FALSE returns NA because we do not know whether NA would have been TRUE or FALSE

```
NA | TRUE # [1] TRUE # TRUE is TRUE and FALSE | TRUE is also TRUE.

NA | FALSE # [1] NA # TRUE | FALSE is TRUE but FALSE | FALSE is FALSE.

NA & TRUE # [1] NA # TRUE & TRUE is TRUE but FALSE & TRUE is FALSE.

NA & FALSE # [1] FALSE # TRUE is FALSE and FALSE & FALSE is also FALSE.
```

These properties are helpful if you want to subset a data set based on some columns that contain NA.

```
df <- data.frame(v1=0:9,</pre>
                 v2=c(rep(1:2, each=4), NA, NA),
                 v3=c(NA, letters[2:10]))
df[df$v2 == 1 & !is.na(df$v2), ]
# v1 v2 v3
   0 1 <NA>
#2
   1 1
#3 2 1
  3 1
df[df$v2 == 1, ]
    v1 v2
       0 1 <NA>
#1
#2
      1 1
      2 1
#3
               С
#4
       3 1
#NA
     NA NA <NA>
#NA.1 NA NA <NA>
```

## **Chapter 67: Hierarchical Linear Modeling**

## Section 67.1: basic model fitting

**apologies**: since I don't know of a channel for discussing/providing feedback on requests for improvement, I'm going to put my question here. Please feel free to point out a better place for this! @DataTx states that this is "completely unclear, incomplete, or has severe formatting problems". Since I don't see any big formatting problems (:-) ), a little bit more guidance about what's expected here for improving clarity or completeness, and why what's here is unsalvageable, would be useful.

The primary packages for fitting hierarchical (alternatively "mixed" or "multilevel") linear models in R are nlme (older) and lme4 (newer). These packages differ in many minor ways but should generally result in very similar fitted models.

```
library(nlme)
library(lme4)
m1.nlme <- lme(Reaction~Days,random=~Days|Subject,data=sleepstudy,method="REML")
m1.lme4 <- lmer(Reaction~Days+(Days|Subject),data=sleepstudy,REML=TRUE)
all.equal(fixef(m1.nlme),fixef(m1.lme4))
## [1] TRUE</pre>
```

#### Differences to consider:

- formula syntax is slightly different
- nlme is (still) somewhat better documented (e.g. Pinheiro and Bates 2000 Mixed-effects models in S-PLUS; however, see Bates et al. 2015 Journal of Statistical Software/vignette("lmer", package="lme4") for lme4)
- 1me4 is faster and allows easier fitting of crossed random effects
- nlme provides p-values for linear mixed models out of the box, lme4 requires add-on packages such as lmerTest or afex
- nlme allows modeling of heteroscedasticity or residual correlations (in space/time/phylogeny)

The unofficial <u>GLMM FAQ</u> provides more information, although it is focused on *generalized* linear mixed models (GLMMs).

# Chapter 68: \*apply family of functions (functionals)

### Section 68.1: Using built-in functionals

#### Built-in functionals: lapply(), sapply(), and mapply()

R comes with built-in functionals, of which perhaps the most well-known are the apply family of functions. Here is a description of some of the most common apply functions:

- lapply() = takes a list as an argument and applies the specified function to the list.
- sapply() = the same as lapply() but attempts to simplify the output to a vector or a matrix.
  - o vapply() = a variant of sapply() in which the output object's type must be specified.
- mapply() = like lapply() but can pass multiple vectors as input to the specified function. Can be simplified like sapply().
  - Map() is an alias to mapply() with SIMPLIFY = FALSE.

#### lapply()

lapply() can be used with two different iterations:

- lapply(variable, FUN)
- lapply(seq\_along(variable), FUN)

```
# Two ways of finding the mean of x
set.seed(1)
df <- data.frame(x = rnorm(25), y = rnorm(25))
lapply(df, mean)
lapply(seq_along(df), function(x) mean(df[[x]))</pre>
```

#### sapply()

**sapply()** will attempt to resolve its output to either a vector or a matrix.

```
# Two examples to show the different outputs of sapply()
sapply(letters, print) ## produces a vector
x <- list(a = 1:10, beta = exp(-3:3), logic = c(TRUE, FALSE, TRUE))
sapply(x, quantile) ## produces a matrix</pre>
```

#### mapply()

mapply() works much like lapply() except it can take multiple vectors as input (hence the m for multivariate).

```
mapply(sum, 1:5, 10:6, 3) # 3 will be "recycled" by mapply
```

# Section 68.2: Combining multiple `data.frames` (`lapply`, `mapply`)

In this exercise, we will generate four bootstrap linear regression models and combine the summaries of these models into a single data frame.

At this point, we can take two approaches to inserting the names into the data.frame.

```
#* Insert the element name into the summary with `lapply`
#* Requires passing the names attribute to `lapply` and referencing `Tidied` within
#* the applied function.
Described_lapply <-</pre>
 lapply(names(Tidied),
        function(nm) cbind(nm, Tidied[[nm]]))
Combined_lapply <- do.call("rbind", Described_lapply)</pre>
#* Insert the element name into the summary with `mapply`
#* Allows us to pass the names and the elements as separate arguments.
Described_mapply <-
 mapply(
  function(nm, dframe) cbind(nm, dframe),
 names(Tidied),
  Tidied,
  SIMPLIFY = FALSE)
Combined_mapply <- do.call("rbind", Described_mapply)</pre>
```

If you're a fan of magrittr style pipes, you can accomplish the entire task in a single chain (though it may not be prudent to do so if you need any of the intermediary objects, such as the model objects themselves):

## Section 68.3: Bulk File Loading

for a large number of files which may need to be operated on in a similar process and with well structured file names.

firstly a vector of the file names to be accessed must be created, there are multiple options for this:

• Creating the vector manually with paste0()

```
files <- paste0("file_", 1:100, ".rds")
```

• Using **list.files**() with a regex search term for the file type, requires knowledge of regular expressions (regex) if other files of same type are in the directory.

```
files <- list.files("./", pattern = "\\.rds$", full.names = TRUE)
```

where X is a vector of part of the files naming format used.

**lapply** will output each response as element of a list.

readRDS is specific to .rds files and will change depending on the application of the process.

```
my_file_list <- lapply(files, readRDS)</pre>
```

This is not necessarily faster than a for loop from testing but allows all files to be an element of a list without assigning them explicitly.

Finally, we often need to load multiple packages at once. This trick can do it quite easily by applying **library**() to all libraries that we wish to import:

```
lapply(c("jsonlite", "stringr", "igraph"), library, character.only=TRUE)
```

## Section 68.4: Using user-defined functionals

#### **User-defined functionals**

Users can create their own functionals to varying degrees of complexity. The following examples are from <u>Functionals</u> by Hadley Wickham:

```
randomise <- function(f) f(runif(1e3))

lapply2 <- function(x, f, ...) {
    out <- vector("list", length(x))
    for (i in seq_along(x)) {
        out[[i]] <- f(x[[i]], ...)
    }
    out
}</pre>
```

In the first case, randomise accepts a single argument f, and calls it on a sample of Uniform random variables. To demonstrate equivalence, we call **set.seed** below:

```
set.seed(123)
randomise(mean)
#[1] 0.4972778

set.seed(123)
mean(runif(1e3))
#[1] 0.4972778
```

```
set.seed(123)
randomise(max)
#[1] 0.9994045

set.seed(123)
max(runif(1e3))
#[1] 0.9994045
```

The second example is a re-implementation of base::lapply, which uses functionals to apply an operation (f) to each element in a list (x). The . . . parameter allows the user to pass additional arguments to f, such as the na.rm option in the mean function:

```
lapply(list(c(1, 3, 5), c(2, NA, 6)), mean)
# [[1]]
# [1] 3
# [[2]]
# [1] NA
lapply2(list(c(1, 3, 5), c(2, NA, 6)), mean)
# [[1]]
# [1] 3
# [[2]]
# [1] NA
lapply(list(c(1, 3, 5), c(2, NA, 6)), mean, na.rm = TRUE)
# [[1]]
# [1] 3
# [[2]]
# [1] 4
lapply2(list(c(1, 3, 5), c(2, NA, 6)), mean, na.rm = TRUE)
# [[1]]
# [1] 3
# [[2]]
# [1] 4
```

# **Chapter 69: Text mining**

## Section 69.1: Scraping Data to build N-gram Word Clouds

The following example utilizes the tm text mining package to scrape and mine text data from the web to build word clouds with symbolic shading and ordering.

```
require(RWeka)
require(tau)
require(tm)
require(tm.plugin.webmining)
require(wordcloud)
# Scrape Google Finance ------
googlefinance <- WebCorpus(GoogleFinanceSource("NASDAQ:LFVN"))</pre>
# Scrape Google News -----
lv.googlenews <- WebCorpus(GoogleNewsSource("LifeVantage"))</pre>
p.googlenews <- WebCorpus(GoogleNewsSource("Protandim"))</pre>
ts.googlenews <- WebCorpus(GoogleNewsSource("TrueScience"))</pre>
lv.nytimes <- WebCorpus(NYTimesSource(query = "LifeVantage", appid = nytimes_appid))</pre>
p.nytimes <- WebCorpus(NYTimesSource("Protandim", appid = nytimes_appid))</pre>
ts.nytimes <- WebCorpus(NYTimesSource("TrueScience", appid = nytimes_appid))
lv.reutersnews <- WebCorpus(ReutersNewsSource("LifeVantage"))</pre>
p.reutersnews <- WebCorpus(ReutersNewsSource("Protandim"))</pre>
ts.reutersnews <- WebCorpus(ReutersNewsSource("TrueScience"))</pre>
# Scrape Yahoo! Finance ------
lv.yahoofinance <- WebCorpus(YahooFinanceSource("LFVN"))</pre>
lv.yahoonews <- WebCorpus(YahooNewsSource("LifeVantage"))</pre>
p.yahoonews <- WebCorpus(YahooNewsSource("Protandim"))</pre>
ts.yahoonews <- WebCorpus(YahooNewsSource("TrueScience"))</pre>
# Scrape Yahoo! Inplay -------
lv.yahooinplay <- WebCorpus(YahooInplaySource("LifeVantage"))</pre>
# Text Mining the Results ------
corpus <- c(googlefinance, lv.googlenews, p.googlenews, ts.googlenews, lv.yahoofinance,
lv.yahoonews, p.yahoonews,
ts.yahoonews, lv.yahooinplay) #lv.nytimes, p.nytimes, ts.nytimes, lv.reutersnews, p.reutersnews,
ts.reutersnews,
inspect(corpus)
wordlist <- c("lfvn", "lifevantage", "protandim", "truescience", "company", "fiscal", "nasdaq")</pre>
ds0.1g <- tm_map(corpus, content_transformer(tolower))</pre>
ds1.1g <- tm_map(ds0.1g, content_transformer(removeWords), wordlist)</pre>
ds1.1g <- tm_map(ds1.1g, content_transformer(removeWords), stopwords("english"))</pre>
ds2.1g <- tm_map(ds1.1g, stripWhitespace)</pre>
ds3.1g <- tm_map(ds2.1g, removePunctuation)</pre>
ds4.1g <- tm_map(ds3.1g, stemDocument)</pre>
tdm.1g <- TermDocumentMatrix(ds4.1g)</pre>
dtm.1g <- DocumentTermMatrix(ds4.1g)</pre>
```

```
findFreqTerms(tdm.1g, 40)
findFreqTerms(tdm.1g, 60)
findFreqTerms(tdm.1g, 80)
findFreqTerms(tdm.1g, 100)
findAssocs(dtm.1g, "skin", .75)
findAssocs(dtm.1g, "scienc", .5)
findAssocs(dtm.1g, "product", .75)
tdm89.1g <- removeSparseTerms(tdm.1g, 0.89)
tdm9.1g <- removeSparseTerms(tdm.1g, 0.9)
tdm91.1g <- removeSparseTerms(tdm.1g, 0.91)
tdm92.1g <- removeSparseTerms(tdm.1g, 0.92)
tdm2.1g \leftarrow tdm92.1g
# Creates a Boolean matrix (counts # docs w/terms, not raw # terms)
tdm3.1g <- inspect(tdm2.1g)</pre>
tdm3.1g[tdm3.1g>=1] <- 1
# Transform into a term-term adjacency matrix
termMatrix.1gram <- tdm3.1g %*% t(tdm3.1g)</pre>
# inspect terms numbered 5 to 10
termMatrix.1gram[5:10,5:10]
termMatrix.1gram[1:10,1:10]
# Create a WordCloud to Visualize the Text Data ------
notsparse <- tdm2.1g</pre>
m = as.matrix(notsparse)
v = sort(rowSums(m), decreasing=TRUE)
d = data.frame(word = names(v), freq=v)
# Create the word cloud
pal = brewer.pal(9,"BuPu")
wordcloud(words = d$word,
          freq = d$freq,
          scale = c(3, .8),
          random.order = F,
          colors = pal)
```

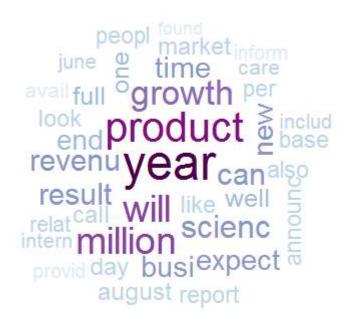

Note the use of random.order and a sequential pallet from RColorBrewer, which allows the programmer to capture more information in the cloud by assigning meaning to the order and coloring of terms.

Above is the 1-gram case.

We can make a major leap to n-gram word clouds and in doing so we'll see how to make almost any text-mining analysis flexible enough to handle n-grams by transforming our TDM.

The initial difficulty you run into with n-grams in R is that tm, the most popular package for text mining, does not inherently support tokenization of bi-grams or n-grams. Tokenization is the process of representing a word, part of a word, or group of words (or symbols) as a single data element called a token.

Fortunately, we have some hacks which allow us to continue using tm with an upgraded tokenizer. There's more than one way to achieve this. We can write our own simple tokenizer using the textcnt() function from tau:

```
tokenize_ngrams <- function(x, n=3)
return(rownames(as.data.frame(unclass(textcnt(x,method="string",n=n)))))</pre>
```

or we can invoke RWeka's tokenizer within tm:

```
# BigramTokenize
BigramTokenizer <- function(x) NGramTokenizer(x, Weka_control(min = 2, max = 2))</pre>
```

From this point you can proceed much as in the 1-gram case:

```
notsparse <- tdm91.ng
m = as.matrix(notsparse)
v = sort(rowSums(m),decreasing=TRUE)
d = data.frame(word = names(v),freq=v)

# Create the word cloud
pal = brewer.pal(9,"BuPu")
wordcloud(words = d$word,
freq = d$freq,
scale = c(3,.8),
random.order = F,
colors = pal)</pre>
```

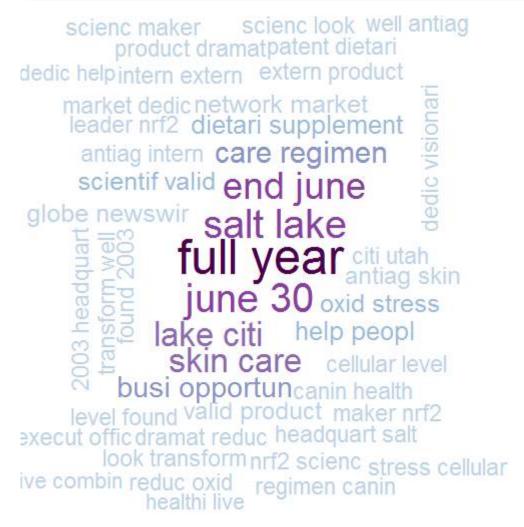

The example above is <u>reproduced</u> with permission from Hack-R's data science blog. Additional commentary may be found in the original article.

# **Chapter 70: ANOVA**

## Section 70.1: Basic usage of aov()

Analysis of Variance (aov) is used to determine if the means of two or more groups differ significantly from each other. Responses are assumed to be independent of each other, Normally distributed (within each group), and the within-group variances are assumed equal.

In order to complete the analysis data must be in long format (see reshaping data topic). **aov**() is a wrapper around the 1m() function, using Wilkinson-Rogers formula notation  $y\sim f$  where y is the response (independent) variable and f is a factor (categorical) variable representing group membership. If f is numeric rather than a factor variable, aov() will report the results of a linear regression in ANOVA format, which may surprise inexperienced users.

The **aov**() function uses Type I (sequential) Sum of Squares. This type of Sum of Squares tests all of the (main and interaction) effects sequentially. The result is that the first effect tested is also assigned shared variance between it and other effects in the model. For the results from such a model to be reliable, data should be balanced (all groups are of the same size).

When the assumptions for Type I Sum of Squares do not hold, Type II or Type III Sum of Squares may be applicable. Type II Sum of Squares test each main effect after every other main effect, and thus controls for any overlapping variance. However, Type II Sum of Squares assumes no interaction between the main effects.

Lastly, Type III Sum of Squares tests each main effect after every other main effect *and* every interaction. This makes Type III Sum of Squares a necessity when an interaction is present.

Type II and Type III Sums of Squares are implemented in the Anova() function.

Using the mtcars data set as an example.

```
mtCarsAnovaModel <- aov(wt ~ factor(cyl), data=mtcars)</pre>
```

To view summary of ANOVA model:

```
summary(mtCarsAnovaModel)
```

One can also extract the coefficients of the underlying lm() model:

```
coefficients(mtCarsAnovaModel)
```

## Section 70.2: Basic usage of Anova()

When dealing with an unbalanced design and/or non-orthogonal contrasts, Type II or Type III Sum of Squares are necessary. The Anova() function from the car package implements these. Type II Sum of Squares assumes no interaction between main effects. If interactions are assumed, Type III Sum of Squares is appropriate.

The Anova() function wraps around the lm() function.

Using the mtcars data sets as an example, demonstrating the difference between Type II and Type III when an interaction is tested.

```
> Anova(lm(wt ~ factor(cyl)*factor(am), data=mtcars), type = 2)
Anova Table (Type II tests)
```

```
Response: wt
                     Sum Sq Df F value
                                         Pr(>F)
factor(cyl)
                     7.2278 2 11.5266 0.0002606 ***
                     3.2845 1 10.4758 0.0032895 **
factor(am)
factor(cyl):factor(am) 0.0668 2 0.1065 0.8993714
Residuals
                     8.1517 26
Signif. codes: 0 '***' 0.001 '**' 0.01 '*' 0.05 '.' 0.1 ' '1
> Anova(lm(wt ~ factor(cyl)*factor(am), data=mtcars), type = 3)
Anova Table (Type III tests)
Response: wt
                      Sum Sq Df F value Pr(>F)
(Intercept)
                     factor(cyl)
                     4.0124 2 6.3988 0.005498 **
factor(am)
                      1.7389 1 5.5463 0.026346 *
factor(cyl):factor(am) 0.0668 2 0.1065 0.899371
Residuals
                      8.1517 26
Signif. codes: 0 '***' 0.001 '**' 0.01 '*' 0.05 '.' 0.1 ' '1
```

# Chapter 71: Raster and Image Analysis

See also I/O for Raster Images

# **Section 71.1: Calculating GLCM Texture**

<u>Gray Level Co-Occurrence Matrix</u> (Haralick et al. 1973) texture is a powerful image feature for image analysis. The glcm package provides a easy-to-use function to calculate such textural features for RasterLayer objects in R.

```
library(glcm)
library(raster)

r <- raster("C:/Program Files/R/R-3.2.3/doc/html/logo.jpg")
plot(r)</pre>
```

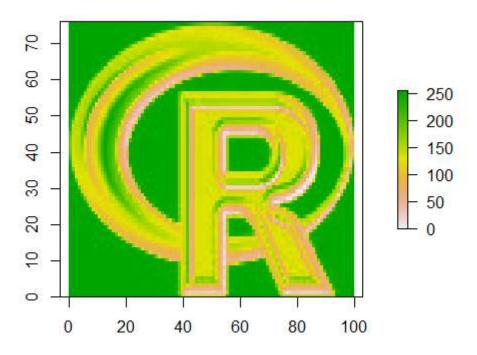

#### Calculating GLCM textures in one direction

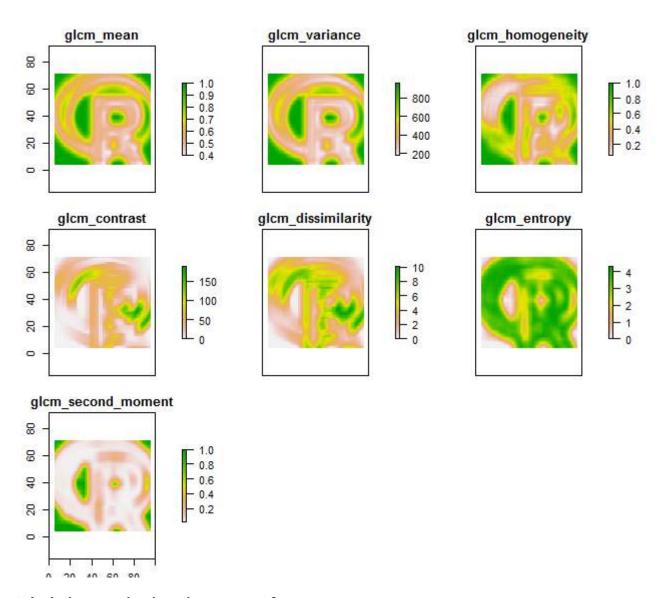

#### **Calculation rotation-invariant texture features**

The textural features can also be calculated in all 4 directions (0°, 45°, 90° and 135°) and then combined to one rotation-invariant texture. The key for this is the shift parameter:

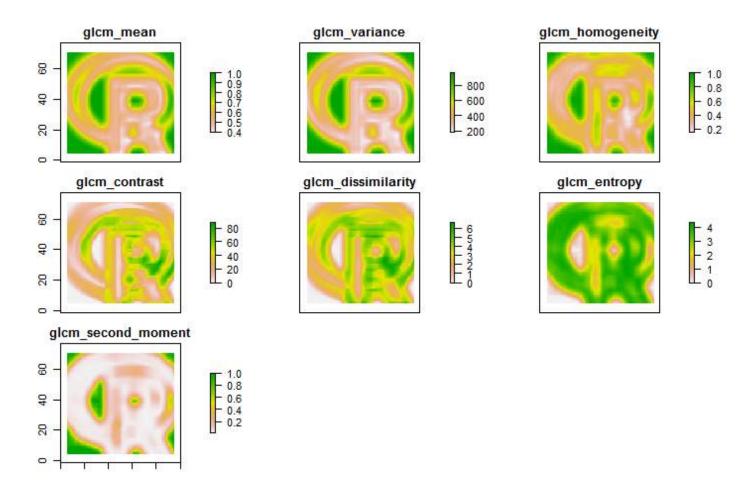

# **Section 71.2: Mathematical Morphologies**

The package mmand provides functions for the calculation of Mathematical Morphologies for n-dimensional arrays. With a little workaround, these can also be calculated for raster images.

```
library(raster)
library(mmand)

r <- raster("C:/Program Files/R/R-3.2.3/doc/html/logo.jpg")
plot(r)</pre>
```

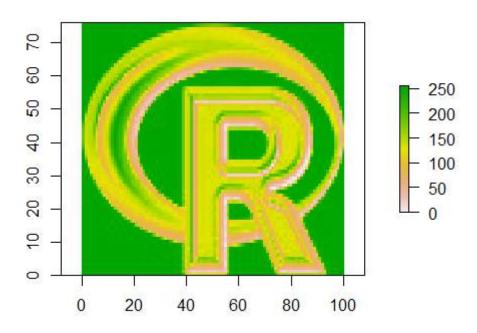

At first, a kernel (moving window) has to be set with a size (e.g. 9x9) and a shape type (e.g. disc, box or diamond)

```
sk <- shapeKernel(c(9,9), type="disc")
```

Afterwards, the raster layer has to be converted into an array wich is used as input for the erode() function.

```
rArr <- as.array(r, transpose = TRUE)
rErode <- erode(rArr, sk)
rErode <- setValues(r, as.vector(aperm(rErode)))</pre>
```

Besides erode(), also the morphological functions dilate(), opening() and closing() can be applied like this.

#### plot(rErode)

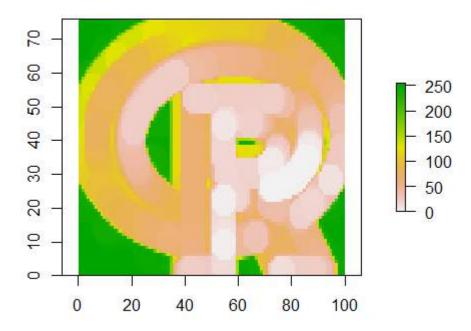

# **Chapter 72: Survival analysis**

# Section 72.1: Random Forest Survival Analysis with randomForestSRC

Just as the <u>random forest</u> algorithm may be applied to regression and classification tasks, it can also be extended to survival analysis.

In the example below a survival model is fit and used for prediction, scoring, and performance analysis using the package randomForestSRC <u>from CRAN</u>.

```
require(randomForestSRC)

set.seed(130948) #Other seeds give similar comparative results
x1 <- runif(1000)
y <- rnorm(1000, mean = x1, sd = .3)
data <- data.frame(x1 = x1, y = y)
head(data)</pre>
```

```
x1 y
1 0.9604353 1.3549648
2 0.3771234 0.2961592
3 0.7844242 0.6942191
4 0.9860443 1.5348900
5 0.1942237 0.4629535
6 0.7442532 -0.0672639
```

```
(modRFSRC \leftarrow rfsrc(y \sim x1, data = data, ntree=500, nodesize = 5))
```

```
Sample size: 1000

Number of trees: 500

Minimum terminal node size: 5

Average no. of terminal nodes: 208.258

No. of variables tried at each split: 1

Total no. of variables: 1

Analysis: RF-R

Family: regr

Splitting rule: mse
% variance explained: 32.08

Error rate: 0.11
```

```
x1new <- runif(10000)
ynew <- rnorm(10000, mean = x1new, sd = .3)
newdata <- data.frame(x1 = x1new, y = ynew)
survival.results <- predict(modRFSRC, newdata = newdata)
survival.results</pre>
```

```
Sample size of test (predict) data: 10000

Number of grow trees: 500

Average no. of grow terminal nodes: 208.258

Total no. of grow variables: 1

Analysis: RF-R

Family: regr

% variance explained: 34.97

Test set error rate: 0.11
```

# Section 72.2: Introduction - basic fitting and plotting of parametric survival models with the survival package

survival is the most commonly used package for survival analysis in R. Using the built-in lung dataset we can get started with Survival Analysis by fitting a regression model with the survreg() function, creating a curve with survfit(), and plotting predicted survival curves by calling the **predict** method for this package with new data.

In the example below we plot 2 predicted curves and vary sex between the 2 sets of new data, to visualize its effect:

```
require(survival)
s <- with(lung,Surv(time,status))</pre>
sWei <- survreg(s ~ as.factor(sex)+age+ph.ecog+wt.loss+ph.karno,dist='weibull',data=lung)</pre>
fitKM <- survfit(s ~ sex, data=lung)</pre>
plot(fitKM)
lines(predict(sWei, newdata = list(sex
                                             = 1,
                                            = 1,
                                    ph.ecog = 1,
                                    ph.karno = 90,
                                    wt.loss = 2),
                                  type = "quantile",
                                  p = seq(.01, .99, by = .01)),
                                                         =-.01),
                                  seq(.99, .01, by
                                  col = "blue")
lines(predict(sWei, newdata = list(sex
                                             = 2,
                                            = 1,
                                    ph.ecog = 1,
                                    ph.karno = 90,
                                    wt.loss = 2),
                                  type = "quantile",
                                  p = seq(.01, .99, by = .01)),
                                                          =-.01),
                                  seq(.99, .01, by
                                  col = "red")
```

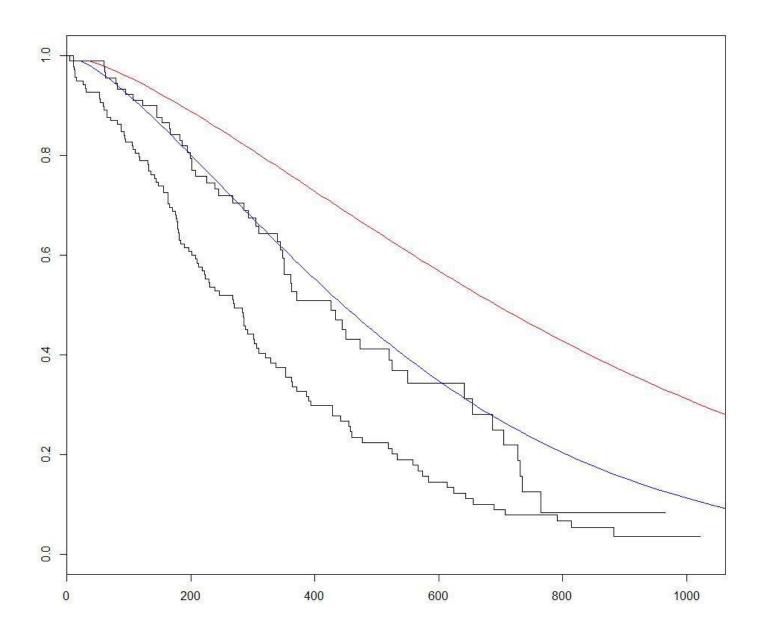

Section 72.3: Kaplan Meier estimates of survival curves and risk set tables with survminer

Base plot

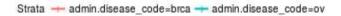

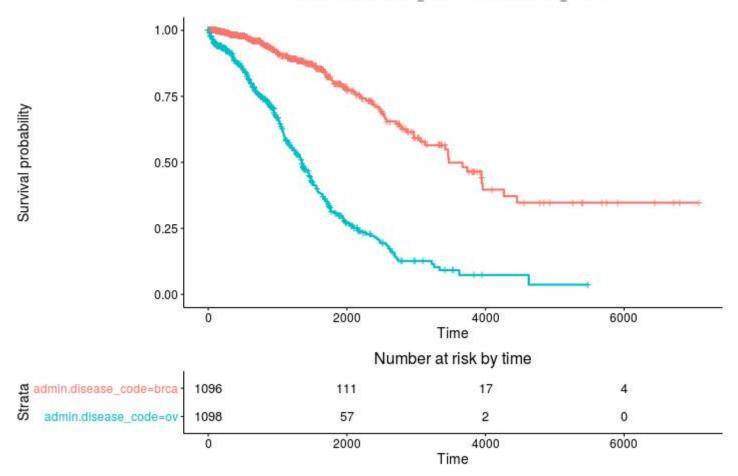

#### More advanced

```
ggsurvplot(
  fit,
                            # survfit object with calculated statistics.
   risk.table = TRUE,
                            # show risk table.
  pval = TRUE,
                            # show p-value of log-rank test.
  conf.int = TRUE,
                            # show confidence intervals for
                            # point estimaes of survival curves.
  xlim = c(0, 2000),
                            # present narrower X axis, but not affect
                            # survival estimates.
  break.time.by = 500,
                            # break X axis in time intervals by 500.
  ggtheme = theme_RTCGA(), # customize plot and risk table with a theme.
 risk.table.y.text.col = T, # colour risk table text annotations.
  risk.table.y.text = FALSE # show bars instead of names in text annotations
                            # in legend of risk table
```

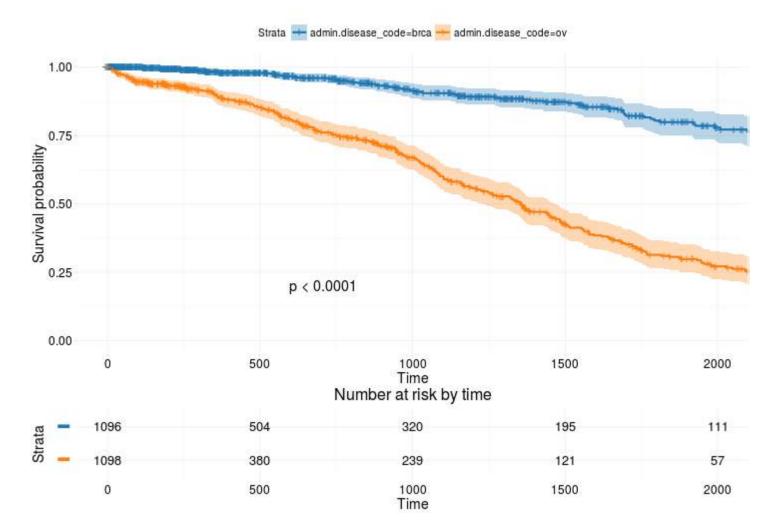

Based on

http://r-addict.com/2016/05/23/Informative-Survival-Plots.html

# Chapter 73: Fault-tolerant/resilient code

**Parameter Details** 

expr

In case the "try part" was completed successfully tryCatch will return the last evaluated **expression**. Hence, the actual value being returned in case everything went well and there is no condition (i.e. a warning or an error) is the return value of readLines. Note that you don't need to explicilty state the return value via return as code in the "try part" is not wrapped insided a function environment (unlike that for the condition handlers for warnings and error below) Provide/define a handler function for all the conditions that you want to handle explicitly. AFAIU, you can provide handlers for any type of conditions (not just warnings and errors, but also custom

warning/error/etc conditions; see simpleCondition and friends for that) as long as the name of the respective handler function matches the class of the respective condition (see the Details part of the

doc for tryCatch).

finally

Here goes everything that should be executed at the very end, **regardless** if the expression in the "try part" succeeded or if there was any condition. If you want more than one expression to be executed, then you need to wrap them in curly brackets, otherwise you could just have written finally = <expression> (i.e. the same logic as for "try part".

## Section 73.1: Using tryCatch()

We're defining a robust version of a function that reads the HTML code from a given URL. Robust in the sense that we want it to handle situations where something either goes wrong (error) or not quite the way we planned it to (warning). The umbrella term for errors and warnings is *condition* 

#### Function definition using tryCatch

```
readUrl <- function(url) {</pre>
   out <- tryCatch(
      # Try part: define the expression(s) you want to "try" #
      {
         # Just to highlight:
         # If you want to use more than one R expression in the "try part"
         # then you'll have to use curly brackets.
         # Otherwise, just write the single expression you want to try and
         message("This is the 'try' part")
         readLines(con = url, warn = FALSE)
      },
      # Condition handler part: define how you want conditions to be handled #
      # Handler when a warning occurs:
      warning = function(cond) {
         message(paste("Reading the URL caused a warning:", url))
         message("Here's the original warning message:")
         message(cond)
         # Choose a return value when such a type of condition occurs
         return(NULL)
      },
      # Handler when an error occurs:
      error = function(cond) {
         message(paste("This seems to be an invalid URL:", url))
```

#### **Testing things out**

Let's define a vector of URLs where one element isn't a valid URL

```
urls <- c(
   "http://stat.ethz.ch/R-manual/R-devel/library/base/html/connections.html",
   "http://en.wikipedia.org/wiki/Xz",
   "I'm no URL"
)</pre>
```

And pass this as input to the function we defined above

```
y <- lapply(urls, readUrl)
# Processed URL: http://stat.ethz.ch/R-manual/R-devel/library/base/html/connections.html
# Some message at the end
#
# Processed URL: http://en.wikipedia.org/wiki/Xz
# Some message at the end
#
# URL does not seem to exist: I'm no URL
# Here's the original error message:
# cannot open the connection
# Processed URL: I'm no URL
# Some message at the end
#
# Warning message:
# In file(con, "r"): cannot open file 'I'm no URL': No such file or directory</pre>
```

#### Investigating the output

```
length(y)
# [1] 3

head(y[[1]])
# [1] "<!DOCTYPE html PUBLIC \"-//W3C//DTD HTML 4.01 Transitional//EN\">"
# [2] "<html><head><title>R: Functions to Manipulate Connections</title>"
# [3] "<meta http-equiv=\"Content-Type\" content=\"text/html; charset=utf-8\">"
# [4] "<link rel=\"stylesheet\" type=\"text/css\" href=\"R.css\">"
# [5] "</head><body>"
# [6] ""
```

y[[3]] # [1] NA

# Chapter 74: Reproducible R

With 'Reproducibility' we mean that someone else (perhaps you in the future) can repeat the steps you performed and get the same result. See the <u>Reproducible Research Task View</u>.

## **Section 74.1: Data reproducibility**

```
dput() and dget()
```

The easiest way to share a (preferable small) data frame is to use a basic function **dput()**. It will export an R object in a plain text form.

Note: Before making the example data below, make sure you're in an empty folder you can write to. Run **getwd**() and read ?**setwd** if you need to change folders.

```
dput(mtcars, file = 'df.txt')
```

Then, anyone can load the precise R object to their GlobalEnvironment using the dget() function.

```
df <- dget('df.txt')</pre>
```

For larger R objects, there are a number of ways of saving them reproducibly. See Input and output.

## Section 74.2: Package reproducibility

Package reproducibility is a very common issue in reproducing some R code. When various packages get updated, some interconnections between them may break. The ideal solution for the problem is to reproduce the image of the R code writer's machine on your computer at the date when the code was written. And here comes checkpoint package.

Starting from 2014-09-17, the authors of the package make daily copies of the whole CRAN package repository to their own mirror repository -- Microsoft R Archived Network. So, to avoid package reproduciblity issues when creating a reproducible R project, all you need is to:

- 1. Make sure that all your packages (and R version) are up-to-date.
- 2. Include checkpoint::checkpoint('YYYY-MM-DD') line in your code.

checkpoint will create a directory .checkpoint in your R\_home directory ("~/"). To this technical directory it will install all the packages, that are used in your project. That means, checkpoint looks through all the .R files in your project directory to pick up all the <code>library()</code> or <code>require()</code> calls and install all the required packages in the form they existed at CRAN on the specified date.

**PRO** You are freed from the package reproducibility issue.

**CONTRA** For each specified date you have to download and install all the packages that are used in a certain project that you aim to reproduce. That may take quite a while.

# Chapter 75: Fourier Series and Transformations

The Fourier transform decomposes a function of time (a signal) into the frequencies that make it up, similarly to how a musical chord can be expressed as the amplitude (or loudness) of its constituent notes. The Fourier transform of a function of time itself is a complex-valued function of frequency, whose absolute value represents the amount of that frequency present in the original function, and whose complex argument is the phase offset of the basic sinusoid in that frequency.

The Fourier transform is called the frequency domain representation of the original signal. The term Fourier transform refers to both the frequency domain representation and the mathematical operation that associates the frequency domain representation to a function of time. The Fourier transform is not limited to functions of time, but in order to have a unified language, the domain of the original function is commonly referred to as the time domain. For many functions of practical interest one can define an operation that reverses this: the inverse Fourier transformation, also called Fourier synthesis, of a frequency domain representation combines the contributions of all the different frequencies to recover the original function of time.

Linear operations performed in one domain (time or frequency) have corresponding operations in the other domain, which are sometimes easier to perform. The operation of differentiation in the time domain corresponds to multiplication by the frequency, so some differential equations are easier to analyze in the frequency domain. Also, convolution in the time domain corresponds to ordinary multiplication in the frequency domain. Concretely, this means that any linear time-invariant system, such as an electronic filter applied to a signal, can be expressed relatively simply as an operation on frequencies. So significant simplification is often achieved by transforming time functions to the frequency domain, performing the desired operations, and transforming the result back to time.

Harmonic analysis is the systematic study of the relationship between the frequency and time domains, including the kinds of functions or operations that are "simpler" in one or the other, and has deep connections to almost all areas of modern mathematics.

Functions that are localized in the time domain have Fourier transforms that are spread out across the frequency domain and vice versa. The critical case is the Gaussian function, of substantial importance in probability theory and statistics as well as in the study of physical phenomena exhibiting normal distribution (e.g., diffusion), which with appropriate normalizations goes to itself under the Fourier transform. Joseph Fourier introduced the transform in his study of heat transfer, where Gaussian functions appear as solutions of the heat equation.

The Fourier transform can be formally defined as an improper Riemann integral, making it an integral transform, although this definition is not suitable for many applications requiring a more sophisticated integration theory.

For example, many relatively simple applications use the Dirac delta function, which can be treated formally as if it were a function, but the justification requires a mathematically more sophisticated viewpoint. The Fourier transform can also be generalized to functions of several variables on Euclidean space, sending a function of 3-dimensional space to a function of 3-dimensional momentum (or a function of space and time to a function of 4-momentum).

This idea makes the spatial Fourier transform very natural in the study of waves, as well as in quantum mechanics, where it is important to be able to represent wave solutions either as functions either of space or momentum and sometimes both. In general, functions to which Fourier methods are applicable are complex-valued, and possibly vector-valued. Still further generalization is possible to functions on groups, which, besides the original Fourier transform on  $\mathbb{R}$  or  $\mathbb{R}$ n (viewed as groups under addition), notably includes the discrete-time Fourier transform (DTFT, group =  $\mathbb{Z}$ ), the discrete Fourier transform (DFT, group =  $\mathbb{Z}$  mod N) and the Fourier series or circular Fourier transform (group = S1, the unit circle  $\approx$  closed finite interval with endpoints identified). The latter is routinely

employed to handle periodic functions. The Fast Fourier transform (FFT) is an algorithm for computing the DFT.

#### Section 75.1: Fourier Series

Joseph Fourier showed that any periodic wave can be represented by a sum of simple sine waves. This sum is called the Fourier Series. The Fourier Series only holds while the system is linear. If there is, eg, some overflow effect (a threshold where the output remains the same no matter how much input is given), a non-linear effect enters the picture, breaking the sinusoidal wave and the superposition principle.

```
# Sine waves
xs <- seq(-2*pi,2*pi,pi/100)
wave.1 <- sin(3*xs)
wave.2 <- sin(10*xs)
par(mfrow = c(1, 2))
plot(xs,wave.1,type="l",ylim=c(-1,1)); abline(h=0,lty=3)
plot(xs,wave.2,type="l",ylim=c(-1,1)); abline(h=0,lty=3)

# Complex Wave
wave.3 <- 0.5 * wave.1 + 0.25 * wave.2
plot(xs,wave.3,type="l"); title("Eg complex wave"); abline(h=0,lty=3)</pre>
```

### Eg complex wave

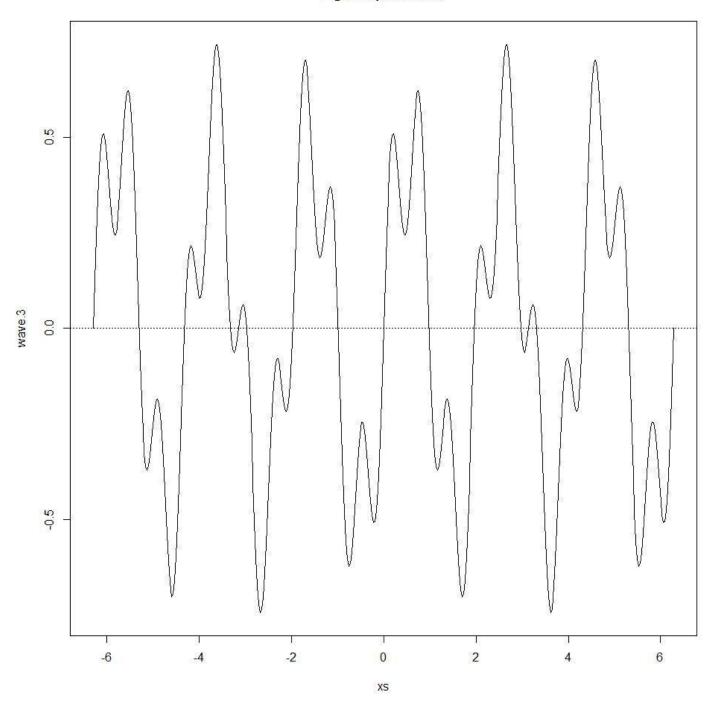

```
wave.4 <- wave.3
wave.4[wave.3>0.5] <- 0.5
plot(xs, wave.4, type="1", ylim=c(-1.25, 1.25))
title("overflowed, non-linear complex wave")
abline(h=0,lty=3)</pre>
```

#### overflowed, non-linear complex wave

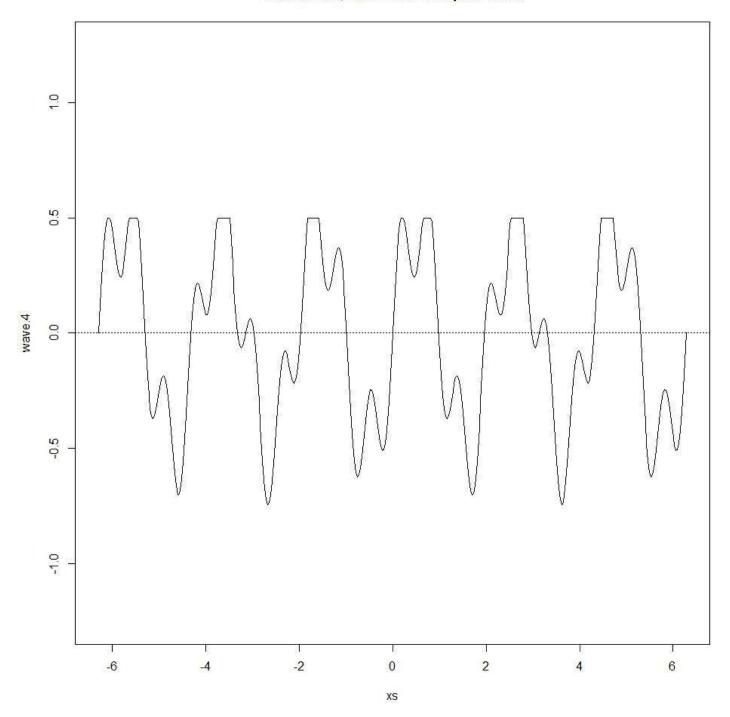

Also, the Fourier Series only holds if the waves are periodic, ie, they have a repeating pattern (non periodic waves are dealt by the Fourier Transform, see below). A periodic wave has a frequency f and a wavelength  $\lambda$  (a wavelength is the distance in the medium between the beginning and end of a cycle,  $\lambda=v/f0$ , where v is the wave velocity) that are defined by the repeating pattern. A non-periodic wave does not have a frequency or wavelength.

#### Some concepts:

- The fundamental period, T, is the period of all the samples taken, the time between the first sample and the last
- The sampling rate, sr, is the number of samples taken over a time period (aka acquisition frequency). For simplicity we will make the time interval between samples equal. This time interval is called the sample interval, si, which is the fundamental period time divided by the number of samples N. So, si=TN
- The fundamental frequency, f0, which is 1T. The fundamental frequency is the frequency of the repeating pattern or how long the wavelength is. In the previous waves, the fundamental frequency was  $12\pi$ . The

frequencies of the wave components must be integer multiples of the fundamental frequency. f0 is called the first harmonic, the second harmonic is 2\*f0, the third is 3\*f0, etc.

```
repeat.xs <- seq(-2*pi,0,pi/100)
wave.3.repeat <- 0.5*sin(3*repeat.xs) + 0.25*sin(10*repeat.xs)
plot(xs,wave.3,type="1")

title("Repeating pattern")
points(repeat.xs,wave.3.repeat,type="1",col="red");
abline(h=0,v=c(-2*pi,0),lty=3)</pre>
```

#### Repeating pattern

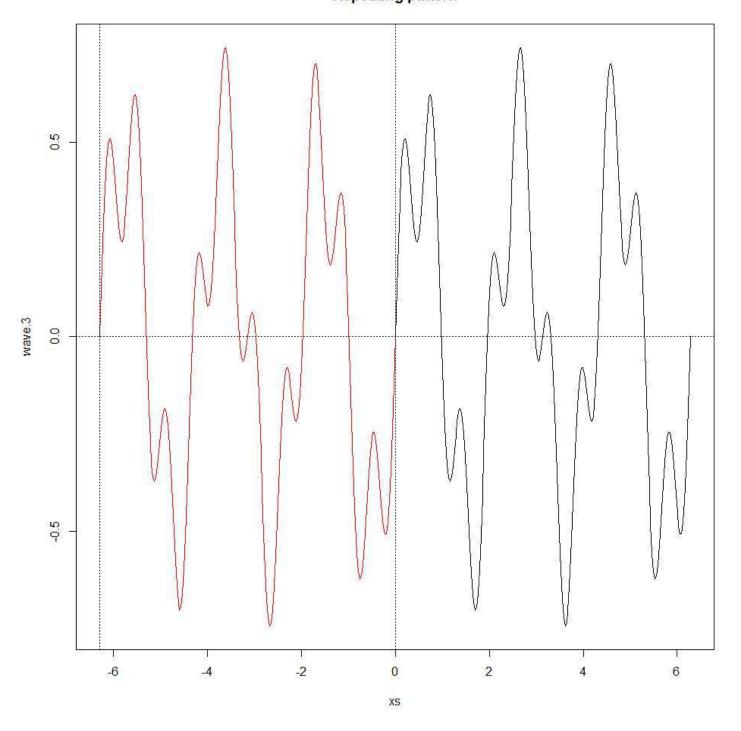

Here's a R function for plotting trajectories given a fourier series:

```
plot.fourier <- function(fourier.series, f.0, ts) {</pre>
```

```
w <- 2*pi*f.0 trajectory <- sapply(ts, function(t) fourier.series(t,w))
plot(ts, trajectory, type="l", xlab="time", ylab="f(t)");
abline(h=0,lty=3)}</pre>
```

# Chapter 76: .Rprofile

# Section 76.1: . Rprofile - the first chunk of code executed

.Rprofile is a file containing R code that is executed when you launch R from the directory containing the .Rprofile file. The similarly named Rprofile.site, located in R's home directory, is executed by default every time you load R from any directory. Rprofile.site and to a greater extend .Rprofile can be used to initialize an R session with personal preferences and various utility functions that you have defined.

Important note: if you use RStudio, you can have a separate .Rprofile in every RStudio project directory.

Here are some examples of code that you might include in an .Rprofile file.

#### Setting your R home directory

```
# set R_home
Sys.setenv(R_USER="c:/R_home") # just an example directory
# but don't confuse this with the $R_HOME environment variable.
```

#### Setting page size options

```
options(papersize="a4")
options(editor="notepad")
options(pager="internal")
```

#### set the default help type

```
options(help_type="html")
```

#### set a site library

```
.Library.site <- file.path(chartr("\\", "/", R.home()), "site-library")</pre>
```

#### Set a CRAN mirror

```
local({r <- getOption("repos")
   r["CRAN"] <- "http://my.local.cran"
   options(repos=r)})</pre>
```

#### Setting the location of your library

This will allow you to not have to install all the packages again with each R version update.

```
# library location
.libPaths("c:/R_home/Rpackages/win")
```

#### **Custom shortcuts or functions**

Sometimes it is useful to have a shortcut for a long R expression. A common example of this setting an active binding to access the last top-level expression result without having to type out .Last.value:

```
makeActiveBinding(".", function(){.Last.value}, .GlobalEnv)
```

Because .Rprofile is just an R file, it can contain any arbitrary R code.

#### Pre-loading the most useful packages

This is bad practice and should generally be avoided because it separates package loading code from the scripts where those packages are actually used.

#### See Also

See <a href="help">help</a>(Startup) for all the different startup scripts, and further aspects. In particular, two system-wide Profile files can be loaded as well. The first, Rprofile, may contain global settings, the other file Profile.site may contain local choices the system administrator can make for all users. Both files are found in the \${RHOME}/etc directory of the R installation. This directory also contains global files Renviron and Renviron.site which both can be completemented with a local file ~/.Renviron in the user's home directory.

## Section 76.2: .Rprofile example

#### Startup

```
# Load library setwidth on start - to set the width automatically.
.First <- function() {
    library(setwidth)
    # If 256 color terminal - use library colorout.
    if (Sys.getenv("TERM") %in% c("xterm-256color", "screen-256color")) {
        library("colorout")
    }
}</pre>
```

#### **Options**

```
# Select default CRAN mirror for package installation.
options(repos=c(CRAN="https://cran.gis-lab.info/"))

# Print maximum 1000 elements.
options(max.print=1000)

# No scientific notation.
options(scipen=10)

# No graphics in menus.
options(menu.graphics=FALSE)

# Auto-completion for package names.
utils::rc.settings(ipck=TRUE)
```

#### **Custom Functions**

```
# Invisible environment to mask defined functions
.env = new.env()

# Quit R without asking to save.
.env$q <- function (save="no", ...) {
   quit(save=save, ...)
}

# Attach the environment to enable functions.
attach(.env, warn.conflicts=FALSE)</pre>
```

# Chapter 77: dplyr

# Section 77.1: dplyr's single table verbs

<u>dplyr</u> introduces a grammar of data manipulation in R. It provides a consistent interface to work with data no matter where it is stored: data.frame, data.table, or a database. The key pieces of dplyr are written using Rcpp, which makes it very fast for working with in-memory data.

dplyr's philosophy is to have small functions that do one thing well. The five simple functions (**filter**, arrange, **SELECT**, mutate, and summarise) can be used to reveal new ways to describe data. When combined with group\_by, these functions can be used to calculate group wise summary statistics.

#### Syntax commonalities

All these functions have a similar syntax:

- The first argument to all these functions is always a data frame
- Columns can be referred directly using bare variable names (i.e., without using \$)
- These functions do not modify the original data itself, i.e., they don't have side effects. Hence, the results should always be saved to an object.

We will use the built-in <u>mtcars</u> dataset to explore dplyr's single table verbs. Before converting the type of <u>mtcars</u> to tbl\_df (since it makes printing cleaner), we add the <u>rownames</u> of the dataset as a column using rownames\_to\_column function from the <u>tibble</u> package.

```
library(dplyr) # This documentation was written using version 0.5.0
mtcars_tbl <- as_data_frame(tibble::rownames_to_column(mtcars, "cars"))</pre>
# examine the structure of data
head(mtcars_tbl)
# A tibble: 6 x 12
#
                                                               cars
                                                                                           mpg
                                                                                                                    cyl disp
                                                                                                                                                                       hp drat
                                                                                                                                                                                                                         wt qsec
                                                                                                                                                                                                                                                                         VS
                                                                                                                                                                                                                                                                                                 am gear
#
                                                           <chr> <dbl> <dbl> 
#1
                                          Mazda RX4 21.0
                                                                                                                      6
                                                                                                                                            160
                                                                                                                                                                    110 3.90 2.620 16.46
                           Mazda RX4 Wag 21.0
                                                                                                                           6
                                                                                                                                                                    110 3.90 2.875 17.02
                                                                                                                                                                                                                                                                                                                                                     4
#2
                                                                                                                                            160
                                                                                                                                                                                                                                                                             0
                                                                                                                                                                                                                                                                                                                             4
#3
                                       Datsun 710 22.8
                                                                                                                           4
                                                                                                                                            108
                                                                                                                                                                     93
                                                                                                                                                                                        3.85 2.320 18.61
                                                                                                                                                                                                                                                                             1
                                                                                                                                                                                                                                                                                                                             4
                                                                                                                                                                                                                                                                                                                                                      1
                       Hornet 4 Drive 21.4
                                                                                                                           6
                                                                                                                                            258
                                                                                                                                                                    110 3.08 3.215 19.44
                                                                                                                                                                                                                                                                             1
                                                                                                                                                                                                                                                                                                     0
                                                                                                                                                                                                                                                                                                                             3
                                                                                                                                                                                                                                                                                                                                                     1
                                                                                                                                                                                                                                                                                                                                                     2
                                                                                                                           8
                                                                                                                                                                                                                                                                             0
                                                                                                                                                                                                                                                                                                     0
                                                                                                                                                                                                                                                                                                                             3
#5 Hornet Sportabout 18.7
                                                                                                                                            360
                                                                                                                                                                    175 3.15 3.440 17.02
#6
                                                   Valiant 18.1
                                                                                                                            6
                                                                                                                                            225
                                                                                                                                                                    105 2.76 3.460 20.22
                                                                                                                                                                                                                                                                                                                                                     1
```

#### filter

**filter** helps subset rows that match certain criteria. The first argument is the name of the **data.frame** and the second (and subsequent) arguments are the criteria that filter the data (these criteria should evaluate to either TRUE or FALSE)

Subset all cars that have 4 cylinders - cyl:

```
filter(mtcars_tbl, cyl == 4)
# A tibble: 11 x 12
#
                                                                                                               cars
                                                                                                                                                                            mpg cyl disp
                                                                                                                                                                                                                                                                                                                                         hp drat
                                                                                                                                                                                                                                                                                                                                                                                                                                             wt qsec
                                                                                                                                                                                                                                                                                                                                                                                                                                                                                                                                                 VS
                                                                                                                                                                                                                                                                                                                                                                                                                                                                                                                                                                                                    am
                                                                                                                                                                                                                                                                                                                                                                                                                                                                                                                                                                                                                                    gear
#
                                                                                                           <chr> <dbl> <dbl> <
#1
                                                                                                                                                                                                                                              4 108.0
                                                                  Datsun 710 22.8
                                                                                                                                                                                                                                                                                                                                           93 3.85 2.320 18.61
#2
                                                                         Merc 240D 24.4
                                                                                                                                                                                                                                                4 146.7
                                                                                                                                                                                                                                                                                                                                           62 3.69 3.190 20.00
```

```
#3
         Merc 230 22.8
                            4 140.8
                                       95 3.92 3.150 22.90
                                                                 1
#4
                             4 78.7
                                                                             4
                                                                                   1
          Fiat 128 32.4
                                        66 4.08 2.200 19.47
                                                                 1
                                                                       1
                                                                                   2
#5
      Honda Civic 30.4
                             4 75.7
                                        52 4.93 1.615 18.52
# ... with 6 more rows
```

We can pass multiple criteria separated by a comma. To subset the cars which have either 4 or 6 cylinders - cyl and have 5 gears - gear:

```
filter(mtcars_tbl, cyl == 4 | cyl == 6, gear == 5)
# A tibble: 3 x 12
#
                                                                               cars
                                                                                                                            mpg
                                                                                                                                                                   cyl disp
                                                                                                                                                                                                                                                          hp drat
                                                                                                                                                                                                                                                                                                                                         wt qsec
                                                                                                                                                                                                                                                                                                                                                                                                                         ٧s
                                                                                                                                                                                                                                                                                                                                                                                                                                                                 am gear carb
#
                                                                         <chr> <dbl> <dbl> <
#1 Porsche 914-2 26.0
                                                                                                                                                                                 4 120.3
                                                                                                                                                                                                                                                          91 4.43 2.140
                                                                                                                                                                                                                                                                                                                                                                   16.7
                                                                                                                                                                                                                                                                                                                                                                                                                                0
                                                                                                                                                                                                                                                                                                                                                                                                                                                                       1
                                                                                                                                                                                                                                                                                                                                                                                                                                                                                                                5
                     Lotus Europa 30.4
                                                                                                                                                                                  4 95.1
                                                                                                                                                                                                                                                                                3.77 1.513
                                                                                                                                                                                                                                                                                                                                                                                                                                1
                                                                                                                                                                                                                                                                                                                                                                                                                                                                        1
                                                                                                                                                                                                                                                                                                                                                                                                                                                                                                                                                       2
                                                                                                                                                                                                                                                    113
                                                                                                                                                                                                                                                                                                                                                                    16.9
                                                                                                                                                                                                                                                                                                                                                                                                                                                                                                                5
                      Ferrari Dino
                                                                                                                      19.7
                                                                                                                                                                                 6 145.0
                                                                                                                                                                                                                                                    175 3.62 2.770
                                                                                                                                                                                                                                                                                                                                                                  15.5
```

**filter** selects rows based on criteria, to select rows by position, use slice. slice takes only 2 arguments: the first one is a **data.frame** and the second is integer row values.

To select rows 6 through 9:

```
slice(mtcars_tbl, 6:9)
# A tibble: 4 x 12
#
                                                                                                                                                                                                                              hp drat
                                                       cars
                                                                                                    mpg
                                                                                                                                            cyl disp
                                                                                                                                                                                                                                                                                                           wt qsec
                                                                                                                                                                                                                                                                                                                                                                                                                                am gear carb
                                                                                                                                                                                                                                                                                                                                                                                        ٧s
#
                                                   <chr> <dbl> <dbl> <
                                                                                                                                                                                                                      105 2.76
                                      Valiant 18.1
                                                                                                                                           6 225.0
                                                                                                                                                                                                                                                                                        3.46 20.22
                                                                                                                                                                                                                                                                                                                                                                                             1
#2 Duster 360
                                                                                        14.3
                                                                                                                                                        8 360.0
                                                                                                                                                                                                                        245 3.21
                                                                                                                                                                                                                                                                                             3.57 15.84
                                                                                                                                                                                                                                                                                                                                                                                                                                     0
                                                                                                                                                                                                                                                                                                                                                                                                                                                                           3
                                                                                                                                                                                                                                                                                                                                                                                                                                                                                                                 4
                                                                                                                                                                                                                                                                                                                                                                                               0
                                                                                                                                                                                                                                                                                                                                                                                                                                                                                                                 2
                Merc 240D 24.4
                                                                                                                                                        4 146.7
                                                                                                                                                                                                                              62
                                                                                                                                                                                                                                                       3.69
                                                                                                                                                                                                                                                                                           3.19 20.00
                                                                                                                                                                                                                                                                                                                                                                                               1
                                                                                                                                                                                                                                                                                                                                                                                                                                     0
                                                                                                                                                                                                                                                                                                                                                                                                                                                                           4
                         Merc 230 22.8
                                                                                                                                                        4 140.8
                                                                                                                                                                                                                              95 3.92 3.15 22.90
                                                                                                                                                                                                                                                                                                                                                                                               1
                                                                                                                                                                                                                                                                                                                                                                                                                                                                                                                 2
```

Or:

```
slice(mtcars_tbl, -c(1:5, 10:n()))
```

This results in the same output as slice(mtcars\_tbl, 6:9)

n() represents the number of observations in the current group

#### arrange

arrange is used to sort the data by a specified variable(s). Just like the previous verb (and all other functions in dplyr), the first argument is a data.frame, and consequent arguments are used to sort the data. If more than one variable is passed, the data is first sorted by the first variable, and then by the second variable, and so on..

To order the data by horsepower - hp

```
arrange(mtcars_tbl, hp)
# A tibble: 32 x 12
#
                                                                                                                                                      cyl disp
                                                                                                                                                                                                                               hp drat
                                                                                                                    mpg
                                                                                                                                                                                                                                                                                                  wt qsec
                                                                                                                                                                                                                                                                                                                                                                      ٧s
                                                                                                                                                                                                                                                                                                                                                                                                        am gear
                                                                                                                                                                                                                                                                                                                                                                                                                                                               carb
#
                                                                          <chr> <dbl> <dbl> <
#1
                                      Honda Civic 30.4
                                                                                                                                                                 4 75.7
                                                                                                                                                                                                                                                   4.93 1.615 18.52
                                                                                                                                                                                                                                                                                                                                                                                                             1
                                                                                                                                                                                                                                                                                                                                                                                                                                                                                 2
                                                                                                                                                                                                                                52
                                                                                                                                                                                                                                                                                                                                                                          1
                                                                                                                                                                                                                                                                                                                                                                                                                                               4
                                                                                                                                                                                                                                                                                                                                                                                                                                                                                 2
#2
                                                 Merc 240D 24.4
                                                                                                                                                                  4 146.7
                                                                                                                                                                                                                                                     3.69 3.190 20.00
                                                                                                                                                                                                                                                                                                                                                                                                              0
                                                                                                                                                                                                                                                                                                                                                                                                                                                4
                                                                                                                                                                                                                                62
                                                                                                                                                                                                                                                                                                                                                                            1
                     Toyota Corolla 33.9
                                                                                                                                                                              71.1
                                                                                                                                                                                                                                                    4.22 1.835 19.90
                                                                                                                                                                                                                                                                                                                                                                                                              1
                                                                                                                                                                                                                                                                                                                                                                                                                                                4
                                                                                                                                                                                                                                                                                                                                                                                                                                                                                 1
#3
                                                                                                                                                                  4
                                                                                                                                                                                                                                65
                                                                                                                                                                                                                                                                                                                                                                            1
#4
                                                      Fiat 128 32.4
                                                                                                                                                                  4 78.7
                                                                                                                                                                                                                               66
                                                                                                                                                                                                                                                   4.08 2.200 19.47
                                                                                                                                                                                                                                                                                                                                                                           1
                                                                                                                                                                                                                                                                                                                                                                                                              1
                                                                                                                                                                                                                                                                                                                                                                                                                                                4
                                                                                                                                                                                                                                                                                                                                                                                                                                                                                 1
                                                                                                                                                                  4 79.0
                                                                                                                                                                                                                                66 4.08 1.935 18.90
                                                                                                                                                                                                                                                                                                                                                                                                                                                                                 1
#5
                                                 Fiat X1-9 27.3
                                                                                                                                                                                                                                                                                                                                                                           1
                                                                                                                                                                                                                                                                                                                                                                                                              1
                                                                                                                                                                                                                                                                                                                                                                                                                                                4
```

```
#6 Porsche 914-2 26.0 4 120.3 91 4.43 2.140 16.70 0 1 5 2 # ... with 26 more rows
```

To arrange the data by miles per gallon - mpg in descending order, followed by number of cylinders - cyl:

```
arrange(mtcars_tbl, desc(mpg), cyl)
# A tibble: 32 x 12
#
                                                                                                                                                                                         hp drat
                                                               cars
                                                                                               mpg
                                                                                                                            cyl disp
                                                                                                                                                                                                                                                wt qsec
                                                                                                                                                                                                                                                                                                                                     am gear carb
                                                                                                                                                                                                                                                                                                        VS
#
                                                           <chr> <dbl> <dbl> <
#1 Toyota Corolla 33.9
                                                                                                                                   4 71.1
                                                                                                                                                                                        65 4.22 1.835 19.90
                                                                                                                                      4 78.7
#2
                                             Fiat 128 32.4
                                                                                                                                                                                                         4.08 2.200 19.47
                                                                                                                                                                                                                                                                                                                                                                                                 1
                                                                                                                                                                                         66
                                                                                                                                                                                                                                                                                                             1
                                                                                                                                                                                                                                                                                                                                         1
                                                                                                                                                                                                                                                                                                                                                                      4
                                                                                                                                     4 75.7
                                                                                                                                                                                                                                                                                                                                                                                                 2
#3
                                Honda Civic 30.4
                                                                                                                                                                                         52
                                                                                                                                                                                                         4.93 1.615 18.52
                                                                                                                                                                                                                                                                                                             1
                                                                                                                                                                                                                                                                                                                                         1
                                                                                                                                                                                                                                                                                                                                                                      4
#4
                     Lotus Europa 30.4
                                                                                                                                    4 95.1
                                                                                                                                                                                   113
                                                                                                                                                                                                          3.77 1.513 16.90
                                                                                                                                                                                                                                                                                                            1
                                                                                                                                                                                                                                                                                                                                         1
                                                                                                                                                                                                                                                                                                                                                                      5
                                                                                                                                                                                                                                                                                                                                                                                                 2
                                                                                                                                    4 79.0
#5
                                        Fiat X1-9 27.3
                                                                                                                                                                                      66 4.08 1.935 18.90
                                                                                                                                                                                                                                                                                                                                         1
                                                                                                                                                                                                                                                                                                                                                                      4
                                                                                                                                                                                                                                                                                                                                                                                                1
                                                                                                                                                                                                                                                                                                           1
                                                                                                                                                                                                                                                                                                                                                                                                 2
                      Porsche 914-2 26.0
                                                                                                                                     4 120.3
                                                                                                                                                                                         91 4.43 2.140 16.70
                                                                                                                                                                                                                                                                                                             0
                                                                                                                                                                                                                                                                                                                                         1
# ... with 26 more rows
```

#### select

SELECT is used to select only a subset of variables. To select only mpg, disp, wt, qsec, and vs from mtcars\_tbl:

```
SELECT(mtcars_tbl, mpg, disp, wt, qsec, vs)
# A tibble: 32 x 5
      mpg disp
#
                   wt qsec
                                ٧S
    <dbl> <dbl> <dbl> <dbl> <dbl> <dbl> <
#1
    21.0 160.0 2.620 16.46
#2
    21.0 160.0 2.875 17.02
     22.8 108.0 2.320 18.61
#3
                                 1
    21.4 258.0 3.215 19.44
#4
                                 1
#5
   18.7 360.0 3.440 17.02
#6
   18.1 225.0 3.460 20.22
                                 1
  ... WITH 26 more ROWS
```

: notation can be used to select consecutive columns. To select columns from **cars** through disp and vs through carb:

```
SELECT(mtcars_tbl, cars:disp, vs:carb)
# A tibble: 32 x 8
                 cars
                         mpg
                               cyl disp
                                             ٧s
                                                   am
                                                      gear carb
#
                 <chr> <dbl> <dbl> <dbl> <dbl> <dbl> <dbl> 
                                                      <dbl>
#1
            Mazda RX4 21.0
                                 6 160.0
                                                    1
                                                          4
                                                                 4
                                             0
#2
        Mazda RX4 Wag 21.0
                                 6 160.0
                                              0
                                                    1
                                                          4
                                                                 4
#3
           Datsun 710
                       22.8
                                 4 108.0
                                              1
                                                    1
                                                          4
                                                                 1
#4
       Hornet 4 Drive 21.4
                                 6 258.0
                                             1
                                                    0
                                                          3
                                                                1
   Hornet Sportabout 18.7
                                 8 360.0
                                              0
                                                    0
                                                          3
                                                                 2
#6
              Valiant 18.1
                                 6 225.0
                                              1
                                                    A
                                                          3
                                                                 1
      WITH 26 more ROWS
```

```
or SELECT(mtcars_tbl, -(hp:qsec))
```

For datasets that contain several columns, it can be tedious to select several columns by name. To make life easier, there are a number of helper functions (such as starts\_with(), ends\_with(), contains(), matches(), num\_range(), one\_of(), and everything()) that can be used in **SELECT**. To learn more about how to use them, see ?select\_helpers and ?select.

**Note**: While referring to columns directly in **SELECT**(), we use bare column names, but quotes should be used while

referring to columns in helper functions.

To rename columns while selecting:

```
SELECT(mtcars_tbl, cylinders = cyl, displacement = disp)
# A tibble: 32 x 2
    cylinders displacement
#
        <dbl>
                      <dbl>
#1
                      160.0
            6
                      160.0
#2
            6
#3
            4
                      108.0
#4
            6
                      258.0
#5
            8
                      360.0
#6
            6
                      225.0
      WITH 26 more ROWS
```

As expected, this drops all other variables.

To rename columns without dropping other variables, use rename:

```
rename(mtcars_tbl, cylinders = cyl, displacement = disp)
# A tibble: 32 x 12
#
                       mpg cylinders displacement
                                                      hp drat
                                                                 wt qsec
                cars
                                                                              VS
#
                <chr> <dbl>
                               <dbl>
                                            <dbl> <dbl> <dbl> <dbl> <dbl> <dbl> <dbl> <
#1
           Mazda RX4 21.0
                                   6
                                            160.0
                                                    110 3.90 2.620 16.46
                                                                               P
                                   6
                                            160.0
                                                     110 3.90 2.875 17.02
                                                                               0
#2
       Mazda RX4 Wag 21.0
          Datsun 710 22.8
                                   4
                                            108.0
                                                     93 3.85 2.320 18.61
#3
                                                                               1
#4
      Hornet 4 Drive 21.4
                                   6
                                            258.0
                                                     110 3.08 3.215 19.44
                                                                               1
   Hornet Sportabout 18.7
#5
                                   8
                                            360.0
                                                     175
                                                         3.15 3.440 17.02
                                                                               0
#6
              Valiant 18.1
                                   6
                                            225.0
                                                     105 2.76 3.460 20.22
                                                                               1
# ... with 26 more rows, and 3 more variables: am <dbl>, gear <dbl>, carb <dbl>
```

#### mutate

mutate can be used to add new columns to the data. Like all other functions in dplyr, mutate doesn't add the newly created columns to the original data. Columns are added at the end of the data. frame.

```
mutate(mtcars_tbl, weight_ton = wt/2, weight_pounds = weight_ton * 2000)
# A tibble: 32 x 14
                                                                                                                     cyl disp
                                                                                                                                                                       hp drat
                                                                                                                                                                                                                      wt qsec
                                                                                                                                                                                                                                                                                             am gear carb weight_ton
                                                                                             mpg
                                                                                                                                                                                                                                                                     VS
weight_pounds
                                                              <chr> <dbl> <dbl> <
                                                                                                                                                                                                                                                                                                                                                                           <dbl>
                               <dbl>
                                                                                                                            6 160.0
                                                                                                                                                                   110 3.90 2.620 16.46
                                                                                                                                                                                                                                                                                                                                                                       1.3100
                                              Mazda RX4 21.0
                                                                                                                                                                                                                                                                         0
                                                                                                                                                                                                                                                                                                1
                                                                                                                                                                                                                                                                                                                        4
                                                                                                                                                                                                                                                                                                                                               4
#1
                                  2620
                                                                                                                                                                   110 3.90 2.875 17.02
                                                                                                                                                                                                                                                                                                1
#2
                              Mazda RX4 Wag 21.0
                                                                                                                            6 160.0
                                                                                                                                                                                                                                                                         0
                                                                                                                                                                                                                                                                                                                        4
                                                                                                                                                                                                                                                                                                                                               4
                                                                                                                                                                                                                                                                                                                                                                       1.4375
                                  2875
                                                                                                                            4 108.0
                                                                                                                                                                       93 3.85 2.320 18.61
#3
                                          Datsun 710 22.8
                                                                                                                                                                                                                                                                         1
                                                                                                                                                                                                                                                                                                1
                                                                                                                                                                                                                                                                                                                        4
                                                                                                                                                                                                                                                                                                                                                1
                                                                                                                                                                                                                                                                                                                                                                       1.1600
                                  2320
#4
                           Hornet 4 Drive 21.4
                                                                                                                            6 258.0
                                                                                                                                                                   110 3.08 3.215 19.44
                                                                                                                                                                                                                                                                                                 0
                                                                                                                                                                                                                                                                                                                        3
                                                                                                                                                                                                                                                                                                                                                                       1.6075
                                  3215
                                                                                                                                                                   175 3.15 3.440 17.02
                                                                                                                                                                                                                                                                                                                        3
                                                                                                                                                                                                                                                                                                                                               2
#5
            Hornet Sportabout 18.7
                                                                                                                            8 360.0
                                                                                                                                                                                                                                                                         0
                                                                                                                                                                                                                                                                                                0
                                                                                                                                                                                                                                                                                                                                                                       1.7200
                                  3440
#6
                                                      Valiant 18.1
                                                                                                                            6 225.0
                                                                                                                                                                   105 2.76 3.460 20.22
                                                                                                                                                                                                                                                                        1
                                                                                                                                                                                                                                                                                                0
                                                                                                                                                                                                                                                                                                                        3
                                                                                                                                                                                                                                                                                                                                               1
                                                                                                                                                                                                                                                                                                                                                                       1.7300
                                  3460
# ... with 26 more rows
```

**Note** the use of weight\_ton while creating weight\_pounds. Unlike base R, mutate allows us to refer to columns that we just created to be used for a subsequent operation.

To retain only the newly created columns, use transmute instead of mutate:

```
transmute(mtcars_tbl, weight_ton = wt/2, weight_pounds = weight_ton * 2000)
# A tibble: 32 x 2
 weight_ton weight_pounds
               <dbl>
#
      <dbl>
     1.3100
#1
                    2620
#2
     1.4375
                    2875
#3
     1.1600
                   2320
#4
     1.6075
                   3215
#5
     1.7200
                   3440
     1.7300 3460
#6
# ... with 26 more rows
```

#### summarise

summarise calculates summary statistics of variables by collapsing multiple values to a single value. It can calculate multiple statistics and we can name these summary columns in the same statement.

To calculate the *mean* and *standard deviation* of mpg and disp of all cars in the dataset:

#### group\_by

group\_by can be used to perform group wise operations on data. When the verbs defined above are applied on this grouped data, they are automatically applied to each group separately.

To find mean and sd of mpg by cy1:

#### Putting it all togther

We select columns from cars through hp and gear, order the rows by cy1 and from highest to lowest mpg, group the data by gear, and finally subset only those cars have mpg > 20 and hp > 75

```
selected <- SELECT(mtcars_tbl, cars:hp, gear)
ordered <- arrange(selected, cyl, DESC(mpg))
by_cyl <- group_by(ordered, gear)
FILTER(by_cyl, mpg > 20, hp > 75)
```

```
SOURCE: LOCAL DATA frame [9 x 6]
Groups: gear [3]
#
                mpg cyl disp
                                 hp gear
           cars
#
          <chr> <dbl> <dbl> <dbl> <dbl> <dbl> <dbl> 
#1
   Lotus Europa 30.4 4 95.1 113
#2 Porsche 914-2 26.0
                       4 120.3
                               91
#3
      Datsun 710 22.8
                       4 108.0 93
                                        4
       Merc 230 22.8
#4
                      4 140.8 95
                                       4
                     4 120.1
                                97
#5 Toyota Corona 21.5
                                        3
# ... WITH 4 more ROWS
```

Maybe we are not interested the intermediate results, we can achieve the same result as above by wrapping the function calls:

This can be a little difficult to read. So, dplyr operations can be chained using the pipe %>% operator. The above code transalates to:

```
mtcars_tbl %>%
    select(cars:hp) %>%
    arrange(cyl, desc(mpg)) %>%
    group_by(cyl) %>%
    filter(mpg > 20, hp > 75)
```

#### summarise multiple columns

dplyr provides summarise\_all() to apply functions to all (non-grouping) columns.

To find the number of distinct values for each column:

To find the number of distinct values for each column by cyl:

```
mtcars_tbl %>%
  group_by(cyl) %>%
  summarise_all(n_distinct)
# A tibble: 3 x 12
   cyl cars mpg disp hp drat wt qsec
                                      am gear carb
                                  VS
9
                                  2
                                      2
#1
    4
      11
               11
                  10 10
                         11
                              11
                                         3
                                              2
                                       2
#2
    6
            6
               5
                   4
                       5
                           6
                              7
                                   2
                                          3
                                              3
```

```
#3 8 14 12 11 9 11 13 14 1 2 2 4
```

Note that we just had to add the group\_by statement and the rest of the code is the same. The output now consists of three rows - one for each unique value of cyl.

To summarise specific multiple columns, use summarise\_at

```
mtcars_tbl %>%
    group_by(cyl) %>%
    summarise_at(c("mpg", "disp", "hp"), mean)

# A tibble: 3 x 4

# cyl mpg disp hp

# <dbl> <dbl> <dbl> <dbl> <dbl> <dbl> 
#1 4 26.66364 105.1364 82.63636
#2 6 19.74286 183.3143 122.28571
#3 8 15.10000 353.1000 209.21429
```

helper functions (?select\_helpers) can be used in place of column names to select specific columns

To apply multiple functions, either pass the function names as a character vector:

or wrap them inside funs:

```
mtcars_tbl %>%
   group_by(cyl) %>%
   summarise_at(c("mpg", "disp", "hp"),
                funs(mean, sd))
# A tibble: 3 x 7
    cyl mpg_mean disp_mean
                           hp_mean
                                      mpg_sd disp_sd
                                                         hp_sd
                               <dbl>
           <dbl> <dbl>
                                        <dbl>
      4 26.66364 105.1364 82.63636 4.509828 26.87159 20.93453
#1
      6 19.74286 183.3143 122.28571 1.453567 41.56246 24.26049
#2
      8 15.10000 353.1000 209.21429 2.560048 67.77132 50.97689
```

Column names are now be appended with function names to keep them distinct. In order to change this, pass the name to be appended with the function:

```
mtcars_tbl %>%
   group_by(cyl) %>%
   summarise_at(c("mpg", "disp", "hp"),
                c(Mean = "mean", SD = "sd"))
mtcars_tbl %>%
   group_by(cyl) %>%
   summarise_at(c("mpg", "disp", "hp"),
                funs(Mean = mean, SD = sd))
# A tibble: 3 x 7
                                                         hp_SD
   cyl mpg_Mean disp_Mean hp_Mean
                                      mpg_SD disp_SD
           < dbl>
                     <dbl> <dbl>
                                       <dbl>
                                                         <dbl>
      4 26.66364 105.1364 82.63636 4.509828 26.87159 20.93453
```

```
#2 6 19.74286 183.3143 122.28571 1.453567 41.56246 24.26049
#3 8 15.10000 353.1000 209.21429 2.560048 67.77132 50.97689
```

To select columns conditionally, use summarise\_if:

Take the **mean** of all columns that are **numeric** grouped by cyl:

```
mtcars_tbl %>%
    group_by(cyl) %>%
    summarise_if(is.numeric, mean)
# A tibble: 3 x 11
    cyl
                                  hp
                                         drat
             mpg
                      disp
                                                    wt
                                                           qsec
# <dbl>
            <dbl>
                     <dbl>
                               <dbl>
                                        <dbl>
                                                 <dbl>
       4 26.66364 105.1364 82.63636 4.070909 2.285727 19.13727
       6 19.74286 183.3143 122.28571 3.585714 3.117143 17.97714
#2
       8 15.10000 353.1000 209.21429 3.229286 3.999214 16.77214
# ... with 4 more variables: vs <dbl>, am <dbl>, gear <dbl>,
   carb <dbl>
```

However, some variables are discrete, and mean of these variables doesn't make sense.

To take the **mean** of only continuous variables by cyl:

```
mtcars_tbl %>%
    group_by(cyl) %>%
    summarise_if(function(x) is.numeric(x) & n_distinct(x) > 6, mean)
# A tibble: 3 x 7
#
    cyl
                                         drat
              mpg
                      disp
                                                    wt
                                                            qsec
  <dbl>
            <dbl>
                     <dbl>
                               <dbl>
                                        <dbl>
                                                  <dbl>
      4 26.66364 105.1364 82.63636 4.070909 2.285727 19.13727
       6 19.74286 183.3143 122.28571 3.585714 3.117143 17.97714
#2
       8 15.10000 353.1000 209.21429 3.229286 3.999214 16.77214
```

## Section 77.2: Aggregating with %>% (pipe) operator

The pipe (%>%) operator could be used in combination with dplyr functions. In this example we use the mtcars dataset (see help("mtcars") for more information) to show how to sumarize a data frame, and to add variables to the data with the result of the application of a function.

```
library(dplyr)
library(magrittr)
df <- mtcars
df$cars <- rownames(df) #just add the cars names to the df
df <- df[,c(ncol(df),1:(ncol(df)-1))] # and place the names in the first column</pre>
```

#### 1. Sumarize the data

To compute statistics we use summarize and the appropriate functions. In this case n() is used for counting the number of cases.

#### 2. Compute statistics by group

It is possible to compute the statistics by groups of the data. In this case by *Number of cylinders* and *Number of forward gears* 

```
df %>%
  group_by(cyl, gear) %>%
  summarize(count=n(), mean_mpg = mean(mpg, na.rm = TRUE),
             min_weight = min(wt), max_weight = max(wt))
# Source: local data frame [8 x 6]
# Groups: cyl [?]
#
#
          gear count mean_mpg min_weight max_weight
#
   <dbl> <dbl> <int>
                          <dbl>
                                      <db1>
#1
                                                  2.465
       4
              3
                         21.500
                                      2.465
                    1
#2
       4
              4
                    8
                         26.925
                                      1.615
                                                  3.190
#3
       4
              5
                    2
                        28,200
                                      1.513
                                                  2.140
              3
                    2
                                      3.215
       6
                        19.750
                                                  3.460
#4
#5
       6
              4
                    4
                        19.750
                                      2.620
                                                  3.440
#6
       6
              5
                    1
                        19.700
                                      2.770
                                                  2.770
              3
#7
       8
                   12
                         15.050
                                      3.435
                                                  5.424
              5
                    2
#8
       8
                         15.400
                                      3.170
                                                  3.570
```

## Section 77.3: Subset Observation (Rows)

#### dplyr::filter() - Select a subset of rows in a data frame that meet a logical criteria:

```
dplyr::filter(iris, Sepal.Length>7)
        Sepal.Length Sepal.Width Petal.Length Petal.Width
#
                                                                  Species
#
                  7.1
                                3.0
                                              5.9
                                                           2.1 virginica
#
     2
                  7.6
                                3.0
                                              6.6
                                                           2.1 virginica
#
     3
                  7.3
                                2.9
                                              6.3
                                                           1.8 virginica
#
     4
                  7.2
                                3.6
                                              6.1
                                                           2.5 virginica
#
     5
                                3.8
                  7.7
                                                           2.2 virginica
                                              6.7
#
     6
                  7.7
                                2.6
                                              6.9
                                                           2.3 virginica
#
     7
                  7.7
                                2.8
                                              6.7
                                                           2.0 virginica
#
     8
                  7.2
                                3.2
                                              6.0
                                                           1.8 virginica
#
     9
                  7.2
                                3.0
                                              5.8
                                                           1.6 virginica
#
                  7.4
     10
                                2.8
                                                           1.9 virginica
                                              6.1
#
     11
                  7.9
                                3.8
                                              6.4
                                                           2.0 virginica
#
     12
                  7.7
                                3.0
                                              6.1
                                                           2.3 virginica
```

#### dplyr::distinct() - Remove duplicate rows:

```
distinct(iris, Sepal.Length, .keep_all = TRUE)
#
         Sepal.Length Sepal.Width Petal.Length Petal.Width
                                                                     Species
#
                   5.1
                                 3.5
                                               1.4
                                                             0.2
                                                                      setosa
#
     2
                   4.9
                                 3.0
                                               1.4
                                                             0.2
                                                                      setosa
#
     3
                   4.7
                                 3.2
                                               1.3
                                                             0.2
                                                                      setosa
#
     4
                   4.6
                                 3.1
                                               1.5
                                                             0.2
                                                                      setosa
#
     5
                   5.0
                                 3.6
                                                             0.2
                                                1.4
                                                                      setosa
#
     6
                   5.4
                                 3.9
                                               1.7
                                                             0.4
                                                                      setosa
#
     7
                   4.4
                                 2.9
                                               1.4
                                                             0.2
                                                                      setosa
#
     8
                   4.8
                                 3.4
                                               1.6
                                                             0.2
                                                                      setosa
#
     9
                   4.3
                                 3.0
                                                             0.1
                                               1.1
                                                                      setosa
#
    10
                               4.0
                  5.8
                                              1.2
                                                            0.2
                                                                     setosa
#
                  5.7
    11
                               4.4
                                              1.5
                                                            0.4
                                                                     setosa
    12
                  5.2
                               3.5
                                              1.5
                                                            0.2
                                                                     setosa
```

```
#
    13
                 5.5
                             4.2
                                           1.4
                                                        0.2
                                                                 setosa
#
                 4.5
                             2.3
                                                        0.3
    14
                                            1.3
                                                                 setosa
    15
                 5.3
                             3.7
                                                        0.2
#
                                            1.5
                                                                 setosa
#
    16
                 7.0
                             3.2
                                           4.7
                                                        1.4 versicolor
#
    17
                 6.4
                             3.2
                                           4.5
                                                        1.5 versicolor
#
    18
                 6.9
                             3.1
                                           4.9
                                                        1.5 versicolor
#
    19
                 6.5
                             2.8
                                           4.6
                                                        1.5 versicolor
#
    20
                 6.3
                             3.3
                                           4.7
                                                        1.6 versicolor
#
    21
                             2.9
                                           4.6
                                                        1.3 versicolor
                 6.6
#
    22
                 5.9
                             3.0
                                           4.2
                                                        1.5 versicolor
#
    23
                 6.0
                             2.2
                                           4.0
                                                        1.0 versicolor
#
                             2.9
                                                        1.4 versicolor
    24
                                           4.7
                 6.1
#
    25
                             2.9
                                           3.6
                                                        1.3 versicolor
                 5.6
#
    26
                 6.7
                             3.1
                                           4.4
                                                        1.4 versicolor
#
    27
                 6.2
                             2.2
                                           4.5
                                                        1.5 versicolor
#
    28
                 6.8
                             2.8
                                           4.8
                                                        1.4 versicolor
#
    29
                 7.1
                             3.0
                                           5.9
                                                        2.1 virginica
#
    30
                 7.6
                             3.0
                                           6.6
                                                        2.1 virginica
#
    31
                 7.3
                             2.9
                                           6.3
                                                        1.8 virginica
#
    32
                 7.2
                             3.6
                                            6.1
                                                        2.5 virginica
#
    33
                 7.7
                             3.8
                                           6.7
                                                        2.2 virginica
#
    34
                 7.4
                             2.8
                                                        1.9 virginica
                                           6.1
    35
                 7.9
                             3.8
                                            6.4
                                                        2.0 virginica
```

# Section 77.4: Examples of NSE and string variables in dpylr

dplyr uses Non-Standard Evaluation(NSE), which is why we normally can use the variable names without quotes. However, sometimes during the data pipeline, we need to get our variable names from other sources such as a Shiny selection box. In case of functions like **SELECT**, we can just use select\_ to use a string variable to select

```
variable1 <- "Sepal.Length"</pre>
variable2 <- "Sepal.Width"</pre>
iris %>%
select_(variable1, variable2) %>%
head(n=5)
   Sepal.Length Sepal.Width
#
  1
               5.1
                            3.5
   2
               4.9
#
                            3.0
#
  3
               4.7
                            3 2
#
  4
               4.6
                            3.1
#
   5
               5.0
                            3.6
```

But if we want to use other features such as summarize or filter we need to use interp function from lazyeval package

```
variable1 <- "Sepal.Length"</pre>
variable2 <- "Sepal.Width"</pre>
variable3 <- "Species"
iris %>%
select_(variable1, variable2, variable3) %>%
group_by_(variable3) %>%
summarize_(mean1 = lazyeval::interp(~mean(var), var = as.name(variable1)), mean2 =
lazyeval::interp(~mean(var), var = as.name(variable2)))
       Species mean1 mean2
#
#
        <fctr> <dbl> <dbl>
# 1
        setosa 5.006 3.428
# 2 versicolor 5.936 2.770
# 3 virginica 6.588 2.974
```

# **Chapter 78: caret**

caret is an R package that aids in data processing needed for machine learning problems. It stands for classification and regression training. When building models for a real dataset, there are some tasks other than the actual learning algorithm that need to be performed, such as cleaning the data, dealing with incomplete observations, validating our model on a test set, and compare different models.

caret helps in these scenarios, independent of the actual learning algorithms used.

## Section 78.1: Preprocessing

Pre-processing in caret is done through the preProcess() function. Given a matrix or data frame type object x, preProcess() applies transformations on the training data which can then be applied to testing data.

The heart of the preProcess() function is the method argument. Method operations are applied in this order:

- 1. Zero-variance filter
- 2. Near-zero variance filter
- 3. Box-Cox/Yeo-Johnson/exponential transformation
- 4. Centering
- 5. Scaling
- 6. Range
- 7. Imputation
- 8. PCA
- 9. ICA
- 10. Spatial Sign

Below, we take the mtcars data set and perform centering, scaling, and a spatial sign transform.

# Chapter 79: Extracting and Listing Files in Compressed Archives

## Section 79.1: Extracting files from a .zip archive

Unzipping a zip archive is done with unzip function from the utils package (which is included in base R).

```
unzip(zipfile = "bar.zip", exdir = "./foo")
```

This will extract all files in "bar.zip" to the "foo" directory, which will be created if necessary. Tilde expansion is done automatically from your working directory. Alternatively, you can pass the whole path name to the zipfile.

# Chapter 80: Probability Distributions with R

### Section 80.1: PDF and PMF for different distributions in R

#### PMF FOR THE BINOMIAL DISTRIBUTION

Suppose that a fair die is rolled 10 times. What is the probability of throwing exactly two sixes?

You can answer the question using the dbinom function:

```
> dbinom(2, 10, 1/6)
[1] 0.29071
```

#### PMF FOR THE POISSON DISTRIBUTION

The number of sandwhich ordered in a restaurant on a given day is known to follow a Poisson distribution with a mean of 20. What is the probability that exactly eighteen sandwhich will be ordered tomorrow?

You can answer the question with the dpois function:

```
> dpois(18, 20)
[1] 0.08439355
```

#### PDF FOR THE NORMAL DISTRIBUTION

To find the value of the pdf at x=2.5 for a normal distribution with a mean of 5 and a standard deviation of 2, use the command:

```
> dnorm(2.5, mean=5, sd=2)
[1] 0.09132454
```

## Chapter 81: R in LaTeX with knitr

```
Option

CTRUE/FALSE) - whether to include R source code in the output file

message (TRUE/FALSE) - whether to include messages from the R source execution in the output file

warning (TRUE/FALSE) - whether to include warnings from the R source execution in the output file

error (TRUE/FALSE) - whether to include errors from the R source execution in the output file

cache (TRUE/FALSE) - whether to cache the results of the R source execution

fig.width (numeric) - width of the plot generated by the R source execution

fig.height (numeric) - height of the plot generated by the R source execution
```

#### Section 81.1: R in LaTeX with Knitr and Code Externalization

Knitr is an R package that allows us to intermingle R code with LaTeX code. One way to achieve this is external code chunks. External code chunks allow us to develop/test R Scripts in an R development environment and then include the results in a report. It is a powerful organizational technique. This approach is demonstrated below.

```
# r-noweb-file.Rnw
\documentclass{article}

<<echo=FALSE, cache=FALSE>>=
    knitr::opts_chunk$set(echo=FALSE, cache=TRUE)
    knitr::read_chunk('r-file.R')

@
\begin{document}
This is an Rnw file (R noweb). It contains a combination of LateX and R.

One we have called the read\_chunk command above we can reference sections of code in the r-file.R script.

<<Chunk1>>=
    @
\end{document}
```

When using this approach we keep our code in a separate R file as shown below.

```
## r-file.R
## note the specific comment style of a single pound sign followed by four dashes
# ---- Chunk1 ----
print("This is R Code in an external file")

x <- seq(1:10)
y <- rev(seq(1:10))
plot(x,y)</pre>
```

## Section 81.2: R in LaTeX with Knitr and Inline Code Chunks

Knitr is an R package that allows us to intermingle R code with LaTeX code. One way to achieve this is inline code chunks. This apporach is demonstrated below.

```
# r-noweb-file.Rnw
\documentclass{article}
\begin{document}
```

```
This is an Rnw file (R noweb). It contains a combination of LateX and R.

<-my-label>>=
print("This is an R Code Chunk")
x <- seq(1:10)
@

Above is an internal code chunk.
We can access data created in any code chunk inline with our LaTeX code like this.
The length of array x is \Sexpr{length(x)}.

\end{document}
```

### Section 81.3: R in LaTex with Knitr and Internal Code Chunks

Knitr is an R package that allows us to intermingle R code with LaTeX code. One way to achieve this is internal code chunks. This apporach is demonstrated below.

```
# r-noweb-file.Rnw
\documentclass{article}
\begin{document}
This is an Rnw file (R noweb). It contains a combination of LateX and R.

<<code-chunk-label>>=
print("This is an R Code Chunk")
x <- seq(1:10)
y <- seq(1:10)
plot(x,y) # Brownian motion
@
\end{document}</pre>
```

# Chapter 82: Web Crawling in R

# Section 82.1: Standard scraping approach using the RCurl package

We try to extract imdb top chart movies and ratings

```
R> library(RCurl)
R> library(XML)
R> url <- "http://www.imdb.com/chart/top"</pre>
R> top <- getURL(url)</pre>
R> parsed_top <- htmlParse(top, encoding = "UTF-8")</pre>
R> top_table <- readHTMLTable(parsed_top)[[1]]</pre>
R> head(top_table[1:10, 1:3])
Rank & Title IMDb Rating
1 1. The Shawshank Redemption (1994) 9.2
2 2. The Godfather (1972) 9.2
3 3. The Godfather: Part II (1974) 9.0
4 4. The Dark Knight (2008) 8.9
5 5. Pulp Fiction (1994) 8.9
6 6. The Good, the Bad and the Ugly (1966) 8.9
7 7. Schindler's List (1993) 8.9
8 8. 12 Angry Men (1957) 8.9
9 9. The Lord of the Rings: The Return of the King (2003) 8.9
10 10. Fight Club (1999) 8.8
```

# Chapter 83: Creating reports with RMarkdown

## Section 83.1: Including bibliographies

A bibtex catalogue cna easily be included with the YAML option bibliography:. A certain style for the bibliography can be added with biblio-style:. The references are added at the end of the document.

```
title: "Including Bibliography"
author: "John Doe"
output: pdf_document
bibliography: references.bib
---

# Abstract

@R_Core_Team_2016

# References
```

## Including Bibliogrpahy John Doc.

#### Abstract

B Core Team (2016)

#### References

R Core Team. 2016. R: A Language and Environment for Statistical Computing. Virusa, Austria: Ill Foundation be Statistical Computing. https://www.R-project.org/.

## Section 83.2: Including LaTeX Preample Commands

There are two possible ways of including LaTeX preamble commands (e.g. \usepackage) in a RMarkdown document.

#### 1. Using the YAML option header-includes:

```
title: "Including LaTeX Preample Commands in RMarkdown"
header-includes:
- \renewcommand{\familydefault}{cmss}
- \usepackage[cm, slantedGreek]{sfmath}
- \usepackage[T1]{fontenc}
output: pdf_document
---
\'``{r setup, include=FALSE}
knitr::opts_chunk$set(echo = TRUE, external=T)
\''
# Section 1
As you can see, this text uses the Computer Moden Font!
```

#### Section 1

As you can see, this text uses the Computer Moden Font!

#### 2. Including External Commands with includes, in\_header

```
title: "Including LaTeX Preample Commands in RMarkdown"
output:
pdf_document:
includes:
in_header: includes.tex
---
```{r setup, include=FALSE}
knitr::opts_chunk$set(echo = TRUE, external=T)

# Section 1
As you can see, this text uses the Computer Modern Font!
```

Here, the content of includes.tex are the same three commands we included with header-includes.

#### Writing a whole new template

A possible third option is to write your own LaTex template and include it with template. But this covers a lot more of the structure than only the preamble.

```
title: "My Template"
author: "Martin Schmelzer"
output:
pdf_document:
template: myTemplate.tex
---
```

## **Section 83.3: Printing tables**

There are several packages that allow the output of data structures in form of HTML or LaTeX tables. They mostly differ in flexibility.

Here I use the packages:

- knitr
- xtable
- pander

#### For HTML documents

```
title: "Printing Tables"
author: "Martin Schmelzer"
date: "29 Juli 2016"
output: html_document
```{r setup, include=FALSE}
knitr::opts_chunk$set(echo = TRUE)
library(knitr)
library(xtable)
library(pander)
df <- mtcars[1:4,1:4]</pre>
# Print tables using `kable`
```{r, 'kable'}
kable(df)
# Print tables using `xtable`
```{r, 'xtable', results='asis'}
print(xtable(df), type="html")
# Print tables using `pander`
```{r, 'pander'}
pander(df)
```

#### **Printing Tables**

Martin Schmelze 29 Juli 2016

#### Print tables using kable

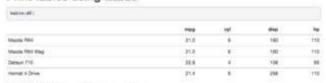

#### Print tables using xtable

|    | -               | ***   | myt  | allay . | - No |
|----|-----------------|-------|------|---------|------|
| 7  | Marin PKS       |       |      |         |      |
| G, | otto POLA STORY | n 80  | 436  | 1100.00 | 10.0 |
|    | Dateur 717      | 19.80 | 4.00 | 908.00  | 95.7 |

#### Print tables using pander

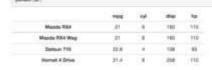

#### For PDF documents

```
title: "Printing Tables"
author: "Martin Schmelzer"
date: "29 Juli 2016"
output: pdf_document
---
```{r setup, include=FALSE}
knitr::opts_chunk$set(echo = TRUE)
```

```
library(knitr)
library(yander)
df <- mtcars[1:4,1:4]

# Print tables using `kable`
    ````{r, 'kable'}
kable(df)

# Print tables using `xtable`
    ````{r, 'xtable', results='asis'}
print(xtable(df, caption="My Table"))

# Print tables using `pander`
    ````{r, 'pander'}
pander(df)

...</pre>
```

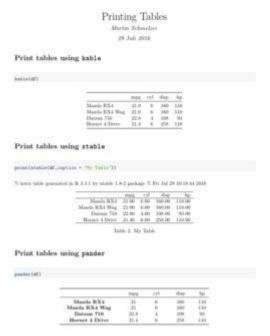

How can I stop xtable printing the comment ahead of each table?

options(xtable.comment = FALSE)

### Section 83.4: Basic R-markdown document structure

#### R-markdown code chunks

R-markdown is a markdown file with embedded blocks of R code called *chunks*. There are two types of R code chunks: **inline** and **block**.

**Inline** chunks are added using the following syntax:

```
`r 2*2`
```

They are evaluated and inserted their output answer in place.

**Block** chunks have a different syntax:

```
'``{r name, echo=TRUE, include=TRUE, ...}
2*2
....
```

And they come with several possible options. Here are the main ones (but there are many others):

- echo (boolean) controls wether the code inside chunk will be included in the document
- include (boolean) controls wether the output should be included in the document
- fig.width (numeric) sets the width of the output figures
- fig.height (numeric) sets the height of the output figures
- fig.cap (character) sets the figure captions

They are written in a simple tag=value format like in the example above.

#### R-markdown document example

Below is a basic example of R-markdown file illustrating the way R code chunks are embedded inside r-markdown.

```
# Title #
This is **plain markdown** text.
'``{r code, include=FALSE, echo=FALSE}
# Just declare variables
income <- 1000
taxes <- 125
...
My income is: `r income ` dollars and I payed `r taxes ` dollars in taxes.
Below is the sum of money I will have left:
'``{r gain, include=TRUE, echo=FALSE}
gain <- income-taxes
gain
...
'``{r plotOutput, include=TRUE, echo=FALSE, fig.width=6, fig.height=6}
pie(c(income,taxes), label=c("income", "taxes"))
...</pre>
```

#### **Converting R-markdown to other formats**

The R knitr package can be used to evaluate R chunks inside R-markdown file and turn it into a regular markdown file.

The following steps are needed in order to turn R-markdown file into pdf/html:

- 1. Convert R-markdown file to markdown file using knitr.
- 2. Convert the obtained markdown file to pdf/html using specialized tools like pandoc.

In addition to the above knitr package has wrapper functions knit2html() and knit2pdf() that can be used to produce the final document without the intermediate step of manually converting it to the markdown format:

If the above example file was saved as income. Rmd it can be converted to a pdf file using the following R commands:

```
library(knitr)
knit2pdf("income.Rmd", "income.pdf")
```

The final document will be similar to the one below.

#### Title

This is plain markdown text.

My income is: 1000 dollars and I payed 125 dollars in taxes.

Below is the sum of money I will have left:

## [1] 875

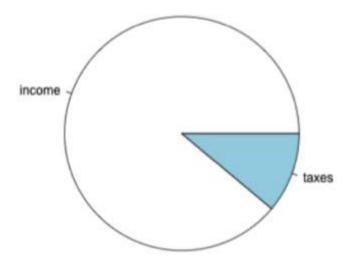

# Chapter 84: GPU-accelerated computing

## Section 84.1: gpuR gpuMatrix objects

library(gpuR) # gpuMatrix objects X <- gpuMatrix(rnorm(100), 10, 10) Y <- gpuMatrix(rnorm(100), 10, 10) # transfer data to GPU when operation called # automatically copied back to CPU Z <- X %\*% Y

## Section 84.2: gpuR vclMatrix objects

library(gpuR) # vclMatrix objects X <- vclMatrix(rnorm(100), 10, 10) Y <- vclMatrix(rnorm(100), 10, 10) # data always on GPU # no data transfer Z <- X %% Y

# Chapter 85: heatmap and heatmap.2

## Section 85.1: Examples from the official documentation

#### stats::heatmap

#### **Example 1 (Basic usage)**

#### heatmap(<Mtcars data>, ..., scale = "column") Porsche 914-2 Volvo 142E Lotus Europa Merc 280 Merc 280C Mazda RX4 Wag Merc 240D Ferrari Dino Flat 128 Car Models Flat X1-9 Honda Civic Merc 450SE Merc 450SLC Dodge Challer AMC Javelin Vallant Camaro Z28 Pontlac Firebird Homet Sportabout Cadillac Fleetwood Lincoln Continental Chrysler Imperial Maserati Bora 3 Ħ specification variables

```
utils::str(hv) # the two re-ordering index vectors
# List of 4
# $ rowInd: int [1:32] 31 17 16 15 5 25 29 24 7 6 ...
# $ colInd: int [1:11] 2 9 8 11 6 5 10 7 1 4 ...
# $ Rowv : NULL
# $ Colv : NULL
```

#### Example 2 (no column dendrogram (nor reordering) at all)

```
heatmap(x, Colv = NA, col = cm.colors(256), scale = "column",
    RowSideColors = rc, margins = c(5,10),
    xlab = "specification variables", ylab = "Car Models",
    main = "heatmap(<Mtcars data>, ..., scale = \"column\")")
```

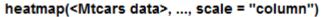

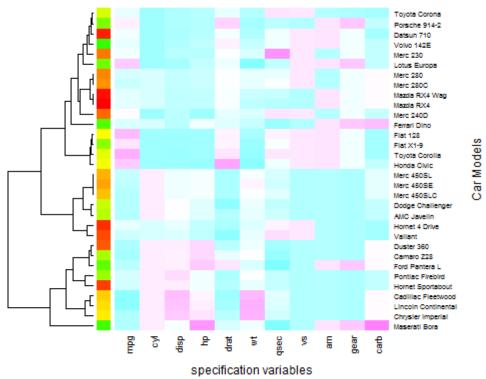

#### Example 3 ("no nothing")

#### $heatmap(*, NA, NA) \sim = image(t(x))$

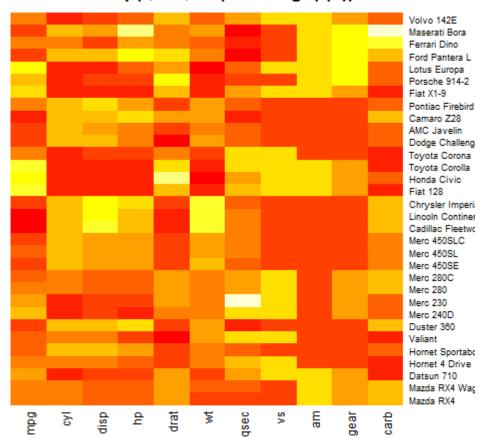

#### Example 4 (with reorder())

```
round(Ca <- cor(attitude), 2)</pre>
              rating complaints privileges learning raises critical advance
# rating
                1.00
                            0.83
                                       0.43
                                                 0.62
                                                        0.59
                                                                  0.16
                                                                           0.16
                0.83
                            1.00
                                       0.56
                                                 0.60
                                                        0.67
                                                                  0.19
                                                                           0.22
# complaints
# privileges
                0.43
                            0.56
                                       1.00
                                                 0.49
                                                        0.45
                                                                  0.15
                                                                           0.34
# learning
                0.62
                            0.60
                                       0.49
                                                 1.00
                                                        0.64
                                                                  0.12
                                                                           0.53
# raises
                0.59
                            0.67
                                       0.45
                                                 0.64
                                                        1.00
                                                                  0.38
                                                                           0.57
# critical
                0.16
                            0.19
                                       0.15
                                                 0.12
                                                        0.38
                                                                  1.00
                                                                           0.28
# advance
                0.16
                            0.22
                                       0.34
                                                 0.53
                                                        0.57
                                                                  0.28
                                                                           1.00
symnum(Ca) # simple graphic
              rt cm p l rs cr a
# rating
# complaints +
# privileges . .
# learning
# raises
# critical
# advance
# attr(,"legend")
# [1] 0 ' ' 0.3 '.' 0.6 ',' 0.8 '+' 0.9 '*' 0.95 'B' 1
heatmap(Ca,
                            symm = TRUE, margins = c(6,6))
```

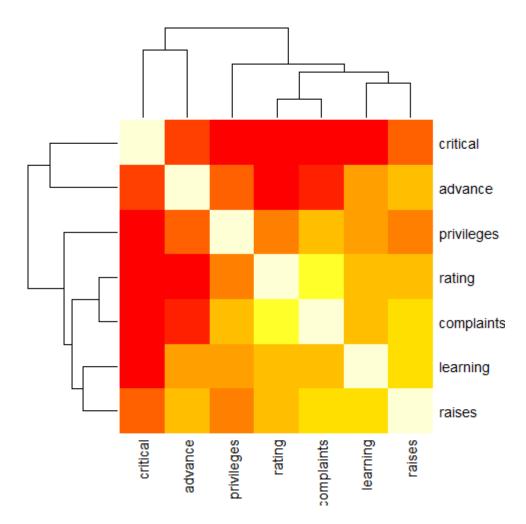

#### Example 5 (NO reorder())

**heatmap**(Ca, Rowv = FALSE, symm = TRUE, margins = c(6,6))

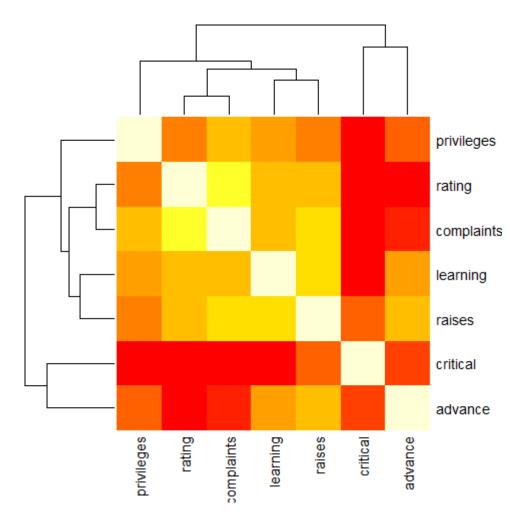

#### Example 6 (slightly artificial with color bar, without ordering)

```
cc <- rainbow(nrow(Ca))
heatmap(Ca, Rowv = FALSE, symm = TRUE, RowSideColors = cc, ColSideColors = cc,
    margins = c(6,6))</pre>
```

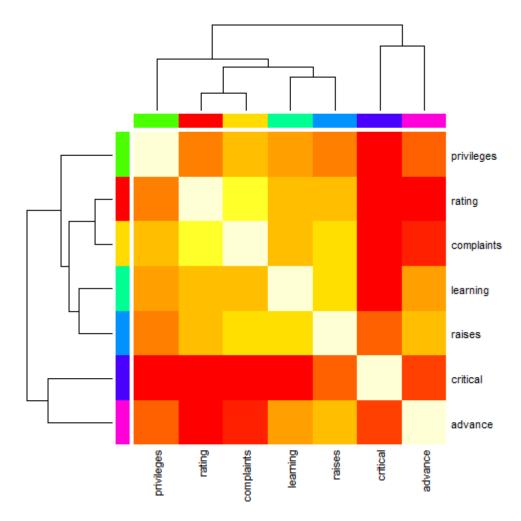

### **Example 7 (slightly artificial with color bar, with ordering)**

```
\begin{array}{ll} \textbf{heatmap}(\texttt{Ca}, & \texttt{symm} = \texttt{TRUE}, \; \texttt{RowSideColors} = \texttt{cc}, \; \texttt{ColSideColors} = \texttt{cc}, \\ & \texttt{margins} = \textbf{c}(6,6)) \end{array}
```

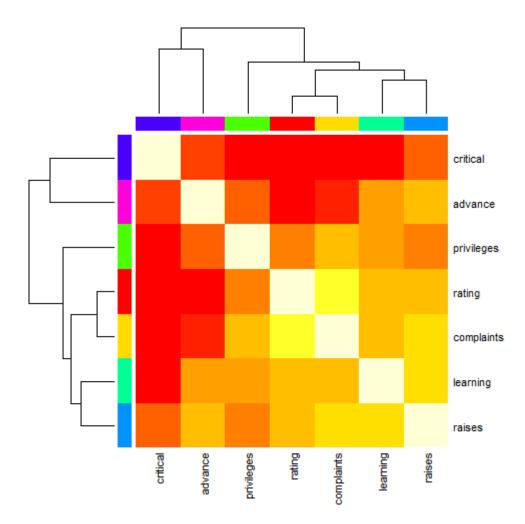

#### Example 8 (For variable clustering, rather use distance based on cor())

```
symnum( cU <- cor(USJudgeRatings) )</pre>
# CO I DM DI CF DE PR F O W PH R
# CONT 1
# INTG
         1
# DMNR
         B 1
# DILG
         + +
              1
# CFMG
         + +
              B 1
# DECI
              B B 1
# PREP
         + + B B B 1
# FAMI
             B * * B 1
# ORAL
          * * B B * B B 1
# WRIT
          * +
              B * * B
                          B B 1
# PHYS
                          + + + 1
# RTEN
              *
                 * * B * B B * 1
         * *
# attr(,"legend")
# [1] 0 ' ' 0.3 '.' 0.6 ',' 0.8 '+' 0.9 '*' 0.95 'B' 1
hU <- heatmap(cU, Rowv = FALSE, symm = TRUE, col = topo.colors(16),
             distfun = function(c) as.dist(1 - c), keep.dendro = TRUE)
```

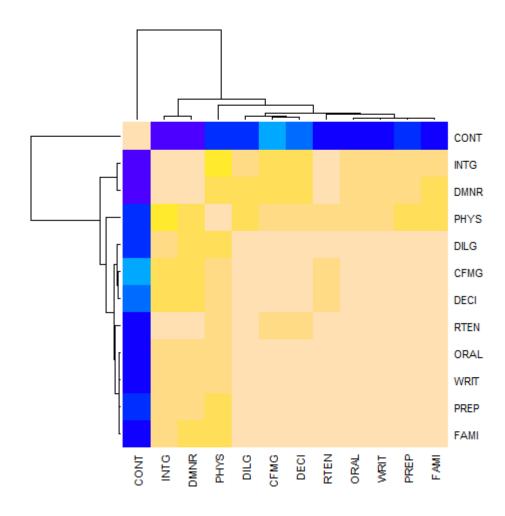

```
## The Correlation matrix with same reordering:
round(100 * cU[hU[[1]], hU[[2]]])
       CONT INTG DMNR PHYS DILG CFMG DECI RTEN ORAL WRIT PREP FAMI
#
# CONT
        100
              -13
                    -15
                           5
                                      14
                                                 -3
                                                       -1
                                                            -4
                                                                        -3
                                 1
                                                                   1
                     96
                          74
                                                 94
                                                       91
                                                            91
                                                                        87
#
 INTG
        -13
              100
                                87
                                      81
                                           80
                                                                  88
                          79
  DMNR
        -15
               96
                    100
                                84
                                      81
                                           80
                                                 94
                                                       91
                                                            89
                                                                  86
                                                                        84
#
 PHYS
           5
               74
                     79
                         100
                                81
                                      88
                                           87
                                                 91
                                                       89
                                                            86
                                                                  85
                                                                        84
# DILG
          1
               87
                     84
                          81
                               100
                                      96
                                           96
                                                 93
                                                       95
                                                            96
                                                                  98
                                                                       96
# CFMG
          14
                           88
                                96
                                           98
                                                 93
                                                       95
                                                                        94
               81
                     81
                                     100
                                                                  96
# DECI
          9
                          87
                                96
                                     98
                                                 92
                                                       95
                                                                  96
               80
                     80
                                          100
                                                            95
                                                                        94
# RTEN
                          91
                                                       98
          -3
               94
                     94
                                93
                                      93
                                           92
                                                100
                                                            97
                                                                  95
                                                                        94
          -1
                           89
                                95
                                                      100
                                                            99
                                                                  98
# ORAL
               91
                     91
                                      95
                                           95
                                                 98
                                                                        98
          -4
                           86
                                                       99
                                                                  99
                                                                       99
# WRIT
               91
                     89
                                96
                                      94
                                           95
                                                 97
                                                           100
# PREP
          1
               88
                     86
                           85
                                98
                                      96
                                           96
                                                 95
                                                       98
                                                            99
                                                                 100
                                                                       99
                                                 94
                                                       98
                                                                  99
# FAMI
          -3
               87
                     84
                          84
                                96
                                      94
                                           94
                                                            99
                                                                      100
## The column dendrogram:
utils::str(hU$Colv)
 --[dendrogram w/ 2 branches and 12 members at h = 1.15]
    |--leaf "CONT"
#
#
     `--[dendrogram w/ 2 branches and 11 members at h = 0.258]
#
        [--[dendrogram w/ 2 branches and 2 members at h = 0.0354]
#
          |--leaf "INTG"
#
           `--leaf "DMNR"
        `--[dendrogram w/ 2 branches and 9 members at h = 0.187]
#
#
           |--leaf "PHYS"
#
            --[dendrogram w/ 2 branches and 8 members at h = 0.075]
#
              \left[--\left[\text{dendrogram w/ 2 branches and 3 members at h} = 0.0438\right]\right]
#
                  |--leaf "DILG"
#
                   --[dendrogram w/ 2 branches and 2 members at h = 0.0189]
                     |--leaf "CFMG"
#
                      `--leaf "DECI"
```

```
#
               `--[dendrogram w/ 2 branches and 5 members at h = 0.0584]
#
                  |--leaf "RTEN"
#
                  `--[dendrogram w/ 2 branches and 4 members at h = 0.0187]
#
                      \left[--\left[\text{dendrogram w/ 2 branches and 2 members at h} = 0.00657\right]\right]
                         |--leaf "ORAL"
#
#
                         `--leaf "WRIT"
#
                      --[dendrogram w/ 2 branches and 2 members at h = 0.0101]
#
                         |--leaf "PREP"
#
                          `--leaf "FAMI"
```

## Section 85.2: Tuning parameters in heatmap.2

Given:

```
x <- as.matrix(mtcars)</pre>
```

One can use heatmap. 2 - a more recent optimized version of heatmap, by loading the following library:

```
require(gplots)
heatmap.2(x)
```

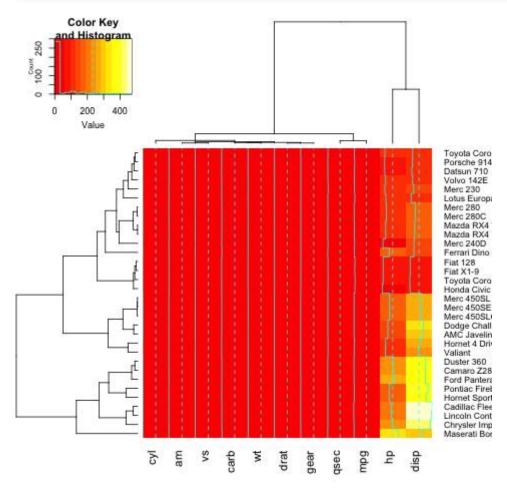

To add a title, x- or y-label to your heatmap, you need to set the main, x and y lab:

```
heatmap.2(x, main = "My main title: Overview of car features", xlab="Car features", ylab = "Car
brands")
```

If you wish to define your own color palette for your heatmap, you can set the **col** parameter by using the **colorRampPalette** function:

```
heatmap.2(x, trace="none", key=TRUE, Colv=FALSE, dendrogram = "row", col =
colorRampPalette(c("darkblue", "white", "darkred"))(100))
```

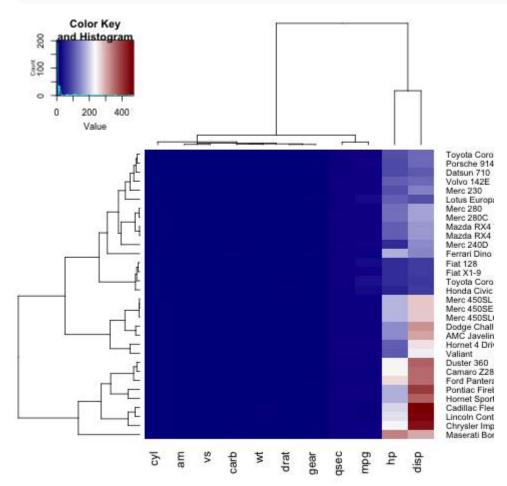

As you can notice, the labels on the y axis (the car names) don't fit in the figure. In order to fix this, the user can tune the margins parameter:

```
\label{eq:col} heatmap.2(x, \ trace="none", \ key=TRUE, col = colorRampPalette(c("darkblue", "white", "darkred"))(100), \\ margins=c(5,8))
```

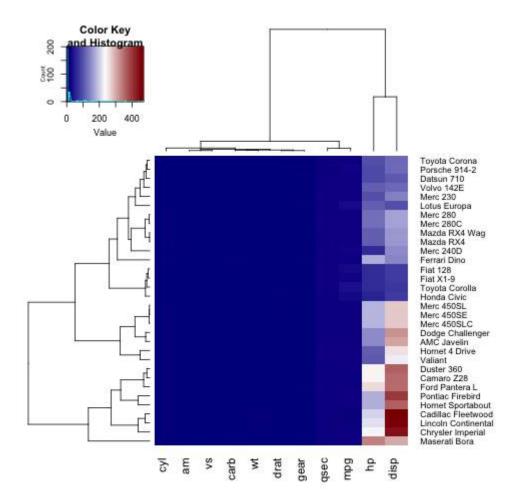

Further, we can change the dimensions of each section of our heatmap (the key histogram, the dendograms and the heatmap itself), by tuning lhei and lwid:

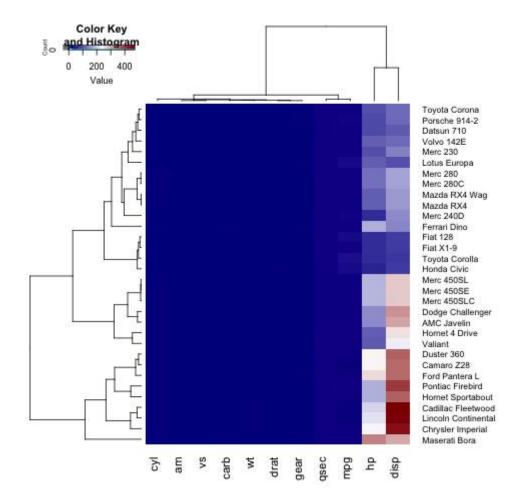

If we only want to show a row(or column) dendogram, we need to set Colv=FALSE (or Rowv=FALSE) and adjust the dendogram parameter:

```
heatmap.2(x, trace="none", key=TRUE, Colv=FALSE, dendrogram = "row", col =
colorRampPalette(c("darkblue", "white", "darkred"))(100), margins=c(5,8), lwid = c(5,15), lhei =
c(3,15))
```

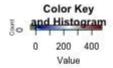

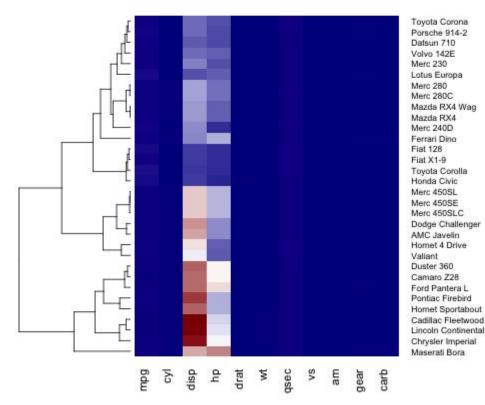

For changing the font size of the legend title, labels and axis, the user needs to set cex.main, cex.lab, cex.axis in the par list:

```
par(cex.main=1, cex.lab=0.7, cex.axis=0.7)
heatmap.2(x, trace="none", key=TRUE, Colv=FALSE, dendrogram = "row", col =
colorRampPalette(c("darkblue", "white", "darkred"))(100), margins=c(5,8), lwid = c(5,15), lhei =
c(5,15))
```

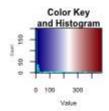

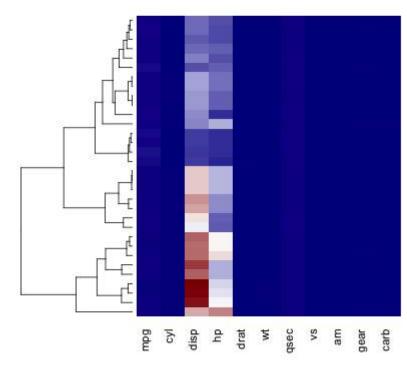

Toyota Corona
Porsche 914-2
Datsun 710
Volvo 142E
Merc 230
Lotus Europa
Merc 280
Merc 280C
Mazda RX4
Merc 240D
Ferrari Dino
Fiat 128
Fiat X1-9
Toyota Corolla
Honda Civic
Merc 450SL
Merc 450SL
Merc 450SL
Merc 450SL
Merc 450SL
Merc 450SL
Merc 450SL
Merc 450SL
Merc 450SL
Merc 450SL
Merc 450SL
Merc 450SL
Merc 450SL
Merc 450SL
Merc 450SL
Merc 450SL
Merc 450SL
Merc 450SL
Merc 450SL
Merc 450SL
Merc 450SL
Merc 450SL
Merc 450SL
Merc 450SL
Merc 450SL
Merc 450SL
Merc 450SL
Merc 450SL
Merc 450SL
Merc 450SL
Merc 450SL
Merc 450SL
Merc 450SL
Merc 450SL
Merc 450SL
Merc 450SL
Merc 450SL
Merc 450SL
Merc 450SL
Merc 450SL
Merc 450SL
Merc 450SL
Merc 450SL
Merc 450SL
Merc 450SL
Merc 450SL
Merc 450SL
Merc 450SL
Merc 450SL
Merc 450SL
Merc 450SL
Merc 450SL
Merc 450SL
Merc 450SL
Merc 450SL
Merc 450SL
Merc 450SL
Merc 450SL
Merc 450SL
Merc 450SL
Merc 450SL
Merc 450SL
Merc 450SL
Merc 450SL
Merc 450SL
Merc 450SL
Merc 450SL
Merc 450SL
Merc 450SL
Merc 450SL
Merc 450SL
Merc 450SL
Merc 450SL
Merc 450SL
Merc 450SL
Merc 450SL
Merc 450SL
Merc 450SL
Merc 450SL
Merc 450SL
Merc 450SL
Merc 450SL
Merc 450SL
Merc 450SL
Merc 450SL
Merc 450SL
Merc 450SL
Merc 450SL
Merc 450SL
Merc 450SL
Merc 450SL
Merc 450SL
Merc 450SL
Merc 450SL
Merc 450SL
Merc 450SL
Merc 450SL
Merc 450SL
Merc 450SL
Merc 450SL
Merc 450SL
Merc 450SL
Merc 450SL
Merc 450SL
Merc 450SL
Merc 450SL
Merc 450SL
Merc 450SL
Merc 450SL
Merc 450SL
Merc 450SL
Merc 450SL
Merc 450SL
Merc 450SL
Merc 450SL
Merc 450SL
Merc 450SL
Merc 450SL
Merc 450SL
Merc 450SL
Merc 450SL
Merc 450SL
Merc 450SL
Merc 450SL
Merc 450SL
Merc 450SL
Merc 450SL
Merc 450SL
Merc 450SL
Merc 450SL
Merc 450SL
Merc 450SL
Merc 450SL
Merc 450SL
Merc 450SL
Merc 450SL
Merc 450SL
Merc 450SL
Merc 450SL
Merc 450SL
Merc 450SL
Merc 450SL
Merc 450SL
Merc 450SL
Merc 450SL
Merc 450SL
Merc 450SL
Merc 450SL
Merc 450SL
Merc 450SL
Merc 450SL
Merc 450SL
Merc 450SL
Merc 450SL
Merc 450SL
Merc 450SL
Merc 450SL
Merc 450SL
Merc 450SL
Merc 450SL
Merc 450SL
Merc 450SL
Merc 450SL
Merc 450SL
Merc 450SL
Merc 450SL
Merc 450SL
Merc 450SL
Merc 450SL
Merc 450SL
Merc 4

# Chapter 86: Network analysis with the igraph package

# Section 86.1: Simple Directed and Non-directed Network Graphing

The igraph package for R is a wonderful tool that can be used to model networks, both real and virtual, with simplicity. This example is meant to demonstrate how to create two simple network graphs using the igraph package within R v.3.2.3.

#### **Non-Directed Network**

The network is created with this piece of code:

```
g<-graph.formula(Node1-Node2, Node1-Node3, Node4-Node1)
plot(g)</pre>
```

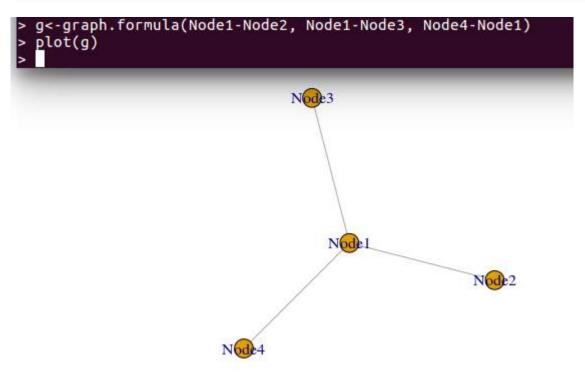

#### **Directed Network**

```
dg<-graph.formula(Tom-+Mary, Tom-+Bill, Tom-+Sam, Sue+-Mary, Bill-+Sue)
plot(dg)</pre>
```

This code will then generate a network with arrows:

```
> dg<-graph.formula(Tom-+Mary, Tom-+Bill, Tom-+Sam, Sue+-Mary, Bill-+Sue)
> plot(dg)
> I
Nany
```

Code example of how to make a double sided arrow:

```
dg<-graph.formula(Tom-+Mary, Tom-+Bill, Tom-+Sam, Sue+-Mary, Bill++Sue)
plot(dg)</pre>
```

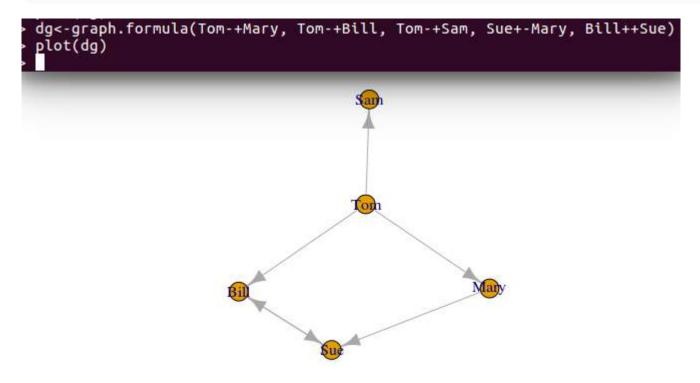

# **Chapter 87: Functional programming**

## Section 87.1: Built-in Higher Order Functions

R has a set of built in higher order functions: Map, Reduce, Filter, Find, Position, Negate.

Map applies a given function to a list of values:

```
words <- list("this", "is", "an", "example")
Map(toupper, words)</pre>
```

Reduce successively applies a binary function to a list of values in a recursive fashion.

```
Reduce(`*`, 1:10)
```

**Filter** given a predicate function and a list of values returns a filtered list containing only values for whom predicate function is TRUE.

```
Filter(is.character, list(1, "a",2, "b",3, "c"))
```

Find given a predicate function and a list of values returns the first value for which the predicate function is TRUE.

```
Find(is.character, list(1, "a", 2, "b", 3, "c"))
```

**Position** given a predicate function and a list of values returns the position of the first value in the list for which the predicate function is TRUE.

```
Position(is.character, list(1, "a",2, "b",3, "c"))
```

Negate inverts a predicate function making it return FALSE for values where it returned TRUE and vice versa.

```
is.noncharacter <- Negate(is.character)
is.noncharacter("a")
is.noncharacter(mean)</pre>
```

# Chapter 88: Get user input

## Section 88.1: User input in R

Sometimes it can be interesting to have a cross-talk between the user and the program, one example being the <u>swirl</u> package that had been designed to teach R in R.

One can ask for user input using the **readline** command:

```
name <- readline(prompt = "What is your name?")</pre>
```

The user can then give any answer, such as a number, a character, vectors, and scanning the result is here to make sure that the user has given a proper answer. For example:

```
result <- readline(prompt = "What is the result of 1+1?")
while(result!=2){
    readline(prompt = "Wrong answer. What is the result of 1+1?")
}</pre>
```

However, it is to be noted that this code be stuck in a never-ending loop, as user input is saved as a character.

We have to coerce it to a number, using as.numeric:

```
result <- as.numeric(readline(prompt = "What is the result of 1+1?"))
while(result!=2){
    readline(prompt = "Wrong answer. What is the result of 1+1?")
}</pre>
```

# Chapter 89: Spark API (SparkR)

## **Section 89.1: Setup Spark context**

#### Setup Spark context in R

To start working with Sparks distributed dataframes, you must connect your R program with an existing Spark Cluster.

```
library(SparkR)
sc <- sparkR.init() # connection to Spark context
sqlContext <- sparkRSQL.init(sc) # connection to SQL context</pre>
```

Here are infos how to connect your IDE to a Spark cluster.

#### **Get Spark Cluster**

There is an Apache Spark introduction topic with install instructions. Basically, you can employ a Spark Cluster locally via java (see instructions) or use (non-free) cloud applications (e.g. Microsoft Azure [topic site], IBM).

#### Section 89.2: Cache data

#### What:

Caching can optimize computation in Spark. Caching stores data in memory and is a special case of persistence. Here is explained what happens when you cache an RDD in Spark.

Why:

Basically, caching saves an interim partial result - usually after transformations - of your original data. So, when you use the cached RDD, the already transformed data from memory is accessed without recomputing the earlier transformations.

How:

Here is an example how to quickly access large data (here 3 GB big csv) from in-memory storage when accessing it more then once:

```
library(SparkR)
# next line is needed for direct csv import:
Sys.setenv('SPARKR_SUBMIT_ARGS'='"--packages" "com.databricks:spark-csv_2.10:1.4.0" "sparkr-shell"')
sc <- sparkR.init()
sqlContext <- sparkRSQL.init(sc)

# loading 3 GB big csv file:
train <- read.df(sqlContext, "/train.csv", source = "com.databricks.spark.csv", inferSchema = "true")
cache(train)
system.time(head(train))
# output: time elapsed: 125 s. This action invokes the caching at this point.
system.time(head(train))
# output: time elapsed: 0.2 s (!!)</pre>
```

### Section 89.3: Create RDDs (Resilient Distributed Datasets)

#### From dataframe:

```
mtrdd <- createDataFrame(sqlContext, mtcars)</pre>
```

#### From csv:

For csv's, you need to add the <u>csv package</u> to the environment before initiating the Spark context:

```
Sys.setenv('SPARKR_SUBMIT_ARGS'='"--packages" "com.databricks:spark-csv_2.10:1.4.0" "sparkr-
shell"') # context for csv import read csv ->
sc <- sparkR.init()
sqlContext <- sparkRSQL.init(sc)</pre>
```

Then, you can load the csv either by infering the data schema of the data in the columns:

```
train <- read.df(sqlContext, "/train.csv", header= "true", source = "com.databricks.spark.csv",
inferSchema = "true")</pre>
```

Or by specifying the data schema beforehand:

```
customSchema <- structType(
   structField("margin", "integer"),
   structField("gross", "integer"),
   structField("name", "string"))

train <- read.df(sqlContext, "/train.csv", header= "true", source = "com.databricks.spark.csv",
schema = customSchema)</pre>
```

# Chapter 90: Meta: Documentation Guidelines

## Section 90.1: Style

#### **Prompts**

If you want your code to be copy-pastable, remove prompts such as R>, >, or + at the beginning of each new line. Some Docs authors prefer to not make copy-pasting easy, and that is okay.

#### **Console output**

Console output should be clearly distinguished from code. Common approaches include:

- Include prompts on input (as seen when using the console).
- Comment out all output, with # or ## starting each line.
- Print as-is, trusting the leading [1] to make the output stand out from the input.
- Add a blank line between code and console output.

#### **Assignment**

= and <- are fine for assigning R objects. Use white space appropriately to avoid writing code that is difficult to parse, such as x < -1 (ambiguous between x < -1 and x < -1)

#### **Code comments**

Be sure to explain the purpose and function of the code itself. There isn't any hard-and-fast rule on whether this explanation should be in prose or in code comments. Prose may be more readable and allows for longer explanations, but code comments make for easier copy-pasting. Keep both options in mind.

#### Sections

Many examples are short enough to not need sections, but if you use them, start with H1.

## Section 90.2: Making good examples

Most of the guidance for <u>creating good examples</u> for Q&A carries over into the documentation.

- Make it minimal and get to the point. Complications and digressions are counterproductive.
- Include both working code and prose explaining it. Neither one is sufficient on its own.
- Don't rely on external sources for data. Generate data or use the datasets library if possible:

```
library(help = "datasets")
```

There are some additional considerations in the context of Docs:

- Refer to built-in docs like ?data.frame whenever relevant. The SO Docs are not an attempt to replace the built-in docs. It is important to make sure new R users know that the built-in docs exist as well as how to find them.
- Move content that applies to multiple examples to the Remarks section.

## Chapter 91: Input and output

## Section 91.1: Reading and writing data frames

Data frames are R's tabular data structure. They can be written to or read from in a variety of ways.

This example illustrates a couple common situations. See the links at the end for other resources.

#### Writing

Before making the example data below, make sure you're in a folder you want to write to. Run **getwd**() to verify the folder you're in and read ?**setwd** if you need to change folders.

```
set.seed(1)
for (i in 1:3)
  write.table(
    data.frame(id = 1:2, v = sample(letters, 2)),
    file = sprintf("file201%s.csv", i)
)
```

Now, we have three similarly-formatted CSV files on disk.

#### Reading

We have three similarly-formatted files (from the last section) to read in. Since these files are related, we should store them together after reading in, in a **list**:

```
file_names = c("file2011.csv", "file2012.csv", "file2013.csv")
file_contents = lapply(setNames(file_names, file_names), read.table)

# $file2011.csv
# id v
# 1 1 g
# 2 2 j
#
# $file2012.csv
# id v
# 1 1 0
# 2 2 w
#
# $file2013.csv
# id v
# 1 1 f
# 2 2 w
```

To work with this list of files, first examine the structure with **str**(file\_contents), then read about stacking the list with ?rbind or iterating over the list with ?lapply.

#### **Further resources**

Check out ?read.table and ?write.table to extend this example. Also:

- R binary formats (for tables and other objects)
- Plain-text table formats
  - comma-delimited CSVs
  - tab-delimited TSVs

- Fixed-width formats
- Language-agnostic binary table formats
  - Feather
- Foreign table and spreadsheet formats
  - o SAS
  - o SPSS
  - Stata
  - Excel
- Relational database table formats
  - MySQL
  - o SQLite
  - PostgreSQL

# Chapter 92: I/O for foreign tables (Excel, SAS, SPSS, Stata)

## Section 92.1: Importing data with rio

A very simple way to import data from many common file formats is with <u>rio</u>. This package provides a function <u>import()</u> that wraps many commonly used data import functions, thereby providing a standard interface. It works simply by passing a file name or URL to <u>import()</u>:

```
import("example.csv")  # comma-separated values
import("example.tsv")  # tab-separated values
import("example.dta")  # Stata
import("example.sav")  # SPSS
import("example.sas7bdat")  # SAS
import("example.xlsx")  # Excel
```

import() can also read from compressed directories, URLs (HTTP or HTTPS), and the clipboard. A comprehensive list of all supported file formats is available on the <u>rio package github repository</u>.

It is even possible to specify some further parameters related to the specific file format you are trying to read, passing them directly within the import() function:

```
import("example.csv", format = ",") #for csv file where comma is used as separator
import("example.csv", format = ";") #for csv file where semicolon is used as separator
```

### Section 92.2: Read and write Stata, SPSS and SAS files

The packages foreign and haven can be used to import and export files from a variety of other statistical packages like Stata, SPSS and SAS and related software. There is a read function for each of the supported data types to import the files.

```
# loading the packages
library(foreign)
library(haven)
library(readstata13)
library(Hmisc)
```

Some examples for the most common data types:

```
# reading Stata files with `foreign`
read.dta("path\to\your\data")
# reading Stata files with `haven`
read_dta("path\to\your\data")
```

The foreign package can read in stata (.dta) files for versions of Stata 7-12. According to the development page, the read.dta is more or less frozen and will not be updated for reading in versions 13+. For more recent versions of Stata, you can use either the readstata13 package or haven. For readstata13, the files are

```
# reading recent Stata (13+) files with `readstata13`
read.dta13("path\to\your\data")
```

For reading in SPSS and SAS files

The SAScii package provides functions that will accept SAS SET import code and construct a text file that can be processed with **read.fwf**. It has proved very robust for import of large public-released datasets. Support is at <a href="https://github.com/ajdamico/SAScii">https://github.com/ajdamico/SAScii</a>

To export data frames to other statistical packages you can use the write functions write.foreign(). This will write 2 files, one containing the data and one containing instructions the other package needs to read the data.

```
# writing to Stata, SPSS or SAS files with `foreign`
write.foreign(dataframe, datafile, codefile,
              package = c("SPSS", "Stata", "SAS"), ...)
write.foreign(dataframe, "path\to\data\file", "path\to\instruction\file", package = "Stata")
# writing to Stata files with `foreign`
write.dta(dataframe, "file", version = 7L,
          convert.dates = TRUE, tz = "GMT",
          convert.factors = c("labels", "string", "numeric", "codes"))
# writing to Stata files with `haven`
write_dta(dataframe, "path\to\your\data")
# writing to Stata files with `readstata13`
save.dta13(dataframe, file, data.label = NULL, time.stamp = TRUE,
 convert.factors = TRUE, convert.dates = TRUE, tz = "GMT",
 add.rownames = FALSE, compress = FALSE, version = 117,
 convert.underscore = FALSE)
# writing to SPSS files with `haven`
write_sav(dataframe, "path\to\your\data")
```

File stored by the SPSS can also be read with read.spss in this way:

```
foreign::read.spss('data.sav', to.data.frame=TRUE, use.value.labels=FALSE, use.missings=TRUE, reencode='UTF-8')

# to.data.frame if TRUE: return a data frame

# use.value.labels if TRUE: convert variables with value labels into R factors with those levels

# use.missings if TRUE: information on user-defined missing values will used to set the corresponding values to NA.

# reencode character strings will be re-encoded to the current locale. The default, NA, means to do so in a UTF-8 locale, only.
```

## Section 92.3: Importing Excel files

There are several R packages to read excel files, each of which using different languages or resources, as

summarized in the following table:

### R package Uses

xlsx Java
XLconnect Java
openxlsx C++
readxl C++
RODBC ODBC
gdata Perl

For the packages that use Java or ODBC it is important to know details about your system because you may have compatibility issues depending on your R version and OS. For instance, if you are using R 64 bits then you also must have Java 64 bits to use xlsx or XLconnect.

Some examples of reading excel files with each package are provided below. Note that many of the packages have the same or very similar function names. Therefore, it is useful to state the package explicitly, like package::function. The package openxlsx requires prior installation of RTools.

### Reading excel files with the xlsx package

```
library(xlsx)
```

The index or name of the sheet is required to import.

```
xlsx::read.xlsx("Book1.xlsx", sheetIndex=1)
xlsx::read.xlsx("Book1.xlsx", sheetName="Sheet1")
```

### Reading Excel files with the XLconnect package

```
library(XLConnect)
wb <- XLConnect::loadWorkbook("Book1.xlsx")

# Either, if Book1.xlsx has a sheet called "Sheet1":
sheet1 <- XLConnect::readWorksheet(wb, "Sheet1")

# Or, more generally, just get the first sheet in Book1.xlsx:
sheet1 <- XLConnect::readWorksheet(wb, getSheets(wb)[1])</pre>
```

XLConnect automatically imports the pre-defined Excel cell-styles embedded in Book1.xlsx. This is useful when you wish to format your workbook object and export a perfectly formatted Excel document. Firstly, you will need to create the desired cell formats in Book1.xlsx and save them, for example, as myHeader, myBody and myPcts. Then, after loading the workbook in R (see above):

```
Headerstyle <- XLConnect::getCellStyle(wb, "myHeader")
Bodystyle <- XLConnect::getCellStyle(wb, "myBody")
Pctsstyle <- XLConnect::getCellStyle(wb, "myPcts")</pre>
```

The cell styles are now saved in your R environment. In order to assign the cell styles to certain ranges of your data, you need to define the range and then assign the style:

```
col = Pctrange$col, cellstyle = Pctsstyle)
```

Note that XLConnect is easy, but can become extremely slow in formatting. A much faster, but more cumbersome formatting option is offered by openxlsx.

## Reading excel files with the openxlsx package

Excel files can be imported with package openxlsx

```
library(openxlsx)

openxlsx::read.xlsx("spreadsheet1.xlsx", colNames=TRUE, rowNames=TRUE)

#colNames: If TRUE, the first row of data will be used as column names.
#rowNames: If TRUE, first column of data will be used as row names.
```

The sheet, which should be read into R can be selected either by providing its position in the sheet argument:

```
openxlsx::read.xlsx("spreadsheet1.xlsx", sheet = 1)
```

or by declaring its name:

```
openxlsx::read.xlsx("spreadsheet1.xlsx", sheet = "Sheet1")
```

Additionally, openxlsx can detect date columns in a read sheet. In order to allow automatic detection of dates, an argument detectDates should be set to TRUE:

```
openxlsx::read.xlsx("spreadsheet1.xlsx", sheet = "Sheet1", detectDates= TRUE)
```

## Reading excel files with the readxl package

Excel files can be imported as a data frame into R using the readxl package.

```
library(readxl)
```

It can read both .xls and .xlsx files.

```
readxl::read_excel("spreadsheet1.xls")
readxl::read_excel("spreadsheet2.xlsx")
```

The sheet to be imported can be specified by number or name.

```
readxl::read_excel("spreadsheet.xls", sheet = 1)
readxl::read_excel("spreadsheet.xls", sheet = "summary")
```

The argument col\_names = TRUE sets the first row as the column names.

```
readxl::read_excel("spreadsheet.xls", sheet = 1, col_names = TRUE)
```

The argument col\_types can be used to specify the column types in the data as a vector.

## Reading excel files with the RODBC package

Excel files can be read using the ODBC Excel Driver that interfaces with Windows' Access Database Engine (ACE),

formerly JET. With the RODBC package, R can connect to this driver and directly query workbooks. Worksheets are assumed to maintain column headers in first row with data in organized columns of similar types. **NOTE:** This approach is limited to only Windows/PC machines as JET/ACE are installed .dll files and not available on other operating systems.

Connecting with an SQL engine in this approach, Excel worksheets can be queried similar to database tables including JOIN and UNION operations. Syntax follows the JET/ACE SQL dialect. **NOTE:** Only data access DML statements, specifically **SELECT** can be run on workbooks, considered not updateable queries.

Even other workbooks can be queried from the same ODBC channel pointing to a current workbook:

Reading excel files with the gdata package

example here

## Section 92.4: Import or Export of Feather file

<u>Feather</u> is an implementation of <u>Apache Arrow</u> designed to store data frames in a language agnostic manner while maintaining metadata (e.g. date classes), increasing interoperability between Python and R. Reading a feather file will produce a tibble, not a standard data.frame.

```
library(feather)
path <- "filename.feather"
df <- mtcars</pre>
write_feather(df, path)
df2 <- read_feather(path)</pre>
head(df2)
## A tibble: 6 x 11
      mpg cyl disp
                        hp drat
##
                                     wt qsec
                                                 ٧S
                                                       am dear carb
## <dbl> <dbl> <dbl> <dbl> <dbl> <dbl> <dbl> <dbl> <dbl> <dbl> <dbl> <
## 1 21.0
           6 160 110 3.90 2.620 16.46
                                              0
                                                       1
## 2 21.0
                                                                   4
             6 160
                        110 3.90 2.875 17.02
                                                  0
                                                       1
                                                             4
## 3 22.8
              4
                  108
                        93
                             3.85 2.320 18.61
                                                 1
                                                       1
                                                             4
                                                                   1
     21.4
                  258
                        110 3.08 3.215 19.44
                                                  1
                                                             3
                                                                   1
```

```
## 5 18.7 8 360 175 3.15 3.440 17.02 0
                                                 0
                                                       3
                                                  0
                                                       3
## 6 18.1
         6 225
                    105 2.76 3.460 20.22
                                            1
                                                             1
head(df)
##
                  mpg cyl disp hp drat
                                        wt qsec vs am gear carb
                  21.0 6 160 110 3.90 2.620 16.46 0 1
## Mazda RX4
                                                         4
## Mazda RX4 Wag
                  21.0 6 160 110 3.90 2.875 17.02 0 1
## Datsun 710
                  22.8 4 108 93 3.85 2.320 18.61 1 1
## Hornet 4 Drive
                  21.4 6 258 110 3.08 3.215 19.44 1 0
                                                             1
                                                         3
## Hornet Sportabout 18.7 8 360 175 3.15 3.440 17.02 0 0
                                                             2
                                                         3
## Valiant
                  18.1
                       6 225 105 2.76 3.460 20.22 1 0
                                                         3
                                                              1
```

The current documentation contains this warning:

Note to users: Feather should be treated as alpha software. In particular, the file format is likely to evolve over the coming year. Do not use Feather for long-term data storage.

# Chapter 93: I/O for database tables

## Section 93.1: Reading Data from MySQL Databases

#### General

Using the package <u>RMySQL</u> we can easily query MySQL as well as MariaDB databases and store the result in an R dataframe:

```
library(RMySQL)
mydb <- dbConnect(MySQL(), user='user', password='password', dbname='dbname',host='127.0.0.1')
queryString <- "SELECT * FROM table1 t1 JOIN table2 t2 on t1.id=t2.id"
query <- dbSendQuery(mydb, queryString)
data <- fetch(query, n=-1) # n=-1 to return all results</pre>
```

### **Using limits**

It is also possible to define a limit, e.g. getting only the first 100,000 rows. In order to do so, just change the SQL query regarding the desired limit. The mentioned package will consider these options. Example:

```
queryString <- "SELECT * FROM table1 limit 100000"
```

## Section 93.2: Reading Data from MongoDB Databases

In order to load data from a MongoDB database into an R dataframe, use the library MongoLite:

```
# Use MongoLite library:
#install.packages("mongolite")
library(jsonlite)
library(mongolite)

# Connect to the database and the desired collection as root:
db <- mongo(collection = "Tweets", db = "TweetCollector", url =
"mongodb://USERNAME:PASSWORD@HOSTNAME")

# Read the desired documents i.e. Tweets inside one dataframe:
documents <- db$find(limit = 100000, skip = 0, fields = '{ "_id" : false, "Text" : true }')</pre>
```

The code connects to the server HOSTNAME as USERNAME with PASSWORD, tries to open the database TweetCollector and read the collection Tweets. The query tries to read the field i.e. column Text.

The results is a dataframe with columns as the yielded data set. In case of this example, the dataframe contains the column Text, e.g. documents\$Text.

# Chapter 94: I/O for geographic data (shapefiles, etc.)

See also Introduction to Geographical Maps and Input and Output

## **Section 94.1: Import and Export Shapefiles**

With the rgdal package it is possible to import and export shapfiles with R. The function readOGR can be used to imports shapfiles. If you want to import a file from e.g. ArcGIS the first argument dsn is the path to the folder which contains the shapefile. layer is the name of the shapefile without the file ending (just map and not map.shp).

```
library(rgdal)
readOGR(dsn = "path\to\the\folder\containing\the\shapefile", layer = "map")
```

To export a shapefile use thewriteOGR function. The first argument is the spatial object produced in R. dsn and layer are the same as above. The obligatory 4. argument is the driver used to generate the shapefile. The function ogrDrivers() lists all available drivers. If you want to export a shapfile to ArcGis or QGis you could use driver = "ESRI Shapefile".

tmap package has a very convenient function read\_shape(), which is a wrapper for rgdal::reagOGR(). The read\_shape() function simplifies the process of importing a shapefile a lot. On the downside, tmap is quite heavy.

# Chapter 95: I/O for raster images

See also Raster and Image Analysis and Input and Output

# Section 95.1: Load a multilayer raster

The R-Logo is a multilayer raster file (red, green, blue)

```
library(raster)
r <- stack("C:/Program Files/R/R-3.2.3/doc/html/logo.jpg")
plot(r)</pre>
```

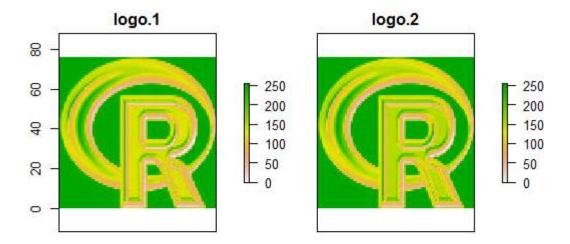

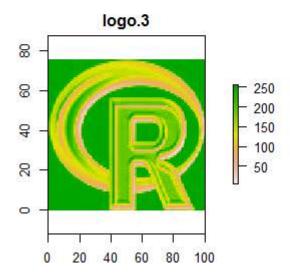

The individual layers of the RasterStack object can be addressed by [[.

```
plot(r[[1]])
```

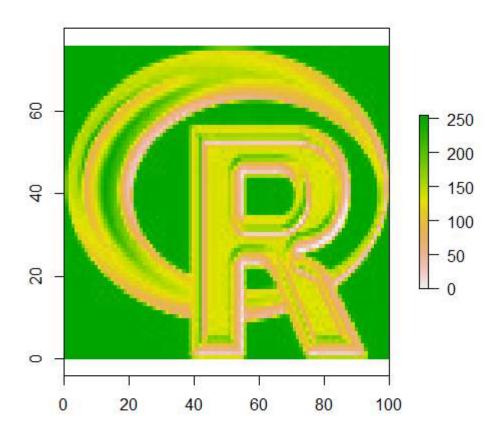

# Chapter 96: I/O for R's binary format

## Section 96.1: Rds and RData (Rda) files

.rds and .Rdata (also known as .rda) files can be used to store R objects in a format native to R. There are multiple advantages of saving this way when contrasted with non-native storage approaches, e.g. write.table:

- It is faster to restore the data to R
- It keeps R specific information encoded in the data (e.g., attributes, variable types, etc).

saveRDS/readRDS only handle a single R object. However, they are more flexible than the multi-object storage approach in that the object name of the restored object need not be the same as the object name when the object was stored.

Using an .rds file, for example, saving the **iris** dataset we would use:

```
saveRDS(object = iris, file = "my_data_frame.rds")
```

To load it data back in:

```
iris2 <- readRDS(file = "my_data_frame.rds")</pre>
```

To save a multiple objects we can use save() and output as .Rdata.

Example, to save 2 dataframes: iris and cars

```
save(iris, cars, file = "myIrisAndCarsData.Rdata")
```

To load:

```
load("myIrisAndCarsData.Rdata")
```

## Section 96.2: Environments

The functions save and load allow us to specify the environment where the object will be hosted:

```
save(iris, cars, file = "myIrisAndCarsData.Rdata", envir = foo <- new.env())
load("myIrisAndCarsData.Rdata", envir = foo)
foo$cars

save(iris, cars, file = "myIrisAndCarsData.Rdata", envir = foo <- new.env())
load("myIrisAndCarsData.Rdata", envir = foo)
foo$cars</pre>
```

# **Chapter 97: Recycling**

# Section 97.1: Recycling use in subsetting

Recycling can be used in a clever way to simplify code.

## **Subsetting**

If we want to keep every third element of a vector we can do the following:

```
my_vec <- c(1,2,3,4,5,6,7,8,9,10)
my_vec[c(TRUE, FALSE)]
[1] 1 3 5 7 9
```

Here the logical expression was expanded to the length of the vector.

We can also perform comparisons using recycling:

```
my_vec <- c("foo", "bar", "soap", "mix")
my_vec == "bar"
[1] FALSE TRUE FALSE FALSE</pre>
```

Here "bar" gets recycled.

# Chapter 98: Expression: parse + eval

# Section 98.1: Execute code in string format

In this exemple, we want to execute code which is stored in a string format.

```
# the string
str <- "1+1"

# A string is not an expression.
is.expression(str)
[1] FALSE

eval(str)
[1] "1+1"

# parse convert string into expressions
parsed.str <- parse(text="1+1")

is.expression(parsed.str)
[1] TRUE

eval(parsed.str)
[1] 2</pre>
```

# Chapter 99: Regular Expression Syntax in R

This document introduces the basics of regular expressions as used in R. For more information about R's regular expression syntax, see <a href="mailto:regular expression">?regex</a>. For a comprehensive list of regular expression operators, see <a href="mailto:this icu guide on regular expressions">this icu guide on regular expressions</a>.

## Section 99.1: Use `grep` to find a string in a character vector

x | y means look for "x" or "y"

```
grep('5|8', mystring)
# [1] 1 2
grep('com|org', mystring)
# [1] 5 6
```

. is a special character in Regex. It means "match any character"

```
grep('The number .', mystring)
# [1] 1 2
```

Be careful when trying to match dots!

```
tricky <- c('www.personal.org', 'My friend is a cyborg')
grep('.org', tricky)
# [1] 1 2</pre>
```

To match a literal character, you have to escape the string with a backslash (\). However, R tries to look for escape characters when creating strings, so you actually need to escape the backslash itself (i.e. you need to *double escape* regular expression characters.)

```
grep('\.org', tricky)
# Error: '\.' is an unrecognized escape in character string starting "'\."
grep('\\.org', tricky)
# [1] 1
```

If you want to match one of several characters, you can wrap those characters in brackets ([])

```
grep('[13]', mystring)
```

```
# [1] 3 4
grep('[@/]', mystring)
# [1] 5 7
```

It may be useful to indicate character sequences. E.g. [0-4] will match 0, 1, 2, 3, or 4, [A-Z] will match any uppercase letter, [A-Z] will match any uppercase or lowercase letter, and [A-Z0-9] will match any letter or number (i.e. all alphanumeric characters)

```
grep('[0-4]', mystring)
# [1] 3 4
grep('[A-Z]', mystring)
# [1] 1 2 4 5 6
```

R also has several shortcut classes that can be used in brackets. For instance, [:lower:] is short for a-z, [:upper:] is short for A-Z, [:alpha:] is A-z, [:digit:] is 0-9, and [:alnum:] is A-z0-9. Note that these whole expressions must be used inside brackets; for instance, to match a single digit, you can use [[:digit:]] (note the double brackets). As another example, [0[:digit:]/] will match the characters 0, / or 0-9.

```
grep('[[:digit:]]', mystring)
# [1] 1 2 3 4
grep('[@[:digit:]/]', mystring)
# [1] 1 2 3 4 5 7
```

Brackets can also be used to negate a match with a carat (^). For instance, [^5] will match any character other than "5".

```
grep('The number [^5]', mystring)
# [1] 2
```

# **Chapter 100: Regular Expressions (regex)**

Regular expressions (also called "regex" or "regexp") define patterns that can be matched against a string. Type ?regex for the official R documentation and see the Regex Docs for more details. The most important 'gotcha' that will not be learned in the SO regex/topics is that most R-regex functions need the use of paired backslashes to escape in a pattern parameter.

## Section 100.1: Differences between Perl and POSIX regex

There are two ever-so-slightly different engines of regular expressions implemented in R. The default is called POSIX-consistent; all regex functions in R are also equipped with an option to turn on the latter type: per1 = TRUE.

#### Look-ahead/look-behind

per1 = TRUE enables look-ahead and look-behind in regular expressions.

• "(?<=A)B" matches an appearance of the letter B *only if* it's preceded by A, i.e. "ABACADABRA" would be matched, but "abacadabra" and "aBacadabra" would not.

## Section 100.2: Validate a date in a "YYYYMMDD" format

It is a common practice to name files using the date as prefix in the following format: YYYYMMDD, for example: 20170101\_results.csv. A date in such string format can be verified using the following regular expression:

```
\\d{4}(0[1-9]|1[012])(0[1-9]|[12][0-9]|3[01])
```

The above expression considers dates from year: 0000-9999, months between: 01-12 and days 01-31.

For example:

```
> grep1("\\d{4}(0[1-9]|1[012])(0[1-9]|[12][0-9]|3[01])", "20170101")
[1] TRUE
> grep1("\\d{4}(0[1-9]|1[012])(0[1-9]|[12][0-9]|3[01])", "20171206")
[1] TRUE
> grep1("\\d{4}(0[1-9]|1[012])(0[1-9]|[12][0-9]|3[01])", "29991231")
[1] TRUE
```

**Note**: It validates the date syntax, but we can have a wrong date with a valid syntax, for example: 20170229 (2017 it is not a leap year).

```
> grep1("\\d{4}(0[1-9]|1[012])(0[1-9]|[12][0-9]|3[01])", "20170229")
[1] TRUE
```

If you want to validate a date, it can be done via this user defined function:

```
is.Date <- function(x) {return(!is.na(as.Date(as.character(x), format = '%Y%m%d')))}</pre>
```

Then

```
> is.Date(c("20170229", "20170101", 20170101))
[1] FALSE TRUE TRUE
```

## Section 100.3: Escaping characters in R regex patterns

Since both R and regex share the escape character, "\", building correct patterns for grep, sub, gsub or any other function that accepts a pattern argument will often need pairing of backslashes. If you build a three item character vector in which one items has a linefeed, another a tab character and one neither, and hte desire is to turn either the linefeed or the tab into 4-spaces then a single backslash is need for the construction, but tpaired backslashes for matching:

```
x <- c( "a\nb", "c\td", "e f")
x # how it's stored
    # [1] "a\nb" "c\td" "e f"
cat(x) # how it will be seen with cat
#a
#b c d e f

gsub(patt="\\n|\\t", repl=" ", x)
#[1] "a b" "c d" "e f"</pre>
```

Note that the pattern argument (which is optional if it appears first and only needs partial spelling) is the only argument to require this doubling or pairing. The replacement argument does not require the doubling of characters needing to be escaped. If you wanted all the linefeeds and 4-space occurrences replaces with tabs it would be:

## Section 100.4: Validate US States postal abbreviations

The following regex includes 50 states and also Commonwealth/Territory (see <a href="https://www.50states.com">www.50states.com</a>):

```
regex <-
"(A[LKSZR])|(C[AOT])|(D[EC])|(F[ML])|(G[AU])|(HI)|(I[DLNA])|(K[SY])|(LA)|(M[EHDAINSOT])|(N[EVHJMYCD
])|(MP)|(O[HKR])|(P[WAR])|(RI)|(S[CD])|(T[NX])|(UT)|(V[TIA])|(W[AVIY])"</pre>
```

For example:

### Note:

If you want to verify only the 50 States, then we recommend to use the R-dataset: **state.abb** from state, for example:

```
> data(state)
> test %in% state.abb
[1] TRUE TRUE TRUE FALSE FALSE FALSE FALSE FALSE FALSE FALSE FALSE
```

We get TRUE only for 50-States abbreviations: AL, AZ, AR, FL.

## Section 100.5: Validate US phone numbers

The following regular expression:

```
us.phones.regex <- "^\\s*(\\+\\s*1(-?|\\s+))*[0-9]{3}\\s*-?\\s*[0-9]{4}$"
```

Validates a phone number in the form of: +1-xxx-xxx-xxxx, including optional leading/trailing blanks at the beginning/end of each group of numbers, but not in the middle, for example: +1-xxx-xxx-xx xx is not valid. The -delimiter can be replaced by blanks: xxx xxx xxx or without delimiter: xxxxxxxxxx. The +1 prefix is optional.

Let's check it:

Valid cases:

```
> grepl(us.phones.regex, phones.OK)
[1] TRUE TRUE TRUE TRUE TRUE TRUE
>
```

Invalid cases:

```
> grepl(us.phones.regex, phones.NOK)
[1] FALSE FALSE FALSE FALSE
>
```

#### Note:

• \\s Matches any space, tab or newline character

# **Chapter 101: Combinatorics**

## Section 101.1: Enumerating combinations of a specified length

## Without replacement

With combn, each vector appears in a column:

### With replacement

With expand.grid, each vector appears in a row:

```
expand.grid(LETTERS, LETTERS, LETTERS)
# or
do.call(expand.grid, rep(list(LETTERS), 3))
# Showing only first 10.
   Var1 Var2 Var3
1
      Α
           Α
2
      R
                 Α
3
4
      D
           Α
5
      Ε
6
      F
           Α
7
      G
9
                 Α
      Ι
10
```

For the special case of pairs, outer can be used, putting each vector into a cell:

```
# FUN here is used as a function executed on each resulting pair.
# in this case it's string concatenation.

outer(LETTERS, LETTERS, FUN=paste0)

# Showing only first 10 rows and columns

[,1] [,2] [,3] [,4] [,5] [,6] [,7] [,8] [,9] [,10]

[1,] "AA" "AB" "AC" "AD" "AE" "AF" "AG" "AH" "AI" "AJ"

[2,] "BA" "BB" "BC" "BD" "BE" "BF" "BG" "BH" "BI" "BJ"

[3,] "CA" "CB" "CC" "CD" "CE" "CF" "CG" "CH" "CI" "CJ"

[4,] "DA" "DB" "DC" "DD" "DE" "DF" "DG" "DH" "DI" "DJ"

[5,] "EA" "EB" "EC" "ED" "EE" "EF" "EG" "EH" "EI" "EJ"

[6,] "FA" "FB" "FC" "FD" "FE" "FF" "FG" "FH" "FI" "FJ"

[7,] "GA" "GB" "GC" "GD" "GE" "GF" "GG" "GH" "GI" "GJ"

[8,] "HA" "HB" "HC" "HD" "HE" "HF" "HG" "HH" "HI" "HJ"

[9,] "IA" "IB" "IC" "ID" "IE" "IF" "IG" "IH" "II" "IJ"

[10,] "JA" "JB" "JC" "JD" "JE" "JF" "JG" "JH" "JI" "JJ"
```

# Section 101.2: Counting combinations of a specified length

## Without replacement

```
choose(length(LETTERS), 5)
[1] 65780
```

## With replacement

```
length(letters)^5
[1] 11881376
```

# Chapter 102: Solving ODEs in R

#### **Parameter Details**

y (named) numeric vector: the initial (state) values for the ODE system
times time sequence for which output is wanted; the first value of times must be the initial time
func name of the function that computes the values of the derivatives in the ODE system
parms (named) numeric vector: parameters passed to func
method the integrator to use, by default: Isoda

## Section 102.1: The Lorenz model

The Lorenz model describes the dynamics of three state variables, X, Y and Z. The model equations are:

$$\sigma(t) = \frac{e^t}{e^t+1} = \frac{1}{1+e^{-t}}$$

$$\sigma(t) = \frac{e^t}{e^t + 1} = \frac{1}{1 + e^{-t}}$$

$$\sigma(t) = \frac{e^t}{e^t+1} = \frac{1}{1+e^{-t}}$$

The initial conditions are:

$$\sigma(t) = \frac{e^t}{e^t + 1} = \frac{1}{1 + e^{-t}}$$

and a, b and c are three parameters with

×

$$\sigma(t) = \frac{e^t}{e^t + 1} = \frac{1}{1 + e^{-t}}$$

$$\sigma(t) = \frac{e^t}{e^t + 1} = \frac{1}{1 + e^{-t}}$$

```
parms <- c(a = -8/3, b = -10, c = 28)
yini <- c(X = 1, Y = 1, Z = 1)
times <- seq(from = 0, to = 100, by = 0.01)

##

## Solve the ODEs
##

out <- ode(y = yini, times = times, func = Lorenz, parms = parms)

##

## Plot the results
##

plot(out, lwd = 2)
plot(out[,"X"], out[,"Y"],
type = "l", xlab = "X",
ylab = "Y", main = "butterfly")</pre>
```

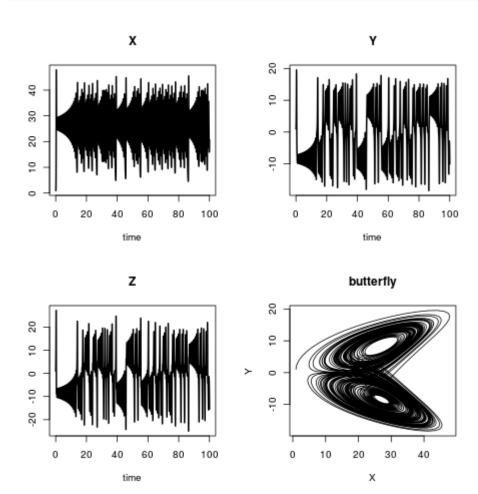

# Section 102.2: Lotka-Volterra or: Prey vs. predator

```
library(deSolve)

## -----
## Define R-function
## ------
LV <- function(t, y, parms) {
with(as.list(c(y, parms)), {</pre>
```

```
dP <- rG * P * (1 - P/K) - rI * P * C
dC <- rI * P * C * AE - rM * C

return(list(c(dP, dC), sum = C+P))
})
}

##

## Define parameters and variables

##

parms <- c(rI = 0.2, rG = 1.0, rM = 0.2, AE = 0.5, K = 10)
yini <- c(P = 1, C = 2)
times <- seq(from = 0, to = 200, by = 1)

##

## Solve the ODEs

##

## Plot the results

##

matplot(out[ ,1], out[ ,2:4], type = "l", xlab = "time", ylab = "Conc",
main = "Lotka-Volterra", lwd = 2)
legend("topright", c("prey", "predator", "sum"), col = 1:3, lty = 1:3)</pre>
```

### Lotka-Volterra

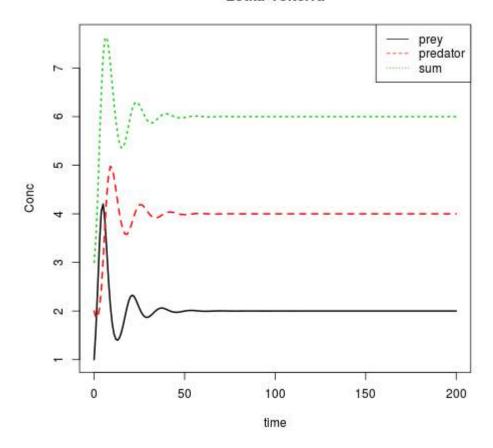

## Section 102.3: ODEs in compiled languages - definition in R

```
library(deSolve)
## -----
## Define parameters and variables
eps <- 0.01;
M <- 10
k < - M * eps^2/2
L < -1
L0 < -0.5
r < -0.1
w < -10
g < -1
parameter < c(eps = eps, M = M, k = k, L = L, L0 = L0, r = r, w = w, g = g)
yini <- c(xl = 0, yl = L0, xr = L, yr = L0,
ul = -L0/L, vl = 0,
ur = -L0/L, vr = 0,
lam1 = 0, lam2 = 0)
times < seq(from = 0, to = 3, by = 0.01)
## ------
## Define R-function
caraxis_R <- function(t, y, parms) {</pre>
with(as.list(c(y, parms)), {
yb <- r * sin(w * t)
xb <- sqrt(L * L - yb * yb)
Ll <- sqrt(xl^2 + yl^2)
Lr <- sqrt((xr - xb)^2 + (yr - yb)^2)
dxl <- ul; dyl <- vl; dxr <- ur; dyr <- vr
dul <- (L0-Ll) * xl/Ll
                       + 2 * lam2 * (xl-xr) + lam1*xb
dvl <- (L0-Ll) * yl/Ll
                         + 2 * lam2 * (yl-yr) + lam1*yb - k * g
dur <- (L0-Lr) * (xr-xb)/Lr - 2 * lam2 * (xl-xr)
dvr < (L0-Lr) * (yr-yb)/Lr - 2 * lam2 * (yl-yr) - k * g
c1
    <- xb * xl + yb * yl
    <- (xl - xr)^2 + (yl - yr)^2 - L * L
return(list(c(dxl, dyl, dxr, dyr, dul, dvl, dur, dvr, c1, c2)))
})
}
```

# Section 102.4: ODEs in compiled languages - definition in C

```
sink("caraxis_C.c")
cat("
/* suitable names for parameters and state variables */
#include <R.h>
```

```
#include <math.h>
static double parms[8];
#define eps parms[0]
#define m parms[1]
#define k
           parms[2]
#define L parms[3]
#define L0 parms[4]
#define r
           parms[5]
#define w
           parms[6]
#define g parms[7]
initialising the parameter common block
*/
void init_C(void (* daeparms)(int *, double *)) {
 int N = 8;
 daeparms(&N, parms);
/* Compartments */
#define xl y[0]
#define yl y[1]
#define xr y[2]
#define yr y[3]
#define lam1 y[8]
#define lam2 y[9]
the residual function
void caraxis_C (int *neq, double *t, double *y, double *ydot,
             double *yout, int* ip)
 double yb, xb, Lr, Ll;
 yb = r * sin(w * *t) ;
 xb = sqrt(L * L - yb * yb);
 L1 = sqrt(xl * xl + yl * yl);
 Lr = sqrt((xr-xb)*(xr-xb) + (yr-yb)*(yr-yb));
 ydot[0] = y[4];
 ydot[1] = y[5];
 ydot[2] = y[6];
 ydot[3] = y[7];
 ydot[4] = (L0-L1) * x1/L1 + lam1*xb + 2*lam2*(x1-xr)
 ydot[5] = (L0-L1) * y1/L1 + lam1*yb + 2*lam2*(y1-yr) - k*g;
 ydot[6] = (L0-Lr) * (xr-xb)/Lr - 2*lam2*(xl-xr)
                                    - 2*lam2*(yl-yr) - k*g ;
 ydot[7] = (L0-Lr) * (yr-yb)/Lr
 ydot[8] = xb * xl + yb * yl;
 ydot[9] = (xl-xr) * (xl-xr) + (yl-yr) * (yl-yr) - L*L;
", fill = TRUE)
system("R CMD SHLIB caraxis_C.c")
dyn.load(paste("caraxis_C", .Platform$dynlib.ext, sep = ""))
dllname_C <- dyn.load(paste("caraxis_C", .Platform$dynlib.ext, sep = ""))[[1]]</pre>
```

# Section 102.5: ODEs in compiled languages - definition in fortran

```
sink("caraxis_fortran.f")
c Initialiser for parameter common block
C-----
subroutine init_fortran(daeparms)
external daeparms
integer, parameter :: N = 8
double precision parms(N)
common /myparms/parms
call daeparms(N, parms)
return
end
C-----
c rate of change
C-----
subroutine caraxis_fortran(neq, t, y, ydot, out, ip)
implicit none
integer
              neq, IP(*)
double precision t, y(neq), ydot(neq), out(*)
double precision eps, M, k, L, L0, r, w, g
common /myparms/ eps, M, k, L, L0, r, w, g
double precision xl, yl, xr, yr, ul, vl, ur, vr, lam1, lam2
double precision yb, xb, Ll, Lr, dxl, dyl, dxr, dyr
double precision dul, dvl, dur, dvr, c1, c2
c expand state variables
xl = y(1)
yl = y(2)
xr = y(3)
yr = y(4)
ul = y(5)
vl = y(6)
ur = y(7)
vr = y(8)
lam1 = y(9)
lam2 = y(10)
yb = r * sin(w * t)
xb = sqrt(L * L - yb * yb)
Ll = sqrt(xl**2 + yl**2)
Lr = sqrt((xr - xb)**2 + (yr - yb)**2)
dxl = ul
dyl = vl
dxr = ur
dyr = vr
dur = (L0-Lr) * (xr-xb)/Lr - 2 * lam2 * (xl-xr)
dvr = (L0-Lr) * (yr-yb)/Lr - 2 * lam2 * (yl-yr) - k*g
c1 = xb * xl + yb * yl
c2 = (xl - xr)**2 + (yl - yr)**2 - L * L
```

```
c function values in ydot
ydot(1) = dxl
ydot(2) = dyl
ydot(3) = dxr
ydot(4) = dyr
ydot(5) = dul
ydot(6) = dvl
ydot(7) = dur
ydot(8) = dvr
ydot(9) = c1
ydot(10) = c2
return
end
", fill = TRUE)
sink()
system("R CMD SHLIB caraxis_fortran.f")
dyn.load(paste("caraxis_fortran", .Platform$dynlib.ext, sep = ""))
dllname fortran <- dyn.load(paste("caraxis fortran", .Platform$dynlib.ext, sep = ""))[[1]]</pre>
```

## Section 102.6: ODEs in compiled languages - a benchmark test

When you compiled and loaded the code in the three examples before (ODEs in compiled languages - definition in R, ODEs in compiled languages - definition in C and ODEs in compiled languages - definition in fortran) you are able to run a benchmark test.

Check if results are equal:

```
all.equal(tail(R()), tail(fortran()))
all.equal(R()[,2], fortran()[,2])
all.equal(R()[,2], C()[,2])
```

Make a benchmark (Note: On your machine the times are, of course, different):

```
bench <- microbenchmark::microbenchmark(
  R(),
  fortran(),
  C(),
  times = 1000</pre>
```

```
summary(bench)
     expr
                                                median
                                                                          max neval cld
                             lq
                                       mean
                                                                uq
      R()
            31508.928 33651.541 36747.8733 36062.2475 37546.8025 132996.564
                                                                               1000
fortran()
              570.674
                        596.700
                                  686.1084
                                              637.4605
                                                         730.1775
                                                                     4256.555
                                                                               1000
                                                                                     а
              562.163
                                              625.0700
      C()
                        590.377
                                   673.6124
                                                         723.8460
                                                                     5914.347
                                                                               1000
```

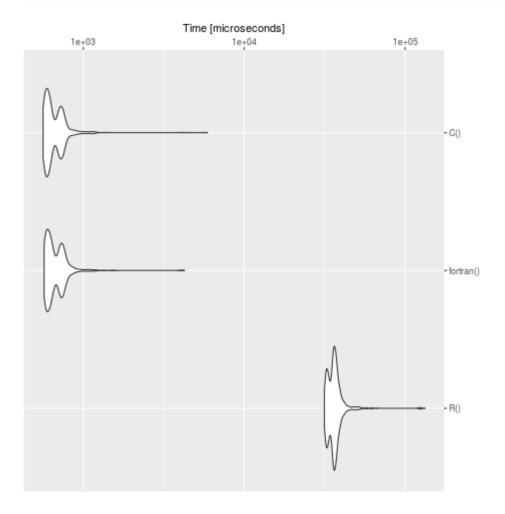

We see clearly, that R is slow in contrast to the definition in C and fortran. For big models it's worth to translate the problem in a compiled language. The package code is one possibility to translate ODEs from R to C.

# Chapter 103: Feature Selection in R -- Removing Extraneous Features

# Section 103.1: Removing features with zero or near-zero variance

A feature that has near zero variance is a good candidate for removal.

You can manually detect numerical variance below your own threshold:

```
data("GermanCredit")
variances<-apply(GermanCredit, 2, var)
variances[which(variances<=0.0025)]</pre>
```

Or, you can use the caret package to find near zero variance. An advantage here is that is defines near zero variance not in the numerical calculation of variance, but rather as a function of rarity:

"nearZeroVar diagnoses predictors that have one unique value (i.e. are zero variance predictors) or predictors that are have both of the following characteristics: they have very few unique values relative to the number of samples and the ratio of the frequency of the most common value to the frequency of the second most common value is large..."

```
library(caret)
names(GermanCredit)[nearZeroVar(GermanCredit)]
```

# Section 103.2: Removing features with high numbers of NA

If a feature is largely lacking data, it is a good candidate for removal:

```
library(VIM)
data(sleep)
colMeans(is.na(sleep))

BodyWgt BrainWgt NonD Dream Sleep Span Gest
0.00000000 0.00000000 0.22580645 0.19354839 0.06451613 0.06451613 0.06451613
    Pred Exp Danger
0.00000000 0.000000000 0.000000000
```

In this case, we may want to remove NonD and Dream, which each have around 20% missing values (your cutoff may vary)

## Section 103.3: Removing closely correlated features

Closely correlated features may add variance to your model, and removing one of a correlated pair might help reduce that. There are lots of ways to detect correlation. Here's one:

```
library(purrr) # in order to use keep()

# select correlatable vars
toCorrelate<-mtcars %>% keep(is.numeric)

# calculate correlation matrix
```

```
correlationMatrix <- cor(toCorrelate)

# pick only one out of each highly correlated pair's mirror image
correlationMatrix[upper.tri(correlationMatrix)]<-0

# and I don't remove the highly-correlated-with-itself group
diag(correlationMatrix)<-0

# find features that are highly correlated with another feature at the +- 0.85 level
apply(correlationMatrix,2, function(x) any(abs(x)>=0.85))

mpg cyl disp hp drat wt qsec vs am gear carb
TRUE TRUE TRUE FALSE FALSE FALSE FALSE FALSE FALSE FALSE FALSE
```

I'll want to look at what MPG is correlated to so strongly, and decide what to keep and what to toss. Same for cyl and disp. Alternatively, I might need to combine some strongly correlated features.

# Chapter 104: Bibliography in RMD

## Parameter in YAML header Detail

toc table of contents

number\_sections numbering the sections automatically

bibliography path to the bibliography file

csl path to the style file

## Section 104.1: Specifying a bibliography and cite authors

The most important part of your RMD file is the YAML header. For writing an academic paper, I suggest to use PDF output, numbered sections and a table of content (toc).

```
title: "Writing an academic paper in R"
author: "Author"
date: "Date"
output:
pdf_document:
number_sections: yes
toc: yes
bibliography: bibliography.bib
```

In this example, our file bibliography.bib looks like this:

```
@ARTICLE{Meyer2000,
   AUTHOR="Bernd Meyer",
   TITLE="A constraint-based framework for diagrammatic reasoning",
   JOURNAL="Applied Artificial Intelligence",
   VOLUME= "14",
   ISSUE = "4",
   PAGES= "327--344",
   YEAR=2000
}
```

To cite an author mentioned in your .bib file write @ and the bibkey, e.g. Meyer2000.

```
# Introduction

`@Meyer2000` results in @Meyer2000.

`@Meyer2000 [p. 328]` results in @Meyer2000 [p. 328]

`[@Meyer2000]` results in [@Meyer2000]

`[-@Meyer2000]` results in [-@Meyer2000]

# Summary

# References
```

Rendering the RMD file via RStudio (Ctrl+Shift+K) or via console rmarkdown::render("<path-to-your-RMD-file">) results in the following output:

# Writing an academic paper in R

Author

Date

## Contents

| 1 | Introduction | 1 |
|---|--------------|---|
| 2 | Summary      | 1 |
| R | eferences    | 1 |

## 1 Introduction

@Meyer2000 results in Meyer (2000).
@Meyer2000 [p. 328] results in Meyer (2000, 328)
[@Meyer2000] results in (Meyer 2000)
[-@Meyer2000] results in (2000)

## 2 Summary

### References

Meyer, Bernd. 2000. "A Constraint-Based Framework for Diagrammatic Reasoning."  $Applied\ Artificial\ Intelligence\ 14\ (4):\ 327-44.$ 

1

# Section 104.2: Inline references

If you have no \*.bib file, you can use a references field in the document's YAML metadata. This should include an array of YAML-encoded references, for example:

```
title: "Writing an academic paper in R"
author: "Author"
date: "Date"
output:
pdf document:
number sections: yes
toc: yes
references:
- id: Meyer2000
title: A Constraint-Based Framework for Diagrammatic Reasoning
author:
- family: Meyer
given: Bernd
volume: 14
issue: 4
publisher: Applied Artificial Intelligence
page: 327-344
type: article-journal
issued:
year: 2000
- - -
# Introduction
`@Meyer2000` results in @Meyer2000.
`@Meyer2000 [p. 328]` results in @Meyer2000 [p. 328]
`[@Meyer2000]` results in [@Meyer2000]
`[-@Meyer2000]` results in [-@Meyer2000]
# Summary
# References
```

Rendering this file results in the same output as in example "Specifying a bibliography".

## **Section 104.3: Citation styles**

By default, pandoc will use a Chicago author-date format for citations and references. To use another style, you will need to specify a CSL 1.0 style file in the csl metadata field. In the following a often used citation style, the elsevier style, is presented (download at <a href="https://github.com/citation-style-language/styles">https://github.com/citation-style-language/styles</a>). The style-file has to be stored in the same directory as the RMD file OR the absolute path to the file has to be submitted.

To use another style then the default one, the following code is used:

```
title: "Writing an academic paper in R"
author: "Author"
date: "Date"
output:
pdf_document:
number_sections: yes
toc: yes
bibliography: bibliography.bib
csl: elsevier-harvard.csl
```

```
# Introduction
`@Meyer2000` results in @Meyer2000.
`@Meyer2000 [p. 328]` results in @Meyer2000 [p. 328]
`[@Meyer2000]` results in [@Meyer2000]
`[-@Meyer2000]` results in [-@Meyer2000]
# Summary
# Reference
```

## Writing an academic paper in R

Author

Date

### Contents

|           | Introduction | 1 |
|-----------|--------------|---|
| 2         | Summary      | 1 |
| Reference |              | 1 |

### 1 Introduction

@Meyer2000 results in Meyer (2000).

@Meyer2000 [p. 328] results in Meyer (2000, p. 328)

[@Meyer2000] results in (Meyer, 2000)

[-@Meyer2000] results in (2000)

## 2 Summary

### Reference

Meyer, B., 2000. A constraint-based framework for diagrammatic reasoning. Applied Artificial Intelligence 14, 327–344.

1

Notice the differences to the output of example "Specifying a bibliography and cite authors"

# Chapter 105: Writing functions in R

# **Section 105.1: Anonymous functions**

An anonymous function is, as the name implies, not assigned a name. This can be useful when the function is a part of a larger operation, but in itself does not take much place. One frequent use-case for anonymous functions is within the \*apply family of Base functions.

Calculate the root mean square for each column in a data.frame:

```
df <- data.frame(first=5:9, second=(0:4)^2, third=-1:3)
apply(df, 2, function(x) { sqrt(sum(x^2)) })
    first second third
15.968719 18.814888 3.872983</pre>
```

Create a sequence of step-length one from the smallest to the largest value for each row in a matrix.

```
x <- sample(1:6, 12, replace=TRUE)
mat <- matrix(x, nrow=3)
apply(mat, 1, function(x) { seq(min(x), max(x)) })</pre>
```

An anonymous function can also stand on its own:

```
(function() { 1 })()
[1] 1
```

is equivalent to

```
f <- function() { 1 })
f()
[1] 1</pre>
```

## Section 105.2: RStudio code snippets

This is just a small hack for those who use self-defined functions often. Type "fun" RStudio IDE and hit TAB.

```
1
2
   fun
3
                                     ${1:name} <- function (${2:variables}) {</pre>
   📙 fun
4
                                        ${3:code}
   function
                            {base}
5
                                     }
   functionBody
                         {methods}
6
7
    functionBody<-</p>
                         {methods}
8
```

The result will be a skeleton of a new function.

```
name <- function(variables) {
}</pre>
```

One can easily define their own snippet template, i.e. like the one below

```
name <- function(df, x, y) {
    require(tidyverse)
    out <-
    return(out)
}</pre>
```

The option is Edit Snippets in the Global Options -> Code menu.

## Section 105.3: Named functions

R is full of functions, it is after all a <u>functional programming language</u>, but sometimes the precise function you need isn't provided in the Base resources. You could conceivably install a package containing the function, but maybe your requirements are just so specific that no pre-made function fits the bill? Then you're left with the option of making your own.

A function can be very simple, to the point of being being pretty much pointless. It doesn't even need to take an argument:

```
one <- function() { 1 }
one()
[1] 1

two <- function() { 1 + 1 }
two()
[1] 2</pre>
```

What's between the curly braces { } is the function proper. As long as you can fit everything on a single line they aren't strictly needed, but can be useful to keep things organized.

A function can be very simple, yet highly specific. This function takes as input a vector (vec in this example) and outputs the same vector with the vector's length (6 in this case) subtracted from each of the vector's elements.

```
vec <- 4:9
subtract.length <- function(x) { x - length(x) }
subtract.length(vec)
[1] -2 -1 0 1 2 3</pre>
```

Notice that **length**() is in itself a pre-supplied (i.e. *Base*) function. You can of course use a previously self-made function within another self-made function, as well as assign variables and perform other operations while spanning several lines:

```
vec2 <- (4:7)/2

msdf <- function(x, multiplier=4) {
    mult <- x * multiplier
    subl <- subtract.length(x)
    data.frame(mult, subl)
}

msdf(vec2, 5)
    mult subl
1 10.0 -2.0
2 12.5 -1.5
3 15.0 -1.0
4 17.5 -0.5</pre>
```

multiplier=4 makes sure that 4 is the default value of the argument multiplier, if no value is given when calling

the function 4 is what will be used.

The above are all examples of *named* functions, so called simply because they have been given names (one, two, subtract.length etc.)

# Chapter 106: Color schemes for graphics

# Section 106.1: viridis - print and colorblind friendly palettes

Viridis (named after the <u>chromis viridis fish</u>) is a recently <u>developed color scheme for the Python library matplotlib</u> (the video presentation by the link explains how the color scheme was developed and what are its main advantages). It is seamlessly ported to R.

There are 4 variants of color schemes: magma, plasma, inferno, and viridis (default). They are chosen with the option parameter and are coded as A, B, C, and D, correspondingly. To have an impression of the 4 color schemes, look at the maps:

#### US unemployment rate by county

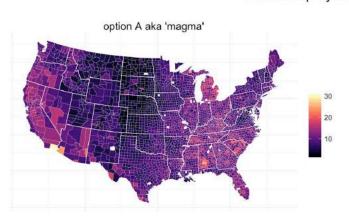

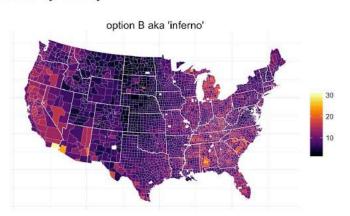

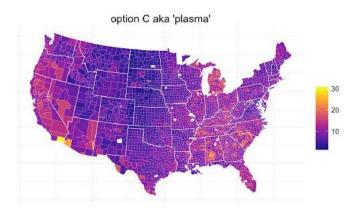

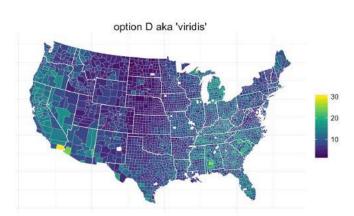

#### (image souce)

The package can be installed from <u>CRAN</u> or <u>github</u>.

The <u>vignette</u> for viridis package is just brilliant.

Nice feature of the viridis color scheme is integration with ggplot2. Within the package two ggplot2-specific functions are defined: scale\_color\_viridis() and scale\_fill\_viridis(). See the example below:

```
library(viridis)
library(ggplot2)

gg1 <- ggplot(mtcars)+</pre>
```

```
geom_point(aes(x = mpg, y = hp, color = disp), size = 3)+
    scale_color_viridis(option = "B")+
    theme_minimal()+
    theme(legend.position = c(.8,.8))

gg2 <- ggplot(mtcars)+
        geom_violin(aes(x = factor(cyl), y = hp, fill = factor(cyl)))+
        scale_fill_viridis(discrete = T)+
        theme_minimal()+
        theme(legend.position = 'none')

library(cowplot)
output <- plot_grid(gg1,gg2, labels = c('B','D'),label_size = 20)
print(output)</pre>
```

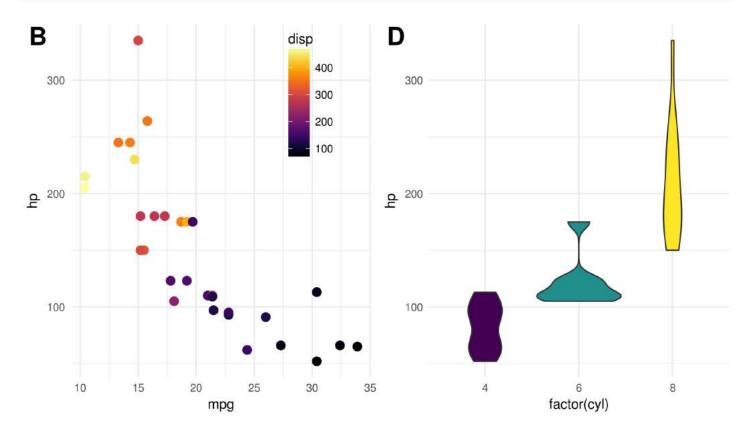

# Section 106.2: A handy function to glimse a vector of colors

Quite often there is a need to glimpse the chosen color palette. One elegant solution is the following self defined function:

```
color_glimpse <- function(colors_string) {
    n <- length(colors_string)
    hist(1:n,breaks=0:n,col=colors_string)
}</pre>
```

#### An example of use

```
color_glimpse(blues9)
```

## Histogram of 1:n

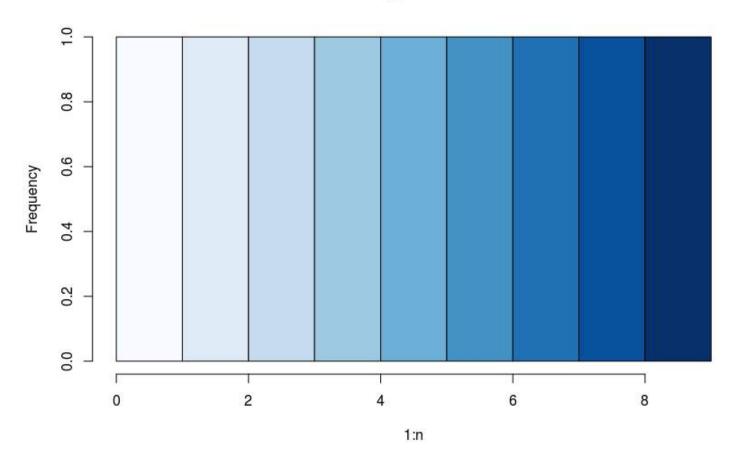

# Section 106.3: colorspace - click&drag interface for colors

The package colorspace provides GUI for selecting a palette. On the call of choose\_palette() function the following window pops-up:

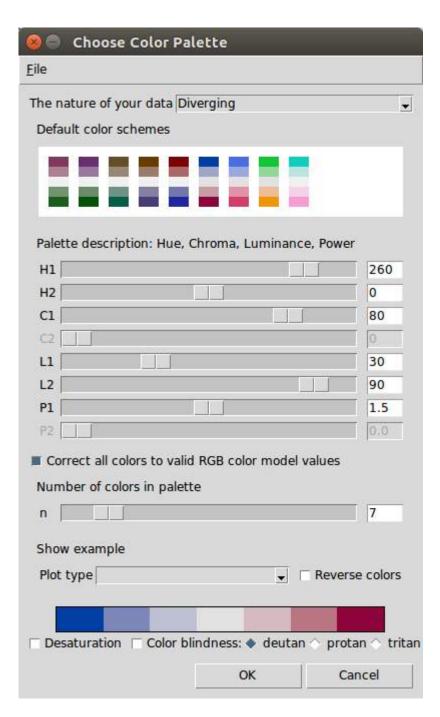

When the palette is chosen, just hit OK and do not forget to store the output in a variable, e.g. pal.

```
pal <- choose_palette()</pre>
```

The output is a function that takes n (number) as input and produces a color vector of length n according to the selected palette.

```
pal(10)
[1] "#023FA5" "#6371AF" "#959CC3" "#BEC1D4" "#DBDCE0" "#E0DBDC" "#D6BCC0" "#C6909A" "#AE5A6D"
"#8E063B"
```

## Section 106.4: Colorblind-friendly palettes

Even though colorblind people can recognize a wide range of colors, it might be hard to differentiate between certain colors.

RColorBrewer provides colorblind-friendly palettes:

```
library(RColorBrewer)
display.brewer.all(colorblindFriendly = T)
```

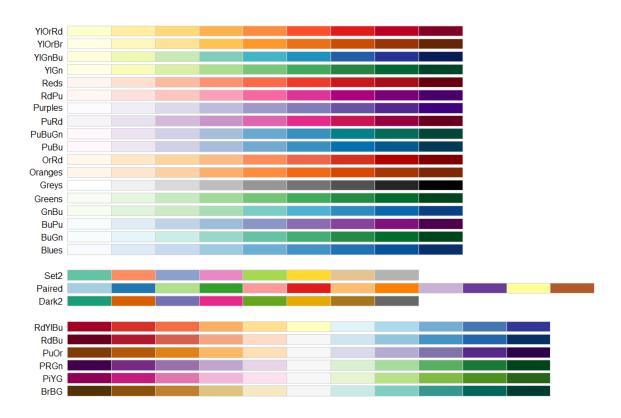

The Color Universal Design from the University of Tokyo proposes the following palettes:

```
#palette using grey
cbPalette <- c("#999999", "#E69F00", "#56B4E9", "#009E73", "#F0E442", "#0072B2", "#D55E00",
"#CC79A7")

#palette using black
cbbPalette <- c("#000000", "#E69F00", "#56B4E9", "#009E73", "#F0E442", "#0072B2", "#D55E00",
"#CC79A7")</pre>
```

### Section 106.5: RColorBrewer

<u>ColorBrewer</u> project is a very popular tool to select harmoniously matching color palettes. RColorBrewer is a port of the project for R and provides also colorblind-friendly palettes.

#### An example of use

```
colors_vec <- brewer.pal(5, name = 'BrBG')
print(colors_vec)
[1] "#A6611A" "#DFC27D" "#F5F5F5" "#80CDC1" "#018571"</pre>
```

RColorBrewer creates coloring options for ggplot2: scale\_color\_brewer and scale\_fill\_brewer.

```
library(ggplot2)
```

```
ggplot(mtcars)+
    geom_point(aes(x = mpg, y = hp, color = factor(cyl)), size = 3)+
    scale_color_brewer(palette = 'Greens')+
    theme_minimal()+
    theme(legend.position = c(.8,.8))
```

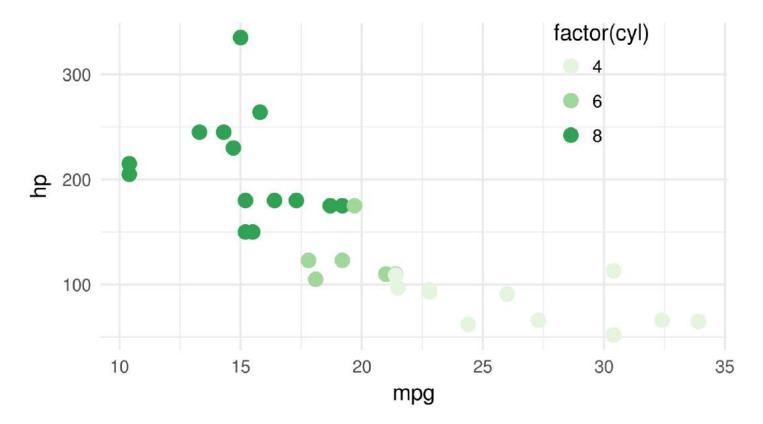

### Section 106.6: basic R color functions

Function **colors**() lists all the color names that are recognized by R. There is <u>a nice PDF</u> where one can actually see those colors.

**colorRampPalette** creates a function that interpolate a set of given colors to create new color palettes. This output function takes n (number) as input and produces a color vector of length n interpolating the initial colors.

```
pal <- colorRampPalette(c('white','red'))
pal(5)
[1] "#FFFFFF" "#FFBFBF" "#FF7F7F" "#FF3F3F" "#FF0000"</pre>
```

Any specific color may be produced with an **rgb**() function:

```
rgb(0,1,0)
```

produces green color.

# Chapter 107: Hierarchical clustering with helust

The stats package provides the hclust function to perform hierarchical clustering.

# Section 107.1: Example 1 - Basic use of hclust, display of dendrogram, plot clusters

The cluster library contains the ruspini data - a standard set of data for illustrating cluster analysis.

```
library(cluster) ## to get the ruspini data
plot(ruspini, asp=1, pch=20) ## take a look at the data
```

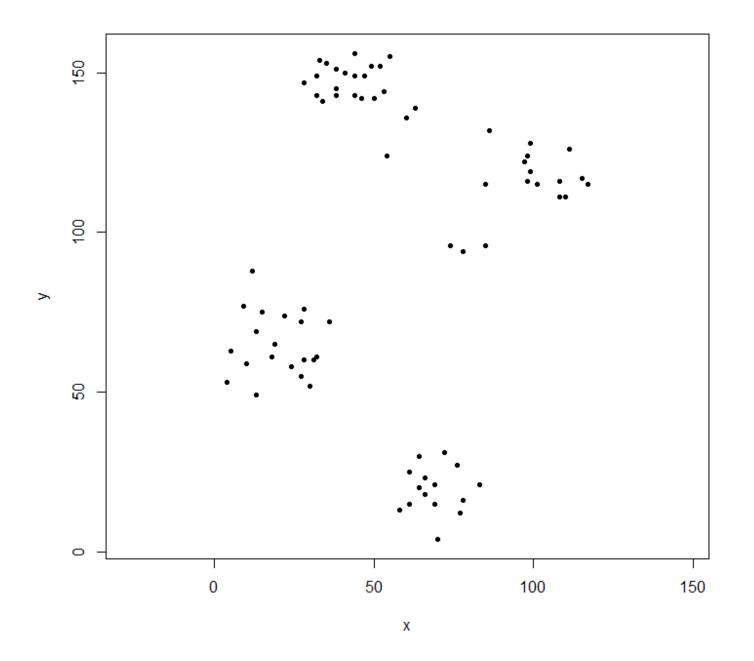

hclust expects a distance matrix, not the original data. We compute the tree using the default parameters and

display it. The hang parameter lines up all of the leaves of the tree along the baseline.

```
ruspini_hc_defaults <- hclust(dist(ruspini))
dend <- as.dendrogram(ruspini_hc_defaults)
if(!require(dendextend)) install.packages("dendextend"); library(dendextend)
dend <- color_branches(dend, k = 4)
plot(dend)</pre>
```

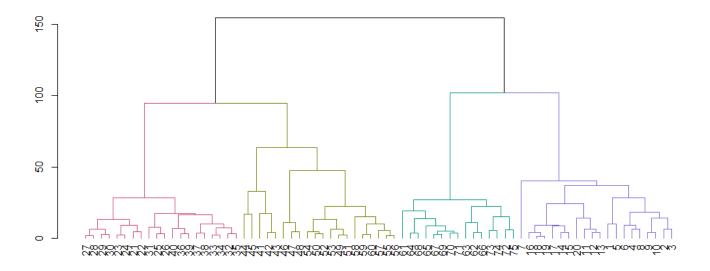

Cut the tree to give four clusters and replot the data coloring the points by cluster. k is the desired number of clusters.

```
rhc_def_4 = cutree(ruspini_hc_defaults,k=4)
plot(ruspini, pch=20, asp=1, col=rhc_def_4)
```

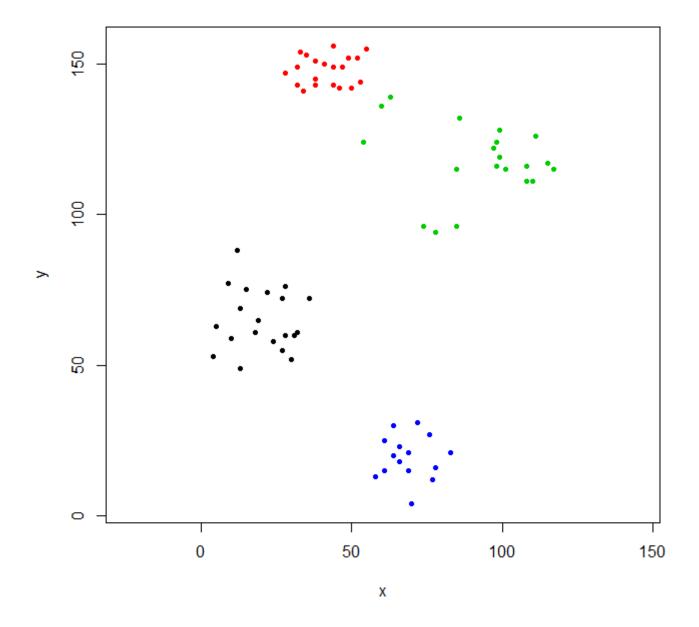

This clustering is a little odd. We can get a better clustering by scaling the data first.

```
scaled_ruspini_hc_defaults = hclust(dist(scale(ruspini)))
srhc_def_4 = cutree(scaled_ruspini_hc_defaults,4)
plot(ruspini, pch=20, asp=1, col=srhc_def_4)
```

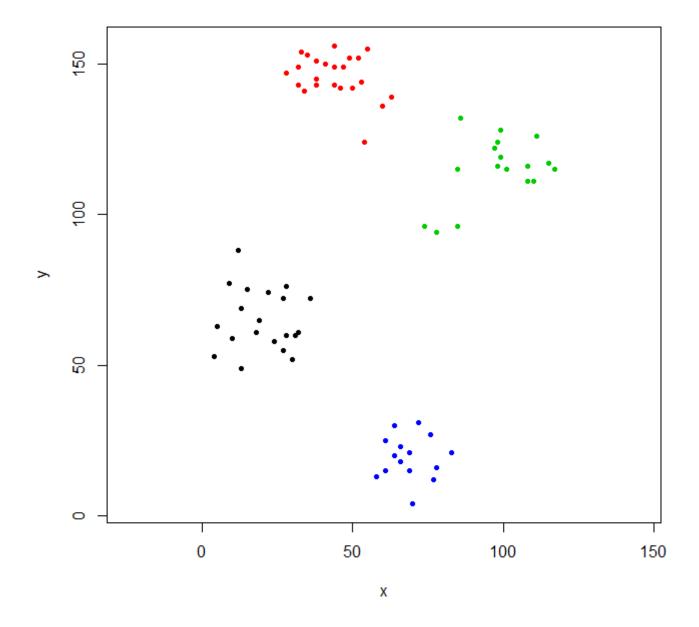

The default dissimilarity measure for comparing clusters is "complete". You can specify a different measure with the method parameter.

```
ruspini_hc_single = hclust(dist(ruspini), method="single")
```

# Section 107.2: Example 2 - hclust and outliers

With hierarchical clustering, outliers often show up as one-point clusters.

Generate three Gaussian distributions to illustrate the effect of outliers.

```
set.seed(656)
x = c(rnorm(150, 0, 1), rnorm(150,9,1), rnorm(150,4.5,1))
y = c(rnorm(150, 0, 1), rnorm(150,0,1), rnorm(150,5,1))
XYdf = data.frame(x,y)
plot(XYdf, pch=20)
```

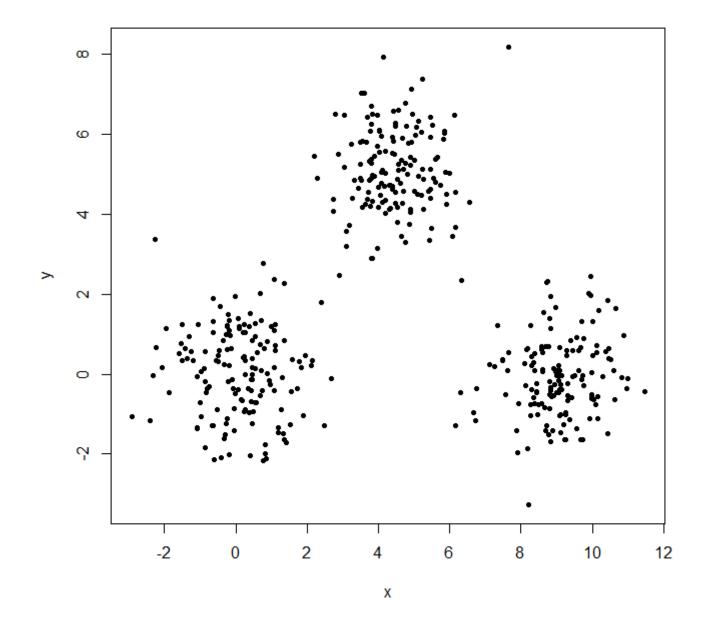

Build the cluster structure, split it into three cluster.

```
XY_sing = hclust(dist(XYdf), method="single")
XYs3 = cutree(XY_sing, k=3)
table(XYs3)
XYs3
    1    2    3
448    1    1
```

hclust found two outliers and put everything else into one big cluster. To get the "real" clusters, you may need to set k higher.

```
XYs6 = cutree(XY_sing, k=6)
table(XYs6)
XYs6
    1    2    3    4    5    6
148    150    1   149    1    1
plot(XYdf, pch=20, col=XYs6)
```

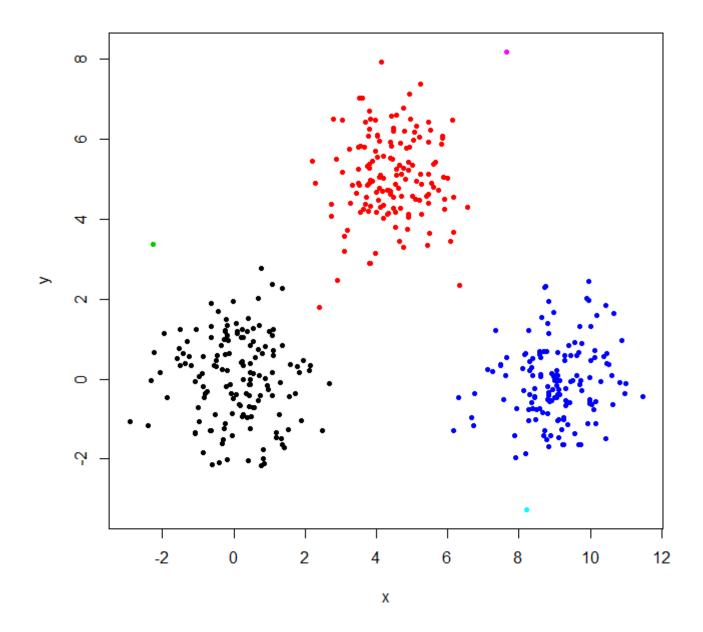

This <u>StackOverflow post</u> has some guidance on how to pick the number of clusters, but be aware of this behavior in hierarchical clustering.

# **Chapter 108: Random Forest Algorithm**

RandomForest is an ensemble method for classification or regression that reduces the chance of overfitting the data. Details of the method can be found in the <u>Wikipedia article on Random Forests</u>. The main implementation for R is in the randomForest package, but there are other implementations. See the <u>CRAN view on Machine Learning</u>.

## Section 108.1: Basic examples - Classification and Regression

```
###### Used for both Classification and Regression examples
library(randomForest)
                     ## For the Soils data
library(car)
data(Soils)
RF Classification Example
set.seed(656) ## for reproducibility
S_RF_Class = randomForest(Gp \sim ., data=Soils[,c(4,6:14)])
Gp_RF = predict(S_RF_Class, Soils[,6:14])
length(which(Gp_RF != Soils$Gp))
                                      ## No Errors
## Naive Bayes for comparison
library(e1071)
S_NB = naiveBayes(Soils[,6:14], Soils[,4])
Gp_NB = predict(S_NB, Soils[,6:14], type="class")
length(which(Gp_NB != Soils$Gp))
                                     ## 6 Errors
```

This example tested on the training data, but illustrates that RF can make very good models.

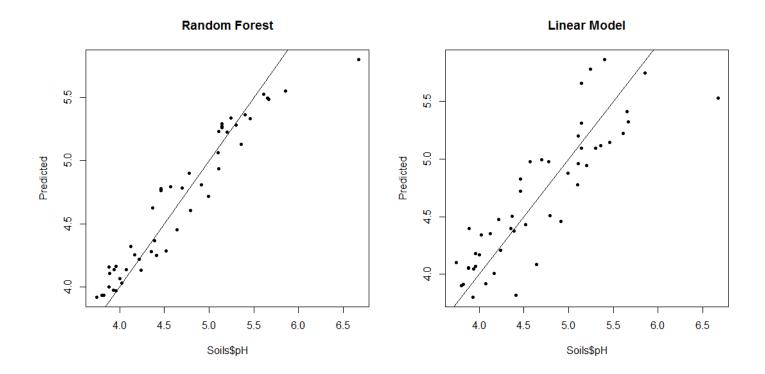

# Chapter 109: RESTful R Services

OpenCPU uses standard R packaging to develop, ship and deploy web applications.

## Section 109.1: opencpu Apps

The official website contain good exemple of apps: https://www.opencpu.org/apps.html

The following code is used to serve a R session:

```
library(opencpu)
opencpu$start(port = 5936)
```

After this code is executed, you can use URLs to access the functions of the R session. The result could be XML, html, JSON or some other defined formats.

For exemple, the previous R session can be accessed by a cURL call:

```
#curl uses http post method for -X POST or -d "arg=value"
curl http://localhost:5936/ocpu/library/MASS/scripts/ch01.R -X POST
curl http://localhost:5936/ocpu/library/stats/R/rnorm -d "n=10&mean=5"
```

The call is asynchronous, meaning that the R session is not blocked while waiting for the call to finish (contrary to shiny).

The call result is kept in a temporary session stored in /ocpu/tmp/

An exemple of how to retrieve the temporary session:

```
curl https://public.opencpu.org/ocpu/library/stats/R/rnorm -d n=5
/ocpu/tmp/x009f9e7630/R/.val
/ocpu/tmp/x009f9e7630/stdout
/ocpu/tmp/x009f9e7630/source
/ocpu/tmp/x009f9e7630/console
/ocpu/tmp/x009f9e7630/info
```

x009f9e7630 is the name of the session.

Pointing to /ocpu/tmp/x009f9e7630/R/.val will return the value resulting of rnorm(5), /ocpu/tmp/x009f9e7630/R/console will return the content of the console of rnorm(5), etc..

# **Chapter 110: Machine learning**

## Section 110.1: Creating a Random Forest model

One example of machine learning algorithms is the Random Forest alogrithm (Breiman, L. (2001). Random Forests. *Machine Learning 45(5)*, p. 5-32). This algorithm is implemented in R according to Breiman's original Fortran implementation in the randomForest package.

Random Forest classifier objects can be created in R by preparing the class variable as **factor**, which is already apparent in the **iris** data set. Therefore we can easily create a Random Forest by:

```
library(randomForest)
rf <- randomForest(x = iris[, 1:4],</pre>
                   y = iris$Species,
                   ntree = 500,
                   do.trace = 100)
rf
  randomForest(x = iris[, 1:4], y = iris$Species, ntree = 500,
                                                                        do.trace = 100)
# Type of random forest: classification
# Number of trees: 500
# No. of variables tried at each split: 2
# 00B estimate of error rate: 4%
# Confusion matrix:
    setosa versicolor virginica class.error
                 50
                             0
                                        a
                                                 0.00
# setosa
                             47
                                        3
# versicolor
                  0
                                                 0.06
# virginica
                  0
                             3
                                       47
                                                 0.06
```

#### parameters Description

x a data frame holding the describing variables of the classes

the classes of the individual obserbations. If this vector is **factor**, a classification model is created, if

not a regression model is created.

ntree The number of individual CART trees built

do.trace every ith step, the out-of-the-box errors overall and for each class are returned

# Chapter 111: Using texreg to export models in a paper-ready way

The texreg package helps to export a model (or several models) in a neat paper-ready way. The result may be exported as HTML or .doc (MS Office Word).

## Section 111.1: Printing linear regression results

```
# models
fit1 <- lm(mpg ~ wt, data = mtcars)
fit2 <- lm(mpg ~ wt+hp, data = mtcars)
fit3 <- lm(mpg ~ wt+hp+cyl, data = mtcars)

# export to html
texreg::htmlreg(list(fit1,fit2,fit3),file='models.html')

# export to doc
texreg::htmlreg(list(fit1,fit2,fit3),file='models.doc')</pre>
```

The result looks like a table in a paper.

|                                     | Model 1  | Model 2  | Model 3  |  |
|-------------------------------------|----------|----------|----------|--|
| (Intercept)                         | 37.29*** | 37.23*** | 38.75*** |  |
|                                     | (1.88)   | (1.60)   | (1.79)   |  |
| wt                                  | -5.34*** | -3.88*** | -3.17*** |  |
|                                     | (0.56)   | (0.63)   | (0.74)   |  |
| hp                                  |          | -0.03**  | -0.02    |  |
|                                     |          | (0.01)   | (0.01)   |  |
| cyl                                 |          |          | -0.94    |  |
|                                     |          |          | (0.55)   |  |
| R2                                  | 0.75     | 0.83     | 0.84     |  |
| Adj. R2                             | 0.74     | 0.81     | 0.83     |  |
| Num. obs.                           | 32       | 32       | 32       |  |
| RMSE                                | 3.05     | 2.59     | 2.51     |  |
| ***p < 0.001, **p < 0.01, *p < 0.05 |          |          |          |  |

Statistical models

There are several additional handy parameters in texreg::htmlreg() function. Here is a use case for the most helpful parameters.

Which result in a table like this

|             | A                 | В                 | C                 |
|-------------|-------------------|-------------------|-------------------|
| (Intercept) | 37.285 (1.878)*** | 37.227 (1.599)*** | 38.752 (1.787)*** |
| wt          | -5.344 (0.559)*** | -3.878 (0.633)*** | -3.167 (0.741)*** |
| hp          |                   | -0.032 (0.009)**  | -0.018 (0.012)    |
| cyl         |                   |                   | -0.942 (0.551)    |
| R2          | 0.753             | 0.827             | 0.843             |
| Adj. R2     | 0.745             | 0.815             | 0.826             |
| Num. obs.   | 32                | 32                | 32                |
| RMSE        | 3.046             | 2.593             | 2.512             |

<sup>\*\*\*</sup>p < 0.001, \*\*p < 0.01, \*p < 0.05

Statistical models

# **Chapter 112: Publishing**

There are many ways of formatting R code, tables and graphs for publishing.

## Section 112.1: Formatting tables

Here, "table" is meant broadly (covering data.frame, table,

#### Printing to plain text

Printing (as seen in the console) might suffice for a plain-text document to be viewed in monospaced font:

Note: Before making the example data below, make sure you're in an empty folder you can write to. Run **getwd**() and read ?**setwd** if you need to change folders.

```
..w = options()$width
options(width = 500) # reduce text wrapping
sink(file = "mytab.txt")
    summary(mtcars)
sink()
options(width = ..w)
rm(..w)
```

#### **Printing delimited tables**

Writing to CSV (or another common format) and then opening in a spreadsheet editor to apply finishing touches is another option:

Note: Before making the example data below, make sure you're in an empty folder you can write to. Run **getwd**() and read ?**setwd** if you need to change folders.

```
write.csv(mtcars, file="mytab.csv")
```

#### **Further resources**

- knitr::kable
- stargazer
- tables::tabular
- texreg
- xtable

## Section 112.2: Formatting entire documents

Sweave from the utils package allows for formatting code, prose, graphs and tables together in a LaTeX document.

#### **Further Resources**

Knitr and RMarkdown

# Chapter 113: Implement State Machine Pattern using S4 Class

<u>Finite States Machine</u> concepts are usually implemented under Object Oriented Programming (OOP) languages, for example using <u>Java language</u>, <u>based on the State pattern</u> defined in GOF (refers to the book: "Design Patterns").

R provides several mechanisms to simulate the OO paradigm, let's apply <u>S4 Object System</u> for implementing this pattern.

### Section 113.1: Parsing Lines using State Machine

Let's apply the <u>State Machine pattern</u> for parsing lines with the specific pattern using S4 Class feature from R.

#### PROBLEM ENUNCIATION

We need to parse a file where each line provides information about a person, using a delimiter (";"), but some information provided is optional, and instead of providing an empty field, it is missing. On each line we can have the following information: Name; [Address;] Phone. Where the address information is optional, sometimes we have it and sometimes don't, for example:

```
GREGORY BROWN; 25 NE 25TH; +1-786-987-6543
DAVID SMITH;786-123-4567
ALAN PEREZ; 25 SE 50TH; +1-786-987-5553
```

The second line does not provide address information. Therefore the number of delimiters may be deferent like in this case with one delimiter and for the other lines two delimiters. Because the number of delimiters may vary, one way to atack this problem is to recognize the presence or not of a given field based on its pattern. In such case we can use a <u>regular expression</u> for identifying such patterns. For example:

- Name: "^([A-Z]'?\\s+)\* \*[A-Z]+(\\s+[A-Z]{1,2}\\.?,? +)\*[A-Z]+((-|\\s+)[A-Z]+)\*\$". For example: RAFAEL REAL, DAVID R. SMITH, ERNESTO PEREZ GONZALEZ, 0' CONNOR BROWN, LUIS PEREZ-MENA, etc.
- Address: "^\\s[0-9]{1,4}(\\s+[A-Z]{1,2}[0-9]{1,2}[A-Z]{1,2}|[A-Z\\s0-9]+)\$". For example: 11020 LE JEUNE ROAD, 87 SW 27TH. For the sake of simplicity we don't include here the zipcode, city, state, but I can be included in this field or adding additional fields.
- **Phone**: "^\\s\*(\\+1(-|\\s+))\*[0-9]{3}(-|\\s+)[0-9]{3}(-|\\s+)[0-9]{4}\$". For example: 305-123-4567, 305 123 4567, +1-786-123-4567.

#### Notes:

- I am considering the most common pattern of US addresses and phones, it can be easy extended to consider more general situations.
- In R the sign "\" has special meaning for character variables, therefore we need to escape it.
- In order to simplify the process of defining regular expressions a good recommendation is to use the following web page: <a href="regex101.com">regex101.com</a>, so you can play with it, with a given example, until you get the expected result for all possible combinations.

The idea is to identify each line field based on previously defined patterns. The State pattern define the following entities (classes) that collaborate to control the specific behavior (The State Pattern is a behavior pattern):

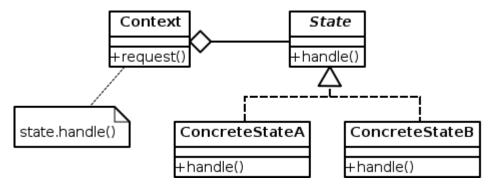

Let's describe each element considering the context of our problem:

- Context: Stores the context information of the parsing process, i.e. the current state and handles the entire State Machine Process. For each state, an action is executed (handle()), but the context delegates it, based on the state, on the action method defined for a particular state (handle() from State class). It defines the interface of interest to clients. Our Context class can be defined like this:
  - Attributes: state
  - Methods: handle(), ...
- State: The abstract class that represents any state of the State Machine. It defines an interface for encapsulating the behavior associated with a particular state of the context. It can be defined like this:
  - o Attributes: name, pattern
  - Methods: doAction(), isState (using pattern attribute verify whether the input argument belong to this state pattern or not), ...
- Concrete States (state sub-classes): Each subclass of the class State that implements a behavior associated with a state of the Context. Our sub-classes are: InitState, NameState, AddressState, PhoneState. Such classes just implements the generic method using the specific logic for such states. No additional attributes are required.

**Note:** It is a matter of preference how to name the method that carries out the action, handle(), doAction() or goNext(). The method name doAction() can be the same for both classes (Stateor Context) we preferred to name as handle() in the Context class for avoiding a confusion when defining two generic methods with the same input arguments, but different class.

#### **PERSON CLASS**

Using the S4 syntax we can define a Person class like this:

```
setClass(Class = "Person",
     slots = c(name = "character", address = "character", phone = "character")
)
```

It is a good recommendation to initialize the class attributes. The **setClass** documentation suggests using a generic method labeled as "initialize", instead of using deprecated attributes such as: **prototype**, **representation**.

```
setMethod("initialize", "Person",
  definition = function(.Object, name = NA_character_,
    address = NA_character_, phone = NA_character_) {
        .Object@name <- name
        .Object@address <- address
        .Object@phone <- phone
        .Object
    }
)</pre>
```

Because the initialize method is already a standard generic method of package methods, we need to respect the

original argument definition. We can verify it typing on R prompt:

```
> initialize
```

It returns the entire function definition, you can see at the top who the function is defined like:

```
function (.0bject, ...) {...}
```

Therefore when we use **setMethod** we need to follow *exaclty* the same syntax (.0bject).

Another existing generic method is **show**, it is equivalent **toString()** method from Java and it is a good idea to have a specific implementation for class domain:

```
setMethod("show", signature = "Person",
  definition = function(object) {
    info <- sprintf("%s@[name='%s', address='%s', phone='%s']",
        class(object), object@name, object@address, object@phone)
    cat(info)
    invisible(NULL)
}</pre>
```

**Note**: We use the same convention as in the default **toString()** Java implementation.

Let's say we want to save the parsed information (a list of Person objects) into a dataset, then we should be able first to convert a list of objects to into something the R can transform (for example coerce the object as a list). We can define the following additional method (for more detail about this see the <u>post</u>)

```
setGeneric(name = "as.list", signature = c('x'),
    def = function(x) standardGeneric("as.list"))
# Suggestion taken from here:
http://stackoverflow.com/questions/30386009/how-to-extend-as-list-in-a-canonical-way-to-s4-objects
setMethod("as.list", signature = "Person",
    definition = function(x) {
        mapply(function(y) {
        #apply as.list if the slot is again an user-defined object
        #therefore, as.list gets applied recursively
        if (inherits(slot(x,y), "Person")) {
          as.list(slot(x,y))
        } else {
          #otherwise just return the slot
          slot(x,y)
      },
        slotNames(class(x)),
        SIMPLIFY=FALSE)
)
```

R does not provide a sugar syntax for OO because the language was initially conceived to provide valuable functions for Statisticians. Therefore each user method requires two parts: 1) the Definition part (via **setGeneric**) and 2) the implementation part (via **setMethod**). Like in the above example.

#### **STATE CLASS**

Following S4 syntax, let's define the abstract State class.

```
setClass(Class = "State", slots = c(name = "character", pattern = "character"))
setMethod("initialize", "State",
  definition = function(.Object, name = NA_character_, pattern = NA_character_) {
      .Object@name <- name
      .Object@pattern <- pattern
      .Object
  }
)
setMethod("show", signature = "State",
  definition = function(object) {
      info <- sprintf("%s@[name='%s', pattern='%s']", class(object),</pre>
          object@name, object@pattern)
      cat(info)
      invisible(NULL)
  }
)
setGeneric(name = "isState", signature = c('obj', 'input'),
    def = function(obj, input) standardGeneric("isState"))
setGeneric(name = "doAction", signature = c('obj', 'input', 'context'),
    def = function(obj, input, context) standardGeneric("doAction"))
```

Every sub-class from State will have associated a name and pattern, but also a way to identify whether a given input belongs to this state or not (isState() method), and also implement the corresponding actions for this state (doAction() method).

In order to understand the process, let's define the transition matrix for each state based on the input received:

#### Input/Current State Init Name Address Phone

Name Name
Address Address
Phone Phone End End

**Note:** The cell [row, col]=[i,j] represents the destination state for the current state j, when it receives the input i.

It means that under the state Name it can receive two inputs: an address or a phone number. Another way to represents the transaction table is using the following <u>UML State Machine</u> diagram:

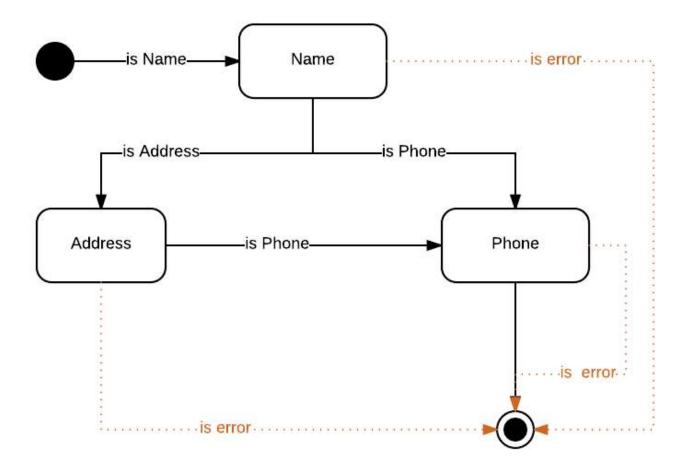

is error: when the input argument has an invalid pattern

Let's implement each particular state as a sub-state of the class State

#### **STATE SUB-CLASSES**

#### Init State:

The initial state will be implemented via the following class:

```
setClass("InitState", contains = "State")

setMethod("initialize", "InitState",
    definition = function(.Object, name = "init", pattern = NA_character_) {
        .Object@name <- name
        .Object@pattern <- pattern
        .Object
    }
)

setMethod("show", signature = "InitState",
    definition = function(object) {
        callNextMethod()
    }
)</pre>
```

In R to indicate a class is a sub-class of other class is using the attribute contains and indicating the class name of the parent class.

Because the sub-classes just implement the generic methods, without adding additional attributes, then the **show** method, just call the equivalent method from the upper class (via method: **callNextMethod**())

The initial state does not have associated a pattern, it just represents the beginning of the process, then we initialize the class with an NA value.

Now lets to implement the generic methods from the State class:

```
setMethod(f = "isState", signature = "InitState",
  definition = function(obj, input) {
    nameState <- new("NameState")
    result <- isState(nameState, input)
    return(result)
}</pre>
```

For this particular state (without pattern), the idea it just initializes the parsing process expecting the first field will be a name, otherwise it will be an error.

```
setMethod(f = "doAction", signature = "InitState",
    definition = function(obj, input, context) {
        nameState <- new("NameState")
        if (isState(nameState, input)) {
            person <- context@person
            person@name <- trimws(input)
            context@person <- person
            context@state <- nameState
        } else {
            msg <- sprintf("The input argument: '%s' cannot be identified", input)
            stop(msg)
        }
        return(context)
    }
}</pre>
```

The doAction method provides the transition and updates the context with the information extracted. Here we are accessing to context information via the @-operator. Instead, we can define get/set methods, to encapsulate this process (as it is mandated in OO best practices: encapsulation), but that would add four more methods per get-set without adding value for the purpose of this example.

It is a good recommendation in all doAction implementation, to add a safeguard when the input argument is not properly identified.

#### **Name State**

Here is the definition of this class definition:

```
setClass ("NameState", contains = "State")

setMethod("initialize", "NameState",
    definition=function(.0bject, name="name",
        pattern = "^([A-Z]'?\\s+)* *[A-Z]+(\\s+[A-Z]\{1,2\\\.?,? +)*[A-Z]+((-|\\s+)[A-Z]+)*\$") {
        .Object@pattern <- pattern
        .Object@name <- name
        .Object
}
</pre>
```

```
setMethod("show", signature = "NameState",
  definition = function(object) {
     callNextMethod()
  }
)
```

We use the function **grep1** for verifying the input belongs to a given pattern.

```
setMethod(f="isState", signature="NameState",
  definition=function(obj, input) {
    result <- grep1(obj@pattern, input, perl=TRUE)
    return(result)
  }
)</pre>
```

Now we define the action to carry out for a given state:

```
setMethod(f = "doAction", signature = "NameState",
  definition=function(obj, input, context) {
      addressState <- new("AddressState")</pre>
      phoneState <- new("PhoneState")</pre>
      person <- context@person</pre>
      if (isState(addressState, input)) {
           person@address <- trimws(input)</pre>
           context@person <- person
           context@state <- addressState</pre>
      } else if (isState(phoneState, input)) {
           person@phone <- trimws(input)</pre>
           context@person <- person
           context@state <- phoneState
           msg <- sprintf("The input argument: '%s' cannot be identified", input)</pre>
           stop(msg)
      return(context)
  }
)
```

Here we consider to possible transitions: one for Address state and the other one for Phone state. In all cases we update the context information:

- The person information: address or phone with the input argument.
- The state of the process

The way to identify the state is to invoke the method: isState() for a particular state. We create a default specific states (addressState, phoneState) and then ask for a particular validation.

The logic for the other sub-classes (one per state) implementation is very similar.

#### **Address State**

```
setClass("AddressState", contains = "State")

setMethod("initialize", "AddressState",
    definition = function(.Object, name="address",
    pattern = "^\\s[0-9]{1,4}(\\s+[A-Z]{1,2}[0-9]{1,2}[A-Z]{1,2}|[A-Z\\s0-9]+)$") {
        .Object@pattern <- pattern
        .Object@name <- name
        .Object</pre>
```

```
setMethod("show", signature = "AddressState",
  definition = function(object) {
      callNextMethod()
  }
)
setMethod(f="isState", signature="AddressState",
    definition=function(obj, input) {
        result <- grepl(obj@pattern, input, perl=TRUE)</pre>
        return(result)
    }
)
setMethod(f = "doAction", "AddressState",
    definition=function(obj, input, context) {
        phoneState <- new("PhoneState")</pre>
        if (isState(phoneState, input)) {
             person <- context@person</pre>
             person@phone <- trimws(input)</pre>
             context@person <- person
             context@state <- phoneState</pre>
            msg <- sprintf("The input argument: '%s' cannot be identified", input)</pre>
            stop(msg)
        }
        return(context)
    }
```

#### **Phone State**

```
setClass("PhoneState", contains = "State")
setMethod("initialize", "PhoneState",
         definition = function(.Object, name = "phone",
                   pattern = "^{\st}(1) + 1(-|^{\st}) * [0-9] {3}(-|^{\st}) [0-9] {3}(-|^{\st}) {0-9} {3}(-|^{\st}) {0-9} {3}(-|^{\st}) {0-9} {1}(-|^{\st}) {0-9} {1}(-|^{\st}) {1}(-|^{\st}) {1}(-|^{\st}) {1}(-|^{\st}) {1}(-|^{\st}) {1}(-|^{\st}) {1}(-|^{\st}) {1}(-|^{\st}) {1}(-|^{\st}) {1}(-|^{\st}) {1}(-|^{\st}) {1}(-|^{\st}) {1}(-|^{\st}) {1}(-|^{\st}) {1}(-|^{\st}) {1}(-|^{\st}) {1}(-|^{\st}) {1}(-|^{\st}) {1}(-|^{\st}) {1}(-|^{\st}) {1}(-|^{\st}) {1}(-|^{\st}) {1}(-|^{\st}) {1}(-|^{\st}) {1}(-|^{\st}) {1}(-|^{\st}) {1}(-|^{\st}) {1}(-|^{\st}) {1}(-|^{\st}) {1}(-|^{\st}) {1}(-|^{\st}) {1}(-|^{\st}) {1}(-|^{\st}) {1}(-|^{\st}) {1}(-|^{\st}) {1}(-|^{\st}) {1}(-|^{\st}) {1}(-|^{\st}) {1}(-|^{\st}) {1}(-|^{\st}) {1}(-|^{\st}) {1}(-|^{\st}) {1}(-|^{\st}) {1}(-|^{\st}) {1}(-|^{\st}) {1}(-|^{\st}) {1}(-|^{\st}) {1}(-|^{\st}) {1}(-|^{\st}) {1}(-|^{\st}) {1}(-|^{\st}) {1}(-|^{\st}) {1}(-|^{\st}) {1}(-|^{\st}) {1}(-|^{\st}) {1}(-|^{\st}) {1}(-|^{\st}) {1}(-|^{\st}) {1}(-|^{\st}) {1}(-|^{\st}) {1}(-|^{\st}) {1}(-|^{\st}) {1}(-|^{\st}) {1}(-|^{\st}) {1}(-|^{\st}) {1}(-|^{\st}) {1}(-|^{\st}) {1}(-|^{\st}) {1}(-|^{\st}) {1}(-|^{\st}) {1}(-|^{\st}) {1}(-|^{\st}) {1}(-|^{\st}) {1}(-|^{\st}) {1}(-|^{\st}) {1}(-|^{\st}) {1}(-|^{\st}) {1}(-|^{\st}) {1}(-|^{\st}) {1}(-|^{\st}) {1}(-|^{\st}) {1}(-|^{\st}) {1}(-|^{\st}) {1}(-|^{\st}) {1}(-|^{\st}) {1}(-|^{\st}) {1}(-|^{\st}) {1}(-|^{\st}) {1}(-|^{\st}) {1}(-|^{\st}) {1}(-|^{\st}) {1}(-|^{\st}) {1}(-|^{\st}) {1}(-|^{\st}) {1}(-|^{\st}) {1}(-|^{\st}) {1}(-|^{\st}) {1}(-|^{\st}) {1}(-|^{\st}) {1}(-|^{\st}) {1}(-|^{\st}) {1}(-|^{\st}) {1}(-|^{\st}) {1}(-|^{\st}) {1}(-|^{\st}) {1}(-|^{\st}) {1}(-|^{\st}) {1}(-|^{\st}) {1}(-|^{\st}) {1}(-|^{\st}) {1}(-|^{\st}) {1}(-|^{\st}) {1}(-|^{\st}) {1}(-|^{\st}) {1}(-|^{\st}) {1}(-|^{\st}) {1}(-|^{\st}) {1}(-|^{\st}) {1}(-|^{\st}) {1}(-|^{\st}) {1}(-|^{\st}) {1}(-|^{\st}) {1}(-|^{\st}) {1}(-|^{\st}) {1}(-|^{\st}) {1}(-|^{\st}) {1}(-|^{\st}) {1}(-|^{\st}) {1}(-|^{\st}) {1}(-|^{\st}) {1}(-|^{\st}) {1}(-|^{\st}) {1}(-|^{\st}) {1}(-|^{\st}) {1}(-|^{\st}) {1}(-|^{\st
                                        .Object@pattern <- pattern
                                       .Object@name <- name
                                       .Object
                   }
)
setMethod("show", signature = "PhoneState",
         definition = function(object) {
                             callNextMethod()
          }
)
setMethod(f = "isState", signature = "PhoneState",
                   definition = function(obj, input) {
                                       result <- grepl(obj@pattern, input, perl = TRUE)</pre>
                                       return(result)
                   }
)
```

Here is where we add the person information into the list of persons of the context.

```
setMethod(f = "doAction", "PhoneState",
```

```
definition = function(obj, input, context) {
    context <- addPerson(context, context@person)
    context@state <- new("InitState")
    return(context)
}</pre>
```

#### **CONTEXT CLASS**

Now the lets to explain the Context class implementation. We can define it considering the following attributes:

```
setClass(Class = "Context",
     slots = c(state = "State", persons = "list", person = "Person")
)
```

Where

- state: The current state of the process
- person: The current person, it represents the information we have already parsed from the current line.
- persons: The list of parsed persons processed.

**Note**: Optionally, we can add a name to identify the context by name in case we are working with more than one parser type.

```
setMethod(f="initialize", signature="Context",
  definition = function(.Object) {
        .0bject@state <- new("InitState")</pre>
        .0bject@persons <- list()</pre>
        .0bject@person <- new("Person")</pre>
        return(.Object)
    }
)
setMethod("show", signature = "Context",
  definition = function(object) {
      cat("An object of class ", class(object), "\n", sep = "")
      info <- sprintf("[state='%s', persons='%s', person='%s']", object@state,
          toString(object@persons), object@person)
      cat(info)
      invisible(NULL)
  }
)
setGeneric(name = "handle", signature = c('obj', 'input', 'context'),
    def = function(obj, input, context) standardGeneric("handle"))
setGeneric(name = "addPerson", signature = c('obj', 'person'),
    def = function(obj, person) standardGeneric("addPerson"))
setGeneric(name = "parseLine", signature = c('obj', 's'),
    def = function(obj, s) standardGeneric("parseLine"))
setGeneric(name = "parseLines", signature = c('obj', 's'),
    def = function(obj, s) standardGeneric("parseLines"))
setGeneric(name = "as.df", signature = c('obj'),
    def = function(obj) standardGeneric("as.df"))
```

With such generic methods, we control the entire behavior of the parsing process:

- handle(): Will invoke the particular doAction() method of the current state.
- addPerson: Once we reach the end state, we need to add a person to the list of persons we have parsed.
- parseLine(): Parse a single line
- parseLines(): Parse multiple lines (an array of lines)
- as.df(): Extract the information from persons list into a data frame object.

Let's go on now with the corresponding implementations:

handle() method, delegates on doAction() method from the current state of the context:

```
setMethod(f = "handle", signature = "Context",
    definition = function(obj, input) {
        obj <- doAction(obj@state, input, obj)
        return(obj)
    }
)

setMethod(f = "addPerson", signature = "Context",
    definition = function(obj, person) {
        obj@persons <- c(obj@persons, person)
        return(obj)
    }
)</pre>
```

First, we split the original line in an array using the delimiter to identify each element via the R-function **strsplit()**, then iterate for each element as an input value for a given state. The handle() method returns again the context with the updated information (state, **person**, persons attribute).

```
setMethod(f = "parseLine", signature = "Context",
  definition = function(obj, s) {
     elements <- strsplit(s, ";")[[1]]
     # Adding an empty field for considering the end state.
     elements <- c(elements, "")
     n <- length(elements)
     input <- NULL
     for (i in (1:n)) {
        input <- elements[i]
        obj <- handle(obj, input)
     }
     return(obj@person)
}</pre>
```

Becuase R makes a copy of the input argument, we need to return the context (obj):

```
setMethod(f = "parseLines", signature = "Context",
  definition = function(obj, s) {
    n <- length(s)
    listOfPersons <- list()
    for (i in (1:n)) {
        ipersons <- parseLine(obj, s[i])
        listOfPersons[[i]] <- ipersons
    }
    obj@persons <- listOfPersons
    return(obj)
}</pre>
```

The attribute persons is a list of instance of S4 Person class. This something cannot be coerced to any standard type because R does not know of to treat an instance of a user defined class. The solution is to convert a Person into a list, using the as.list method previously defined. Then we can apply this function to each element of the list persons, via the lapply() function. Then in the next invocation to lappy() function, now applies the data.frame function for converting each element of the persons.list into a data frame. Finally, the rbind() function is called for adding each element converted as a new row of the data frame generated (for more detail about this see this post)

```
# Sugestion taken from this post:
# http://stackoverflow.com/questions/4227223/r-list-to-data-frame
setMethod(f = "as.df", signature = "Context",
    definition = function(obj) {
        persons <- obj@persons
        persons.list <- lapply(persons, as.list)
        persons.ds <- do.call(rbind, lapply(persons.list, data.frame, stringsAsFactors = FALSE))
        return(persons.ds)
    }
)</pre>
```

#### **PUTTING ALL TOGETHER**

Finally, lets to test the entire solution. Define the lines to parse where for the second line the address information is missing.

```
s <- c(
    "GREGORY BROWN; 25 NE 25TH; +1-786-987-6543",
    "DAVID SMITH;786-123-4567",
    "ALAN PEREZ; 25 SE 50TH; +1-786-987-5553"
)
```

Now we initialize the context, and parse the lines:

```
context <- new("Context")
context <- parseLines(context, s)</pre>
```

Finally obtain the corresponding dataset and print it:

Let's test now the **show** methods:

```
> show(context@persons[[1]])
Person@[name='GREGORY BROWN', address='25 NE 25TH', phone='+1-786-987-6543']
```

And for some sub-state:

```
> show(new("PhoneState")) PhoneState@[name='phone', pattern='^\s*(\+1(-|\s+))*[0-9]{3}(-|\s+)[0-9]{3}(-|\s+)[0-9]{4}$']
```

Finally, test the as.list() method:

```
> as.list(context@persons[[1]])
$name
[1] "GREGORY BROWN"

$address
[1] "25 NE 25TH"

$phone
[1] "+1-786-987-6543"
>
```

#### **CONCLUSION**

This example shows how to implement the State pattern, using one of the available mechanisms from R for using the OO paradigm. Nevertheless, the R OO solution is not user-friendly and differs so much from other OOP languages. You need to switch your mindset because the syntax is completely different, it reminds more the functional programming paradigm. For example instead of: object.setID("A1") as in Java/C#, for R you have to invoke the method in this way: setID(object, "A1"). Therefore you always have to include the object as an input argument to provide the context of the function. On the same way, there is no special this class attribute and either a "." notation for accessing methods or attributes of the given class. It is more error prompt because to refer a class or methods is done via attribute value ("Person", "isState", etc.).

Said the above, S4 class solution, requires much more lines of codes than a traditional Java/C# languages for doing simple tasks. Anyway, the State Pattern is a good and generic solution for such kind of problems. It simplifies the process delegating the logic into a particular state. Instead of having a big if-else block for controlling all situations, we have smaller if-else blocks inside on each State sub-class implementation for implementing the action to carry out in each state.

**Attachment**: Here you can download the entire script.

Any suggestion is welcome.

# Chapter 114: Reshape using tidyr

tidyr has two tools for reshaping data: gather (wide to long) and spread (long to wide).

See Reshaping data for other options.

# Section 114.1: Reshape from long to wide format with spread()

```
library(tidyr)
## example data
set.seed(123)
df <- data.frame(</pre>
 name = rep(c("firstName", "secondName"), each=4),
 numbers = rep(1:4, 2),
  value = rnorm(8)
)
df
         name numbers value
#
# 1 firstName 1 -0.56047565
# 2 firstName
                   2 -0.23017749
# 3 firstName
                   3 1.55870831
                    4 0.07050839
# 4 firstName
                1 0.12920.
2 1.71506499
3 0.46091621
-1 26506123
# 5 secondName
# 6 secondName
# 7 secondName
# 8 secondName 4 -1.26506123
```

We can "spread" the 'numbers' column, into separate columns:

Or spread the 'name' column into separate columns:

# Section 114.2: Reshape from wide to long format with gather()

```
library(tidyr)

## example data
df <- read.table(text =" numbers firstName secondName
1     1     1.5862639     0.4087477
2     2     0.1499581     0.9963923</pre>
```

We can gather the columns together using 'numbers' as the key column:

```
gather(data = df,
      key = numbers,
      value = myValue)
   numbers numbers myValue
#
# 1 1 firstName 1.5862639
# 2
       2 firstName 0.1499581
# 3
       3 firstName 0.4117353
# 4
        4 firstName -0.4926862
# 5
       1 secondName 0.4087477
# 6
       2 secondName 0.9963923
# 7
       3 secondName 0.3740009
       4 secondName 0.4437916
# 8
```

# Chapter 115: Modifying strings by substitution

**sub** and **gsub** are used to edit strings using patterns. See Pattern Matching and Replacement for more on related functions and Regular Expressions for how to build a pattern.

# Section 115.1: Rearrange character strings using capture groups

If you want to change the order of a character strings you can use parentheses in the pattern to group parts of the string together. These groups can in the replacement argument be addresed using consecutive numbers.

The following example shows how you can reorder a vector of names of the form "surname, forename" into a vector of the form "forename surname".

If you only need the surname you could just address the first pairs of parentheses.

```
sub("^(.+),\\s(.+)", "\\1", strings)
# [1] "Sigg" "Holt" "Ortega" "De La Torre" "Perkins"
```

## Section 115.2: Eliminate duplicated consecutive elements

Let's say we want to eliminate duplicated subsequence element from a string (it can be more than one). For example:

```
2,14,14,19
```

and convert it into:

```
2,14,19
```

Using gsub, we can achieve it:

```
gsub("(\\d+)(,\\1)+","\\1", "2,14,14,14,19")
[1] "2,14,19"
```

It works also for more than one different repetition, for example:

```
> gsub("(\\d+)(,\\1)+", "\\1", "2,14,14,14,19,19,20,21")
[1] "2,14,19,20,21"
```

Let's explain the regular expression:

- 1. (\\d+): A group 1 delimited by () and finds any digit (at least one). Remember we need to use the double backslash (\\) here because for a character variable a backslash represents special escape character for literal string delimiters (\" or \'). \d\ is equivalent to: [0-9].
- 2. ,: A punctuation sign: , (we can include spaces or any other delimiter)
- 3. \\1: An identical string to the group 1, i.e.: the repeated number. If that doesn't happen, then the pattern doesn't match.

Let's try a similar situation: eliminate consecutive repeated words:

```
one, two, two, three, four, five, six
```

Then, just replace  $\d$  by  $\w$ , where  $\w$  matches any word character, including: any letter, digit or underscore. It is equivalent to  $[a-zA-Z0-9_{-}]$ :

```
> gsub("(\\w+)(,\\1)+", "\\1", "one,two,two,three,four,four,five,six")
[1] "one,two,three,four,five,six"
>
```

Then, the above pattern includes as a particular case duplicated digits case.

# Chapter 116: Non-standard evaluation and standard evaluation

Dplyr and many modern libraries in R use non-standard evaluation (NSE) for interactive programming and standard evaluation (SE) for programming 1.

For instance, the summarise() function use non-standard evaluation but relies on the summarise\_() which uses standard evaluation.

The lazyeval library makes it easy to turn standard evaluation function into NSE functions.

# Section 116.1: Examples with standard dplyr verbs

NSE functions should be used in interactive programming. However, when developping new functions in a new package, it's better to use SE version.

Load dplyr and lazyeval:

```
library(dplyr)
library(lazyeval)
```

#### **Filtering**

NSE version

```
filter(mtcars, cyl == 8)
filter(mtcars, cyl < 6)
filter(mtcars, cyl < 6 & vs == 1)</pre>
```

SE version (to be use when programming functions in a new package)

```
filter_(mtcars, .dots = list(~ cyl == 8))
filter_(mtcars, .dots = list(~ cyl < 6))
filter_(mtcars, .dots = list(~ cyl < 6, ~ vs == 1))</pre>
```

#### **Summarise**

NSE version

```
summarise(mtcars, mean(disp))
summarise(mtcars, mean_disp = mean(disp))
```

SE version

```
summarise_(mtcars, .dots = lazyeval::interp(~ mean(x), x = quote(disp)))
summarise_(mtcars, .dots = setNames(list(lazyeval::interp(~ mean(x), x = quote(disp))),
"mean_disp"))
summarise_(mtcars, .dots = list("mean_disp" = lazyeval::interp(~ mean(x), x = quote(disp))))
```

#### Mutate

NSE version

```
mutate(mtcars, displ_1 = disp / 61.0237)
```

#### SE version

# **Chapter 117: Randomization**

The R language is commonly used for statistical analysis. As such, it contains a robust set of options for randomization. For specific information on sampling from probability distributions, see the documentation for distribution functions.

# Section 117.1: Random draws and permutations

The **sample** command can be used to simulate classic probability problems like drawing from an urn with and without replacement, or creating random permutations.

Note that throughout this example, **set.seed** is used to ensure that the example code is reproducible. However, **sample** will work without explicitly calling **set.seed**.

#### **Random permutation**

In the simplest form, sample creates a random permutation of a vector of integers. This can be accomplished with:

```
set.seed(1251)
sample(x = 10)

[1] 7 1 4 8 6 3 10 5 2 9
```

When given no other arguments, **sample** returns a random permutation of the vector from 1 to x. This can be useful when trying to randomize the order of the rows in a data frame. This is a common task when creating randomization tables for trials, or when selecting a random subset of rows for analysis.

```
library(datasets)
set.seed(1171)
iris_rand <- iris[sample(x = 1:nrow(iris)),]</pre>
> head(iris)
 Sepal.Length Sepal.Width Petal.Length Petal.Width Species
                       3.5
                                    1.4
1
           5.1
                                                0.2 setosa
2
           4.9
                       3.0
                                    1.4
                                                0.2 setosa
3
           4.7
                       3.2
                                    1.3
                                                0.2 setosa
4
           4.6
                       3.1
                                    1.5
                                                 0.2 setosa
5
           5.0
                       3.6
                                    1.4
                                                0.2 setosa
6
           5.4
                       3.9
                                    1.7
                                                0.4 setosa
> head(iris_rand)
    Sepal.Length Sepal.Width Petal.Length Petal.Width
                                                          Species
145
             6.7
                         3.3
                                      5.7
                                                  2.5 virginica
5
             5.0
                         3.6
                                      1.4
                                                  0.2
                                                           setosa
85
             5.4
                         3.0
                                      4.5
                                                  1.5 versicolor
                                                   2.4 virginica
137
             6.3
                         3.4
                                      5.6
128
                         3.0
                                      4.9
                                                   1.8 virginica
             6.1
                         3.0
                                      5.8
                                                   2.2 virginica
```

#### **Draws without Replacement**

Using **sample**, we can also simulate drawing from a set with and without replacement. To sample without replacement (the default), you must provide sample with a set to be drawn from and the number of draws. The set to be drawn from is given as a vector.

```
set.seed(7043)
sample(x = LETTERS, size = 7)
```

```
[1] "S" "P" "J" "F" "Z" "G" "R"
```

Note that if the argument to size is the same as the length of the argument to x, you are creating a random permutation. Also note that you cannot specify a size greater than the length of x when doing sampling without replacement.

```
set.seed(7305)
sample(x = letters, size = 26)

[1] "x" "z" "y" "i" "k" "f" "d" "s" "g" "v" "j" "o" "e" "c" "m" "n" "h" "u" "a" "b" "l" "r" "w" "t'
"q" "p"

sample(x = letters, size = 30)
Error in sample.int(length(x), size, replace, prob) :
   cannot take a sample larger than the population when 'replace = FALSE'
```

This brings us to drawing with replacement.

#### **Draws with Replacement**

To make random draws from a set with replacement, you use the **replace** argument to **sample**. By default, **replace** is FALSE. Setting it to TRUE means that each element of the set being drawn from may appear more than once in the final result.

```
set.seed(5062)
sample(x = c("A", "B", "C", "D"), size = 8, replace = TRUE)
[1] "D" "C" "D" "B" "A" "A" "A" "A"
```

#### **Changing Draw Probabilities**

By default, when you use **sample**, it assumes that the probability of picking each element is the same. Consider it as a basic "urn" problem. The code below is equivalent to drawing a colored marble out of an urn 20 times, writing down the color, and then putting the marble back in the urn. The urn contains one red, one blue, and one green marble, meaning that the probability of drawing each color is 1/3.

Suppose that, instead, we wanted to perform the same task, but our urn contains 2 red marbles, 1 blue marble, and 1 green marble. One option would be to change the argument we send to x to add an additional Red. However, a better choice is to use the prob argument to sample.

The prob argument accepts a vector with the probability of drawing each element. In our example above, the probability of drawing a red marble would be 1/2, while the probability of drawing a blue or a green marble would be 1/4.

```
set.seed(28432)
sample(x = c("Red", "Blue", "Green"),
    size = 20,
    replace = TRUE,
    prob = c(0.50, 0.25, 0.25))
```

Counter-intuitively, the argument given to prob does not need to sum to 1. R will always transform the given arguments into probabilities that total to 1. For instance, consider our above example of 2 Red, 1 Blue, and 1 Green.

You can achieve the same results as our previous code using those numbers:

The major restriction is that you cannot set all the probabilities to be zero, and none of them can be less than zero.

You can also utilize prob when **replace** is set to FALSE. In that situation, after each element is drawn, the proportions of the prob values for the remaining elements give the probability for the next draw. In this situation, you must have enough non-zero probabilities to reach the size of the sample you are drawing. For example:

```
set.seed(21741)
sample(x = c("Red", "Blue", "Green"),
    size = 2,
    replace = FALSE,
    prob = c(0.8, 0.19, 0.01))
```

In this example, Red is drawn in the first draw (as the first element). There was an 80% chance of Red being drawn, a 19% chance of Blue being drawn, and a 1% chance of Green being drawn.

For the next draw, Red is no longer in the urn. The total of the probabilities among the remaining items is 20% (19% for Blue and 1% for Green). For that draw, there is a 95% chance the item will be Blue (19/20) and a 5% chance it will be Green (1/20).

### Section 117.2: Setting the seed

The **set.seed** function is used to set the random seed for all randomization functions. If you are using R to create a randomization that you want to be able to reproduce, you should use **set.seed** first.

```
set.seed(1643)
samp1 <- sample(x = 1:5, size = 200, replace = TRUE)

set.seed(1643)
samp2 <- sample(x = 1:5, size = 200, replace = TRUE)

> identical(x = samp1, y = samp2)
[1] TRUE
```

Note that parallel processing requires special treatment of the random seed, described more elsewhere.

# Chapter 118: Object-Oriented Programming in R

This documentation page describes the four object systems in R and their high-level similarities and differences. Greater detail on each individual system can be found on its own topic page.

The four systems are: S3, S4, Reference Classes, and S6.

### **Section 118.1: S3**

The S3 object system is a very simple OO system in R.

Every object has an S3 class. It can be get (got?) with the function class.

```
> class(3)
[1] "numeric"
```

It can also be set with the function class:

```
> bicycle <- 2
> class(bicycle) <- 'vehicle'
> class(bicycle)
[1] "vehicle"
```

It can also be set with the function attr:

```
> velocipede <- 2
> attr(velocipede, 'class') <- 'vehicle'
> class(velocipede)
[1] "vehicle"
```

An object can have many classes:

```
> class(x = bicycle) <- c('human-powered vehicle', class(x = bicycle))
> class(x = bicycle)
[1] "human-powered vehicle" "vehicle"
```

When using a generic function, R uses the first element of the class that has an available generic.

For example:

```
> summary.vehicle <- function(object, ...) {
+ message('this is a vehicle')
+ }
> summary(object = my_bike)
this is a vehicle
```

But if we now define a summary.bicycle:

```
> summary.bicycle <- function(object, ...) {
+ message('this is a bicycle')
+ }
> summary(object = my_bike)
this is a bicycle
```

# **Chapter 119: Coercion**

Coercion happens in R when the type of objects are changed during computation either implicitly or by using functions for explicit coercion (such as as.numeric, as.data.frame, etc.).

# **Section 119.1: Implicit Coercion**

Coercion happens with data types in R, often implicitly, so that the data can accommodate all the values. For example,

```
x = 1:3
x
[1] 1 2 3
typeof(x)
#[1] "integer"

x[2] = "hi"
x
#[1] "1" "hi" "3"
typeof(x)
#[1] "character"
```

Notice that at first, x is of type **integer**. But when we assigned x[2] = "hi", all the elements of x were coerced into **character** as vectors in R can only hold data of single type.

# Chapter 120: Standardize analyses by writing standalone R scripts

If you want to routinely apply an R analysis to a lot of separate data files, or provide a repeatable analysis method to other people, an executable R script is a user-friendly way to do so. Instead of you or your user having to call R and execute your script inside R via **source(.)** or a function call, your user may simply call the script itself as if it was a program.

# Section 120.1: The basic structure of standalone R program and how to call it

#### The first standalone R script

Standalone R scripts are not executed by the program R (R.exe under Windows), but by a program called Rscript (Rscript.exe), which is included in your R installation by default.

To hint at this fact, standalone R scripts start with a special line called **Shebang line**, which holds the following content: #!/usr/bin/env Rscript. Under Windows, an additional measure is needed, which is detailled later.

The following simple standalone R script saves a histogram under the file name "hist.png" from numbers it receives as input:

```
#!/usr/bin/env Rscript

# User message (\n = end the line)
cat("Input numbers, separated by space:\n")
# Read user input as one string (n=1 -> Read only one line)
input <- readLines(file('stdin'), n=1)
# Split the string at each space (\\s == any space)
input <- strsplit(input, "\\s")[[1]]
# convert the obtained vector of strings to numbers
input <- as.numeric(input)

# Open the output picture file
png("hist.png", width=400, height=300)
# Draw the histogram
hist(input)
# Close the output file
dev.off()</pre>
```

You can see several key elements of a standalone R script. In the first line, you see the Shebang line. Followed by that, <code>cat("....\n")</code> is used to print a message to the user. Use <code>file("stdin")</code> whenever you want to specify "User input on console" as a data origin. This can be used instead of a file name in several data reading functions (<code>scan</code>, <code>read.table</code>, <code>read.csv</code>,...). After the user input is converted from strings to numbers, the plotting begins. There, it can be seen, that plotting commands which are meant to be written to a file must be enclosed in two commands. These are in this case <code>png(.)</code> and <code>dev.off()</code>. The first function depends on the desired output file format (other common choices being <code>jpeg(.)</code> and <code>pdf(.)</code>). The second function, <code>dev.off()</code> is always required. It writes the plot to the file and ends the plotting process.

# Preparing a standalone R script Linux/Mac

The standalone script's file must first be made executable. This can happen by right-clicking the file, opening "Properties" in the opening menu and checking the "Executable" checkbox in the "Permissions" tab. Alternatively,

```
chmod +x PATH/TO/SCRIPT/SCRIPTNAME.R
```

can be called in a Terminal.

#### Windows

For each standalone script, a batch file must be written with the following contents:

```
"C:\Program Files\R-XXXXXXX\bin\Rscript.exe" "%~dp0\XXXXXXX.R" %*
```

A batch file is a normal text file, but which has a \*.bat extension except a \*.txt extension. Create it using a text editor like notepad (not Word) or similar and put the file name into quotation marks "FILENAME.bat") in the save dialog. To edit an existing batch file, right-click on it and select "Edit".

You have to adapt the code shown above everywhere XXX... is written:

- Insert the correct folder where your R installation resides
- Insert the correct name of your script and place it into the same directory as this batch file.

Explanation of the elements in the code: The first part "C:\...\Rscript.exe" tells Windows where to find the Rscript.exe program. The second part "%~dp0\XXX.R" tells Rscript to execute the R script you've written which resides in the same folder as the batch file (%~dp0 stands for the batch file folder). Finally, %\* forwards any command line arguments you give to the batch file to the R script.

If you double-click on the batch file, the R script is executed. If you drag files on the batch file, the corresponding file names are given to the R script as command line arguments.

### Section 120.2: Using littler to execute R scripts

<u>littler</u> (pronounced *little r*) (<u>cran</u>) provides, besides other features, two possibilities to run R scripts from the command line with littler's r command (when one works with Linux or MacOS).

#### **Installing littler**

#### From R:

```
install.packages("littler")
```

The path of r is printed in the terminal, like

```
You could link to the 'r' binary installed in '/home/*USER*/R/x86_64-pc-linux-gnu-library/3.4/littler/bin/r' from '/usr/local/bin' in order to use 'r' for scripting.
```

To be able to call r from the system's command line, a symlink is needed:

#### **Using apt-get (Debian, Ubuntu):**

```
sudo apt-get install littler
```

#### Using littler with standard .r scripts

With r from littler it is possible to execute standalone R scripts without any changes to the script. Example script:

```
# User message (\n = end the line)
cat("Input numbers, separated by space:\n")
# Read user input as one string (n=1 -> Read only one line)
input <- readLines(file('stdin'), n=1)
# Split the string at each space (\\s == any space)
input <- strsplit(input, "\\s")[[1]]
# convert the obtained vector of strings to numbers
input <- as.numeric(input)

# Open the output picture file
png("hist.png", width=400, height=300)
# Draw the histogram
hist(input)
# Close the output file
dev.off()</pre>
```

Note that no shebang is at the top of the scripts. When saved as for example hist.r, it is directly callable from the system command:

```
r hist.r
```

#### Using littler on shebanged scripts

It is also possible to create executable R scripts with littler, with the use of the shebang

```
#!/usr/bin/env r
```

at the top of the script. The corresponding R script has to be made executable with chmod +X / path/to/script.r and is directly callable from the system terminal.

# Chapter 121: Analyze tweets with R

(Optional) Every topic has a focus. Tell the readers what they will find here and let future contributors know what belongs.

### Section 121.1: Download Tweets

The first think you need to do is to download tweets. You need to Setup your tweeter account. Much Information can be found in Internet on how to do it. The following two links were useful for my Setup (last checked in May 2017)

In particular I found the following two links useful (last checked in May 2017):

Link 1

Link 2

#### **R Libraries**

You will need the following R packages

```
library("devtools")
library("twitteR")
library("ROAuth")
```

Supposing you have your keys You have to run the following code

Change XXXXXXXXXXXXXXXXXXX to your keys (if you have Setup your tweeter account you know which keys I mean).

Let's now suppose we want to download tweets on coffee. The following code will do it

```
search.string <- "#coffee"
no.of.tweets <- 1000

c_tweets <- searchTwitter(search.string, n=no.of.tweets, lang="en")</pre>
```

You will get 1000 tweets on "coffee".

### Section 121.2: Get text of tweets

Now we need to access the text of the tweets. So we do it in this way (we also need to clean up the tweets from special characters that for now we don't need, like emoticons with the sapply function.)

```
coffee_tweets = sapply(c_tweets, function(t) t$getText())
```

```
coffee_tweets <- sapply(coffee_tweets, function(row) iconv(row, "latin1", "ASCII", sub=""))</pre>
```

and you can check your tweets with the  ${\color{red}\textbf{head}}$  function.

head(coffee\_tweets)

# Chapter 122: Natural language processing

Natural language processing (NLP) is the field of computer sciences focused on retrieving information from textual input generated by human beings.

# Section 122.1: Create a term frequency matrix

The simplest approach to the problem (and the most commonly used so far) is to split sentences into *tokens*. Simplifying, *words* have abstract and subjective meanings to the people using and receiving them, *tokens* have an objective interpretation: an ordered sequence of characters (or bytes). Once sentences are split, the order of the token is disregarded. This approach to the problem in known as **bag of words** model.

A **term frequency** is a dictionary, in which to each token is assigned a *weight*. In the first example, we construct a term frequency matrix from a corpus **corpus** (a collection of **documents**) with the R package tm.

```
require(tm)
doc1 <- "drugs hospitals doctors"
doc2 <- "smog pollution environment"
doc3 <- "doctors hospitals healthcare"
doc4 <- "pollution environment water"
corpus <- c(doc1, doc2, doc3, doc4)
tm_corpus <- Corpus(VectorSource(corpus))</pre>
```

In this example, we created a corpus of class Corpus defined by the package tm with two functions Corpus and VectorSource, which returns a VectorSource object from a character vector. The object tm\_corpus is a list our documents with additional (and optional) metadata to describe each document.

```
str(tm_corpus)
List of 4
$ 1:List of 2
  ..$ content: chr "drugs hospitals doctors"
  ..$ meta :List of 7
 .. ..$ author
                   : chr(0)
 ....$ datetimestamp: POSIXlt[1:1], format: "2017-06-03 00:31:34"
  ....$ description : chr(0)
  ....$ heading : chr(0)
                    : chr "1"
  .. ..$ id
 ....$ language : chr "en" ....$ origin : chr(0)
  ....- attr(*, "class")= chr "TextDocumentMeta"
  ..- attr(*, "class")= chr [1:2] "PlainTextDocument" "TextDocument"
[truncated]
```

Once we have a Corpus, we can proceed to preprocess the tokens contained in the Corpus to improve the quality of the final output (the term frequency matrix). To do this we use the tm function tm\_map, which similarly to the apply family of functions, transform the documents in the corpus by applying a function to each document.

```
tm_corpus <- tm_map(tm_corpus, tolower)
tm_corpus <- tm_map(tm_corpus, removeWords, stopwords("english"))
tm_corpus <- tm_map(tm_corpus, removeNumbers)
tm_corpus <- tm_map(tm_corpus, PlainTextDocument)
tm_corpus <- tm_map(tm_corpus, stemDocument, language="english")
tm_corpus <- tm_map(tm_corpus, stripWhitespace)
tm_corpus <- tm_map(tm_corpus, PlainTextDocument)</pre>
```

Following these transformations, we finally create the term frequency matrix with

```
tdm <- TermDocumentMatrix(tm_corpus)</pre>
```

which gives a

```
<<TermDocumentMatrix (terms: 8, documents: 4)>>
Non-/sparse entries: 12/20
Sparsity : 62%
Maximal term length: 9
Weighting : term frequency (tf)
```

that we can view by transforming it to a matrix

```
as.matrix(tdm)
           Docs
Terms
            character(0) character(0) character(0)
  doctor
                                     0
                                                                0
 drug
                                     0
                                                   0
                                                                0
 environ
                                                   0
                        0
                                     1
                                                                1
 healthcar
                       0
                                     0
                                                   1
                                                                0
 hospit
                       1
                                     0
                                                   1
 pollut
                        0
                                     1
                                                   0
                                                                1
                        0
                                                   0
  smog
                                     1
                                                                0
 water
                        0
                                     0
```

Each row represents the frequency of each token - that as you noticed have been stemmed (e.g. **environment** to environ) - in each document (4 documents, 4 columns).

In the previous lines, we have weighted each pair token/document with the absolute frequency (i.e. the number of instances of the token that appear in the document).

# Chapter 123: R Markdown Notebooks (from RStudio)

An R Notebook is an R Markdown document with chunks that can be executed independently and interactively, with output visible immediately beneath the input. They are similar to R Markdown documents with the exception of results being displayed in the R Notebook creation/edit mode rather than in the rendered output. **Note:** R Notebooks are new feature of RStudio and are only available in version 1.0 or higher of RStudio.

# Section 123.1: Creating a Notebook

You can create a new notebook in RStudio with the menu command File -> New File -> R Notebook
If you don't see the option for R Notebook, then you need to update your version of RStudio. For installation of
RStudio follow this guide

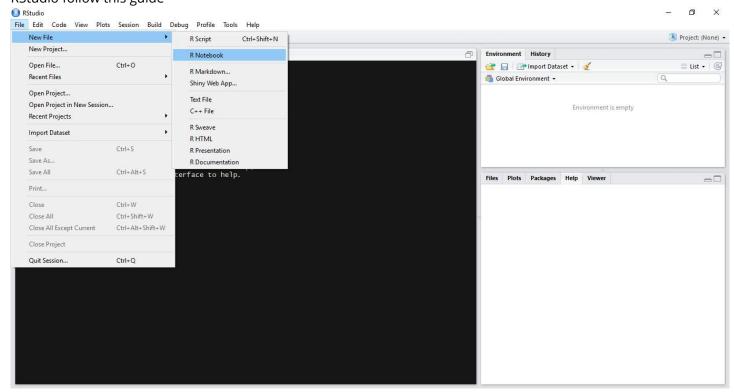

# **Section 123.2: Inserting Chunks**

Chunks are pieces of code that can be executed interactively. In-order to insert a new chunk by clicking on the **insert** button present on the notebook toolbar and select your desired code platform (R in this case, since we want to write R code). Alternatively we can use keyboard shortcuts to insert a new chunk **Ctrl + Alt + I (OS X: Cmd + Option + I)** 

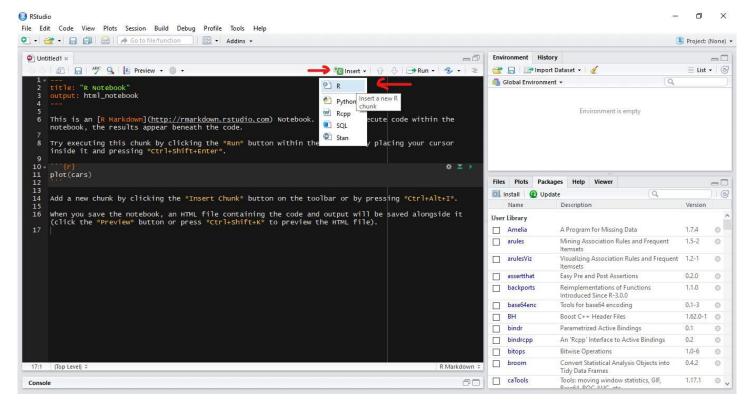

# Section 123.3: Executing Chunk Code

You can run the current chunk by clicking **Run current Chunk (green play button)** present on the right side of the chunk. Alternatively we can use keyboard shortcut **Ctrl + Shift + Enter (OS X: Cmd + Shift + Enter)** 

The output from all the lines in the chunk will appear beneath the chunk.

#### **Splitting Code into Chunks**

Since a chunk produces its output beneath the chunk, when having multiple lines of code in a single chunk that produces multiples outputs it is often helpful to split into multiple chunks such that each chunk produces one output.

To do this, select the code to you want to split into a new chunk and press Ctrl + Alt + I (OS X: Cmd + Option + I)

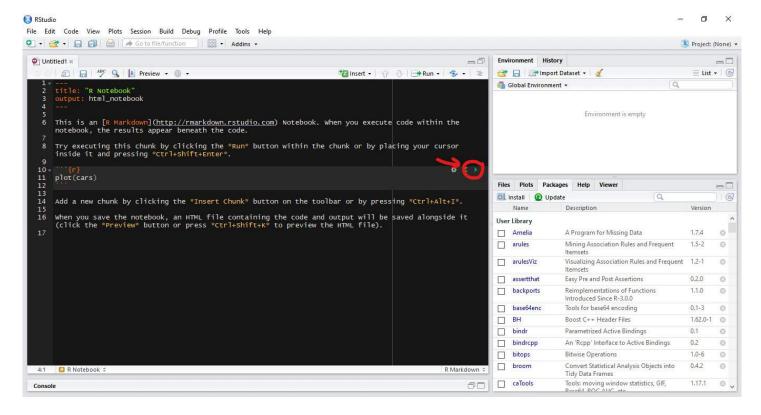

# **Section 123.4: Execution Progress**

When you execute code in a notebook, an indicator will appear in the gutter to show you execution progress. Lines of code which have been sent to R are marked with dark green; lines which have not yet been sent to R are marked with light green.

#### **Executing Multiple Chunks**

Running or Re-Running individual chunks by pressing Run for all the chunks present in a document can be painful. We can use **Run All** from the Insert menu in the toolbar to Run all the chunks present in the notebook. Keyboard shortcut is **Ctrl + Alt + R (OS X: Cmd + Option + R)** 

There's also a option **Restart R and Run All Chunks** command (available in the Run menu on the editor toolbar), which gives you a fresh R session prior to running all the chunks.

We also have options like **Run All Chunks Above** and **Run All Chunks Below** to run chunks Above or Below from a selected chunk.

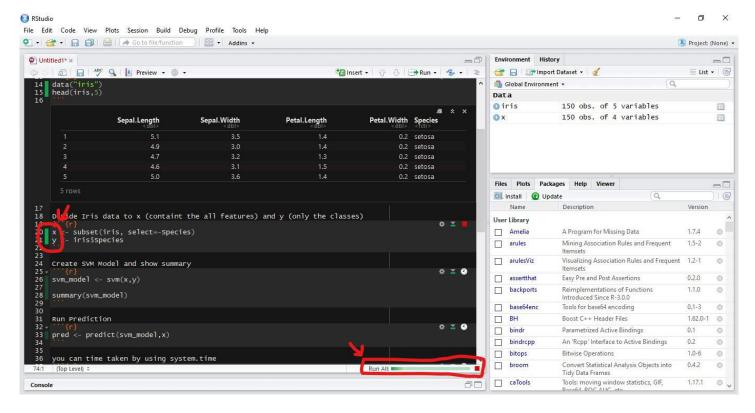

# **Section 123.5: Preview Output**

Before rendering the final version of a notebook we can preview the output. Click on the **Preview** button on the toolbar and select the desired output format.

You can change the type of output by using the output options as "pdf\_document" or "html\_notebook"

File Edit Code View Plots Session Build Debug Profile Tools Help ● Go to file/function Addins -Project: (None) • **Environment History** Untitled1 × -0 ABC Q Preview 😅 🔒 🌁 Import Dataset 🕶 🌌 A Run ▼ ♣ ▼ ≡ List + G Environment is empty This is an [R Markdown] (http://rmarkdown.rstudio.com) Notebook. When you execute code within the notebook, the results appear beneath the code. Try executing this chunk by clicking the \*Run\* button within the chunk or by placing your cursor inside it and pressing \*Ctrl+Shift+Enter\*. plot(cars) Files Plots Packages Help Viewer (6 OL Install 

O Update Add a new chunk by clicking the \*Insert Chunk\* button on the toolbar or by pressing \*Ctrl+Alt+I\*. Name Description When you save the notebook, an HTML file containing the code and output will be saved alongside it (click the \*Preview\* button or press \*Ctrl+Shift+K\* to preview the HTML file). User Library \_\_\_ Amelia A Program for Missing Data arules Mining Association Rules and Frequent Visualizing Association Rules and Frequent 1.2-1 П Easy Pre and Post Assertions П assertthat 0.2.0 backports Reimplementations of Functions base64enc П Tools for base64 encoding Boost C++ Header Files 1.62.0-1 0 0.1 bindr Parametrized Active Bindings П 0.2 An 'Ropp' Interface to Active Bindings bindrcpp bitops Bitwise Operations 1.0-6 63 broom Convert Statistical Analysis Objects into 0.4.2 69 Tidy Data Frames
Tools: moving window statistics, GIF, ☐ caTools 0

# Section 123.6: Saving and Sharing

When a notebook .Rmd is saved, an .nb.html file is created alongside it. This file is a self-contained HTML file which contains both a rendered copy of the notebook with all current chunk outputs (suitable for display on a website) and a copy of the notebook .Rmd itself.

More info can be found at RStudio docs

# Chapter 124: Aggregating data frames

Aggregation is one of the most common uses for R. There are several ways to do so in R, which we will illustrate here.

# Section 124.1: Aggregating with data.table

Grouping with the data.table package is done using the syntax dt[i, j, by] Which can be read out loud as: "Take dt, subset rows using i, then calculate j, grouped by by." Within the dt statement, multiple calculations or groups should be put in a list. Since an alias for list() is .(), both can be used interchangeably. In the examples below we use .().

#### CODE:

```
# Aggregating with data.table
library(data.table)

dt = data.table(group=c("Group 1", "Group 1", "Group 2", "Group 2", "Group 2"), subgroup =
c("A", "A", "A", "A", "B"), value = c(2,2.5,1,2,1.5))
print(dt)

# sum, grouping by one column
dt[,.(value=sum(value)), group]

# mean, grouping by one column
dt[,.(value=mean(value)), group]

# sum, grouping by multiple columns
dt[,.(value=sum(value)),.(group, subgroup)]

# custom function, grouping by one column
# in this example we want the sum of all values larger than 2 per group.
dt[,.(value=sum(value[value>2])), group]
```

#### **OUTPUT:**

```
> # Aggregating with data.table
> library(data.table)
> dt = data.table(group=c("Group 1", "Group 1", "Group 2", "Group 2", "Group 2"), subgroup =
\mathbf{c}("A", "A", "A", "B"), \text{value} = \mathbf{c}(2, 2.5, 1, 2, 1.5))
> print(dt)
     group subgroup value
              A 2.0
1: Group 1
                  A 2.5
2: Group 1
3: Group 2
                  A 1.0
                  A 2.0
4: Group 2
5: Group 2
> # sum, grouping by one column
> dt[,.(value=sum(value)),group]
     group value
1: Group 1
           4.5
           4.5
2: Group 2
> # mean, grouping by one column
> dt[,.(value=mean(value)),group]
     group value
```

```
1: Group 1 2.25
2: Group 2 1.50
> # sum, grouping by multiple columns
> dt[,.(value=sum(value)),.(group,subgroup)]
     group subgroup value
                 A 4.5
1: Group 1
                 A 3.0
2: Group 2
                 B 1.5
3: Group 2
> # custom function, grouping by one column
> # in this example we want the sum of all values larger than 2 per group.
> dt[,.(value=sum(value[value>2])),group]
     group value
1: Group 1
            2.5
2: Group 2
```

# Section 124.2: Aggregating with base R

For this, we will use the function aggregate, which can be used as follows:

```
aggregate(formula, function, data)
```

The following code shows various ways of using the aggregate function.

#### CODE:

```
df = data.frame(group=c("Group 1", "Group 1", "Group 2", "Group 2", "Group 2"), subgroup =
    c("A", "A", "A", "A", "B"), value = c(2,2.5,1,2,1.5))

# sum, grouping by one column
aggregate(value~group, FUN=sum, data=df)

# mean, grouping by one column
aggregate(value~group, FUN=mean, data=df)

# sum, grouping by multiple columns
aggregate(value~group+subgroup, FUN=sum, data=df)

# custom function, grouping by one column
# in this example we want the sum of all values larger than 2 per group.
aggregate(value~group, FUN=function(x) sum(x[x>2]), data=df)
```

#### **OUTPUT:**

```
> df = data.frame(group=c("Group 1", "Group 1", "Group 2", "Group 2", "Group 2"), subgroup =
\mathbf{c}("A", "A", "A", "B"), value = \mathbf{c}(2, 2.5, 1, 2, 1.5))
> print(df)
    group subgroup value
            A 2.0
1 Group 1
                 A 2.5
2 Group 1
                A 1.0
3 Group 2
                A 2.0
4 Group 2
5 Group 2
               B 1.5
> # sum, grouping by one column
> aggregate(value~group, FUN=sum, data=df)
    group value
1 Group 1
```

```
2 Group 2 4.5
> # mean, grouping by one column
> aggregate(value~group, FUN=mean, data=df)
    group value
1 Group 1 2.25
2 Group 2 1.50
> # sum, grouping by multiple columns
> aggregate(value~group+subgroup, FUN=sum, data=df)
    group subgroup value
             A 4.5
1 Group 1
               A 3.0
2 Group 2
3 Group 2
               B 1.5
> # custom function, grouping by one column
> # in this example we want the sum of all values larger than 2 per group.
> aggregate(value~group, FUN=function(x) sum(x[x>2]), data=df)
   group value
1 Group 1
           2.5
2 Group 2
           0.0
```

# Section 124.3: Aggregating with dplyr

Aggregating with dplyr is easy! You can use the group\_by() and the summarize() functions for this. Some examples are given below.

#### CODE:

```
# Aggregating with dplyr
library(dplyr)

df = data.frame(group=c("Group 1", "Group 1", "Group 2", "Group 2", "Group 2"), subgroup =
c("A", "A", "A", "A", "B"),value = c(2,2.5,1,2,1.5))
print(df)

# sum, grouping by one column
df %>% group_by(group) %>% summarize(value = sum(value)) %>% as.data.frame()

# mean, grouping by one column
df %>% group_by(group) %>% summarize(value = mean(value)) %>% as.data.frame()

# sum, grouping by multiple columns
df %>% group_by(group, subgroup) %>% summarize(value = sum(value)) %>% as.data.frame()

# custom function, grouping by one column
# in this example we want the sum of all values larger than 2 per group.
df %>% group_by(group) %>% summarize(value = sum(value)2])) %>% as.data.frame()
```

#### **OUTPUT:**

```
4 Group 2 A 2.0
5 Group 2
                B 1.5
> # sum, grouping by one column
> df %>% group_by(group) %>% summarize(value = sum(value)) %>% as.data.frame()
   group value
1 Group 1 4.5
2 Group 2
           4.5
> # mean, grouping by one column
> df %>% group_by(group) %>% summarize(value = mean(value)) %>% as.data.frame()
   group value
1 Group 1 2.25
2 Group 2 1.50
> # sum, grouping by multiple columns
> df %>% group_by(group, subgroup) %>% summarize(value = sum(value)) %>% as.data.frame()
   group subgroup value
1 Group 1
            A 4.5
                A 3.0
2 Group 2
                   1.5
3 Group 2
                В
> # custom function, grouping by one column
> # in this example we want the sum of all values larger than 2 per group.
> df %>% group_by(group) %>% summarize(value = sum(value[value>2])) %>% as.data.frame()
   group value
1 Group 1 2.5
2 Group 2
           0.0
```

# **Chapter 125: Data acquisition**

Get data directly into an R session. One of the nice features of R is the ease of data acquisition. There are several ways data dissemination using R packages.

### Section 125.1: Built-in datasets

Rhas a vast collection of built-in datasets. Usually, they are used for teaching purposes to create quick and easily reproducible examples. There is a nice web-page listing the built-in datasets:

https://vincentarelbundock.github.io/Rdatasets/datasets.html

#### **Example**

Swiss Fertility and Socioeconomic Indicators (1888) Data. Let's check the difference in fertility based of rurality and domination of Catholic population.

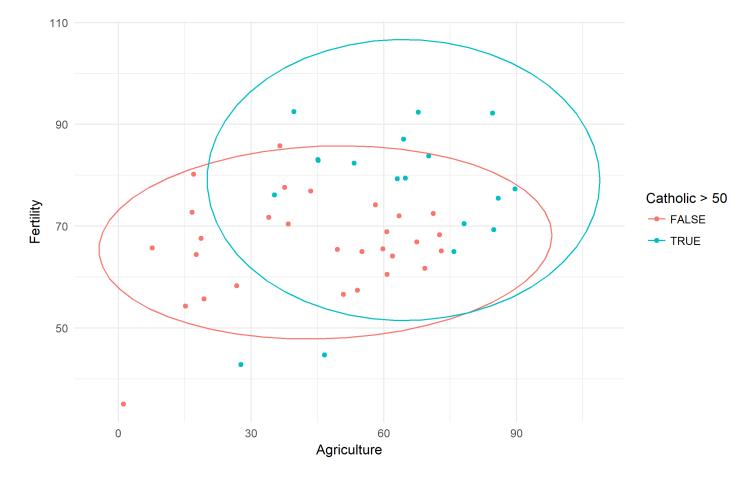

# Section 125.2: Packages to access open databases

Numerous packages are created specifically to access some databases. Using them can save a bunch of time on reading/formatting the data.

#### **Eurostat**

Even though eurostat package has a function search\_eurostat(), it does not find all the relevant datasets available. This, it's more convenient to browse the code of a dataset manually at the Eurostat website: <a href="Countries">Countries</a> <a href="Database">Database</a>, or <a href="Regional Database</a>. If the automated download does not work, the data can be grabbed manually at via <a href="Bulk Download Facility">Bulk Download Facility</a>.

```
library(tidyverse)
library(lubridate)
library(forcats)
library(eurostat)
library(geofacet)
library(viridis)
library(ggthemes)
library(extrafont)
# download NEET data for countries
neet <- get_eurostat("edat_lfse_22")</pre>
neet %>%
       filter(geo %>% paste %>% nchar == 2,
              sex == "T", age == "Y18-24") %>%
       group_by(geo) %>%
       mutate(avg = values %>% mean()) %>%
       ungroup() %>%
       ggplot(aes(x = time %>% year(),
                  y = values))+
       geom_path(aes(group = 1))+
       geom_point(aes(fill = values), pch = 21)+
       scale_x_continuous(breaks = seq(2000, 2015, 5),
       scale_fill_viridis("NEET, %", option = "B")+
       facet_geo(~ geo, grid = "eu_grid1")+
       labs(x = "Year",
            y = "NEET, %",
            title = "Young people neither in employment nor in education and training in Europe",
            subtitle = "Data: Eurostat Regional Database, 2000-2016",
            caption = "ikashnitsky.github.io")+
       theme_few(base_family = "Roboto Condensed", base_size = 15)+
       theme(axis.text = element_text(size = 10),
             panel.spacing.x = unit(1, "lines"),
             legend.position = c(0, 0),
             legend.justification = \mathbf{c}(0, 0))
```

### Young people neither in employment nor in education and training in Europe

Data: Eurostat Regional Database, 2000-2016

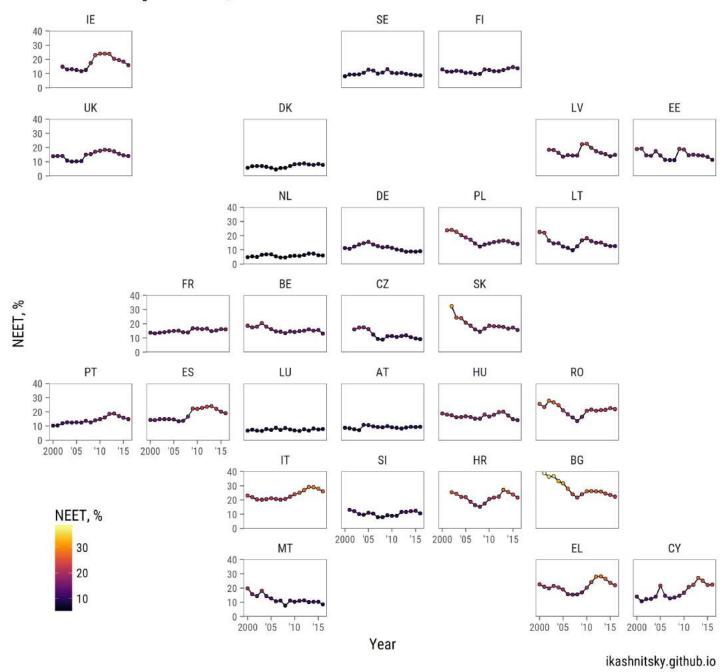

# Section 125.3: Packages to access restricted data

#### **Human Mortality Database**

<u>Human Mortality Database</u> is a project of the <u>Max Planck Institute for Demographic Research</u> that gathers and preprocess human mortality data for those countries, where more or less reliable statistics is available.

```
# load required packages
library(tidyverse)
library(extrafont)
library(HMDHFDplus)

country <- getHMDcountries()

exposures <- list()
for (i in 1: length(country)) {</pre>
```

```
cnt <- country[i]
    exposures[[cnt]] <- readHMDweb(cnt, "Exposures_1x1", user_hmd, pass_hmd)
    # let's print the progress
    paste(i,'out of',length(country))
} # this will take quite a lot of time</pre>
```

Please note, the arguments user\_hmd and pass\_hmd are the login credentials at the website of Human Mortality Database. In order to access the data, one needs to create an account at <a href="http://www.mortality.org/">http://www.mortality.org/</a> and provide their own credentials to the readHMDweb() function.

```
sr_age <- list()</pre>
for (i in 1:length(exposures)) {
        di <- exposures[[i]]</pre>
        sr_agei <- di %>% select(Year, Age, Female, Male) %>%
                filter(Year %in% 2012) %>%
                select(-Year) %>%
                transmute(country = names(exposures)[i],
                           age = Age, sr_age = Male / Female * 100)
        sr_age[[i]] <- sr_agei</pre>
sr_age <- bind_rows(sr_age)</pre>
# remove optional populations
sr_age <- sr_age %>% filter(!country %in% c("FRACNP", "DEUTE", "DEUTW", "GBRCENW", "GBR_NP"))
# summarize all ages older than 90 (too jerky)
sr_age_90 <- sr_age %>% filter(age %in% 90:110) %>%
        group_by(country) %>% summarise(sr_age = mean(sr_age, na.rm = T)) %>%
        ungroup() %>% transmute(country, age=90, sr_age)
df_plot <- bind_rows(sr_age %>% filter(!age %in% 90:110), sr_age_90)
# finaly - plot
df_plot %>%
        ggplot(aes(age, sr_age, color = country, group = country))+
        geom_hline(yintercept = 100, color = 'grey50', size = 1)+
        geom\_line(size = 1) +
        scale_y_continuous(limits = c(0, 120), expand = c(0, 0), breaks = seq(0, 120, 20))+
        scale_x_continuous(limits = c(0, 90), expand = c(0, 0), breaks = seq(0, 80, 20))+
        xlab('Age')+
        ylab('Sex ratio, males per 100 females')+
        facet_wrap(~country, ncol=6)+
        theme_minimal(base_family = "Roboto Condensed", base_size = 15)+
        theme(legend.position='none',
              panel.border = element_rect(size = .5, fill = NA))
```

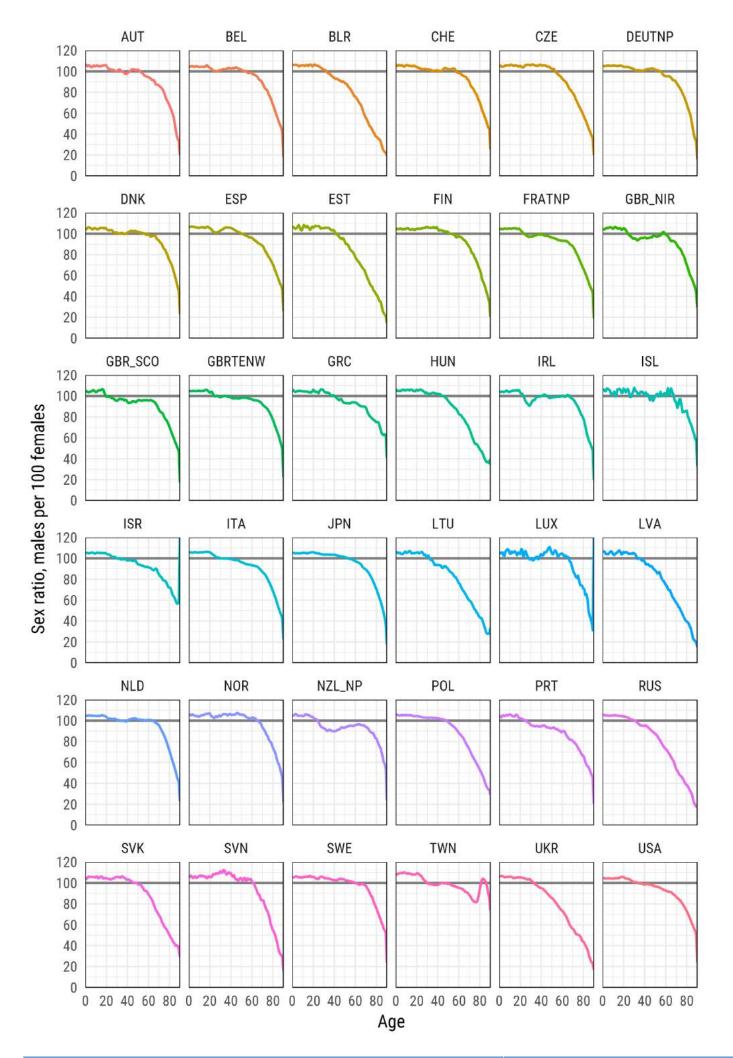

# Section 125.4: Datasets within packages

There are packages that include data or are created specifically to disseminate datasets. When such a package is loaded (library(pkg)), the attached datasets become available either as R objects; or they need to be called with the data() function.

#### Gapminder

A nice dataset on the development of countries.

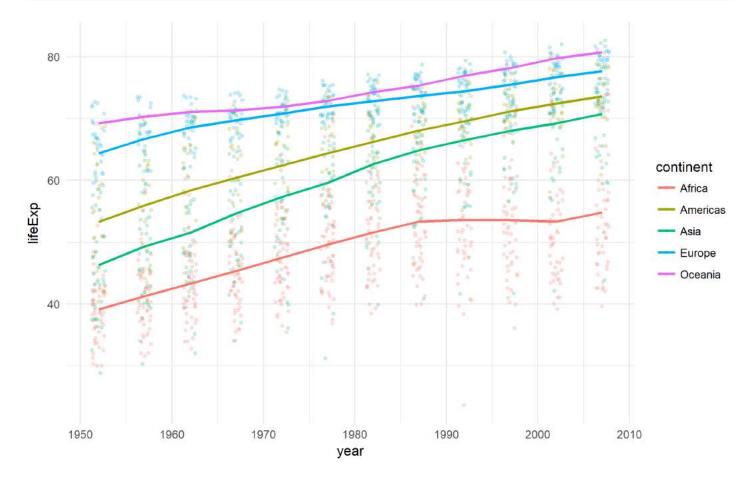

#### **World Population Prospects 2015 - United Nations Population Department**

Let's see how the world has converged in male life expectancy at birth over 1950-2015.

```
library(tidyverse)
library(forcats)
library(wpp2015)
library(ggjoy)
library(viridis)
library(extrafont)
```

```
data(UNlocations)
countries <- UNlocations %>%
        filter(location_type == 4) %>%
        transmute(name = name %>% paste()) %>%
        as_vector()
data(e0M)
e0M %>%
        filter(country %in% countries) %>%
        select(-last.observed) %>%
        gather(period, value, 3:15) %>%
        ggplot(aes(x = value, y = period %>% fct_rev()))+
        geom_joy(aes(fill = period))+
        scale_fill_viridis(discrete = T, option = "B", direction = -1,
                           begin = .1, end = .9)+
        labs(x = "Male life expectancy at birth",
             y = "Period",
             title = "The world convergence in male life expectancy at birth since 1950",
             subtitle = "Data: UNPD World Population Prospects 2015 Revision",
             caption = "ikashnitsky.github.io")+
        theme_minimal(base_family = "Roboto Condensed", base_size = 15)+
        theme(legend.position = "none")
```

# The world convergence in male life expectancy at birth since 1950

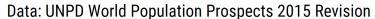

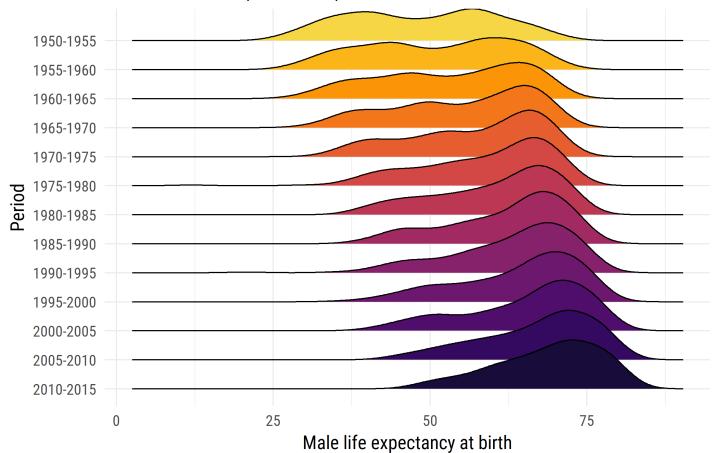

ikashnitsky.github.io

# Chapter 126: R memento by examples

This topic is meant to be a memento about the R language without any text, with self-explanatory examples.

Each example is meant to be as succint as possible.

# Section 126.1: Plotting (using plot)

```
# Creates a 1 row - 2 columns format
par(mfrow=c(1,2))

plot(rnorm(100), main = "Graph 1", ylab = "Normal distribution")
grid()
legend(x = 40, y = -1, legend = "A legend")

plot(rnorm(100), main = "Graph 2", type = "l")
abline(v = 50)
```

Result:

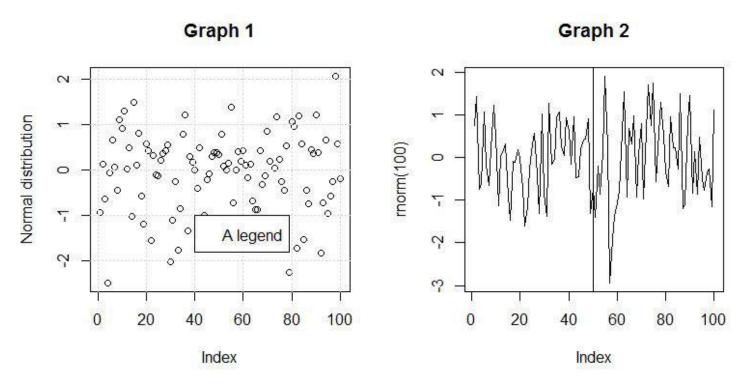

# **Section 126.2: Commonly used functions**

```
# Create 100 standard normals in a vector
x <- rnorm(100, mean = 0, sd = 1)

# Find the lenght of a vector
length(x)

# Compute the mean
mean(x)

# Compute the standard deviation
sd(x)

# Compute the median value
median(x)</pre>
```

```
# Compute the range (min, max)
range(x)
# Sum an iterable
sum(x)
# Cumulative sum (x[1], x[1]+x[2], \ldots)
cumsum(x)
# Display the first 3 elements
head(3, x)
# Display min, 1st quartile, median, mean, 3rd quartile, max
summary(x)
# Compute successive difference between elements
diff(x)
# Create a range from 1 to 10 step 1
1:10
# Create a range from 1 to 10 step 0.1
seq(1, 10, 0.1)
# Print a string
print("hello world")
```

### Section 126.3: Data types

#### **Vectors**

```
a <- c(1, 2, 3)
b <- c(4, 5, 6)
mean_ab <- (a + b) / 2
d <- c(1, 0, 1)
only_1_3 <- a[d == 1]
```

#### **Matrices**

```
mat <- matrix(c(1,2,3,4), nrow = 2, ncol = 2)
dimnames(mat) <- list(c(), c("a", "b", "c"))
mat[,] == mat</pre>
```

#### **Dataframes**

#### Lists

#### **Environments**

```
env <- new.env()
env[["foo"]] = "bar"
env2 <- env</pre>
```

```
env2[["foo"]] = "BAR"

env[["foo"]] == "BAR"

get("foo", envir = env) == "BAR"

rm("foo", envir = env)
env[["foo"]] == NULL
```

# **Chapter 127: Updating R version**

Installing or Updating your Software will give access to new features and bug fixes. Updating your R installation can be done in a couple of ways. One Simple way is go to R website and download the latest version for your system.

# Section 127.1: Installing from R Website

To get the latest release go to <a href="https://cran.r-project.org/">https://cran.r-project.org/</a> and download the file for your operating system. Open the downloaded file and follow the on-screen installation steps. All the settings can be left on default unless you want to change a certain behaviour.

# Section 127.2: Updating from within R using installr Package

You can also update R from within R by using a handy package called **installr**.

Open R Console (NOT RStudio, this doesn't work from RStudio) and run the following code to install the package and initiate update.

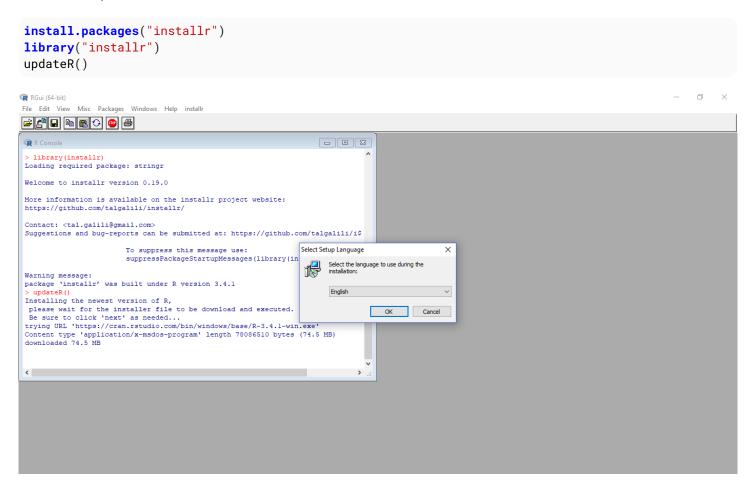

# Section 127.3: Deciding on the old packages

Once the installation is finished click the Finish button.

Now it asks if you want to copy your packages fro the older version of R to Newer version of R. Once you choose yes all the package are copied to the newer version of R.

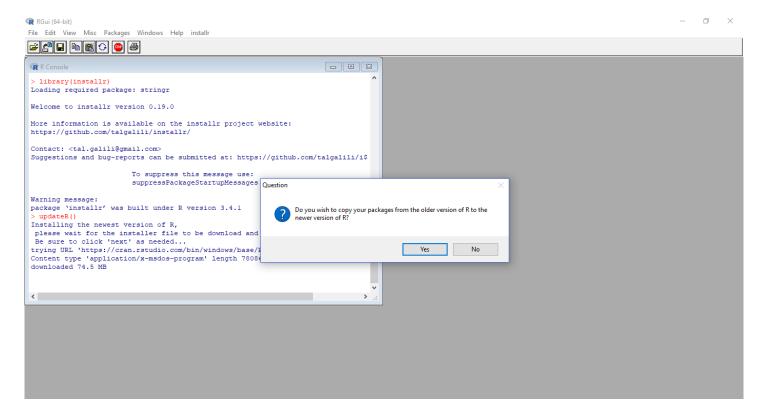

After that you can choose if you still want to keep the old packages or delete.

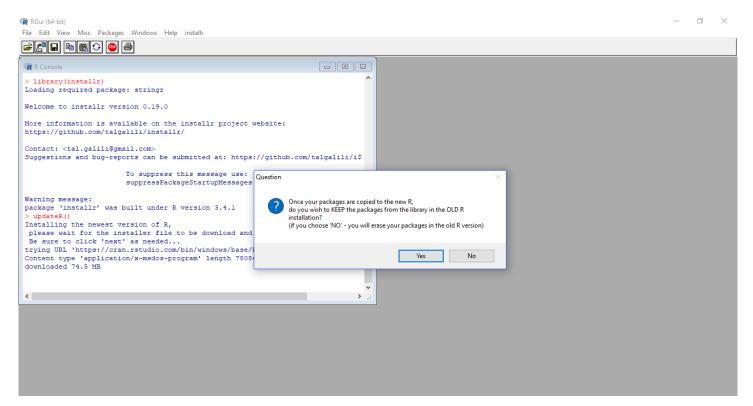

You can even move your Rprofile.site from older version to keep all your customised settings.

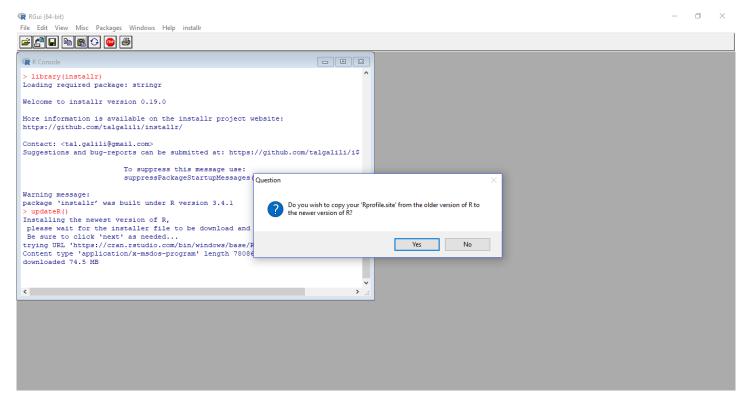

# **Section 127.4: Updating Packages**

You can update your installed packages once the updating of R is done.

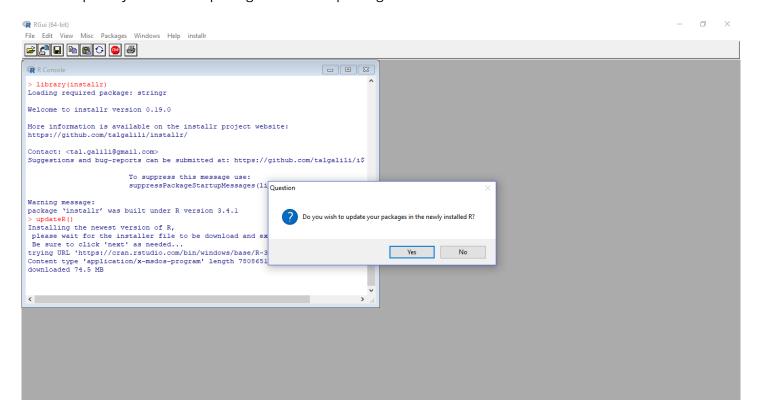

Once its done Restart R and enjoy exploring.

# Section 127.5: Check R Version

You can check R Version using the console

version

# **Credits**

Thank you greatly to all the people from Stack Overflow Documentation who helped provide this content, more changes can be sent to <a href="web@petercv.com">web@petercv.com</a> for new content to be published or updated

42 Chapters 1, 21, 5, 29, 26, 39, 8, 76, 92, 6, 100, 2 and 17

Aaghaz HussainChapter 20AbdouChapter 30abhiieorChapter 6AgriculturistChapter 39

akraf Chapters 1, 28 and 120
akrun Chapters 23, 52 and 54
AkselA Chapters 33, 105 and 14

Ale Chapter 2

<u>Alex</u> Chapters 18, 28, 92, 94 and 115

Alexandru Papiu Chapter 21

Alexey Shiklomanov Chapters 26 and 99

<u>alexis\_laz</u> Chapter 39 <u>Alihan Zıhna</u> Chapter 77

<u>alistaire</u> Chapters 20, 21, 12, 33, 55, 58, 13 and 14

alko989Chapter 41Allen WangChapter 23AmstellChapter 22

Andrea Cirillo Chapters 1, 28 and 92
Andrea Ianni □ Chapters 18 and 9

<u>Andrew Brēza</u> Chapter 1

Andrew Bryk Chapters 45 and 56
AndreyAkinshin Chapters 21 and 85

Angelo Chapter 55

Artem Klevtsov Chapters 36 and 38

Arun Balakrishnan Chapter 41
Ashish Chapter 88
Atish Chapter 21

<u>Axeman</u> Chapters 21, 5, 65, 66 and 2

<u>baptiste</u> Chapter 28 <u>BarkleyBG</u> Chapter 9

<u>bartektartanus</u> Chapters 11, 37 and 7
<u>Batanichek</u> Chapters 18 and 3

<u>Ben Bolker</u> Chapters 22, 50, 59, 67 and 70 <u>Benjamin</u> Chapters 21, 29, 51, 68 and 100

blmooreChapter 28Boysenb3rryChapter 86CarlChapter 22Carl WitthoftChapter 20

<u>Carlos Cinelli</u> Chapters 18, 20, 21, 22, 27 and 92

Carson Chapter 33

<u>catastrophic</u> Chapters 20 and 79

<u>CClaire</u> Chapter 47 <u>cdeterman</u> Chapter 84

<u>Charmgoggles</u> Chapters 92 and 114 <u>Christophe D.</u> Chapters 18, 27 and 47

CL. Chapter 41
CMichael Chapter 21

coatless Chapters 12, 36, 13 and 14

CptNemoChapter 122Craig VermeerChapter 2CropsChapter 92

d.b Chapters 1 and 119

dash2 Chapter 29

<u>DataTx</u> Chapters 18 and 70

Dave2eChapter 58DaveRGPChapter 20DavidChapter 23

David Arenburg Chapters 18, 23, 30, 51 and 65
Chapters 12, 100, 113 and 115

<u>David Robinson</u> Chapters 18, 22 and 35

<u>Dawny33</u> Chapter 20

<u>dayne</u> Chapters 18, 9, 39, 8 and 4

<u>Dean MacGregor</u> Chapters 23 and 12

<u>Derwin McGeary</u> Chapter 20

DeveauP Chapters 34 and 88
Dirk Eddelbuettel Chapters 36 and 76
dmail Chapters 123 and 127

dotancohenChapter 6DrPositronChapter 21EDiChapter 20egnhaChapter 32

<u>Eric Lecoutre</u> Chapters 20, 19 and 66

<u>FisherDisinformation</u> Chapters 26, 34, 37, 7, 68 and 3

Florian Chapter 124
FoldedChromatin Chapter 20
fortune p Chapter 22

Frank Chapters 1, 20, 21, 23, 30, 31, 12, 34, 41, 46, 60, 66, 8, 74, 90, 92, 93, 94, 95, 96, 6,

91, 101, 42, 107, 2, 13, 17, 15, 16, 4, 14, 111, 112, 114 and 115

G5W Chapters 107 and 108 Gavin Simpson Chapters 29, 39 and 68

George Bonebright Chapter 1
Giorgos K Chapter 26

gitblame Chapters 28, 41 and 55

Glen Moutrie Chapter 50

<u>Gregor</u> Chapters 18, 21, 39, 6 and 17

<u>Hack</u> Chapters 18, 9, 33, 41, 49, 54, 56, 64, 69, 72 and 75

Hairizuan Noorazman Chapter 9

herbaman Chapters 20 and 120

<u>highBandWidth</u> Chapter 22

<u>ikashnitsky</u> Chapters 21, 28, 35, 48, 74, 76, 94, 96, 105, 106, 111 and 125

laap Chapters 23, 11, 28, 41, 66, 8 and 92

James ElderfieldChapter 40jameselmoreChapter 38JavChapter 50jcbChapter 68JeffChapter 79

Jeromy AnglimChapters 92 and 114JHowlXChapters 81 and 93josliberChapters 19, 31 and 32

JoyChapter 103JulioSergioChapter 29IvHChapter 47

LF Chapters 102 and 104

K.Daisey Chapters 20, 26, 38 and 62 kaksat Chapters 18, 41, 92 and 105

Karolis Koncevičius Chapters 27, 37, 76, 83, 87 and 101

Karsten W.Chapter 11kartoffelsalatChapter 1Kay BrodersenChapter 21kdopenChapters 1 and 6Ken S.Chapter 92

kitman0804 Chapters 66 and 92

kneijenhuijs Chapters 29, 12, 41, 8 and 70

<u>L.V.Rao</u> Chapters 1, 27, 39, 46, 25, 2, 13 and 17

<u>leogama</u> Chapter 23

<u>Imckeogh</u> Chapters 41 and 2

ImoChapters 11, 38, 57, 60, 66 and 92lokiChapters 28, 38, 48, 71, 95 and 110

Lovy Chapters 1, 126 and 43

Mallick HossainChapter 23Marcin KosińskiChapter 72MarioChapter 96

maRtinChapters 26 and 48Martin SchmelzerChapters 61 and 83

Maximilian Kohl Chapter 89

MichaelChirico Chapters 12, 100, 13 and 14

micstr Chapter 23

Miha Chapters 37, 49 and 92

mrip Chapter 39
munirbe Chapter 106
Nanami Chapter 85

Nathan Werth Chapters 23 and 29 Chapters 51, 68 and 10

NWaters Chapter 30

omar Chapters 29 and 68

oshun Chapter 23

PAC Chapters 20, 100 and 116
Pankaj Sharma Chapters 80 and 82

Parfait Chapter 92

Peter Humburg Chapters 9 and 41 Chapters 1, 21 and 92

Chapter 41 Pragyaditya Das **Psidom** Chapter 31 Chapter 5 **Qaswed** Chapter 1 Rahul Saini Raj Padmanabhan Chapter 41 Chapter 73 Rappster Chapter 118 rcorty RetractedAndRetired Chapter 1

Robert Chapters 22, 11, 29, 33, 26, 51, 77 and 3

RobertMc Chapter 44
Robin Gertenbach Chapter 11

<u>russellpierce</u> Chapters 1, 38, 40, 47, 3, 10 and 96

Sam Firke Chapters 20 and 21

Sathish Chapter 5

scoaChapters 18 and 55seasmithChapters 21, 66 and 68

<u>Shawn Mehan</u> Chapter 21

smci Chapter 11

SommerEngineering Chapters 30 and 93

Sowmya S. ManianChapter 42SpacedmanChapter 21stanekamChapter 23StedyChapter 76

<u>Steve\_Corrin</u> Chapters 1, 23, 29, 30, 45, 66, 8, 78, 90, 13, 17, 15 and 16

Sumedh Chapters 18, 23 and 77

Sun Bee Chapter 24

<u>SymbolixAU</u> Chapters 12, 33, 41, 47, 50, 53, 60, 14 and 114

symbolrush
 takje
 Tal Galili
 TARehman
 Chapters 33 and 26
 Chapters 11 and 60
 Chapter 107
 Chapter 117

<u>tenCupMaximum</u> Chapters 46 and 63 <u>Tensibai</u> Chapters 19, 30 and 3

<u>theArun</u> Chapters 1, 12, 28, 66 and 77

thelatemail Chapters 19 and 14
Thomas Chapters 18, 76, 92 and 6

Tim Coker Chapter 54
TriskalJM Chapter 21
tuomastik Chapter 47
Umberto Chapter 121

<u>user2100721</u> Chapters 18, 21 and 114

user890739 Chapter 41

USER 1 Chapters 22 and 97

UweChapter 6WAFChapter 22whileChapter 1

YCR Chapters 59, 61, 98 and 109

Yun Ching Chapter 28

zacdav Chapters 68 and 96

zelite Chapter 20

<u>zx8754</u> Chapters 41 and 96

# You may also like

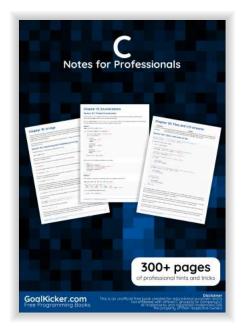

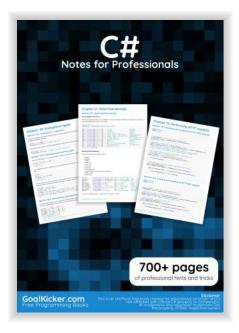

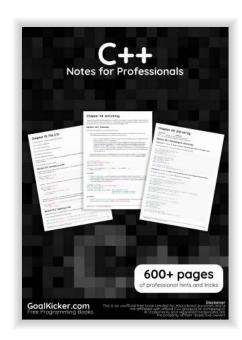

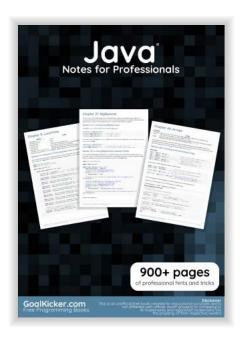

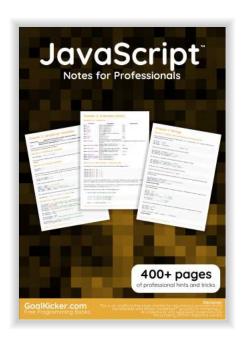

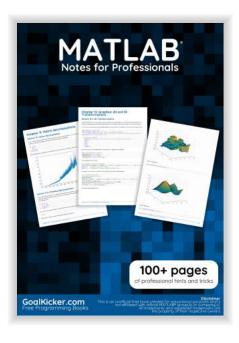

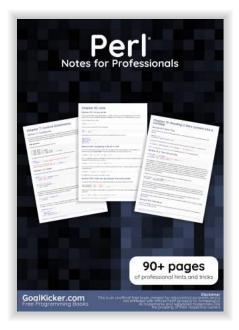

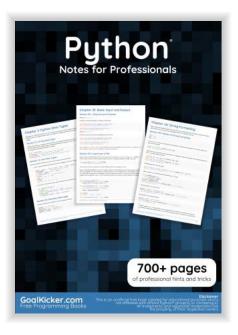

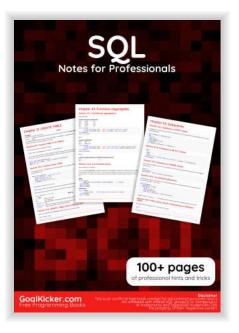